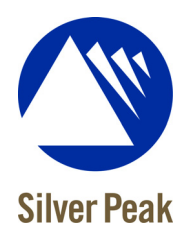

# Silver Peak WAN Optimization Appliances

Command Line Interface Reference Guide

**VXOA 5.2 October 2012 PN 200063-001 Rev L**

#### **Silver Peak WAN Optimization Appliances Command Line Interface Reference Guide**

#### **PN 200063-001 Rev L**

#### **Date: October 2012**

Copyright © 2012 Silver Peak Systems, Inc. All rights reserved. Information in this document is subject to change at any time. Use of this documentation is restricted as specified in the *End User License Agreement*. No part of this documentation can be reproduced, except as noted in the *End User License Agreement*, in whole or in part, without the written consent of Silver Peak Systems, Inc.

#### **Trademark Notification**

Silver Peak Systems<sup>TM</sup>, the Silver Peak logo, Network Memory<sup>TM</sup>, and Silver Peak NX-Series<sup>TM</sup> are trademarks of Silver Peak Systems, Inc. All trademark rights reserved. All other brand or product names are trademarks or registered trademarks of the respective companies or organizations.

#### **Warranties and Disclaimers**

THIS DOCUMENTATION IS PROVIDED "AS IS" WITHOUT WARRANTY OF ANY KIND, EITHER EXPRESSED OR IMPLIED, INCLUDING, BUT NOT LIMITED TO, THE IMPLIED WARRANTIES OF MERCHANTABILITY, FITNESS FOR A PARTICULAR PURPOSE, OR NON-INFRINGEMENT. SILVER PEAK SYSTEMS, INC. ASSUMES NO RESPONSIBILITY FOR ERRORS OR OMISSIONS IN THIS DOCUMENTATION OR OTHER DOCUMENTS WHICH ARE REFERENCED BY OR LINKED TO THIS DOCUMENTATION. REFERENCES TO CORPORATIONS, THEIR SERVICES AND PRODUCTS, ARE PROVIDED "AS IS" WITHOUT WARRANTY OF ANY KIND, EITHER EXPRESSED OR IMPLIED. IN NO EVENT SHALL SILVER PEAK SYSTEMS, INC. BE LIABLE FOR ANY SPECIAL, INCIDENTAL, INDIRECT OR CONSEQUENTIAL DAMAGES OF ANY KIND, OR ANY DAMAGES WHATSOEVER, INCLUDING, WITHOUT LIMITATION, THOSE RESULTING FROM LOSS OF USE, DATA OR PROFITS, WHETHER OR NOT ADVISED OF THE POSSIBILITY OF DAMAGE, AND ON ANY THEORY OF LIABILITY, ARISING OUT OF OR IN CONNECTION WITH THE USE OF THIS DOCUMENTATION. THIS DOCUMENTATION MAY INCLUDE TECHNICAL OR OTHER INACCURACIES OR TYPOGRAPHICAL ERRORS. CHANGES ARE PERIODICALLY ADDED TO THE INFORMATION HEREIN; THESE CHANGES WILL BE INCORPORATED IN NEW EDITIONS OF THE DOCUMENTATION. SILVER PEAK SYSTEMS, INC. MAY MAKE IMPROVEMENTS AND/OR CHANGES IN THE PRODUCT(S) AND/OR THE PROGRAM(S) DESCRIBED IN THIS DOCUMENTATION AT ANY TIME.

Silver Peak Systems, Inc. 4500 Great America Parkway, Suite 100 Santa Clara, CA 95054

1.877.210.7325 (toll-free in USA) +1.408.935.1850

http://www.silver-peak.com/support support@silver-peak.com

# **Contents**

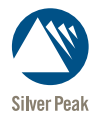

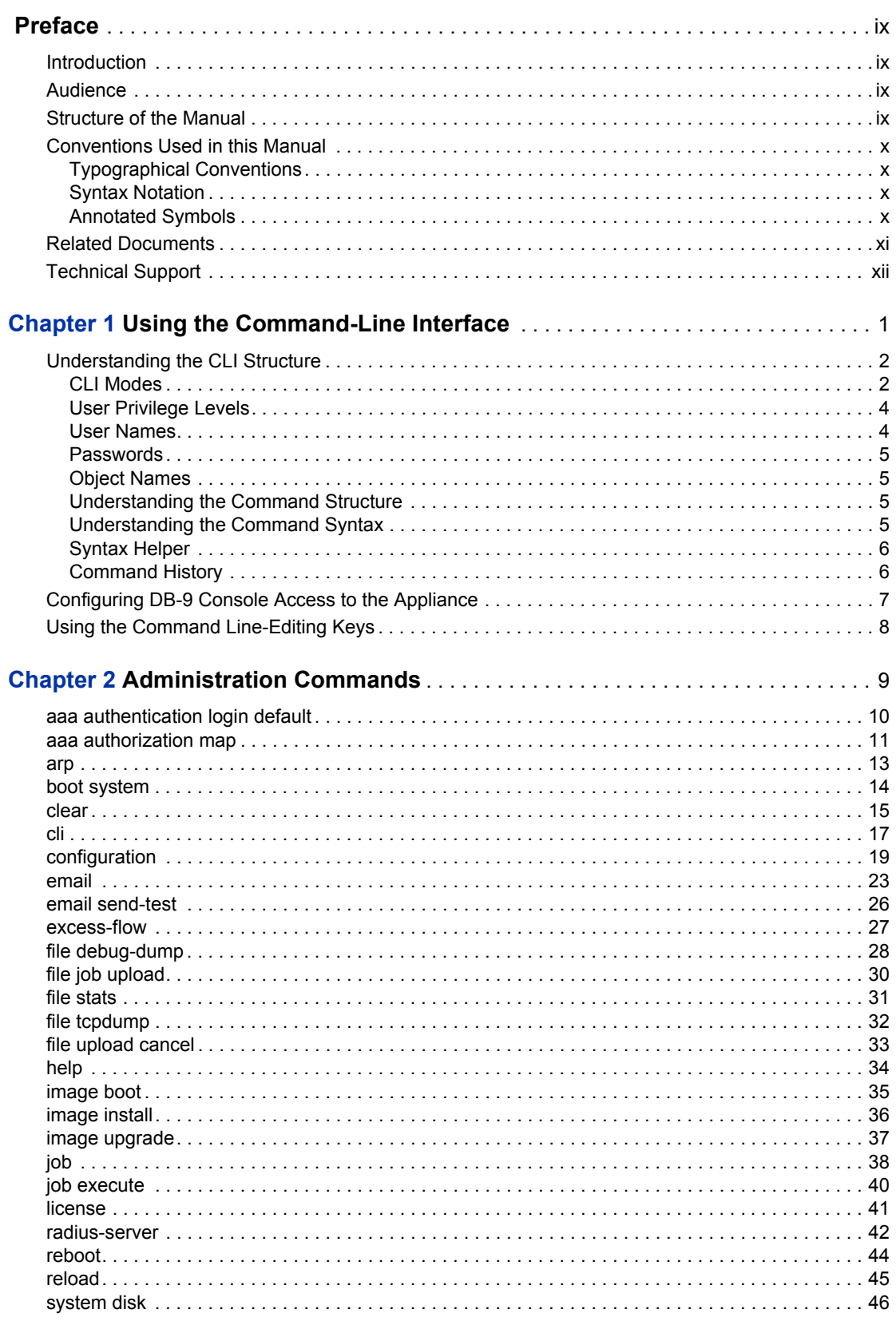

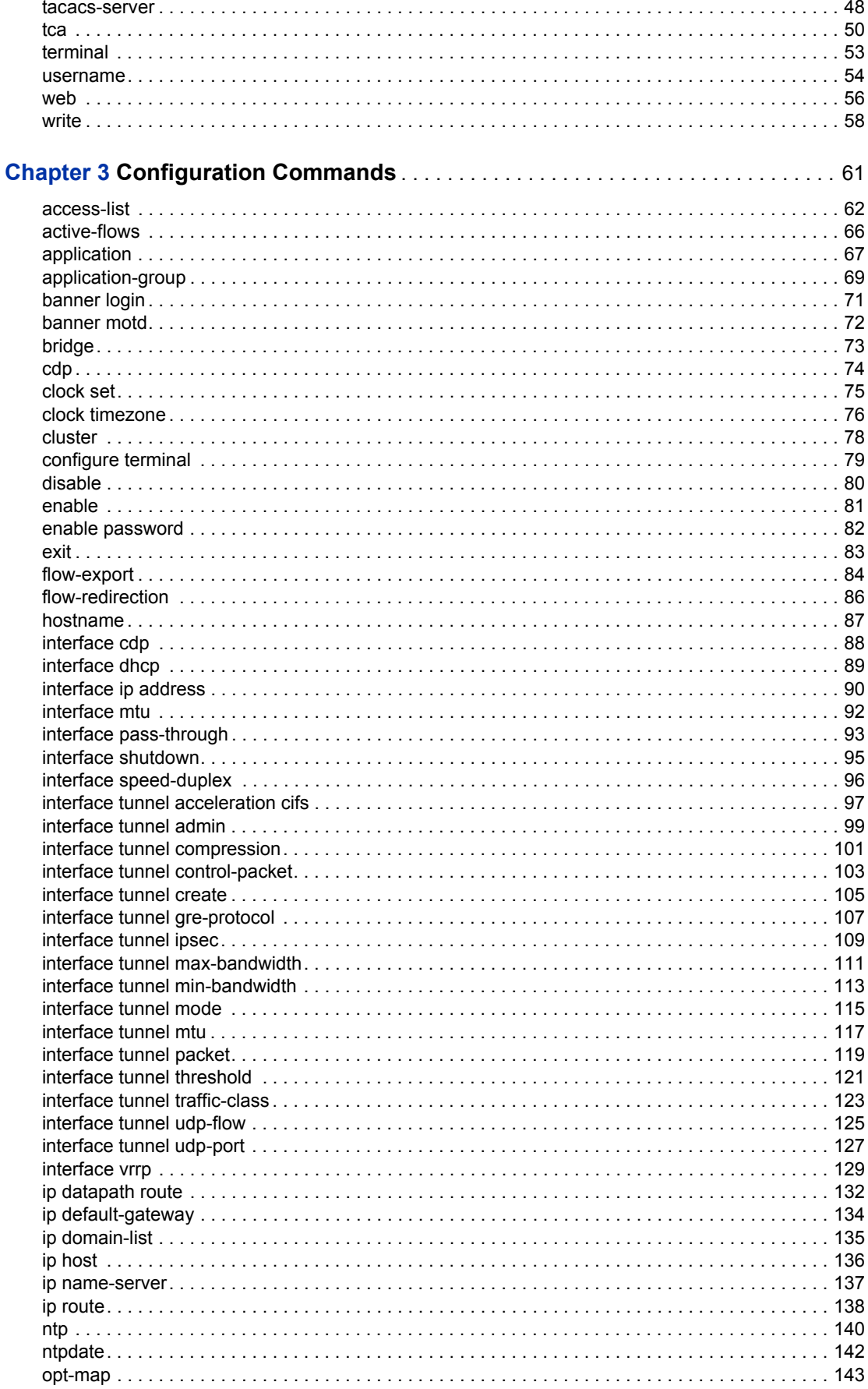

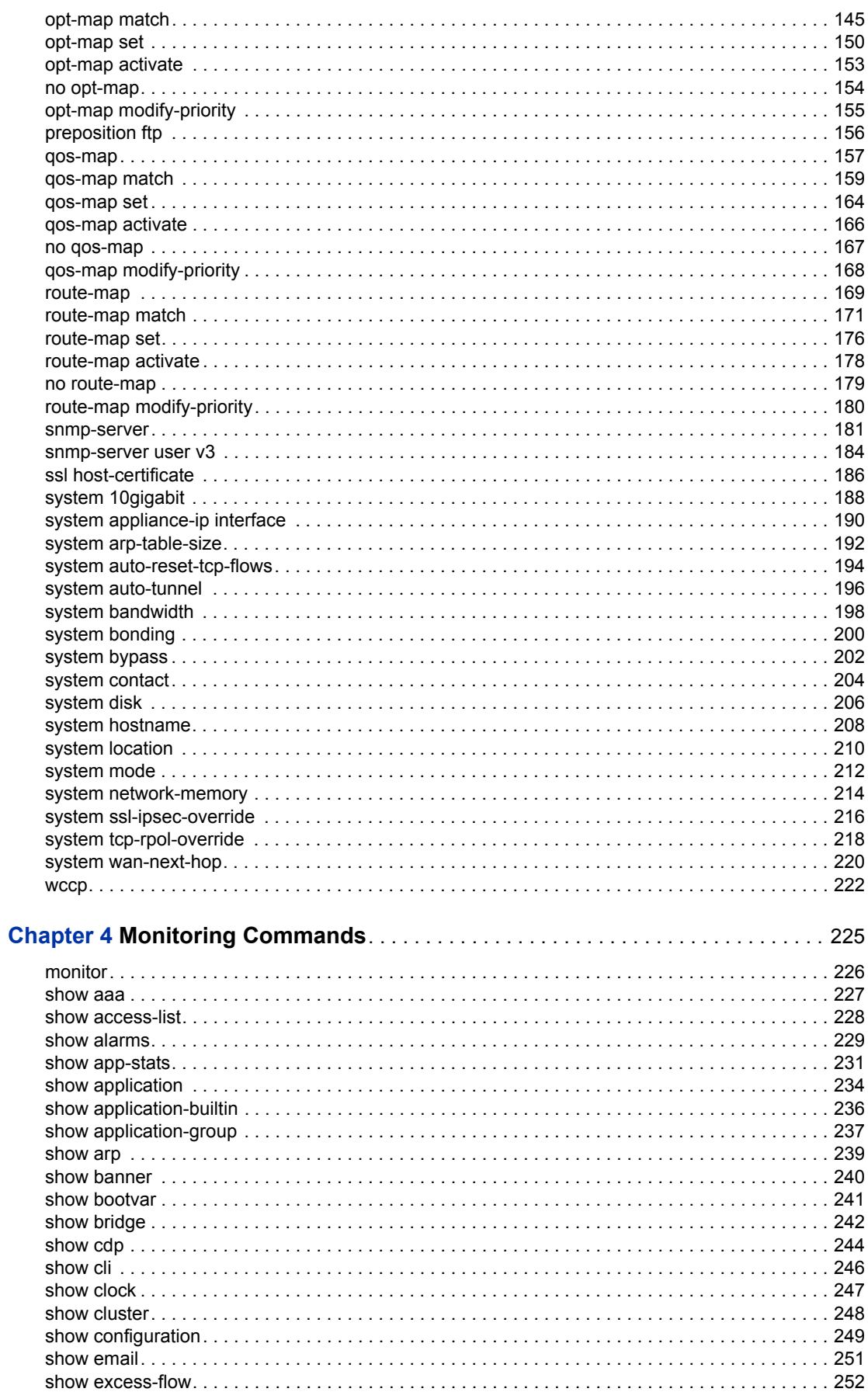

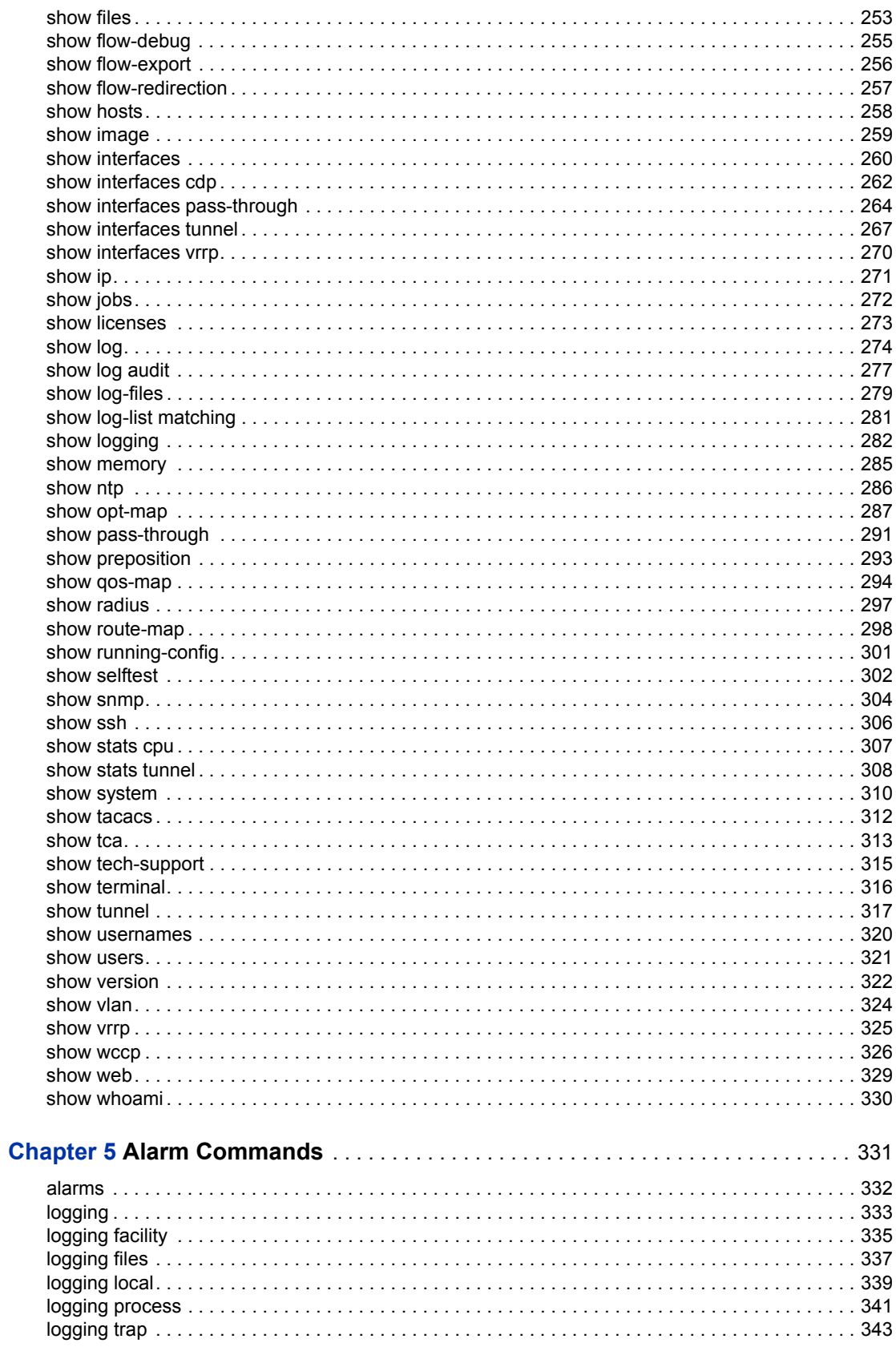

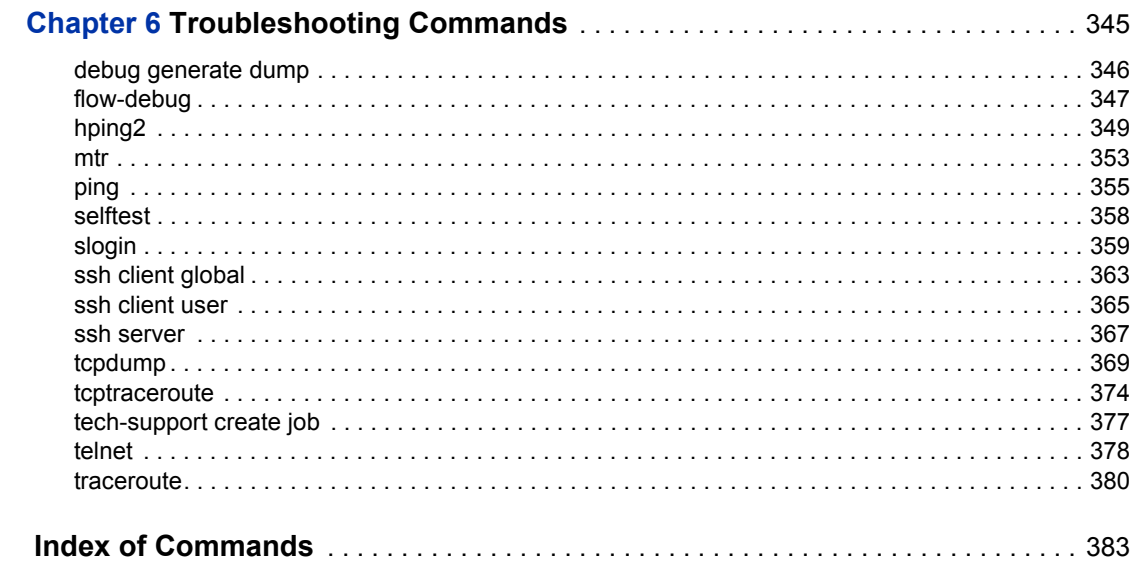

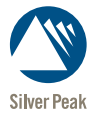

# <span id="page-8-0"></span>**Preface**

## <span id="page-8-1"></span>**Introduction**

This manual provides details of the command syntax for the VXOA 4.4 software.

This manual does not provide feature descriptions, or explanations of the technologies. For information about the various features and technologies supported by Silver Peak physical and virtual appliances, see the *Silver Peak Appliance Manager Operator's Guide*.

### <span id="page-8-2"></span>**Audience**

This manual is intended for use by network administrators who are responsible for installing and setting up network equipment for Silver Peak NX Series appliances such as NX-10700, NX-5500, or NX-1700. The same commands apply to the VX and VRX Series of virtual appliances, which work with various hypervisors. This document assumes a basic working knowledge of Local Area Networks (LANs) and of Ethernet concepts.

### <span id="page-8-3"></span>**Structure of the Manual**

This manual documents all the commands of the operating system and their related commands based on their functionality. Within each chapter, commands appear in alphabetical order.

This section outlines the chapters and summarizes their content.

[Chapter 1, "Using the Command-Line Interface,"](#page-12-1) describes how to access the appliance and information about different command modes.

[Chapter 2, "Administration Commands,"](#page-20-1) describes all the commands that help you carry out the tasks of an administrator on the appliances.

[Chapter 3, "Configuration Commands,"](#page-72-1) describes the commands that help you configure the appliance with different features and functions.

[Chapter 4, "Monitoring Commands,"](#page-236-1) describes the commands that help you monitor the traffic on the appliance.

[Chapter 5, "Alarm Commands,"](#page-342-1) describes the commands that display the alarms and event logging information.

[Chapter 6, "Troubleshooting Commands,"](#page-356-1) describes the commands that help you troubleshoot the appliance and the network.

### <span id="page-9-0"></span>**Conventions Used in this Manual**

The following topics are discussed in this section:

- **[Typographical Conventions](#page-9-1)** See page x.
- **[Syntax Notation](#page-9-2)** See page x.
- **[Annotated Symbols](#page-9-3)** See page x.

#### <span id="page-9-1"></span>**Typographical Conventions**

The following typographical conventions are used in this manual:

- **•** Words in *italics* emphasize a point or introduce a new term.
- **•** Courier font is used for screen displays.
- **•** The commands that you need to type exactly as shown in the screen display are in **courier bold**.
- **•** *Italicized* words in the screen display indicate a variable in the command syntax that you need to replace with a value.

#### <span id="page-9-2"></span>**Syntax Notation**

This manual uses these conventions to describe commands:

- **•** Commands and keywords are in **bold** text.
- **•** Arguments for which you supply values are in *italics*.
- **•** Keyboard buttons are in **bold sans serif** text (**Enter**).
- **•** Curly brackets ({}) contain required choices.
- **•** Square brackets ([ ]) contain optional elements.
- **•** Vertical bars ( | ) separate the alternative elements.
- Curly brackets and vertical bars within square brackets  $(\{\{\}\})$  mean a required choice within an optional element.
- **•** In examples, terminal sessions and system displays are in courier font.
- **•** Nonprinting characters, such as passwords or tabs, and variables are in angled brackets  $(\leq >)$ .

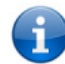

且

For more information and examples on syntax notation, see ["Understanding the CLI Structure"](#page-13-2)  [on page 2](#page-13-2).

#### <span id="page-9-3"></span>**Annotated Symbols**

The following annotated symbols may be used in this manual:

**Note** The information that follows this symbol contains helpful suggestions or references to information not contained in the document.

**CAUTION** The information after this symbol contains tips to be careful while using the software or hardware, or it may lead to damaging the equipment or losing data.

## <span id="page-10-0"></span>**Related Documents**

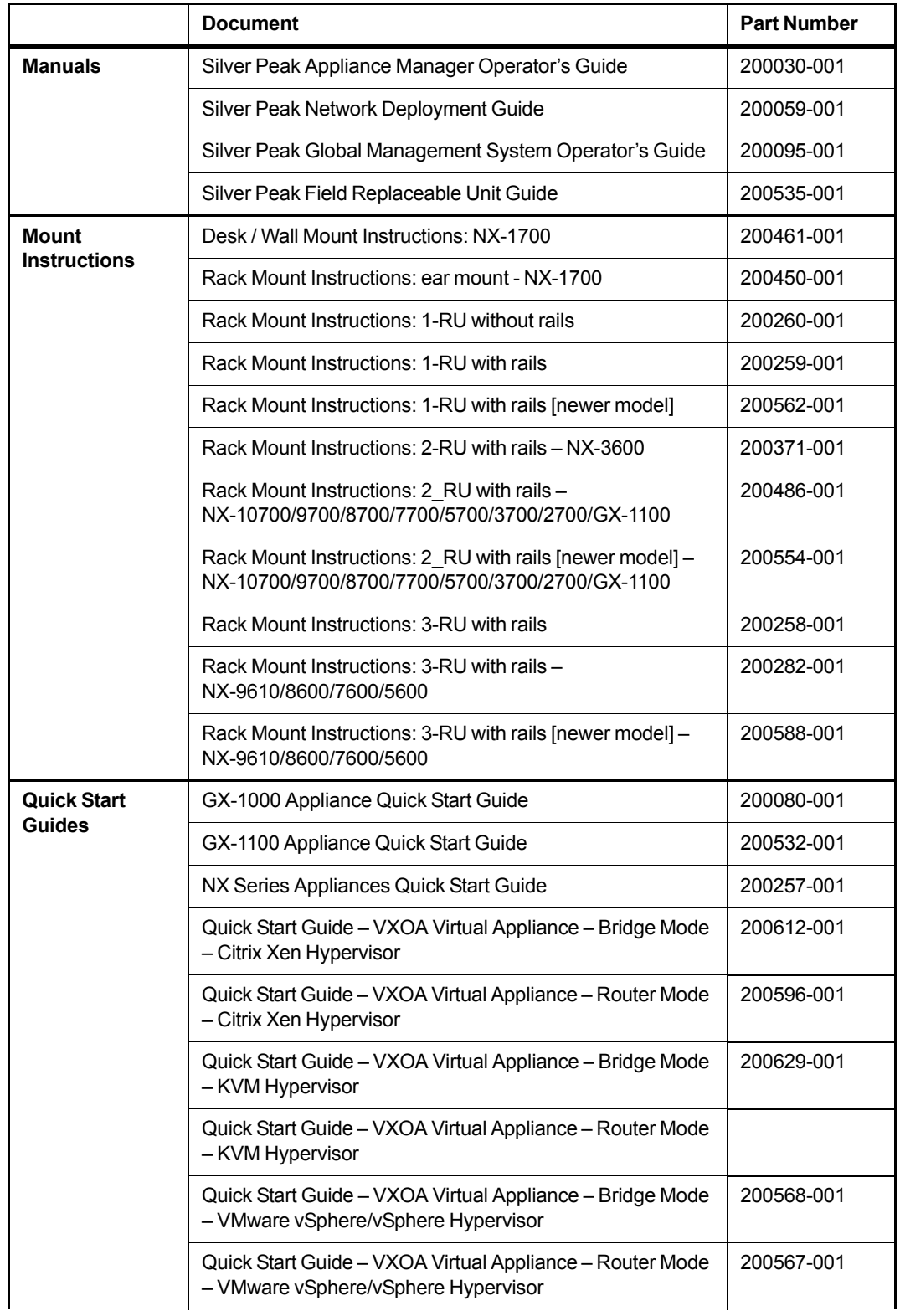

Refer to the following related publications for more information:

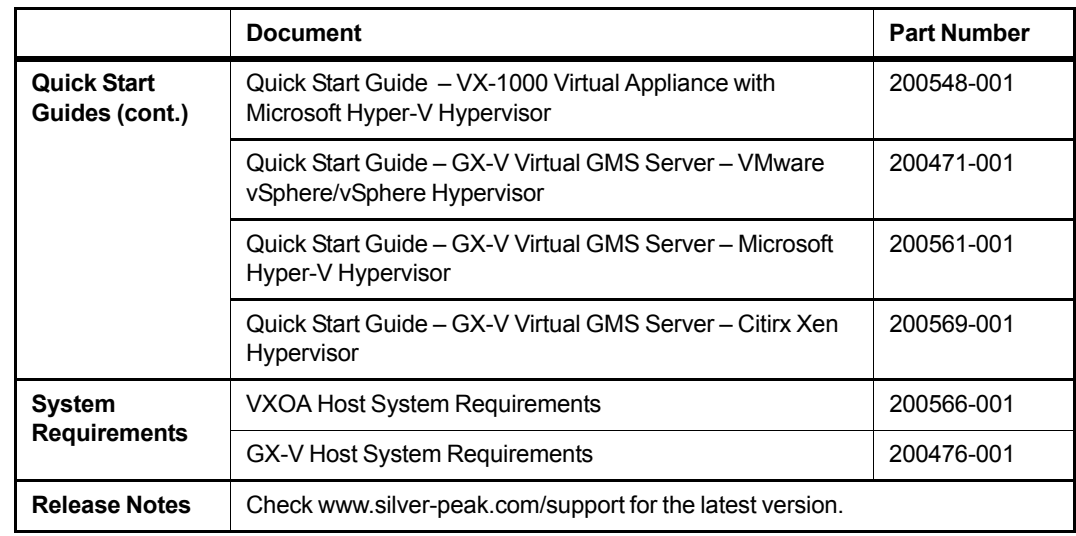

- Release Notes provide information on new software features, system bugs, and software compatibility.
- All user documentation is also available for download from http://www.silver-peak.com.

## <span id="page-11-0"></span>**Technical Support**

For product and technical support, contact Silver Peak Systems at any of the following:

- **• 1.877.210.7325 (toll-free in USA)**
- **• +1.408.935.1850**
- **• www.silver-peak.com**
- **• support@silver-peak.com**

We're dedicated to continually improving the usability of our products and documentation. If you have suggestions or feedback for our documentation, please send an e-mail to **techpubs@silver-peak.com**.

For usability suggestions, questions, or issues, please send an e-mail to **usability@silver-peak.com**.

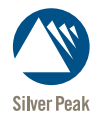

## CHAPTER 1

# <span id="page-12-1"></span><span id="page-12-0"></span>**Using the Command-Line Interface**

This chapter discusses the following topics:

- **u** [Understanding the CLI Structure](#page-13-0) See page 2.
- **[Configuring DB-9 Console Access to the Appliance](#page-18-0)** See page 7.
- **[Using the Command Line-Editing Keys](#page-19-0)** See page 8.

### <span id="page-13-2"></span><span id="page-13-0"></span>**Understanding the CLI Structure**

This section describes the following topics:

- **CLI Modes** [See page 2.](#page-13-1)
- **Example 3 [User Privilege Levels](#page-15-0)** See page 4.
- **Passwords** [See page 5.](#page-16-0)
- **understanding the Command Structure** See page 5.
- **understanding the Command Syntax** See page 5.
- **[Syntax Helper](#page-17-0)** See page 6.
- **[Command History](#page-17-1)** See page 6.

#### <span id="page-13-1"></span>**CLI Modes**

This section describes the following three command modes that the CLI uses for the Silver Peak NX Series appliances:

- **User EXEC Mode**
- **Privileged EXEC Mode**
- Global Configuration Mode

Being in a particular command mode determines which commands you may execute. To display a list of the command that are available to you, enter that command mode and type **?**.

#### **User EXEC Mode**

When you first log in to a Silver Peak appliance, you are in the User EXEC mode. The User EXEC mode provides access to commands for non-configuration tasks, such as checking the appliance status. When you are in this mode, the following prompt displays:

#### **<appliance> >**

where *appliance* is the name of the appliance on which you logged in.

In the User EXEC mode, you have access to the following commands:

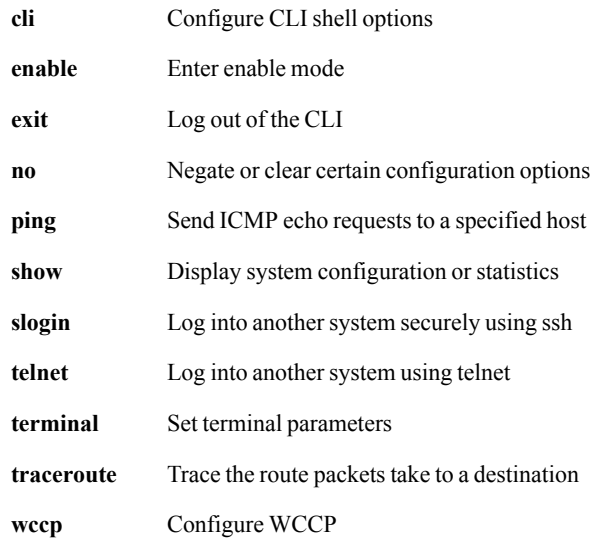

#### **Privileged EXEC Mode**

The Privileged EXEC mode provides access to all the commands you could execute in User EXEC mode, as well as several additional commands. Also, from this mode, you can enter Global Configuration mode. Most of the commands that the Privileged EXEC mode makes available are one-time commands, such as **show** commands, which show the current configuration status, and **clear** commands, which clear counters or interfaces.

To enter the Privileged EXEC mode, type **enable** to log in as privileged user, which displays the following prompt:

#### **<appliance> #**

where *appliance* is the name of the appliance on which you logged in.

In the Privileged EXEC mode, you access to the following commands:

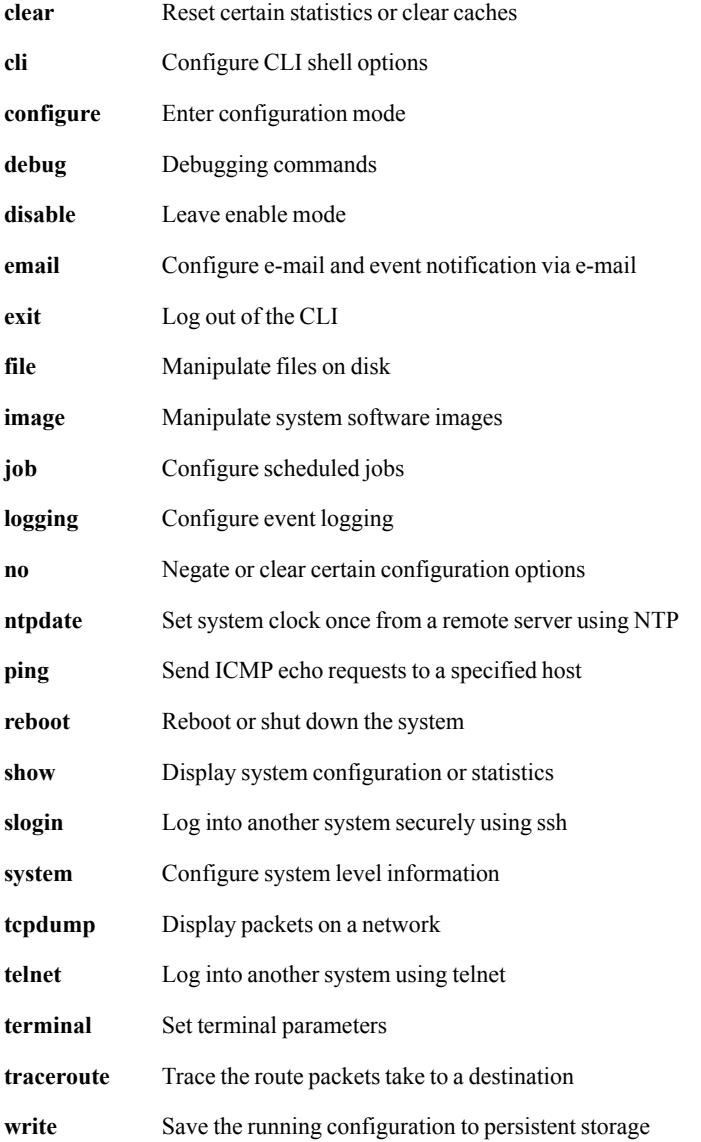

#### **Global Configuration Mode**

The Global Configuration mode allows you to make changes to the running configuration. If you later save the configuration, these commands are stored across appliance reboots. To enter the Global Configuration mode, you must first enter the Privileged EXEC mode and then type **configure terminal**  at the prompt. When you press **Enter**, the following prompt displays:

```
<appliance> (config) #
```
where *appliance* is the name of the appliance on which you logged in.

The Global Configuration mode provides access to all CLI commands, including those available to the User EXEC and Privileged EXEC modes.

You must have an Administrator user privilege level to access the Global Configuration mode.

To leave Global Configuration mode, you can use the command:

**<appliance> (config) #** no configure

#### <span id="page-15-0"></span>**User Privilege Levels**

The CLI has two user privilege levels, which determine the CLI modes you may enter and the commands you can execute. You can log in to one of the following user privilege levels:

- Administrator
- **Monitor**

To execute a CLI command at the prompt, you must be logged in at the required user privilege level for that command. For example, most configuration commands require you to have the Administrator privilege level.

#### **Monitor**

The Monitor user privilege level is the default privilege level for the CLI. This privilege level provides access to the both the User EXEC and Privileged EXEC modes. The Monitor user privilege level does not have access to most configuration commands.

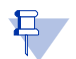

**Note** You cannot delete user IDs in the CLI; you can only change the password for a user.

#### **Administrator**

The Administrator user privilege level has full access to all modes and commands in the CLI.

#### <span id="page-15-1"></span>**User Names**

When you create a user name, ensure that the first character of the name is alphebetical (a-z or A-Z). The remaining characters must include one of the following:

- **a** alphabetical (upper or lower case)
- numerical
- $\Box$  dash (-)
- $\blacksquare$  underscore  $\bigcup$
- $dot(.)$

No spaces are allowed.

#### <span id="page-16-0"></span>**Passwords**

You can establish passwords for a user to enter the Privilege EXEC or Global Configuration modes. The CLI provides no restrictions on the password you create for a user. You may enter a clear-text password or use a utility to create an encrypted password for a user. There are also no restrictions on the use of, or requirement for, special characters in the password.

#### <span id="page-16-1"></span>**Object Names**

When you create a name for an object, such as a tunnel, access control list, or a route map, you can use one of the following characters:

- **a** alphabetical (upper or lower case)
- numerical
- $\Box$  dash (-)
- $\blacksquare$  underscore ()
- $\blacksquare$  dot (.)

#### <span id="page-16-2"></span>**Understanding the Command Structure**

The following information is provided for each command:

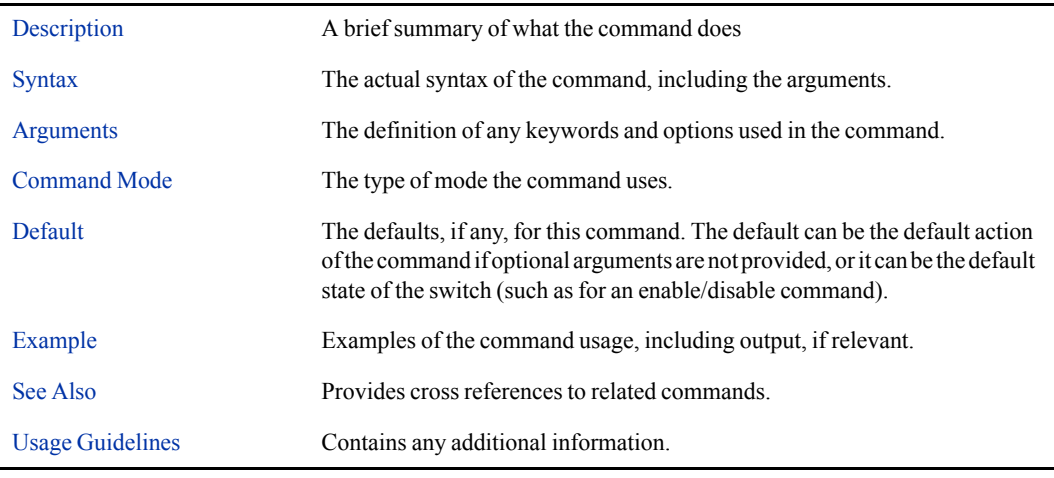

**Note** The Silver Peak command line interface (CLI) supports only the US character set.

#### <span id="page-16-3"></span>**Understanding the Command Syntax**

The following symbols are used in the CLI documentation to describe the command syntax. When you execute commands in the CLI, do not type these characters:

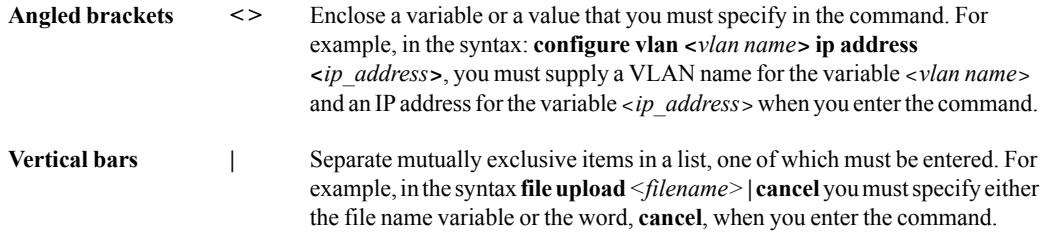

早

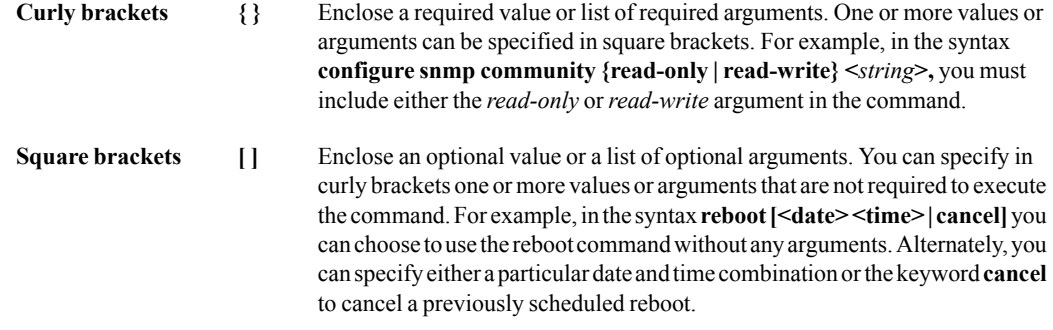

#### <span id="page-17-0"></span>**Syntax Helper**

The CLI has a built-in Syntax Helper. If you are not sure of the complete syntax for a particular command, enter the first three letters of the command and press the **Tab** key. The Syntax Helper provides a list of options for the remainder of the command, and places the cursor at the end of the command you have entered so far, ready for the next option.

The Syntax Helper also provides assistance by informing you if you have entered an incorrect command.

#### <span id="page-17-1"></span>**Command History**

The Silver Peak operating system keeps the last commands you entered in its memory. You can "walk" through these commands one at a time by using the **Up** and **Down** arrows on your keyboard.

## <span id="page-18-0"></span>**Configuring DB-9 Console Access to the Appliance**

For console port access, the appropriate settings are as follows:

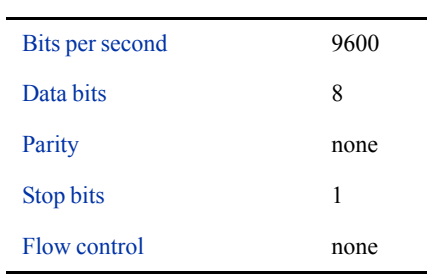

## <span id="page-19-0"></span>**Using the Command Line-Editing Keys**

These line-editing keys are available when you are using the CLI:

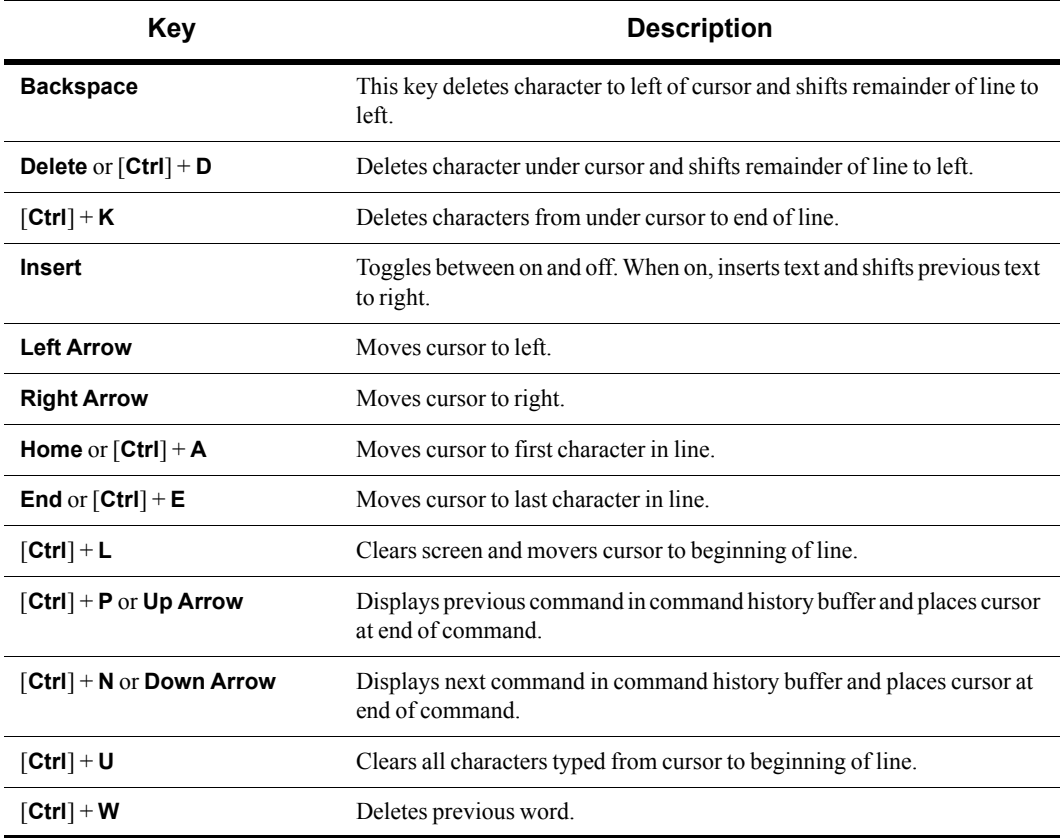

When you choose to display output in multiple pages, the CLI has additional "editor" keys available:

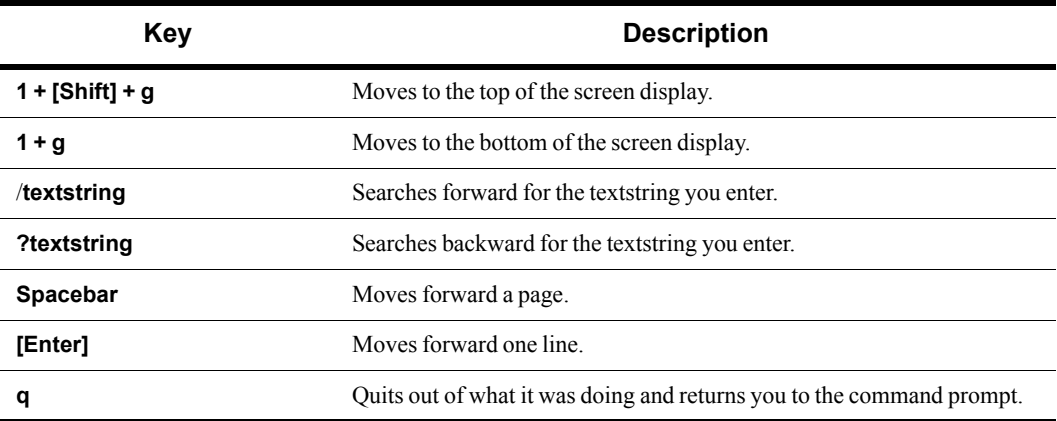

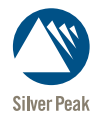

CHAPTER 2

# <span id="page-20-1"></span><span id="page-20-0"></span>**Administration Commands**

This chapter describes the commands that allow you to carry out the administrator's tasks for the Silver Peak appliances.

## **aaa authentication login default**

#### <span id="page-21-0"></span>**Description**

Use the **aaa authentication login default** command to configure the order in which authentication methods are tried. *Authentication* is the process of validating that the end user, or device, is who they claim to be. Generally, authentication precedes authorization.

Use the **no** form of this command to clear all authentication login settings.

#### **Syntax**

**aaa authentication login default** {<*method*> | <*method*> <*method*> | <*method*> <*method*> <*method*>}

#### **no aaa authentication login**

#### **Arguments**

*<method>* Specifies the methods for authenticating the default login in the order that they will be used. The method options are:

- **local**
- **radius**
- **tacacs+**

#### **Defaults**

No default behavior or values.

#### Command Mode

Global Configuration Mode

#### See Also

See the following related commands:

- $\blacksquare$  ["aaa authorization map" on page 11](#page-22-0)
- **show aaa**" on page 227

#### Usage Guidelines

You can use up to three methods (or databases) for authentication, place the methods in any order, and/or use any method more than once.

However, one of the methods that you include must be **local**.

#### **Examples**

To set the authentication login methods to be local and TACACS+, in that order:

(config) # **aaa authentication login default local tacacs+**

## **aaa authorization map**

#### <span id="page-22-0"></span>**Description**

Use the **aaa authorization map default-user** command to configure authorization mapping settings. *Authorization* is the action of determining what a user is allowed to do. Generally, authentication precedes authorization.

#### **Syntax**

**aaa authorization map default-user <***user***> no aaa authorization map default-user**

**aaa authorization map order <***policy***> no aaa authorization map order**

#### **Arguments**

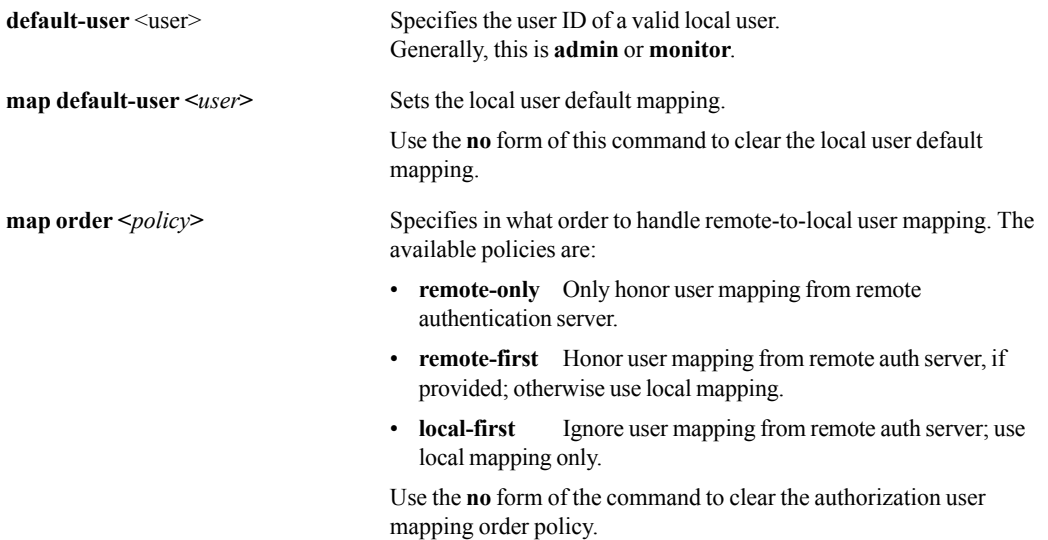

#### **Defaults**

None.

#### Command Mode

Global Configuration Mode

#### See Also

See the following related commands:

- **a** ["aaa authentication login default" on page 10](#page-21-0)
- **s** ["show aaa" on page 227](#page-238-1)

#### Usage Guidelines

When you enter a user name, the system verifies in the database that the user ID is valid.

#### **Examples**

To set authorization mapping to check the remote database first:

(config) # **aaa authorization map order remote-first**

## **arp**

#### <span id="page-24-0"></span>**Description**

Use the **arp** command to add static entries to the Address Resolution Protocol (ARP) cache.

Use the **no** form of this command to remove a static entry from the ARP cache.

#### **Syntax**

**arp** <*ip address*> <*MAC address*>

**no arp** <*ip address*>

#### **Arguments**

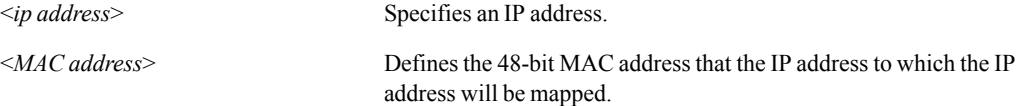

#### **Defaults**

None.

#### Command Mode

Global Configuration Mode

#### See Also

See the following related commands:

- **s** ["show arp" on page 239](#page-250-1)
- **Clear**" on page 15

#### Usage Guidelines

None.

#### **Examples**

To create an entry in the ARP table for a machine with the IP address 10.10.1.1 and MAC address 00107654bd33:

(config) # **arp 10.10.1.1 00107654bd33**

# **boot system**

#### <span id="page-25-0"></span>**Description**

Use the **boot system** command to specify which partition to boot from next time.

#### **Syntax**

**boot system** {**1 | 2 | next**}

#### **Arguments**

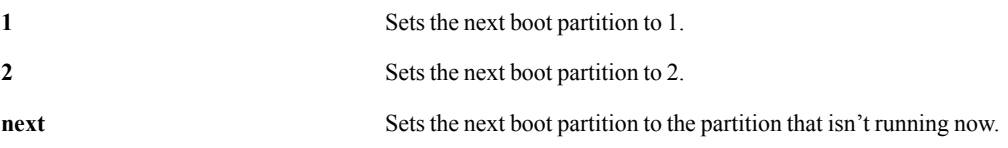

#### **Defaults**

None.

#### Command Mode

Global Configuration Mode

#### See Also

See the following related commands:

- **"** ["show bootvar" on page 241](#page-252-1)
- **u** ["image boot" on page 35](#page-46-0)
- **•** ["reboot" on page 44](#page-55-0)
- **•** ["reload" on page 45](#page-56-0)

#### Usage Guidelines

None.

#### **Examples**

To set the appliance to start using partition 2, by default, beginning at the next system boot:

(config) # boot system 2

To boot from the other partition at the next system boot:

(config) # **boot system next**

## **clear**

#### <span id="page-26-0"></span>**Description**

Use the **clear** command to clear entries and/or counters.

#### **Syntax**

**clear arp-cache clear bridge counters clear bridge mac-address-table clear cdp counters clear cdp table clear cluster spcp clear flow-redirection**

#### **Arguments**

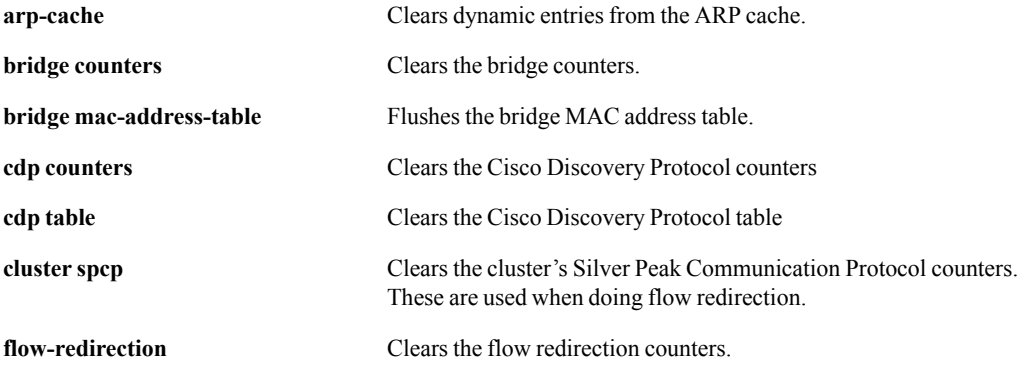

#### **Defaults**

None.

#### Command Mode

Privileged EXEC Mode

Global Configuration Mode

#### See Also

None

## Usage Guidelines

None.

### **Examples**

None.

# **cli**

#### <span id="page-28-0"></span>**Description**

Use the **cli** command to configure CLI shell options.

#### **Syntax**

**cli clear-history cli default allow-all-show {enable | disable} cli default auto-logout** *<number of minutes>*  **no cli default auto-logout cli session auto-logout** *<number of minutes>* **no cli session auto-logout cli session paging enable no cli session paging enable**

**cli session prefix-modes enable no cli session prefix-modes enable**

**cli session terminal length** *<number of lines>*

**cli session terminal type {xterm | ansi | vt100} no cli session terminal type**

**cli session terminal width** *<number of characters>*

#### **Arguments**

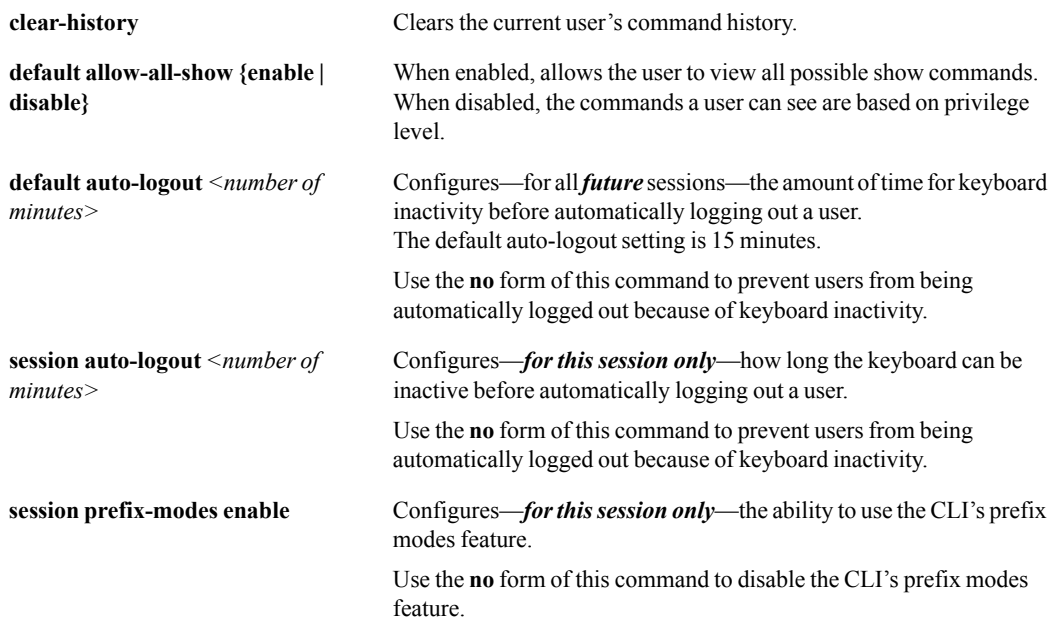

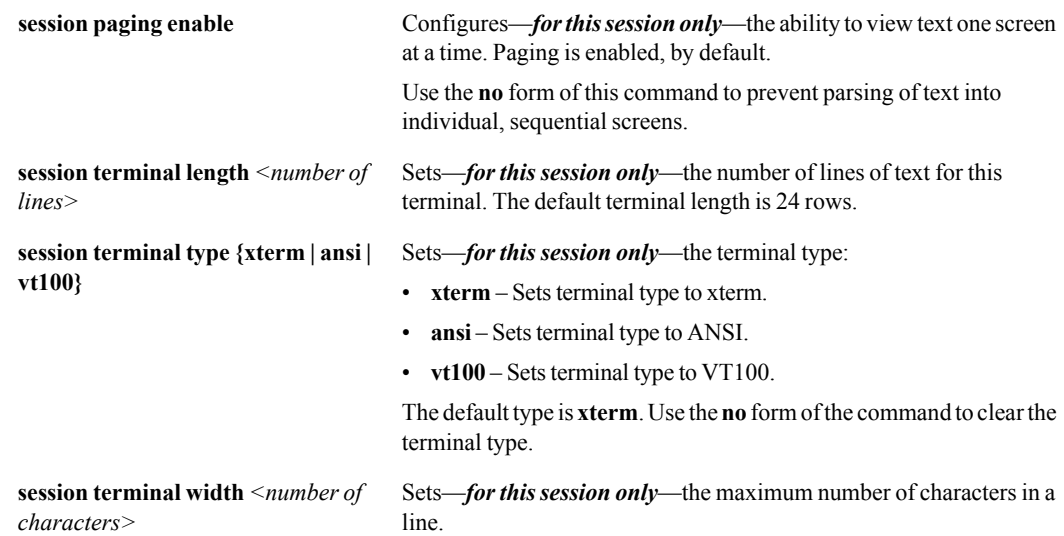

#### **Defaults**

- The default auto-logout setting is 15 minutes.
- **Paging is enabled, by default.**
- The default terminal length is 24 rows.
- The default terminal type is *xterm*.
- The default number of characters per line is 80.

#### Command Mode

User EXEC Mode

Privileged EXEC Mode

Global Configuration Mode

#### See Also

See ["show cli" on page 246.](#page-257-1)

#### Usage Guidelines

None.

#### **Examples**

To set 1.5 hours as the maximum time a session will last without keyboard activity, for this session only:

(config) # **cli session auto-logout 75**

To set the number of lines of text per page to 30 rows:

(config) # **cli session terminal length 30**

# **configuration**

#### <span id="page-30-0"></span>**Description**

Use the **configuration** command to manipulate configuration files.

#### **Syntax**

**configuration copy** *<filename> <filename>*

**configuration delete** *<filename>*

**configuration download** *<URL or scp://username:password@hostname/path/filename>*  **[***<filename>***]**

**configuration download cancel**

**configuration factory** *<filename>*

**configuration merge** *<filename>*

**configuration move <***filename>* **<***filename>*

**configuration new** *<filename>* 

**configuration reboot-next** *<filename>* 

**configuration revert saved** 

**configuration upload** {<*filename*> | *active*} *<URL or scp://username:password@hostname/path/filename>*

**configuration upload cancel** *<URL or scp://username:password@hostname/path/filename>*

**configuration write**

**configuration write to** *<filename>*

#### **Arguments**

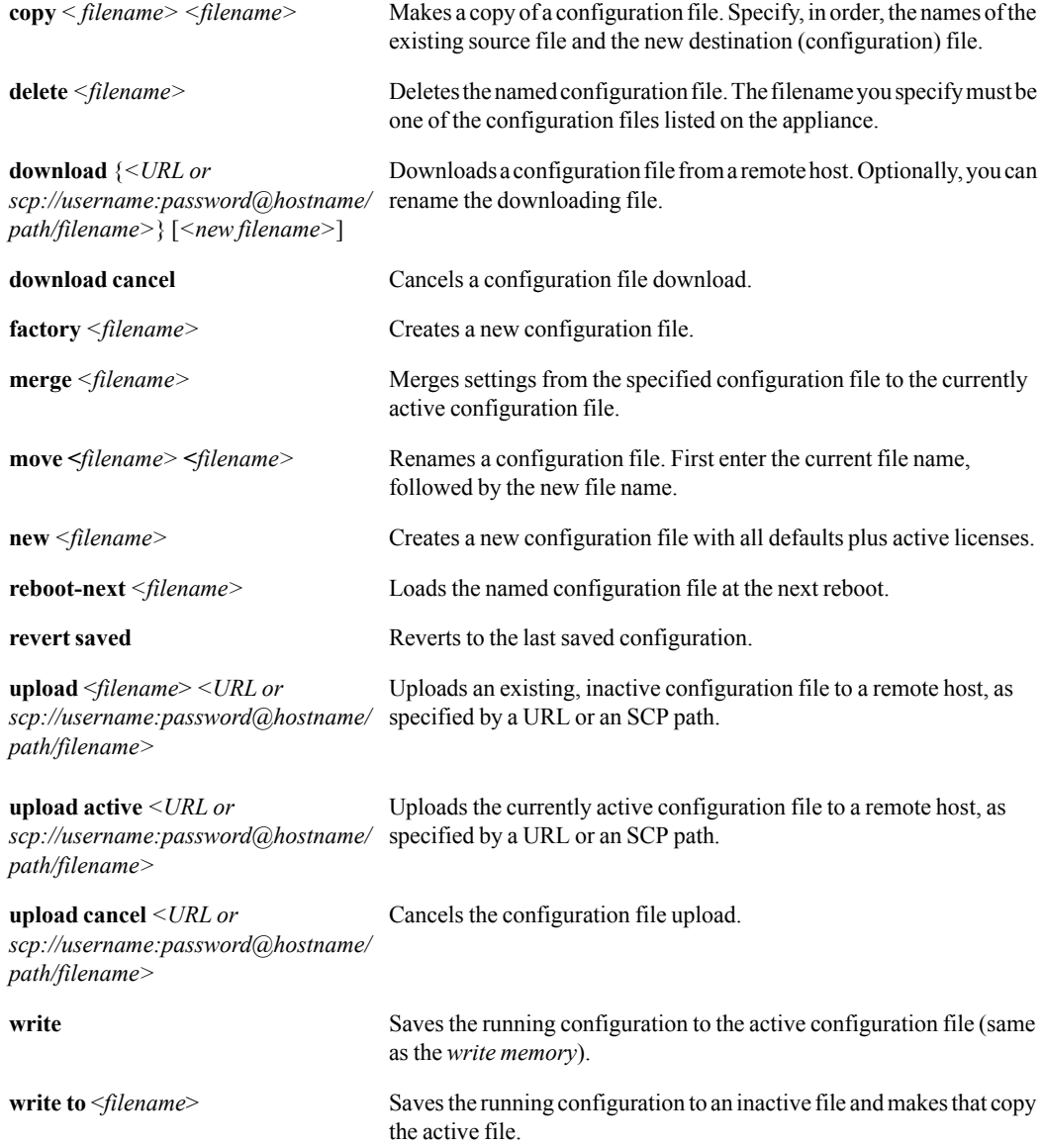

#### **Defaults**

None.

#### Command Mode

Global Configuration Mode

#### See Also

See ["show configuration" on page 249.](#page-260-1)

#### Usage Guidelines

To display a list of available files, enter one of the following commands, depending on what argument you're using:

```
<silver-peak> (config) # configuration copy ?
<silver-peak> (config) # configuration delete ? 
<silver-peak> (config) # configuration merge ? 
<silver-peak> (config) # configuration move ? 
<silver-peak> (config) # configuration reboot-next ? 
<silver-peak> (config) # configuration upload ?
```
#### **Examples**

To make a copy of the configuration file, "Texas", and rename it "Texarkana" (three possible ways):

- **•** (config) # **configuration copy Texas Texarkana**
- **•** (config) # **config copy Texas Texarkana**
- **•** (config) # **co copy Texas Texarkana**

To create a new, clean configuration file named, "wholesale":

```
(config) # config new wholesale
```
To merge the setting from the inactive configuration file, "lanes", with the currently active configuration file:

(config) # **config merge lanes**

To download the configuration file, "horsemen" from the URL, www.apocalypse.com/four/, and keep the original file name:

(config) # **configuration download www.apocalyse.com/four/horsemen**

To upload the configuration file, "initial.bak" to an account at the remote SCP host, "ocean", and rename the file to "coyotes.bak":

```
(config) # configuration upload initial.bak 
scp://root:seminole@ocean/tmp/coyotes.bk
```
To upload the configuration file, "initial.bak" to an account at the remote SCP host, 10.0.55.28, and rename the file to "coyotes.bak" at the destination:

```
(config) # configuration upload initial.bak 
scp://root:seminole@10.0.55.28/tmp/coyotes.bk
```
To rename the local configuration file, "laurel" to "andhardy":

(config) # **configuration move laurel andhardy**

To load the configuration file, "wolves", at the next reboot:

```
(config) # configuration reboot-next wolves
```
To save the running configuration as a new file named, "newDeployment", and make it the active configuration:

(config) # **configuration write to newDeployment**

## **email**

#### <span id="page-34-0"></span>**Description**

Use the **email** command to configure e-mail, and also event notification via e-mail.

#### **Syntax**

**email autosupport enable no email autosupport enable**

**email domain** *<hostname or ip address>* **no email domain**

**email mailhub** *<hostname or ip address>*  **no email mailhub**

**email mailhub-port** *<port number>* **no email mailhub-port**

**email notify event raise-alarm no email notify event raise-alarm**

**email notify recipient** *<email addr>* **class** {**failure** | **info**} **no email notify recipient** *<email addr>* **class** {**failure** | **info**}

**email notify recipient** *<email addr>* **detail no email notify recipient** *<email addr>* **detail**

#### **Arguments**

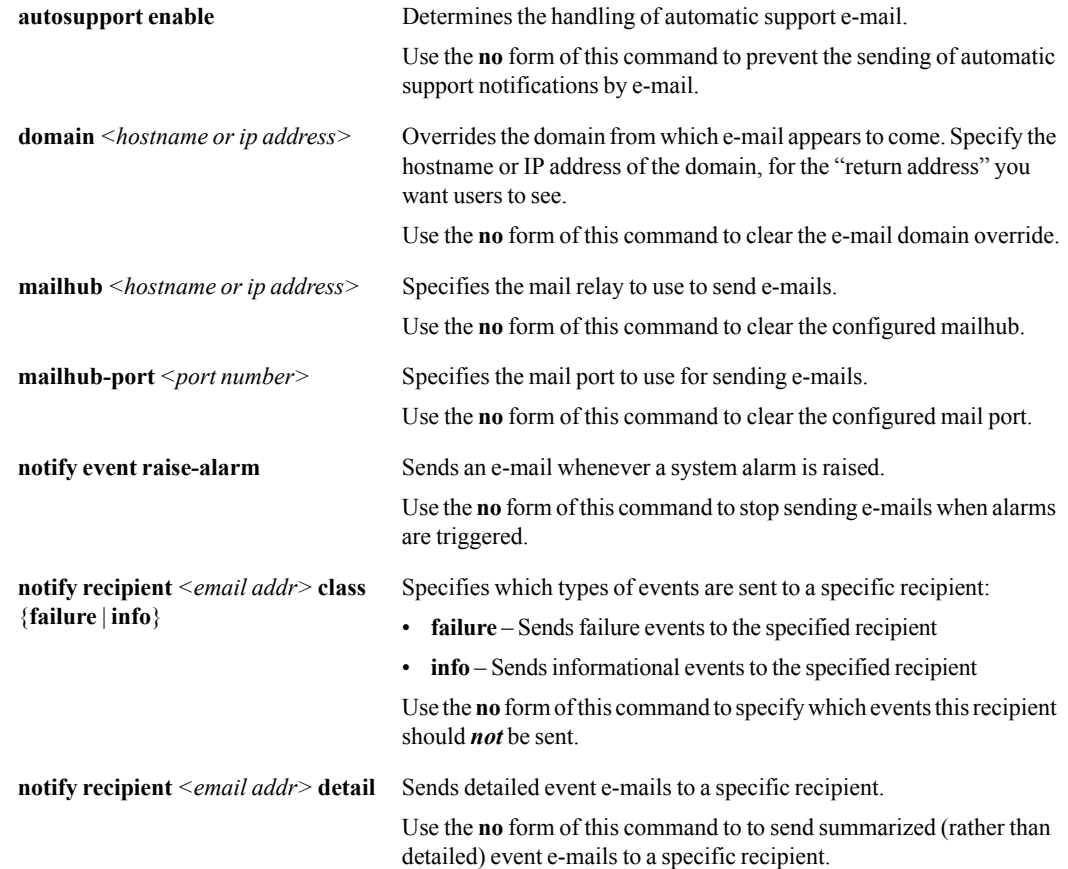

#### **Defaults**

None.

#### Command Mode

Global Configuration Mode

#### See Also

See the following related commands:

- **"** ["email send-test" on page 26](#page-37-0)
- **Solution** ["show email" on page 251](#page-262-1)

#### Usage Guidelines

None.

#### **Examples**

To set the outgoing e-mail relay to "canary-post":

```
(config) # email mailhub canary-post
```
To notify all members of the mailgroup, engineering@silver-peak.com, whenever there's a failure event:

(config) # **email notify recipient engineering@silver-peak.com class failure**

## **email send-test**

## **Description**

Use the **email send-test** command to send a test email to all configured event and failure recipients.

## **Syntax**

**email send-test**

## **Arguments**

None.

#### **Defaults**

None.

#### Command Mode

Privileged EXEC Mode

Global Configuration Mode

### See Also

See the following related commands:

- **"** ["email" on page 23](#page-34-0)
- **"** ["show email" on page 251](#page-262-0)

## Usage Guidelines

None.

## **Examples**

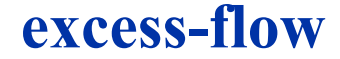

## **Description**

Use the **excess-flow** command to manage flows that exceed the number of flows that an appliance supports.

## **Syntax**

**excess-flow bypass dscp-marking {enable | disable}**

**excess-flow drop**

## **Arguments**

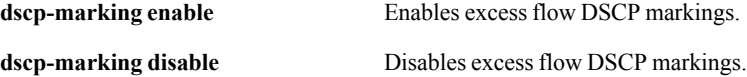

#### **Defaults**

None.

## Command Mode

Global Configuration Mode

## See Also

**Solution** ["show excess-flow" on page 252](#page-263-0)

## Usage Guidelines

None.

## **Examples**

## **file debug-dump**

#### **Description**

Use the **file debug-dump** command to manipulate debug dump files.

#### **Syntax**

**file debug-dump delete** *<filename>*

**file debug-dump email** *<filename>*

**file debug-dump upload** *<filename> <URL or scp://username:password@hostname/path/filename>* 

#### **Arguments**

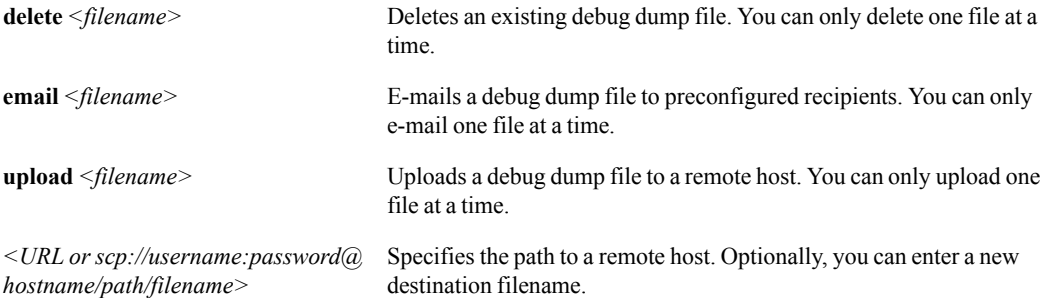

#### **Defaults**

None.

#### Command Mode

Privileged EXEC Mode

Global Configuration Mode

#### See Also

See the following related commands:

- ["email" on page 23](#page-34-0)
- ["show files" on page 253](#page-264-0).

#### Usage Guidelines

 To display a list of existing debug files, enter one of the following command, depending on what argument you're using:

<silver-peak> (config) # file debug-dump delete ? <silver-peak> (config) # file debug-dump email ? <silver-peak> (config) # file debug-dump upload ?

To pre-configure recipients to receive debug files by e-mail, use the **email mailhub** command.

## **Examples**

To upload the debug dump file, "sysdump-localhost-20070206-025124.tgz" to an account at the remote SCP host, "ocean", and rename the file to "sysdump-chicago-20070206-025124.tgz":

(config) # **file debug-dump upload sysdump-localhost-20070206-025124.tgz scp://root:seminole@ocean/tmp/sysdump-chicago-20070206-025124**

To upload the debug dump file, "gotitall" to the URL, www.catchall.com/tmp/, and keep the original file name:

(config) # **file debug-dump upload gotitall www.catchall.com/tmp/**

# **file job upload**

## <span id="page-41-0"></span>**Description**

Use the **file job upload** command to upload a job output file to a remote host.

#### **Syntax**

**file job upload** *<job ID> <URL or scp://username:password@hostname/path/filename>*

#### **file job upload cancel**

## **Arguments**

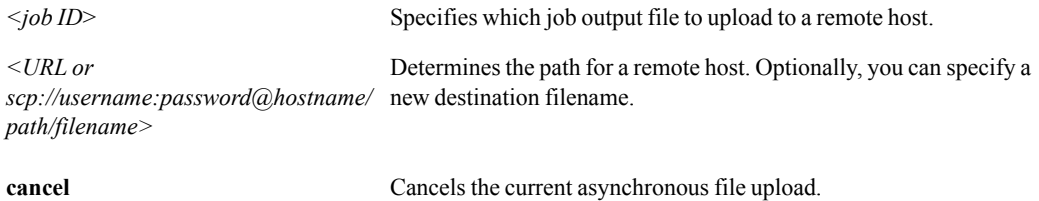

#### **Defaults**

None.

#### Command Mode

Privileged EXEC Mode

Global Configuration Mode

#### See Also

See the following related commands:

- **The stats**" on page 31
- **Number** ["show files" on page 253](#page-264-0)

### Usage Guidelines

None.

## **Examples**

## **file stats**

## <span id="page-42-0"></span>**Description**

Use the **file stats** command to manipulate statistics report files.

## **Syntax**

**file stats upload** *<filename> <URL or scp://username:password@hostname/path/filename>*

## **Arguments**

**upload** *<filename> <URL or scp://username:password@hostname/* you can enter a new destination filename.*path/filename>* Uploads the specified statistics report file to a remote host. Optionally,

#### **Defaults**

None.

## Command Mode

Privileged EXEC Mode

Global Configuration Mode

## See Also

See ["show files" on page 253.](#page-264-0)

## Usage Guidelines

None.

## **Examples**

# **file tcpdump**

## **Description**

Use the **file tcpdump** command to manipulate tcpdump output files.

#### **Syntax**

**file tcpdump delete** *<filename>*

**file tcpdump upload** *<filename> <URL or scp://username:password@hostname/path/filename>*

#### **Arguments**

delete <filename> Deletes the specified tcpdump output file.

**upload** *<filename> <URL or scp://username:password@hostname/* you can specify a new destination filename.*path/filename>* Uploads the specified statistics report file to a remote host. Optionally,

#### **Defaults**

None.

#### Command Mode

Privileged EXEC Mode

Global Configuration Mode

#### See Also

See ["show files" on page 253.](#page-264-0)

#### Usage Guidelines

None.

### **Examples**

## **file upload cancel**

## **Description**

Use the **file upload cancel** command cancels the current asynchronous file upload.

## **Syntax**

**file upload cancel**

## **Arguments**

None.

#### **Defaults**

None.

#### Command Mode

Privileged EXEC Mode

Global Configuration Mode

### See Also

See the following related commands:

- **"** ["file job upload" on page 30](#page-41-0)
- **"** ["show files" on page 253](#page-264-0)

## Usage Guidelines

None.

## **Examples**

# **help**

#### **Description**

Use the **help** command to view a description of the interactive help system.

#### **Syntax**

**help**

#### **Arguments**

None.

#### **Defaults**

None.

#### Command Mode

User EXEC mode

Privileged EXEC Mode

Global Configuration Mode

#### See Also

None.

## Usage Guidelines

None.

#### **Examples**

```
Tallinn2 (config) # help
You may request context-sensitive help at any time by pressing '?'
on the command line. This will show a list of choices for the
word you are on, or a list of top-level commands if you have not
typed anything yet.
If "<cr>" is shown, that means that what you have entered so far
is a complete command, and you may press Enter (carriage return)
to execute it.
Try the following to get started:
   ?
   show ?
  show c?
  show clock?
  show clock ?
  show interfaces ? (from enable mode)
Tallinn2 (config) #
```
## **image boot**

## <span id="page-46-0"></span>**Description**

Use the **image boot** command to specify which system image to boot by default.

## **Syntax**

**image boot** {**1 | 2 | next**}

## **Arguments**

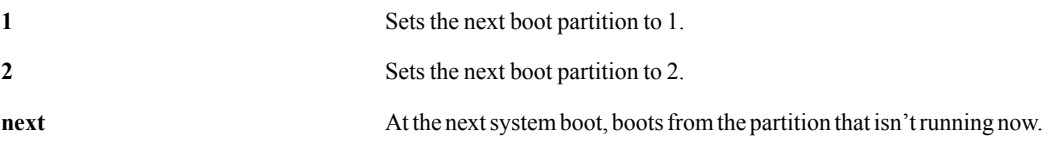

#### **Defaults**

None.

#### Command Mode

Global Configuration Mode

### See Also

See the following related commands:

- **Dec** ["boot system" on page 14](#page-25-0)
- **u** ["image install" on page 36](#page-47-0)
- **•** ["reboot" on page 44](#page-55-0)
- **"** ["show image" on page 259](#page-270-0)
- **"** ["show bootvar" on page 241](#page-252-0)

## Usage Guidelines

None.

## **Examples**

## **image install**

#### <span id="page-47-0"></span>**Description**

Use the **image install** command to download and install an image file onto the inactive system partition.

#### **Syntax**

**image install** *<URL or scp://username:password@hostname/path/filename>*

#### **image install cancel**

#### **Arguments**

*<URL or scp://username:password@hostname/* the image file. You can specify the SCP server by IP address or *path/filename>* Enter the path for the remote host from which to download and install hostname.

**install cancel** Cancel the system upgrade.

#### **Defaults**

None.

#### Command Mode

Privileged EXEC Mode

Global Configuration Mode

#### See Also

See the following related commands:

- **u** ["image boot" on page 35](#page-46-0)
- **u** ["image upgrade" on page 37](#page-48-0)
- **n** ["show image" on page 259](#page-270-0)
- **"** ["show bootvar" on page 241](#page-252-0)

#### Usage Guidelines

Software image files are .zip files.

#### **Examples**

To download the image file, "image-2.4.0.0\_15984.zip", from the remote SCP host, 10.0.55.28, to the inactive system partition:

```
(config) # image install 
scp://root:seminole@10.0.55.28/tmp/image-2.4.0.0_15984.zip
```
## **image upgrade**

#### <span id="page-48-0"></span>**Description**

Use the **image upgrade** command to download, install, and reboot using a new image file.

#### **Syntax**

**image upgrade** *<URL or scp://username:password@hostname/path/filename>*

#### **Arguments**

*<URL or scp://username:password@hostname/ path/filename>* Enter the path for the remote host from which to download and install the image file. You can specify the SCP server by IP address or hostname.

#### **Defaults**

None.

#### Command Mode

Privileged EXEC Mode

Global Configuration Mode

## See Also

See the following related commands:

- **u** ["image boot" on page 35](#page-46-0)
- **u** ["image install" on page 36](#page-47-0)
- **n** ["show image" on page 259](#page-270-0)
- $\blacksquare$  ["show bootvar" on page 241](#page-252-0)

#### Usage Guidelines

Software image files are .zip files.

#### **Examples**

To download the image file, "image-2.4.0.0 45678.zip", from the remote SCP host, 10.0.55.44, to the inactive system partition, install it, and reboot to using it:

```
(config) # image upgrade 
scp://root:seminole@10.0.55.44/tmp/image-2.4.0.0_45678.zip
```
# **job**

## <span id="page-49-0"></span>**Description**

Use the **job** command to configure scheduled jobs.

#### **Syntax**

**job** *<job ID>*  **no job** *<job ID>* 

**job** *<job ID>* **command** *<sequence ID> <command string>* **no job** *<job ID>* **command** *<sequence ID>*

**job** *<job ID>* **comment** *<comment string>*  **no job** *<job ID>* **comment**

**job** *<job ID>* **date-time** *<hr>*:*<mm>*:*<ss>* {*<yyyy>*/*<mm>*/*<dd>*} **no job** *<job ID>* **date-time**

**job** *<job ID>* **enable no job** *<job ID>* **enable**

**job** *<job ID>* **fail-continue no job** *<job ID>* **fail-continue**

**job** *<job ID>* **name** *<friendly job-name>* **no job** *<job ID>* **name**

## **Arguments**

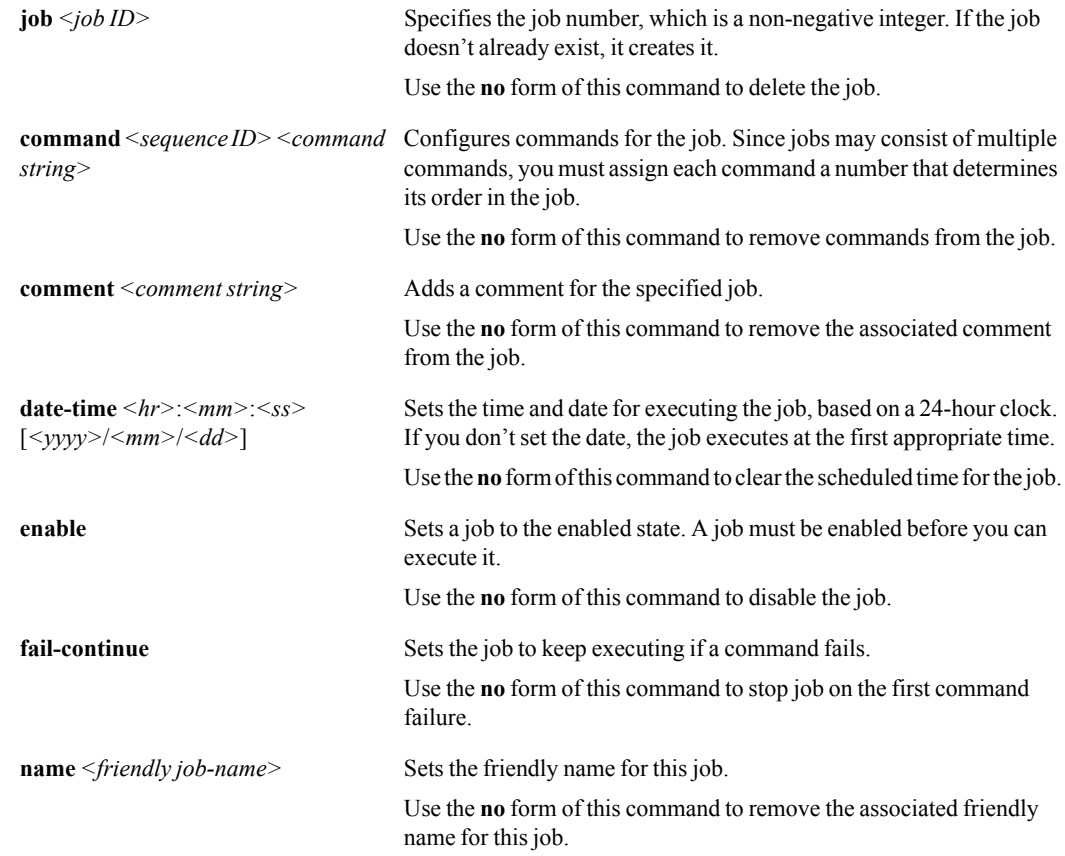

#### **Defaults**

None.

### Command Mode

Global Configuration Mode

#### See Also

See the following related commands:

- **u** ["job execute" on page 40](#page-51-0)
- ["show jobs" on page 272](#page-283-0).

## Usage Guidelines

If a *<command string>* or *<comment string>* includes spaces, enclose the entire string's text in quotation marks.

#### **Examples**

To create the job, "overnight", to install a new image file, "image-2.0.0.0\_15984.zip", from "www.company.com/images/" into the inactive system partition:

```
(config) # job overnight command 1 "image install 
www.company.com/images/image-2.0.0.0_15984.zip"
```
# **job execute**

## <span id="page-51-0"></span>**Description**

Use the **job execute** command to execute the job immediately (if the job has been enabled).

#### **Syntax**

**job** *<job ID>* **execute** 

## **Arguments**

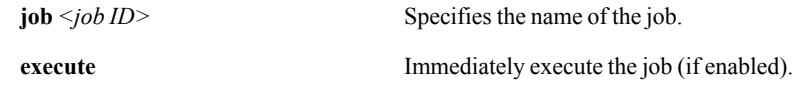

#### **Defaults**

None.

### Command Mode

Privileged EXEC Mode

Global Configuration Mode

#### See Also

See the following related commands:

- $\Box$  ["job" on page 38](#page-49-0)
- **s** ["show jobs" on page 272](#page-283-0)

## Usage Guidelines

You must enable a command before you can execute it. Refer to ["job" on page 38.](#page-49-0)

## **Examples**

## **license**

## **Description**

Use the **license** command to install or remove a license key.

## **Syntax**

**license delete** *<license number>* 

**license install** *<license key>* **no license install**

## **Arguments**

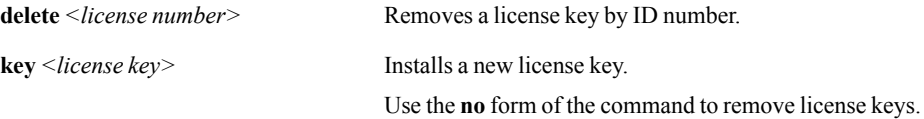

### **Defaults**

None.

#### Command Mode

Global Configuration Mode

## See Also

None.

## Usage Guidelines

None.

## **Examples**

## **radius-server**

## **Description**

Use the **radius-server** command to configure RADIUS server settings for user authentication.

## **Syntax**

**radius-server host** <*IP address*> [**auth-port** <*port*>] [**key** <*string*>] [**retransmit** <*0..3*>] [**timeout** <*1..15*>]

**radius-server** {**key** <*string*> | **retransmit** <*0..3*> | **timeout** <*1..15*>}

**no radius-server host** <*IP address*> [**auth-port** <*port*>]

#### **no radius-server** {**key** | **retransmit** | **timeout**}

## **Arguments**

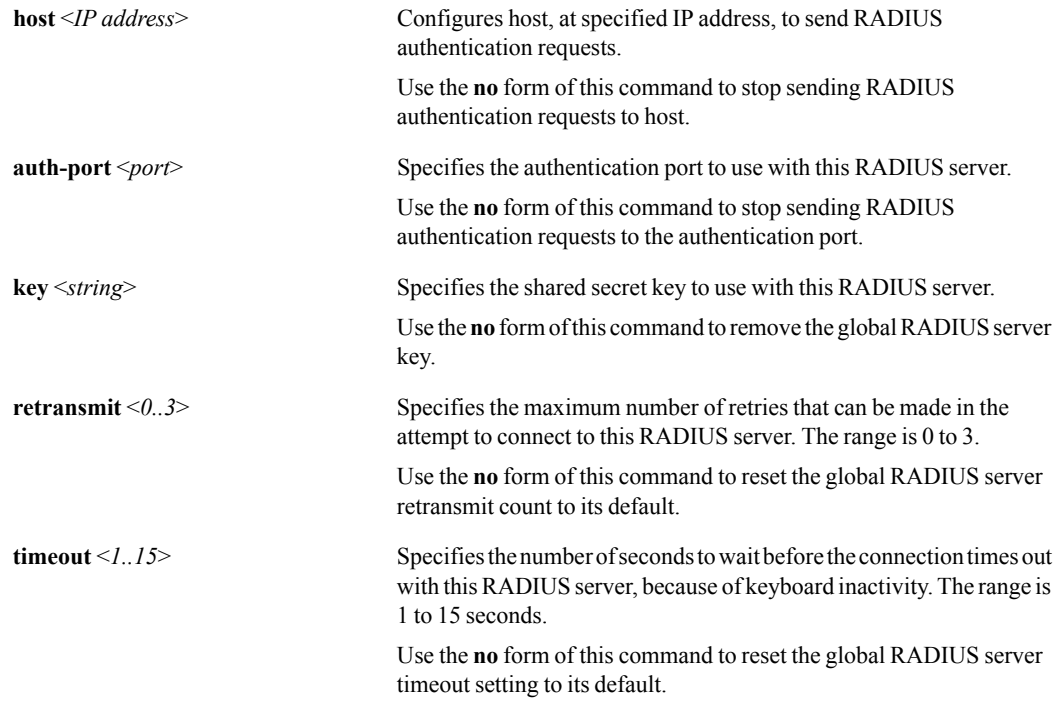

#### **Defaults**

None.

#### Command Mode

Global Configuration Mode

## See Also

See ["show radius" on page 297](#page-308-0).

## Usage Guidelines

None.

#### **Examples**

To define the RADIUS shared secret as "mysecret":

(config) # **radius-server key mysecret**

To specify the RADIUS server's IP address as 208.20.20.4 with authentication port 500 and a timeout of 10 seconds:

(config) # **radius-server host 208.20.20.4 auth-port 500 timeout 10**

To set the number of times the global RADIUS server retransmits to its default value:

(config) # **no radius-server retransmit**

## **reboot**

## <span id="page-55-0"></span>**Description**

Use the **reboot** command to reboot or shutdown the system.

## **Syntax**

**reboot** [**clean | force | halt | halt noconfirm | noconfirm**]

## **Arguments**

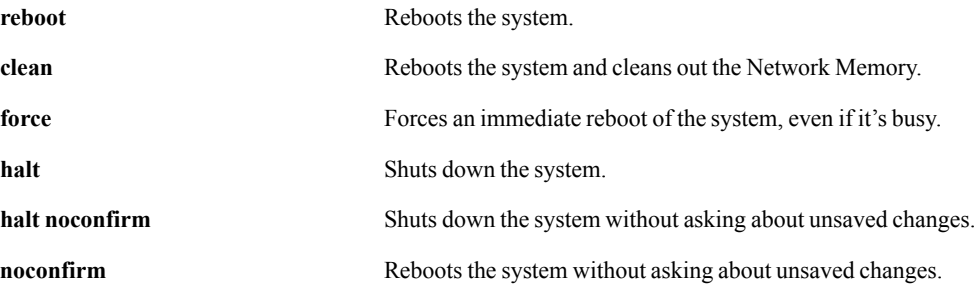

## **Defaults**

None.

### Command Mode

Privileged EXEC Mode

Global Configuration Mode

## See Also

See the following related commands:

- **•** ["reboot" on page 44](#page-55-0)
- **Dec** ["boot system" on page 14](#page-25-0)

## Usage Guidelines

None.

## **Examples**

## **reload**

## <span id="page-56-0"></span>**Description**

Use the **reload** command to reboot or shutdown the system.

## **Syntax**

**reload** [**clean | force | halt | halt noconfirm | noconfirm**]

## **Arguments**

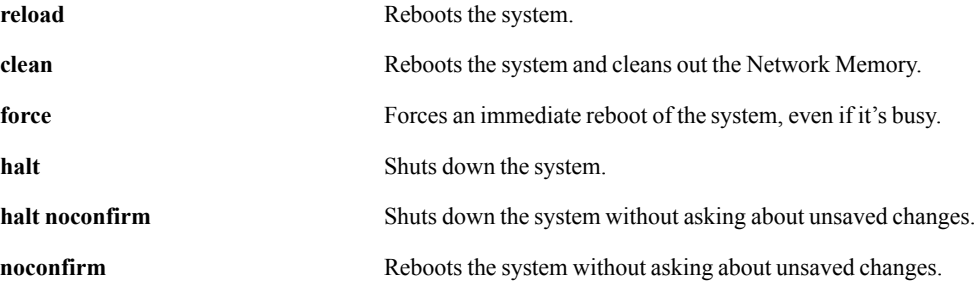

#### **Defaults**

None.

### Command Mode

Privileged EXEC Mode

Global Configuration Mode

## See Also

See the following related commands:

- **Dec** ["boot system" on page 14](#page-25-0)
- **•** ["reload" on page 45](#page-56-0)

## Usage Guidelines

None.

## **Examples**

# **system disk**

#### **Description**

Use the **system disk** command to insert or remove a disk from the RAID array.

#### **Syntax**

**system disk** *<disk ID>* {**insert | remove**}

#### **Arguments**

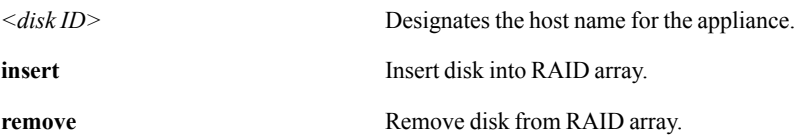

#### **Defaults**

None.

#### Command Mode

Privileged EXEC Mode

Global Configuration Mode

### See Also

See the following related commands:

- **System 10gigabit**" on page 188
- **System appliance-ip interface**" on page 190
- **System arp-table-size**" on page 192
- **System auto-reset-tcp-flows**" on page 194
- **s** ["system auto-tunnel" on page 196](#page-207-0)
- **System bandwidth**" on page 198
- **s** ["system bonding" on page 200](#page-211-0)
- **Similar 1.5 System bypass**" on page 202
- **System contact**" on page 204
- **System disk**" on page 206
- **Solution** ["system hostname" on page 208](#page-219-0)
- **Signal** ["system location" on page 210](#page-221-0)
- **u** ["system mode" on page 212](#page-223-0)
- **System network-memory**" on page 214
- **System tcp-rpol-override**" on page 218
- **System wan-next-hop**" on page 220
- **Show system**" on page 310

## Usage Guidelines

None.

## **Examples**

To add disk 9 back into an NX-8500's RAID array:

(config) # **system disk 9 insert**

## **tacacs-server**

## **Description**

Use the **tacacs-server** command to configure hosts TACACS+ server settings for user authentication.

## **Syntax**

**tacacs-server host** <*IP address*> [**auth-port** <*port*>] [**auth-type** {**ascii** | **pap**}] [**key** <*string*>] [**retransmit** <*0..3*>] [**timeout** <*1..15*>]

**tacacs-server** {**key** <*string*> | **retransmit** <*0..3*> | **timeout** <*1..15*>}

**no tacacs-server host** <*IP address*> [**auth-port** <*port*>]

```
no tacacs-server {key | retransmit | timeout}
```
## **Arguments**

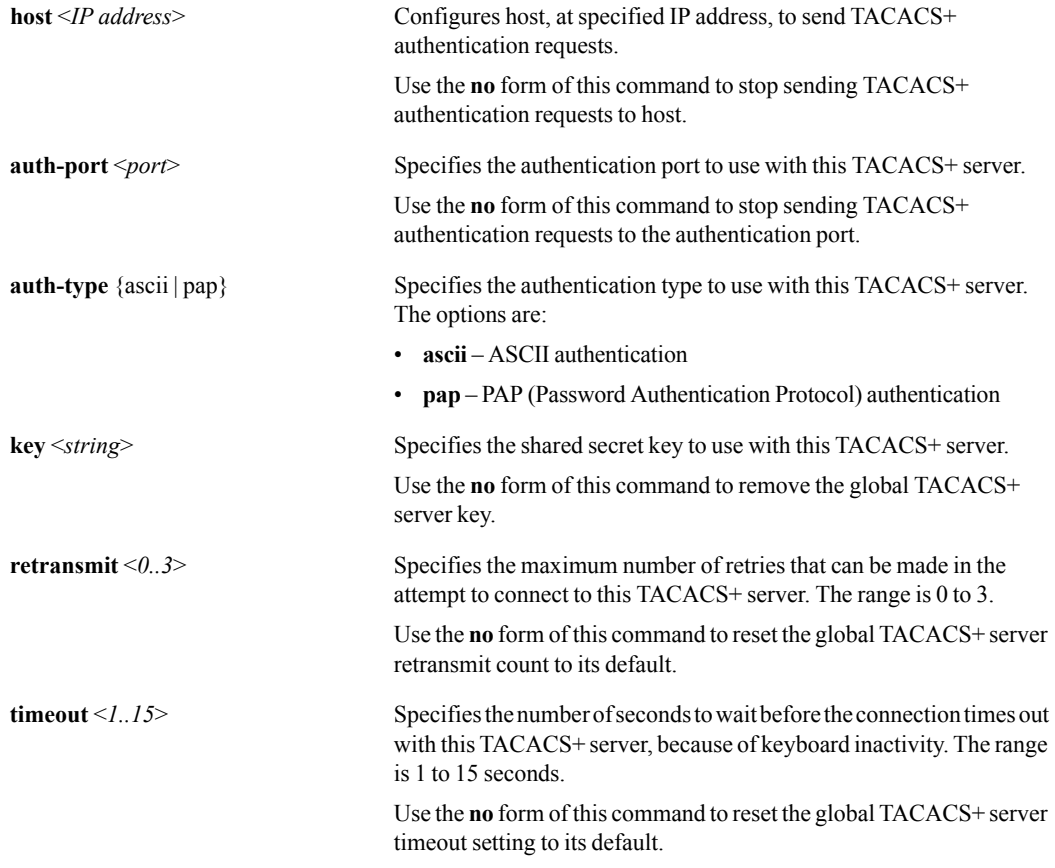

### **Defaults**

## Command Mode

Global Configuration Mode

#### See Also

See ["show tacacs" on page 312](#page-323-0).

#### Usage Guidelines

When you don't specify a host IP, then configurations for **host**, **key**, and **retransmit** are global for TACACS+ servers.

## **Examples**

To define the TACACS+ shared secret as "mysecret":

(config) # **tacacs-server key mysecret**

To specify that the TACACS+ server with the IP address of 10.10.10.10 uses PAP authentication and tries to retransmit a maximum of 9 times:

(config) # (config) # **tacacs-server host 10.10.10.10 auth-type pap retransmit 9**

To reset, to its default, the number of seconds after which the TACACS+ server times out after keyboard inactivity:

(config) # **no tacacs-server timeout**

## **tca**

#### **Description**

Use the **tca** command to set the parameters for threshold crossing alerts.

Use the **no** form of this command to return a special instance (that is, specific values for a named tunnel) to the **default** values.

#### **Syntax**

**tca** *<tca-name>* **default** {**rising** | **falling**} **raise-threshold** *<value>* **clear-threshold** *<value>*  [**clear-threshold** *<number of samples>*]

**tca** *<tca-name>* {**default |** *<tunnel-name>*} {**rising** | **falling**} **raise-threshold** *<value>* **clear-threshold** *<value>* [**clear-threshold** *<number of samples>*]

**tca** *<tca-name>* {**default |** *<tunnel-name>*| **pass-through | pass-through-unshaped**} {**rising** | **falling**} **raise-threshold** *<value>* **clear-threshold** *<value>* [**clear-threshold** *<number of samples>*]

```
no tca <tca-name> {default | <tunnel-name>} [rising | falling]
```
**tca** *<tca-name>* {**default |** *<tunnel-name>*} {**enable** | **disable**}

**no tca** *<tca-name>* {**default |** *<tunnel-name>*}

## **Arguments**

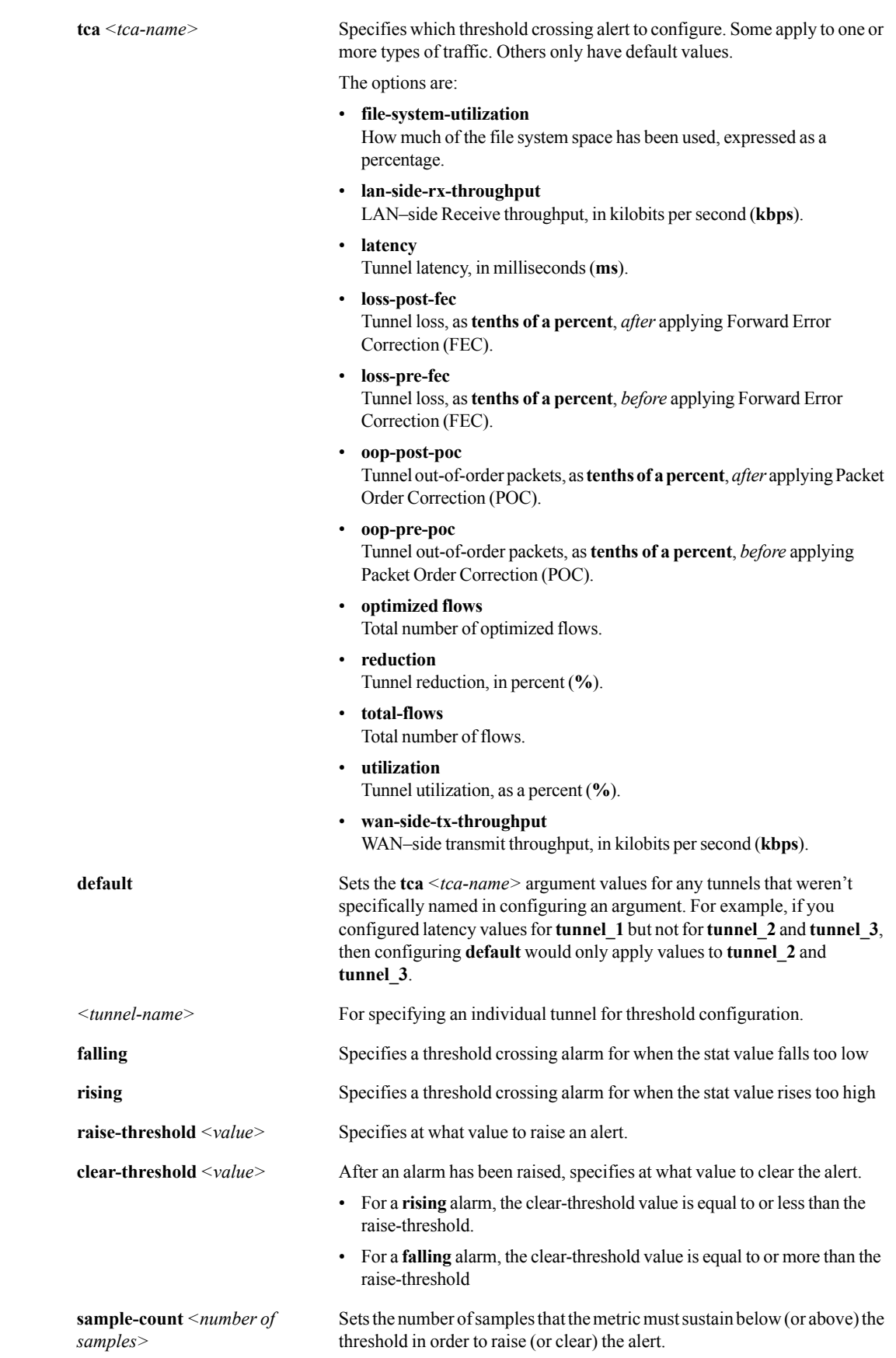

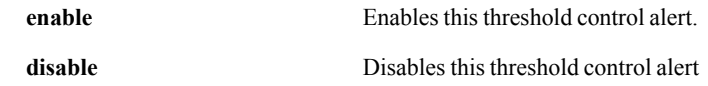

#### **Defaults**

None.

### Command Mode

Global Configuration Mode

#### See Also

See ["show tca" on page 313](#page-324-0).

#### Usage Guidelines

This table lists the default state of each type of threshold crossing alert:

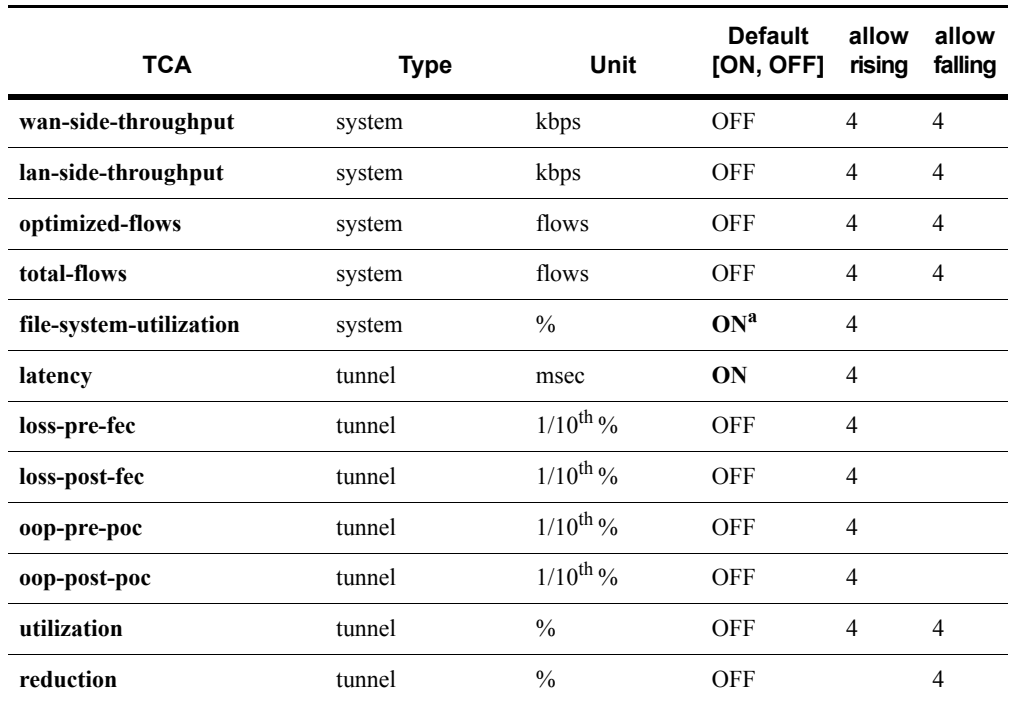

a. Cannot be disabled.

 Use the **no** form of this command to return a special instance (that is, specific values for a named tunnel) back to the **default** values.

## **Examples**

To raise an alert when the percent reduction for *tunnel\_a* falls below 60% and to clear the alarm as soon as reduction reaches 70%:

(config) # **tca reduction tunnel\_a falling raise-threshold 60 clear-threshold 70**

## **terminal**

## **Description**

Use the **terminal** command to set terminal parameters.

#### **Syntax**

**terminal length** *<number of lines>*

**terminal type** *<terminal type>* **no terminal type**

**terminal width** *<number of characters>*

## **Arguments**

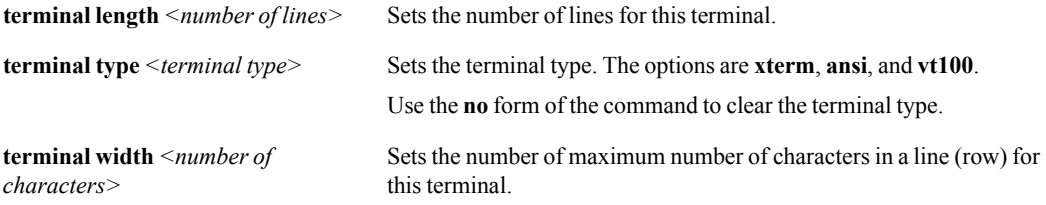

#### **Defaults**

The default terminal length is 24 rows.

The default terminal width is 80 characters.

The default terminal type is **xterm**.

## Command Mode

User EXEC Mode

Privileged EXEC Mode

Global Configuration Mode

### See Also

See ["show terminal" on page 316](#page-327-0).

## Usage Guidelines

None.

#### **Examples**

To set the line width to 120 characters for this terminal:

(config) # **terminal width 120**

## **username**

## **Description**

Use the **username** command to configure user accounts.

Use the **no** form of the command to delete the specific user account.

#### **Syntax**

```
username <username> capability {admin | monitor}
no username <username> capability
```
**username** *<username>* **disable no username** *<username>* **disable**

**username** *<username>* **password**

**username** *<username>* **password 0** *<cleartext password>* 

**username** *<username>* **password 7** *<encrypted password>*

```
no username <username>
```
## **Arguments**

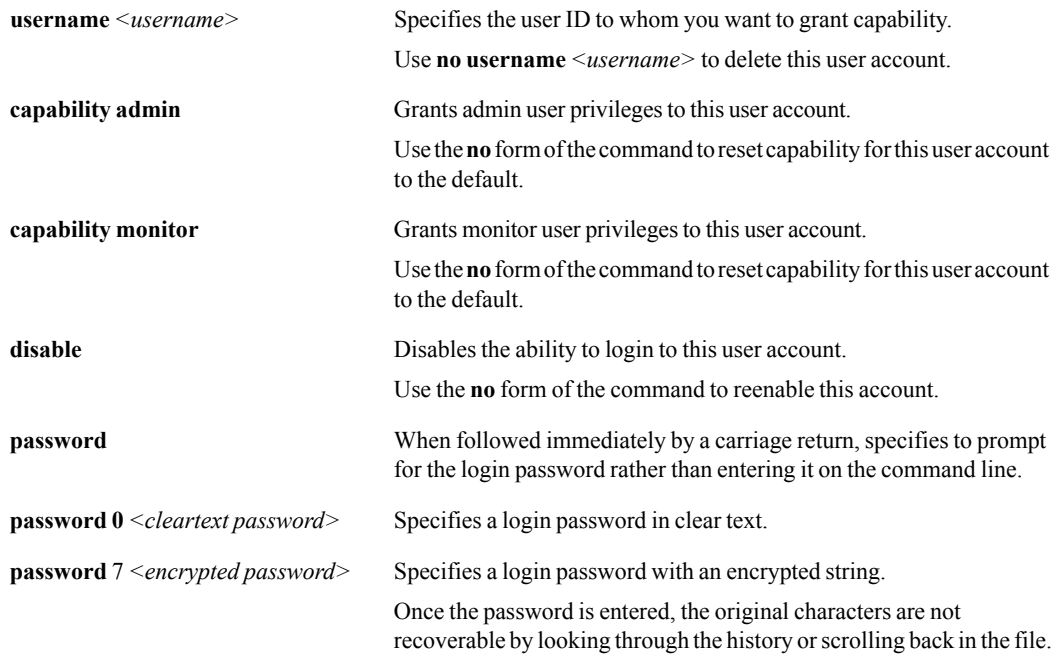

#### **Defaults**

The default username and the default password are both **admin**.

## Command Mode

Global Configuration Mode

#### See Also

See ["show usernames" on page 320.](#page-331-0)

## Usage Guidelines

Some guidance about password creation:

- **Passwords should be a minimum of 8 characters**
- There should be at least one lower case letter and one upper case letter
- **There should be at least one digit**
- There should be at least one special character
- **Consecutive letters in the password should not be dictionary words**

## **Examples**

To delete the user account, *franklin*:

config) # **no username franklin**

## **web**

## **Description**

Use the **web** command to configure the Web-based management User Interface.

#### **Syntax**

**web auto-logout** <*number of minutes*> **no web auto-logout web** {**enable | disable**} **web http** {**enable | disable**} **web https** {**enable | disable**} **web session max** <*5–50*> **no web session max**

## **Arguments**

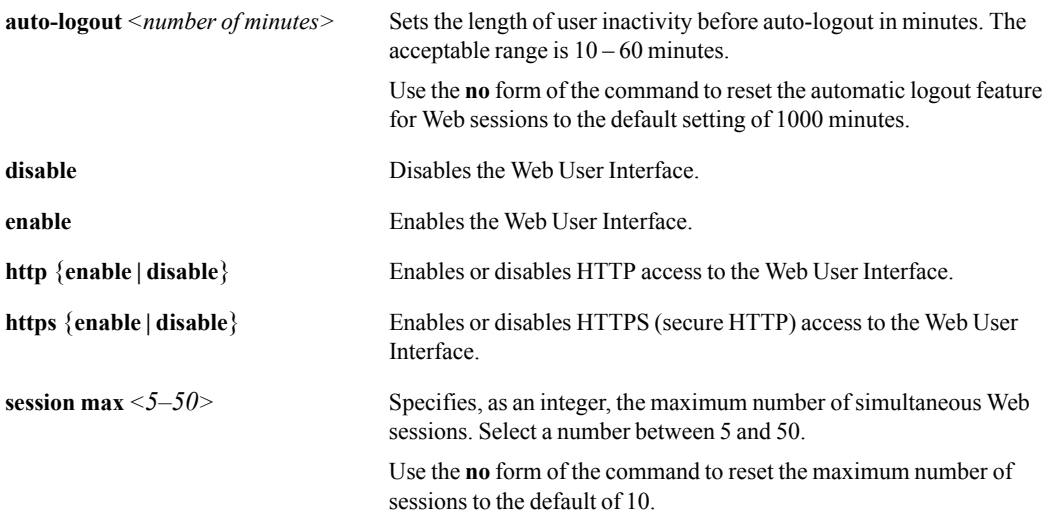

## **Defaults**

- The default auto-logout setting is 15 minutes.
- Web HTTP is disabled.
- **Web HTTPS** is enabled.
- The default HTTP port is 80.
- The default HTTPS port is 443.
- The maximum number of simultaneous Web sessions for an appliance is 10.

#### Command Mode

Global Configuration Mode

## See Also

See ["show web" on page 329](#page-340-0).

## Usage Guidelines

The acceptable range is between one minutes and 1440 minutes (one day).

## **Examples**

To set the maximum length of keyboard inactivity to 7 hours before automatic logout:

(config) # **web auto-logout 420**

## **write**

## **Description**

Use the **write** command to save or display the commands in the running configuration.

#### **Syntax**

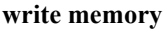

**write terminal** 

## **Arguments**

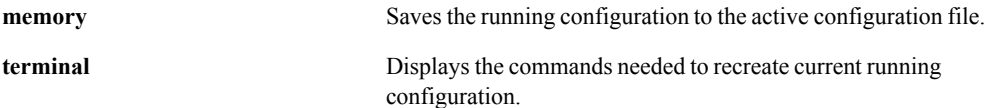

#### **Defaults**

None.

#### Command Mode

Privileged EXEC Mode

Global Configuration Mode

## See Also

None.

#### Usage Guidelines

When you execute **write terminal** command, the CLI displays commands in the following categories:

- Network interface configuration
- **Routing configuration**
- **•** Other IP configuration
- **Logging configuration**
- **AAA** configuration
- System network configuration
- **Tunnel creation**
- **Tunnel configuration**
- **Pass-through configuration**
- Network management configuration

## Examples
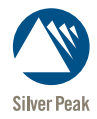

CHAPTER 3

# **Configuration Commands**

This chapter describes the commands that allow you to configure the Silver Peak NX Series appliances.

## **access-list**

#### <span id="page-73-0"></span>**Description**

Use the **access-list** command to configure Access Lists and their rules.

Use the **no access-list** command to delete a specific ACL rule or an entire ACL.

### **Syntax**

**access-list** <*acl name*> <*priority value*> {**permit** | **deny**} **protocol** {<*IP protocol number*> | <*protocol name*>} {<*source IP address/netmask*> | **any**} {<*destination IP address/netmask*> | **any**} [**dscp** {<*dscp value* $>$  | **any**}]

**access-list** <*acl name*> <*priority value*> {**permit** | **deny**} **protocol** {<*IP protocol number*> | <*protocol name*>} {<*source IP address/netmask*> | **any**} {<*destination IP address/netmask*> | **any**} [**vlan** {**any** | <*1..4094*> | <*interface.tag*> | <*any.tag*> | <*interface.any*> | <*interface.native*>}]

**access-list** <*acl name*> <*priority value*> {**permit** | **deny**} **protocol ip** {<*source IP address/netmask*> | **any**} {<*destination IP address/netmask*> | **any**} [**app** {<*application name*> | **any**}] [**dscp** {<*dscp value*> | **any**}][**vlan** {**any** | <*1..4094*> | <*interface.tag*> | <*any.tag*> | <*interface.any*> | <*interface.native*>}]

**access-list** <*acl name*> <*priority value*> {**permit** | **deny**} **protocol ip** {<*source IP address/netmask*> | **any**} {<*destination IP address/netmask*> | **any**} [**app** {<*application name*> | **any**}] [**dscp** {<*dscp value* $>$  | **any**}]

**access-list** <*acl name*> <*priority value*> {**permit** | **deny**} **protocol ip** {<*source IP address/netmask*> | **any**} {<*destination IP address/netmask*> | **any**} [**vlan** {**any** | <*1..4094*> | <*interface.tag*> | <*any.tag*> | <*interface.any*> | <*interface.native*>}]

**access-list** <*acl name*> <*priority value*> {**permit** | **deny**} **protocol** {**tcp** | **udp**} {<*source IP address/netmask*> | **any**} {<*destination IP address/netmask*> | **any**} [{<*source port number*> | **any**} {<*destination port number*> | **any**}] [dscp {<*dscp value*> | **any**}]

**access-list** <*acl name*> <*priority value*> {**permit** | **deny**} **protocol** {**tcp** | **udp**} {<*source IP address/netmask*> | **any**} {<*destination IP address/netmask*> | **any**} [{<*source port number*> | **any**} {<*destination port number*> | **any**}] [**vlan** {**any** | <*1..4094*> | <*interface.tag*> | <*any.tag*> | <*interface.any*> | <*interface.native*>}]

**access-list** <*acl name*> <*priority value*> {**permit** | **deny**} **app** {<*application name*> | **any**}

**access-list** <*acl name*> <*priority value*> {**permit** | **deny**} **dscp** {<*dscp value*> | **any**} [**vlan** {**any** | <*1..4094*> | <*interface.tag*> | <*any.tag*> | <*interface.any*> | <*interface.native*>}]

**access-list** <*acl name*> <*priority value*> {**permit** | **deny**} **vlan** {**any** | <*1..4094*> | <*interface.tag*> | <*any.tag*> | <*interface.any*> | <*interface.native*>}

**no access-list** <*acl name*> [<*priority value*>]

## Arguments

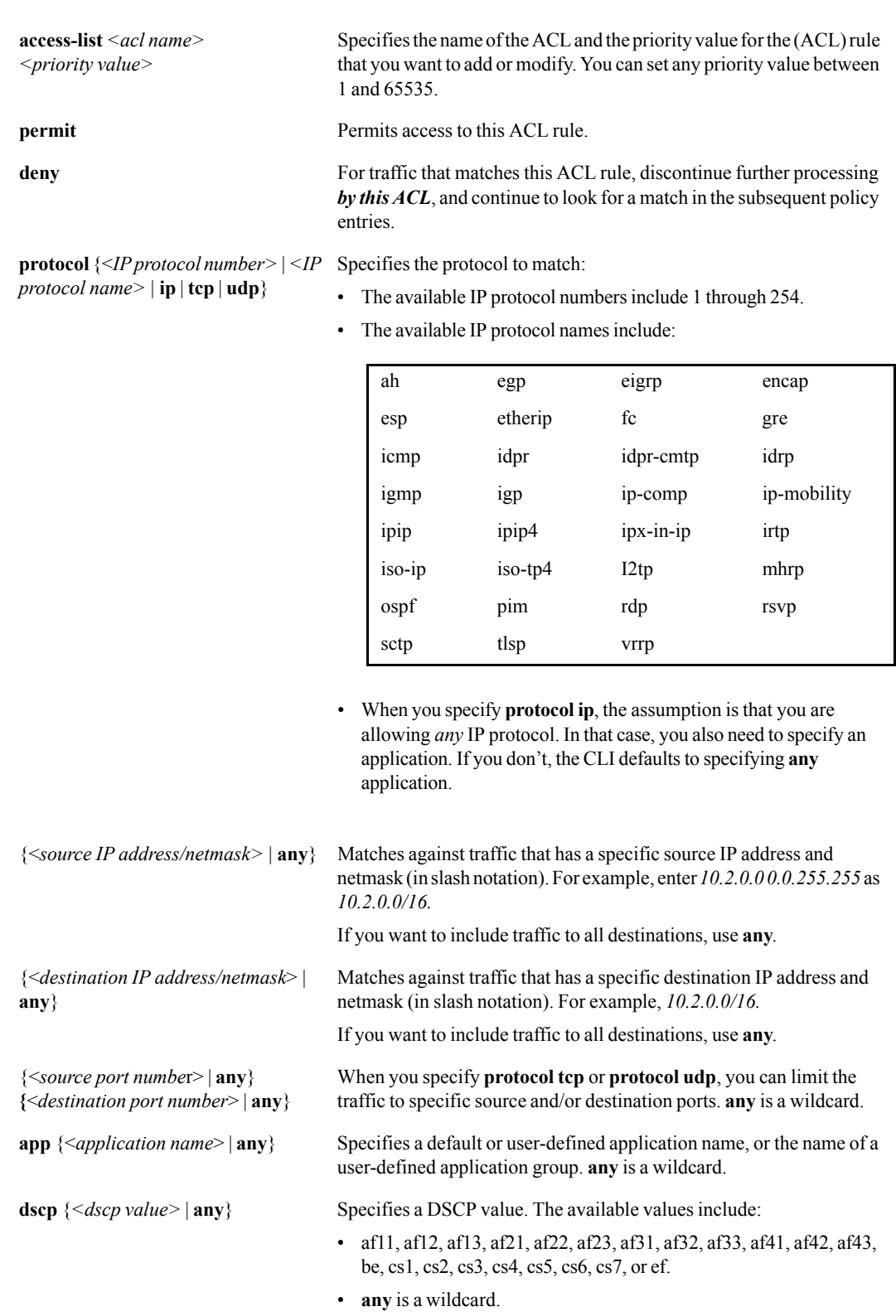

**vlan** {**any** | <*1..4094>* | <*interface.tag*> Matches an interface and 802.1q VLAN tag. The available values | <*any.tag*> | <*interface.any*> | <*interface.native*>} include: • <*1..4094>* the number assigned to a VLAN • <*interface.tag*> as in **lan0.10** •  $\langle \textit{any.tag} \rangle$  as in **any.10** • <*interface.any*> as in **lan0.any** • *<interface.native>* as in **lan0.native** • **any** is a wildcard. **any** Is a wildcard.

## **Defaults**

None.

### Command Mode

Global Configuration Mode

#### See Also

See ["show access-list" on page 228.](#page-239-0)

### Usage Guidelines

You name a rule with a *priority*, which not only identifies the rule, but also specifies its sequence in that ACL. Within an ACL, every priority value must be unique. In other words, no two rules in a given ACL can have the same priority value. We recommend that you don't make the priority values contiguous, so that you can later insert a new rule between two existing rules, without needing to change the priority values you've already set. For example, you might create an ACL with rules (priorities) 10, 20, 30, and 40. If you need to add several rules at a later time, you can easily place them between any of the existing rules.

If you need to replace an existing rule, just name the new rule with the same priority as the one you want to replace. The CLI overwrites the existing rule with your new one.

If you specify a priority to create a rule for an ACL that doesn't already exist, the CLI creates the new ACL and populates it with the new rule.

Use the **no** form of this command to delete a rule within an ACL. If you delete the last rule of an ACL, that ACL is removed. If you don't specify a priority value in the **no** command, the entire ACL is deleted.

#### **IP Address and Netmasks**

Source and destination IP addresses are immediately followed by a netmask "/n" where *n* is the number of contiguous non-wildcard bits counting from the left-most bit. For example, 10.10.10.0 /24 refers to the 10.10.10 class C subnet. Use the keyword **any** to specify that all bits are wildcards.

#### **Using Deny**

Since access lists define the matching criteria and not the action, you should remember that **deny** in this context does not actually "drop" traffic. Rather, the **deny** keyword is effectively a sort of break statement, preventing further processing by that particular ACL, and sending the traffic to look for matches against subsequent **policy** entries.

For example, if you wanted to accelerate all IP traffic except for ICMP traffic, you could enter the following commands:

```
access-list a1 100 deny protocol icmp any any
access-list a1 200 permit protocol ip any any
.
.
.
route-map map1 10 match acl a1
route-map map1 10 set tunnel tun1.
.
```
In this example, any ICMP traffic that attempts to match the ACL, *a1*, would immediately stop processing at the **deny** statement and would pass through.

## **Examples**

.

To create a rule for an ACL named *acl2*, that matches against all IGP traffic that has a DSCP value of *be* (best effort):

(config) # **access-list acl2 10 permit protocol igp any any dscp be**

To accelerate all IP traffic except for ICMP traffic:

(config) # **access-list a1 100 deny protocol icmp any any** (config) # **access-list a1 200 permit protocol ip any any**

To create a rule to match all IP traffic coming from the source 10.2.0.0 0.0.255.255:

```
(config) # access-list a2 40 permit protocol ip 10.2.0.0/16 any
```
To create a rule to match all UDP traffic going to port 53:

(config) # **access-list a1 500 protocol udp any any any 53**

To delete the priority 100 rule from the ACL named *ac18*:

(config) # **no access-list acl8 100**

# **active-flows**

## **Description**

Use the **active-flows** command to configure all active flows.

## **Syntax**

**active-flows** {**reset-all**}

## **Arguments**

**reset-all** Resets all non-TCP accelerated active flows.

## **Defaults**

None.

## Command Mode

Privileged EXEC Mode

Global Configuration Mode

## See Also

None.

## Usage Guidelines

None.

## **Examples**

# **application**

### **Description**

Use the **application** command to configure applications on the appliance.

Use the **no** form of this command to delete an application.

### **Syntax**

**application** <*application priority*> <*application name*> **dscp** <*dscp value*>

**application** <*application priority*> <*application name*> **protocol** <*IP protocol number or name*>

**application** <*application priority*> <*application name*> **protocol** <*IP protocol number or name*> **src-ip** {<*source IP address ranges*> | **any**} [**src-port** {<*source port range*> | **any**}]

**application** <*application priority*> <*application name*> **protocol** <*IP protocol number or name*> **src-ip** {<*source IP address ranges*> | **any**} **src-port** {<*source port range*> | **any**} **dst-ip** {<*destination IP address ranges*> | **any**} [**dst-port** {<*destination port range*> | **any**}]

**application** <*application priority*> <*application name*> **protocol** <*IP protocol number or name*> **src-ip**  {<*source IP address ranges*> | **any**} **src-port** {<*source port range*> | **any**} **dst-ip** {<*destination IP address ranges*> | **any**} **dst-port** {<*destination port range*> | **any**} [**dscp** <*dscp value*>]

**application** <*application priority*> <*application name*> **protocol** <*IP protocol number or name*> **src-ip** {<*source IP address ranges*> | **any**} **src-port** {<*source port range*> | **any**} **dst-ip** {<*destination IP address ranges*> | **any**} **dst-port** {<*destination port range*> | **any**} **dscp** <*dscp value*> [**vlan** {**any** | <*1..4094*> | <*interface.tag*> | <*any.tag*> | <*interface.any*> | <*interface.native*>}]

**no application** <*application priority*>

## **Arguments**

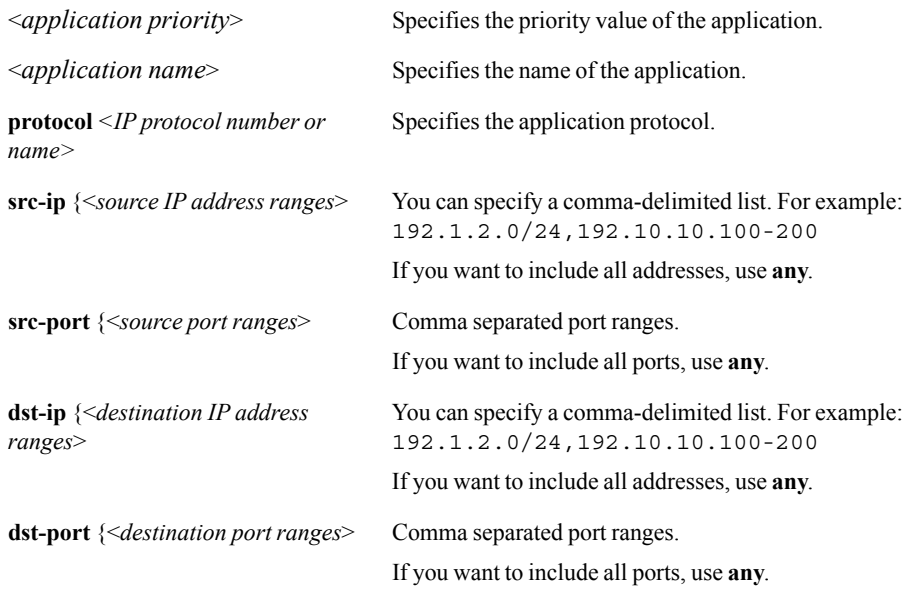

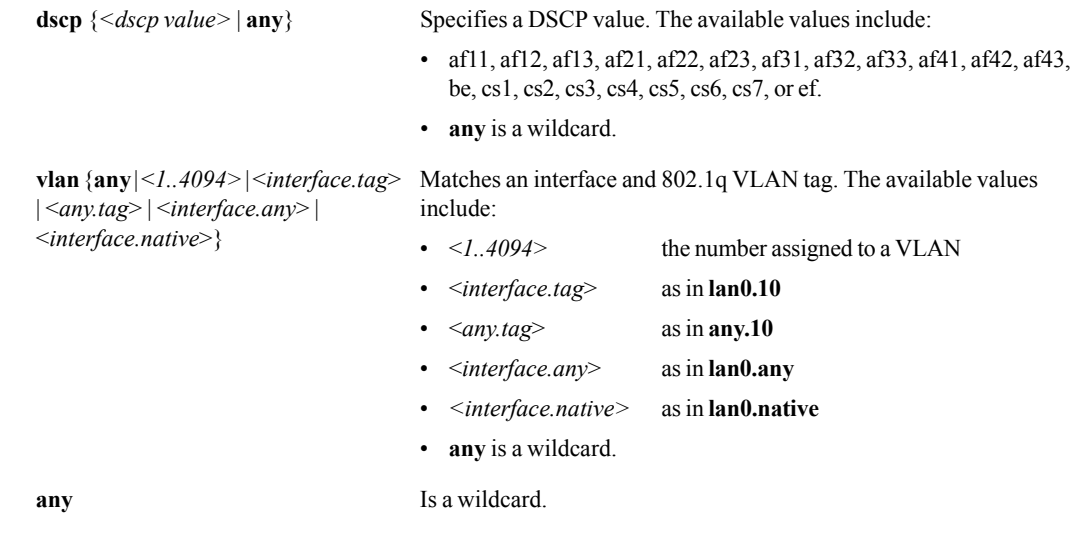

## **Defaults**

None.

## Command Mode

User EXEC mode

Privileged EXEC mode

Global Configuration Mode

## See Also

See ["show application" on page 234](#page-245-0).

## Usage Guidelines

None.

## **Examples**

To create an application, *surf*, for traffic that comes from the IP address, 192.4.4.11:

NX3600 > **application 10 surf protocol any src-ip 192.4.4.11**

## **application-group**

## **Description**

Use the **application-group** command to specify a group of (one or more) applications.

Use **no application-group** to remove one or more applications from an application group or to delete the group, itself.

#### **Syntax**

**application-group** <*application group name*> <*app1*> [, <*app2*>, <*app3*>…]

**no application-group** <*application group name*> [, <*app1*>, <*app2*>…]

## **Arguments**

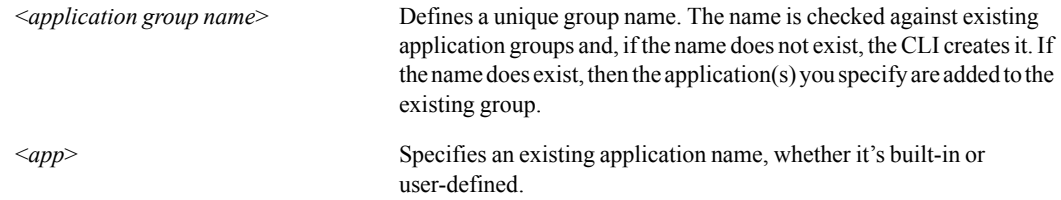

### **Defaults**

None.

## Command Mode

Global Configuration Mode

### See Also

See the following related commands:

- $\blacksquare$  ["access-list" on page 62](#page-73-0)
- $\blacksquare$  ["show application" on page 234](#page-245-0)

### Usage Guidelines

If your ACLs or policy maps contain match conditions that involve multiple applications, you can simplify the match conditions with *application groups*. Application groups are identifiers that you can create to represent a list of applications.

You create an application group by naming the group and specifying at least one application that belongs in it. After creating it, you can modify the application group by adding or removing applications.

To add applications to an application group that already exists, enter the name of the application group, followed by the applications you are adding. For example, to add two applications to the application group, *omega*, you might use the following command:

(config) # **application-group omega http, tftp**

If *omega* did not exist, the CLI would create it and it would contain these two applications.

If you then wanted to remove *http* from *omega*, you would issue the following command:

(config) # **no application-group omega http**

The **application-group** command has the following restrictions:

- If you specify more than one application at a time for an application group, you must separate the applications with commas. If you just use spaces, the CLI will respond with an error message.
- If you attempt to delete an application that is not in the application group that you specify, then the CLI displays an error message.

### **Examples**

To create an application group, *encrypted*, that contains the applications SSH, HTTPS, and SFTP:

(config) # **application-group encrypted ssh, https, sftp**

To add two applications to the existing application group, *omega*:

(config) # **application-group omega http, tftp**

## **banner login**

## <span id="page-82-0"></span>**Description**

Use the **banner login** command to create a message for the system login banner, such as legal or welcome text.

Use the **no** form of this command to reset the system login banner.

### **Syntax**

**banner login** <*message string*>

**no banner login**

## **Arguments**

*<message string>* Specifies the message to display before a user logs into the appliance. A message that includes spaces requires quotes at the beginning and end of the message string.

## **Defaults**

None.

### Command Mode

Global Configuration Mode

### See Also

See the ["banner motd" on page 72](#page-83-0).

## Usage Guidelines

None.

### **Examples**

To configure the banner message, *Gotcha!*, to display at login:

(config) # **banner login Gotcha!**

To configure the banner message, *"How about some coffee?"*, to display at login:

(config) # **banner login "How about some coffee?"**

## **banner motd**

## <span id="page-83-0"></span>**Description**

Use the **banner motd** command to create a "Message of the Day" banner.

Use the **no** form of this command to reset the system Message of the Day banner.

## **Syntax**

**banner motd** <*message string*>

**no banner motd**

## **Arguments**

*<message string>* Specifies the message to display for the Message of the Day. A message that includes spaces requires quotes at the beginning and end of the message string.

The Message of the Day appears after successful login.

## **Defaults**

None.

#### Command Mode

Global Configuration Mode

## See Also

See ["banner login" on page 71](#page-82-0).

### Usage Guidelines

None.

## **Examples**

To configure the Message of the Day, *Greetings*, to display at login:

(config) # **banner motd Greetings**

To configure the banner message, *"Time for a margarita"*, to display at login:

(config) # **banner motd "Time for a margarita"**

# **bridge**

## **Description**

Use the **bridge** command to configure bridge mode.

### **Syntax**

**bridge propogate-linkdown {enable | disable}**

**bridge transition-fdb-age <***1-300***>**

**bridge transition-time <***1-300***>**

## **Arguments**

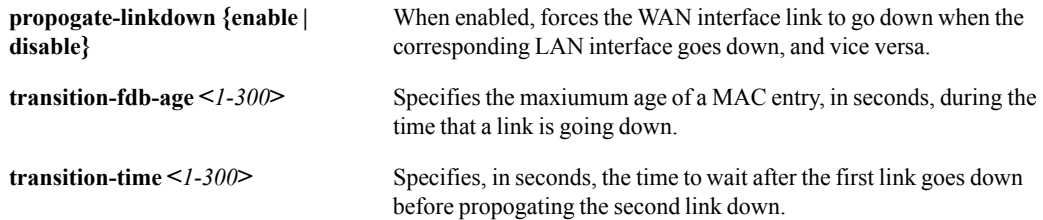

## **Defaults**

None.

### Command Mode

Global Configuration Mode

## See Also

See the following related commands:

- $\blacksquare$  ["show bridge" on page 242](#page-253-0).
- **Clear**" on page 15

## Usage Guidelines

None.

## **Examples**

To configure 30 seconds as the time to wait before propogating the WAN interface's link down to the LAN:

(config) # **bridge transition-time 30**

# **cdp**

## <span id="page-85-0"></span>**Description**

Use the **cdp** command to configure Cisco Discovery Protocol (CDP) parameters.

### **Syntax**

**cdp {enable | disable}**

**cdp holdtime <***10-255***>**

**cdp timer <***5-254***>**

## **Arguments**

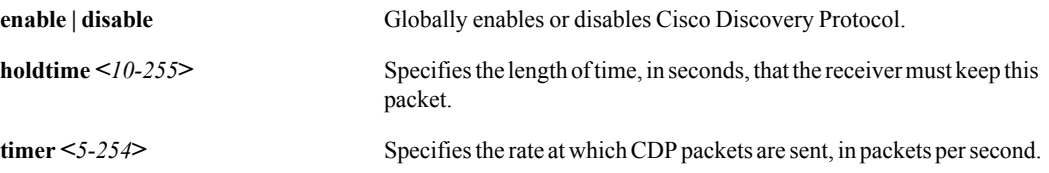

## **Defaults**

None.

## Command Mode

Global Configuration Mode

## See Also

See the following related commands:

- **Show cdp**" on page 244
- **Clear**" on page 15

## Usage Guidelines

None.

## **Examples**

To specify that CDP packets be sent at 240 packets per second:

(config) # **cdp timer 240**

## **clock set**

## <span id="page-86-0"></span>**Description**

Use the **clock set** command to set the system time and/or date.

## **Syntax**

**clock set** <*hh*>:<*mm*>:<*ss*> [<*yyyy*>/<*mm*>/<*dd*>]

## **Arguments**

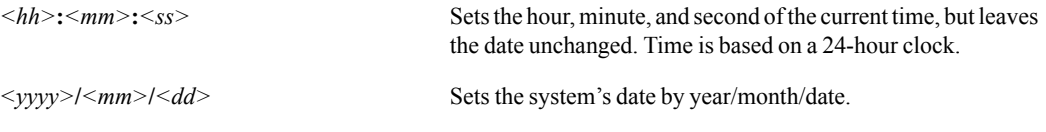

## **Defaults**

None.

## Command Mode

Global Configuration Mode

## See Also

See the following related commands:

- **•** ["clock timezone" on page 76](#page-87-0)
- **"** ["show clock" on page 247](#page-258-0)

## Usage Guidelines

None.

## **Examples**

To set the time and date to exactly one minute after midnight on the morning of August 11, 2007:

(config) # **clock set 00:01:00 2007/08/11**

## **clock timezone**

## <span id="page-87-0"></span>**Description**

Use the **clock timezone** command to set the time zone for the system.

Use the **no** form of the command to reset the time to its default of Greenwich Mean Time, GMT (also known as UTC).

### **Syntax**

**clock timezone** *<region> . . .* **no clock timezone**

### **Arguments**

<*region*> Specify the region, country, locality, or timezone for the system.

### **Defaults**

None.

#### Command Mode

Global Configuration Mode

## See Also

See the following related commands:

- ["clock set" on page 75](#page-86-0)
- **"** ["show clock" on page 247](#page-258-0)

#### Usage Guidelines

You set the timezone by selecting from a series of menus. To see the list of possible values for timezone, perform the following procedure:

1 Enter the following command at the command line:

```
<appliance> (config) # clock timezone ?
```
The CLI displays a list of world regions, followed by the command prompt, as in the following example:

```
Africa 
America 
Antarctica 
Arctic 
Asia 
Atlantic_Ocean 
Australia 
Europe 
GMT-offset
```

```
Indian_Ocean 
Pacific_Ocean 
UTC
```
2 Choose a region from the list and append the region to the command, along with a question mark (?). For example, to specify America, you would enter the following command:

```
<appliance> (config) # clock timezone America ?
```
The CLI displays the regions in America, such as in the following example:

Caribbean Central North South

3 Continue specifying the appropriate menu selections, ending each command with a question mark to display the next menu. When the CLI displays  $\langle cr \rangle$ , press **Enter** to complete the command.

The CLI is case-sensitive.

## **Examples**

## **cluster**

## <span id="page-89-0"></span>**Description**

Use the **cluster** command to configure a cluster of appliances for flow redirection.

### **Syntax**

**cluster interface** *<interface>* 

**cluster peer** *<IP address, IP address, ....>* **no cluster peer** *<IP address>*

### **Arguments**

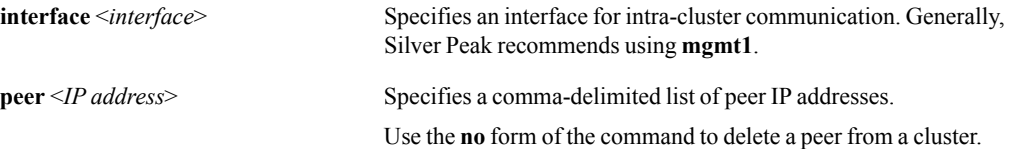

## **Defaults**

None.

### Command Mode

Global Configuration Mode

## See Also

See the following related commands:

- **n** ["flow-redirection" on page 86](#page-97-0).
- **Clear**" on page 15
- **Soluster** " on page 248
- ["show flow-redirection" on page 257](#page-268-0)

### Usage Guidelines

If you specify **mgmt1** as the cluster interface, then when created a list of peers, use the **mgmt1** IP addresses in the comma-delimited list.

### **Examples**

■ To configure **mgmt1** as the cluster interface:

Silver-Peak # **cluster interface mgmt1**

To create a cluster from appliances with the cluster interfaces, 10.10.10.3, 10.10.20.2, and 10.10.30.5:

Silver-Peak # **cluster peer 10.10.10.3, 10.10.20.2, 10.10.30.5**

## **configure terminal**

## **Description**

Use the **configure terminal** command to enter configuration mode. Use the **no** form of this command to leave the configuration mode.

## **Syntax**

**configure terminal**

**no configure**

### **Arguments**

None.

## **Defaults**

None.

### Command Mode

Privileged EXEC Mode

Global Configuration Mode

## See Also

None.

## Usage Guidelines

To exit the configuration mode, you may also use the **exit** command.

The CLI also accepts these two shortened versions of **configure terminal**:

Silver-Peak # **config t** Silver-Peak # **co t**

As a result, the prompt changes to

Silver-Peak (config) #

### **Examples**

# **disable**

## <span id="page-91-0"></span>**Description**

Use the **disable** command to exit the Privileged EXEC mode.

## **Syntax**

**disable** 

## **Arguments**

None.

### **Defaults**

None.

## Command Mode

Privileged EXEC Mode

## See Also

See the following related commands:

- **n** ["enable" on page 81](#page-92-0)
- $\blacksquare$  ["enable password" on page 82](#page-93-0)

## Usage Guidelines

When you use the **disable** command, you enter the User EXEC mode.

## **Examples**

To go from Privileged EXEC Mode to User EXEC mode (command followed by result):

```
Silver-Peak # disable
Silver-Peak >
```
## **enable**

## <span id="page-92-0"></span>**Description**

Use the **enable** command to enter Privileged EXEC mode.

## **Syntax**

**enable**

## **Arguments**

None.

### **Defaults**

None.

## Command Mode

User EXEC Mode

## See Also

See the following related commands:

- **disable**" on page 80
- $\blacksquare$  ["enable password" on page 82](#page-93-0)

## Usage Guidelines

The CLI also accepts this shortened version of **enable**:

Silver-Peak > **en**

## **Examples**

To go from User EXEC Mode to Privileged EXEC mode (command followed by result):

```
Silver-Peak > enable
Silver-Peak #
```
## **enable password**

## <span id="page-93-0"></span>**Description**

Use the **enable password** command to set the password required to enter Privileged EXEC mode.

### **Syntax**

**enable password** *<password>* **no enable password**

**enable password 0** *<cleartext password>*

**enable password 7** *<encrypted password>* 

## **Arguments**

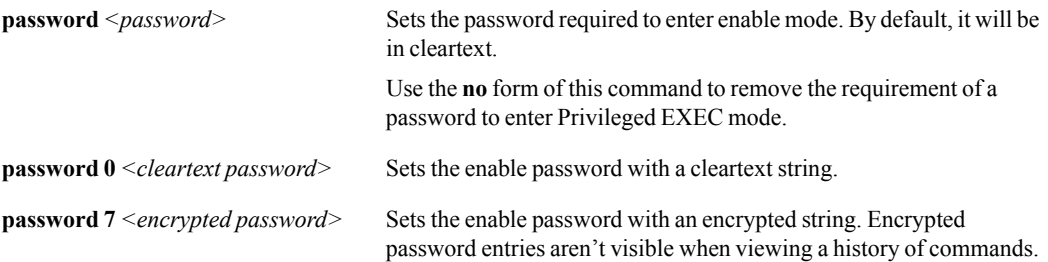

## **Defaults**

None.

### Command Mode

Global Configuration Mode

## See Also

See the following related commands:

- **disable**" on page 80
- **n** ["enable" on page 81](#page-92-0)

### Usage Guidelines

To require the cleartext password, ratchet, for entering *enable* mode:

<silver-peak> (config) # **enable password 0 ratchet**

To remove the need for a password for entering *enable* mode:

```
<silver-peak> (config) # no enable password
```
## **exit**

## **Description**

Use the **exit** command to log out of the CLI from the User EXEC or Privileged EXEC modes. If you use the exit command from the Global Configuration mode, you enter the Privileged EXEC mode.

## **Syntax**

**exit**

## **Arguments**

None.

## **Defaults**

None.

## Command Mode

User EXEC Mode

Privileged EXEC Mode

Global Configuration Mode

## See Also

None.

## Usage Guidelines

None.

## **Examples**

## **flow-export**

## **Description**

Use the **flow-export** command to configure the export of data to NetFlow collectors.

### **Syntax**

**flow-export active-flow-timeout** *<1-30 minutes>*

**flow-export destination** {**1** | **2**} *<Collector IP address> <Collector port>* **no flow-export destination** {**1** | **2**}

**flow-export** {**disable** | **enable**}

**flow-export engine-id** *<0-255>*

**flow-export engine-type** *<0-255>*

**flow-export traffic-type** *<lan-rx | lan-tx | wan-rx | wan-tx>* **no flow-export traffic-type** *<lan-rx | lan-tx | wan-rx | wan-tx>*

## **Arguments**

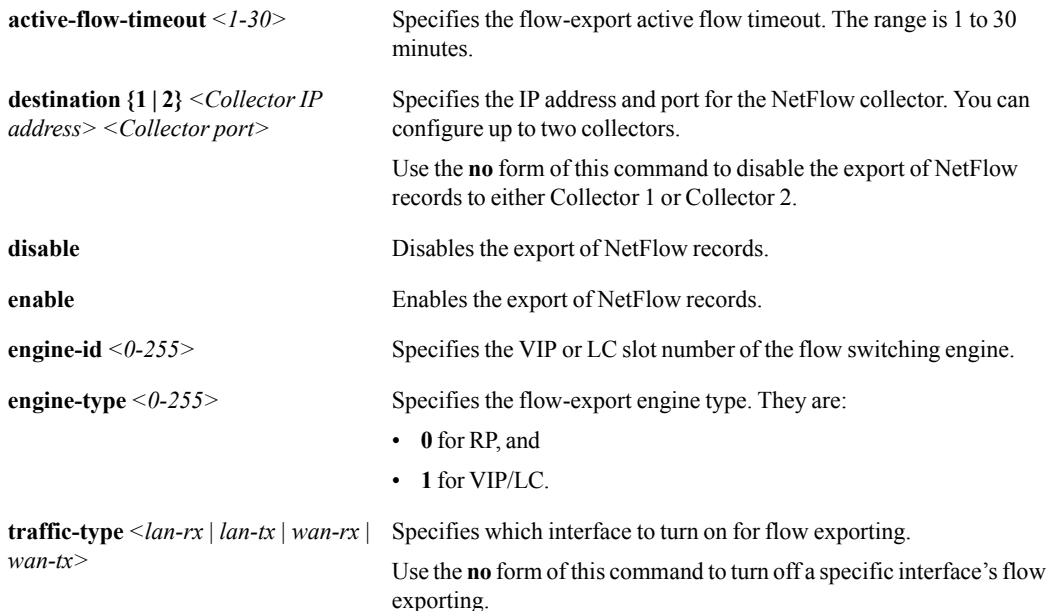

## **Defaults**

When you enable flow exporting, it defaults to the WAN Tx interface.

## Command Mode

Global Configuration Mode

## See Also

See ["show flow-export" on page 256.](#page-267-0)

### Usage Guidelines

The appliance lets you turn on up to four interfaces for flow exporting. However, you must specify each interface by using a separate command.

## **Examples**

To configure NetFlow Collector #2, located at 10.10.10.4, using port 146:

(config) # **flow-export destination 2 10.10.10.4 146**

To disable the export of NetFlow records to Collector #1:

(config) # **flow-export destination 1**

To turn on the **WAN Tx** and **LAN Rx** interfaces for flow exporting:

(config) # **flow-export traffic-type wan-tx (carriage return)** (config) # **flow-export traffic-type lan-rx**

## **flow-redirection**

## <span id="page-97-0"></span>**Description**

Use the **flow-redirection** command to enable or disable flow redirection.

## **Syntax**

**flow-redirection {enable | disable}**

## **Arguments**

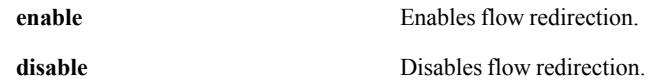

## **Defaults**

None.

## Command Mode

Global Configuration Mode

## See Also

See the following related commands:

- **Cluster**" on page 78
- **•** ["clear" on page 15](#page-26-0)
- $\blacksquare$  ["show flow-redirection" on page 257](#page-268-0)
- $\blacksquare$  ["show cluster" on page 248](#page-259-0)

## Usage Guidelines

Redirection enabled simply enables and disables redirection on the selected appliance.

## **Examples**

## **hostname**

## **Description**

Use the **hostname** command to set host name for the appliance.

Use the **no** form of this command to remove the host name from the appliance.

## **Syntax**

**hostname** *<hostname>*

**no hostname**

## **Arguments**

*<hostname>* Designates the host name for the appliance, not including the domain name.

## **Defaults**

None.

### Command Mode

Global Configuration Mode

## See Also

See ["show hosts" on page 258](#page-269-0).

### Usage Guidelines

Hostnames may contain letters, numbers, periods ('.'), and hyphens ('-'), but may not begin with a hyphen. Hostnames may **not** contain spaces.

The hostname is limited to 24 characters.

When you remove the hostname, the system reverts to the identifier assigned before shipping. For example, *silverpeak-2f8598*.

## **Examples**

To rename the appliance to *Chicago*:

(config) # **hostname Chicago**

# **interface cdp**

## **Description**

Use the **interface cdp** command to enable or disable Cisco Discovery Protocol (CDP) for this interface.

## **Syntax**

**interface** <*interface name*> **cdp** {**enable** | **disable**}

## **Arguments**

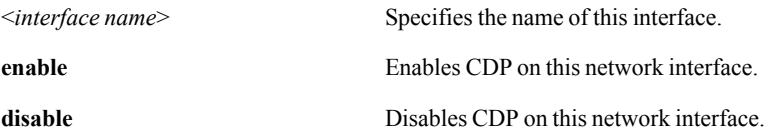

### **Defaults**

None.

### Command Mode

Global Configuration Mode

## See Also

See the following related commands:

- ["cdp" on page 74](#page-85-0)
- **show cdp**" on page 244
- ["show interfaces cdp" on page 262](#page-273-0)
- **Clear**" on page 15

### Usage Guidelines

To see a list of the available interface names you may use, enter the following command:

```
<silver-peak> (config) # interface ?
```
## **Examples**

## **interface dhcp**

## <span id="page-100-0"></span>**Description**

Use the **interface dhcp** command to enable Dynamic Host Configuration Protocol (DHCP) for this interface.

Use the **no** form of this command to disable DHCP for this interface.

#### **Syntax**

**interface** <*interface name*> **dhcp**

**interface** <*interface name*> **dhcp renew**

**no interface** <*interface name*> **dhcp**

### **Arguments**

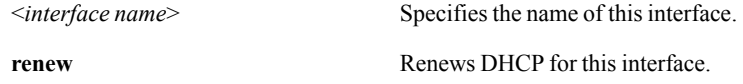

### **Defaults**

None.

#### Command Mode

Global Configuration Mode

## See Also

See the following related commands:

- **n** ["interface ip address" on page 90](#page-101-0)
- **n** ["interface mtu" on page 92](#page-103-0)
- **u** ["interface pass-through" on page 93](#page-104-0)
- **n** ["interface shutdown" on page 95](#page-106-0)
- **n** ["interface speed-duplex" on page 96](#page-107-0)
- **n** ["show interfaces" on page 260](#page-271-0)

## Usage Guidelines

To see a list of the available interface names you may use, enter the following command:

```
<silver-peak> (config) # interface ?
```
### **Examples**

## **interface ip address**

## <span id="page-101-0"></span>Descriptionno

Use the **interface ip address** command to configure IP address and netmask for this interface.

Use the **no** form of this command to erase the IP address and netmask for this interface.

## **Syntax**

**interface** <*interface name*> **ip address** <*ip address*> <*netmask*>

**interface** <*interface name*> **ip address** <*ip address*> <*netmask*> **nexthop** <*ip address*> [**second-nexthop** <*ip address*>]

**no interface** <*interface name*> **ip address**

## **Arguments**

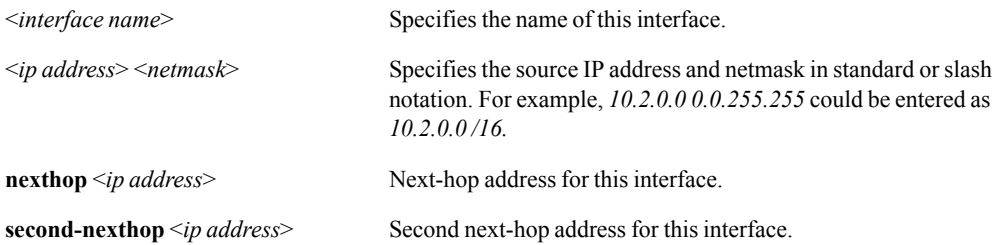

## **Defaults**

None.

### Command Mode

Global Configuration Mode

## See Also

See the following related commands:

- **n** ["interface dhcp" on page 89](#page-100-0)
- **n** ["interface mtu" on page 92](#page-103-0)
- **u** ["interface pass-through" on page 93](#page-104-0)
- **n** ["interface shutdown" on page 95](#page-106-0)
- **n** ["interface speed-duplex" on page 96](#page-107-0)
- **s** ["show interfaces" on page 260](#page-271-0)

## Usage Guidelines

To see a list of the available interface names you may use, enter the following command:

```
<silver-peak> (config) # interface ?
```
## **Examples**

## **interface mtu**

## <span id="page-103-0"></span>**Description**

Use the **interface mtu** command to configure MTU (Maximum Transmission Unit) for this interface.

Use the **no** form of this command to reset the MTU for this interface to its default.

## **Syntax**

**interface** <*interface name*> **mtu** <*MTU in bytes*>

**no interface** <*interface name*> **mtu**

## **Arguments**

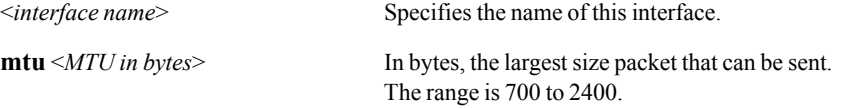

#### **Defaults**

The default MTU is **1500**.

### Command Mode

Global Configuration Mode

## See Also

See the following related commands:

- **u** ["interface dhcp" on page 89](#page-100-0)
- $\blacksquare$  ["interface ip address" on page 90](#page-101-0)
- **u** ["interface pass-through" on page 93](#page-104-0)
- **u** ["interface shutdown" on page 95](#page-106-0)
- **n** ["interface speed-duplex" on page 96](#page-107-0)
- **Solution** ["show interfaces" on page 260](#page-271-0)

#### Usage Guidelines

To see a list of the available interface names you may use, enter the following command:

```
<silver-peak> (config) # interface ?
```
## **Examples**

## **interface pass-through**

## <span id="page-104-0"></span>**Description**

Use the **interface pass-through** command to configure the pass-through parameters for the WAN interface.

#### **Syntax**

**interface pass-through** [**traffic-class** <*1-10*>] {**max-bandwidth** <*kbps*> | **min-bandwidth** <*kbps*>}

**interface pass-through traffic-class** <*1-10*> {**excess-weight** <*0-100*> | **max-bytes-q** <*bytes*> | **max-bytes-qflow** <*bytes*> | **max-pkts-q** <*packets*> | **max-pkts-qflow** <*packets*> | **max-wait** <*msec*> | **priority** <*1-10*>}

### **Arguments**

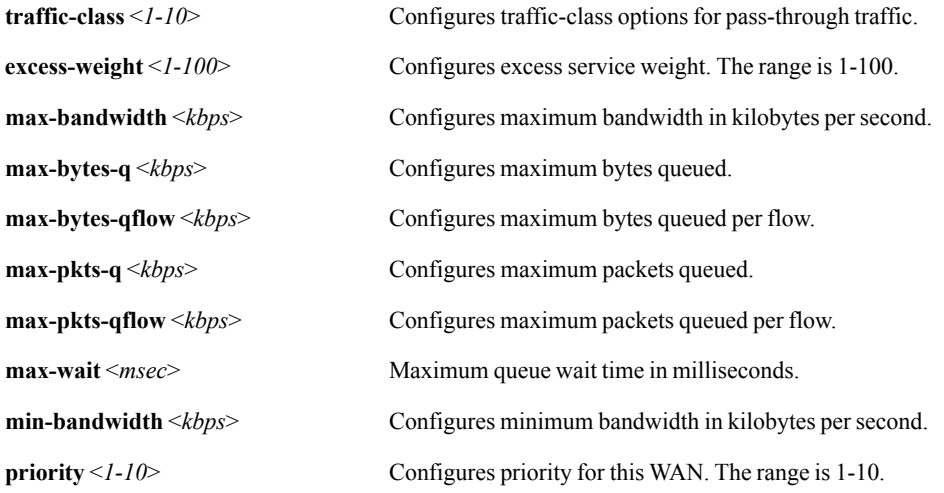

#### **Defaults**

None.

### Command Mode

Global Configuration Mode

## See Also

See the following related commands:

- **u** ["interface dhcp" on page 89](#page-100-0)
- $\blacksquare$  ["interface ip address" on page 90](#page-101-0)
- **n** ["interface mtu" on page 92](#page-103-0)
- **u** ["interface shutdown" on page 95](#page-106-0)
- **n** ["interface speed-duplex" on page 96](#page-107-0)
- **Solution** ["show interfaces" on page 260](#page-271-0)
- **Solution** ["show interfaces pass-through" on page 264](#page-275-0)

### Usage Guidelines

If you try to configure too high a maximum bandwidth, the CLI returns a message telling you what the maximum allowable value is, given the configured System Bandwidth.

### **Examples**

To set the maximum bandwidth for pass-through traffic at the wan0 interface to 9000 kilobytes per second:

(config) # **interface pass-through max-bandwidth 9000**

To configure wan0's maximum queue wait time for pass-through traffic to 12 milliseconds for traffic class 4:

(config) # **interface pass-through traffic-class 4 max-wait 12**

To configure a priority of 7 for traffic class 9 of pass-through traffic:

```
(config) # interface pass-through traffic-class 9 priority 7
```
## **interface shutdown**

## <span id="page-106-0"></span>**Description**

Use the **interface shutdown** command to disable an interface.

Use the **no** form of this command to enable this interface.

## **Syntax**

**interface** <*interface name*> **shutdown**

**no interface** <*interface name*> **shutdown**

## **Arguments**

<*interface name*> Specifies the name of this interface.

### **Defaults**

None.

### Command Mode

Global Configuration Mode

## See Also

See the following related commands:

- **u** ["interface dhcp" on page 89](#page-100-0)
- $\blacksquare$  ["interface ip address" on page 90](#page-101-0)
- **n** ["interface mtu" on page 92](#page-103-0)
- **u** ["interface pass-through" on page 93](#page-104-0)
- **u** ["interface speed-duplex" on page 96](#page-107-0)
- **n** ["show interfaces" on page 260](#page-271-0)

### Usage Guidelines

To see a list of the available interface names you may use, enter the following command:

```
<silver-peak> (config) # interface ?
```
## **Examples**

# **interface speed-duplex**

## <span id="page-107-0"></span>**Description**

Use the **interface speed-duplex** command to configure the speed and duplex of this interface.

### **Syntax**

**interface** <*interface name*> **speed-duplex** <*speed/duplex*>

### **Arguments**

<interface name> Specifies the name of this interface. *<speed/duplex>* Specifies the speed and duplex of this interface. Use one of the following settings: • **auto/auto**

- **10/full**
- **100/full**
- **1000/full**

## **Defaults**

None.

#### Command Mode

Global Configuration Mode

## See Also

See the following related commands:

- **u** ["interface dhcp" on page 89](#page-100-0)
- $\blacksquare$  ["interface ip address" on page 90](#page-101-0)
- **n** ["interface mtu" on page 92](#page-103-0)
- **ullet** ["interface pass-through" on page 93](#page-104-0)
- **n** ["interface shutdown" on page 95](#page-106-0)
- **Solution** ["show interfaces" on page 260](#page-271-0)

#### Usage Guidelines

To see a list of the available interface names you may use, enter the following command:

```
<silver-peak> (config) # interface ?
```
### **Examples**
# <span id="page-108-0"></span>**interface tunnel acceleration cifs**

### **Description**

Use the **interface tunnel acceleration cifs** command to configure CIFS (Common Internet File System) acceleration options for this tunnel.

#### **Syntax**

**interface tunnel** <*tunnel name*> **acceleration cifs interactive** {**disable | enable**} **interface tunnel** <*tunnel name*> **acceleration cifs signing-override** {**disable | enable**} **interface tunnel** <*tunnel name*> **acceleration cifs smb2** {**disable | enable**} **interface tunnel** <*tunnel name*> **acceleration cifs write** {**disable | enable**}

#### **Arguments**

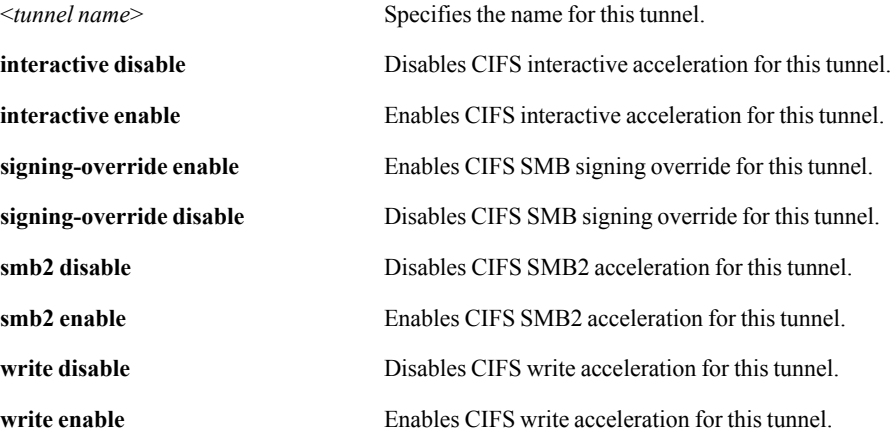

### **Defaults**

By default, all of the CIFS acceleration options are enabled: **interactive**, **signing-override**, **smb2**, and **write**.

#### Command Mode

Global Configuration Mode

#### See Also

- **n** ["interface tunnel admin" on page 99](#page-110-0)
- **number** ["interface tunnel compression" on page 101](#page-112-0)
- **u** ["interface tunnel control-packet" on page 103](#page-114-0)
- **n** ["interface tunnel create" on page 105](#page-116-0)
- **n** ["interface tunnel gre-protocol" on page 107](#page-118-0)
- **n** ["interface tunnel ipsec" on page 109](#page-120-0)
- **u** ["interface tunnel max-bandwidth" on page 111](#page-122-0)
- **u** ["interface tunnel min-bandwidth" on page 113](#page-124-0)
- **n** ["interface tunnel mode" on page 115](#page-126-0)
- **u** ["interface tunnel mtu" on page 117](#page-128-0)
- **u** ["interface tunnel packet" on page 119](#page-130-0)
- **u** ["interface tunnel threshold" on page 121](#page-132-0)
- **u** ["interface tunnel traffic-class" on page 123](#page-134-0)
- **n** ["interface tunnel udp-flow" on page 125](#page-136-0)
- **n** ["interface tunnel udp-port" on page 127](#page-138-0)
- ["show interfaces tunnel" on page 267](#page-278-0)

To see a list of the available tunnel names you may use, enter the following command:

```
(config) # interface tunnel ?
```
## **Examples**

To disable CIFS interactive for the tunnel, *Chicago-to-Boise*:

(config) # **interface tunnel Chicago-to-Boise acceleration cifs interactive disable**

# **interface tunnel admin**

## <span id="page-110-0"></span>**Description**

Use the **interface tunnel admin** command to configure the tunnel administrative mode.

Use the **no** form of this command to reset the tunnel administrative mode to default.

## **Syntax**

**interface tunnel** <*tunnel name*> **admin** {**up** | **down** | **diag**}

**no interface tunnel** <*tunnel name*> **admin**

## **Arguments**

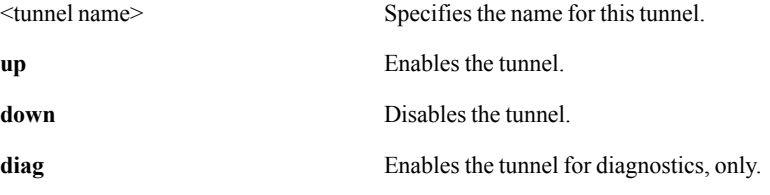

#### **Defaults**

The default for Admin is **down**.

#### Command Mode

Global Configuration Mode

# See Also

- **u** ["interface tunnel acceleration cifs" on page 97](#page-108-0)
- **u.** ["interface tunnel compression" on page 101](#page-112-0)
- ["interface tunnel control-packet" on page 103](#page-114-0)
- **u** ["interface tunnel create" on page 105](#page-116-0)
- **u** ["interface tunnel gre-protocol" on page 107](#page-118-0)
- **n** ["interface tunnel ipsec" on page 109](#page-120-0)
- **u** ["interface tunnel max-bandwidth" on page 111](#page-122-0)
- **u.** ["interface tunnel min-bandwidth" on page 113](#page-124-0)
- **n** ["interface tunnel mode" on page 115](#page-126-0)
- $\blacksquare$  ["interface tunnel mtu" on page 117](#page-128-0)
- **u** ["interface tunnel packet" on page 119](#page-130-0)
- **n** ["interface tunnel threshold" on page 121](#page-132-0)
- **u** ["interface tunnel traffic-class" on page 123](#page-134-0)
- **n** ["interface tunnel udp-flow" on page 125](#page-136-0)
- **n** ["interface tunnel udp-port" on page 127](#page-138-0)
- **Solution** ["show interfaces tunnel" on page 267](#page-278-0)

To see a list of the available tunnel names you may use, enter the following command:

```
<silver-peak> (config) # interface tunnel ?
```
# **Examples**

To enable the tunnel, *Rosenkrantz*, for diagnostics only:

(config) # **interface tunnel Rosenkrantz admin diag**

# **interface tunnel compression**

### <span id="page-112-0"></span>**Description**

Use the **interface tunnel compression** command to configure compression options for this tunnel.

#### **Syntax**

**interface tunnel** <*tunnel name*> **compression ipheader** {**disable** | **enable**}

**interface tunnel** <*tunnel name*> **compression rtpheader** {**disable** | **enable**}

#### **Arguments**

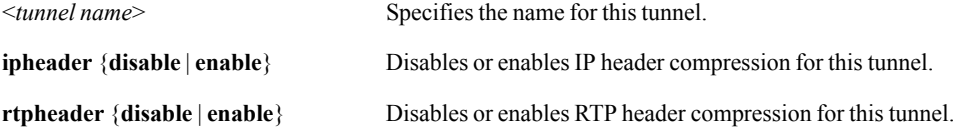

### **Defaults**

None.

#### Command Mode

Global Configuration Mode

## See Also

- $\blacksquare$  ["interface tunnel acceleration cifs" on page 97](#page-108-0)
- **u** ["interface tunnel admin" on page 99](#page-110-0)
- **u** ["interface tunnel control-packet" on page 103](#page-114-0)
- **n** ["interface tunnel create" on page 105](#page-116-0)
- **n** ["interface tunnel gre-protocol" on page 107](#page-118-0)
- **u** ["interface tunnel ipsec" on page 109](#page-120-0)
- **u** ["interface tunnel max-bandwidth" on page 111](#page-122-0)
- **n** ["interface tunnel min-bandwidth" on page 113](#page-124-0)
- **n** ["interface tunnel mode" on page 115](#page-126-0)
- **n** ["interface tunnel mtu" on page 117](#page-128-0)
- **n** ["interface tunnel packet" on page 119](#page-130-0)
- **n** ["interface tunnel threshold" on page 121](#page-132-0)
- **u** ["interface tunnel traffic-class" on page 123](#page-134-0)
- **n** ["interface tunnel udp-flow" on page 125](#page-136-0)
- **n** ["interface tunnel udp-port" on page 127](#page-138-0)

■ ["show interfaces tunnel" on page 267](#page-278-0)

#### Usage Guidelines

- To see a list of the available tunnel names you may use, enter the following command: <silver-peak> (config) # **interface tunnel ?**
- To see a list of the available algorithm IDs you may use, enter the following command: <silver-peak> (config) # **interface tunnel <***tunnel name***> algorithm ?** where *tunnel name* is the name of the tunnel for which you are specifying the algorithm.

# **Examples**

# **interface tunnel control-packet**

#### <span id="page-114-0"></span>**Description**

Use the **interface tunnel control-packet** command to configure the appliance's tunnel health and control packets.

#### **Syntax**

**interface tunnel** <*tunnel name*> **control-packet dscp** *<DSCP marking for this tunnel>*

#### **Arguments**

<*tunnel name*> Specifies the name for this tunnel.

dscp <*DSCP marking for this tunnel>* Specifies the DSCP option for the tunnel's control packets:

- **af11** AF11 dscp (001010)
- **af12**AF12 dscp (001100)
- **af13**AF13 dscp (001110)
- **af21**AF21 dscp (010010)
- **af22**AF22 dscp (010100)
- **af23**AF23 dscp (010110)
- **af31**AF31 dscp (011010)
- **af32**AF32 dscp (011100)
- **af33**AF33 dscp (011110)
- **af41**AF41 dscp (100010)
- **af42**AF42 dscp (100100)
- **af43**AF43 dscp (100110)
- **be**BE dscp (000000)
- **cs1**CS1 dscp (001000)
- **cs2**CS2 dscp (010000)
- **cs3**CS3 dscp (011000)
- **cs4**CS4 dscp (100000)
- **cs5**CS5 dscp (101000)
- **cs6**CS6 dscp (110000)
- **cs7**CS7 dscp (111000)
- **ef**EF dscp (101110)

### **Defaults**

The default (and recommended) tunnel health DSCP setting is **be**.

#### Command Mode

Global Configuration Mode

# See Also

See the following related commands:

- **u** ["interface tunnel acceleration cifs" on page 97](#page-108-0)
- **u** ["interface tunnel admin" on page 99](#page-110-0)
- **u.** ["interface tunnel compression" on page 101](#page-112-0)
- **u** ["interface tunnel create" on page 105](#page-116-0)
- **n** ["interface tunnel gre-protocol" on page 107](#page-118-0)
- **n** ["interface tunnel ipsec" on page 109](#page-120-0)
- **u** ["interface tunnel max-bandwidth" on page 111](#page-122-0)
- **u** ["interface tunnel min-bandwidth" on page 113](#page-124-0)
- **n** ["interface tunnel mode" on page 115](#page-126-0)
- **n** ["interface tunnel mtu" on page 117](#page-128-0)
- **u** ["interface tunnel packet" on page 119](#page-130-0)
- **n** ["interface tunnel threshold" on page 121](#page-132-0)
- **u** ["interface tunnel traffic-class" on page 123](#page-134-0)
- **u** ["interface tunnel udp-flow" on page 125](#page-136-0)
- **n** ["interface tunnel udp-port" on page 127](#page-138-0)
- ["show interfaces tunnel" on page 267](#page-278-0)

### Usage Guidelines

None.

#### **Examples**

# **interface tunnel create**

### <span id="page-116-0"></span>**Description**

Use the **interface tunnel create** command to create a tunnel.

#### **Syntax**

**interface tunnel** <*tunnel name*> **create** *<(local) IP address> <(remote) IP address>* 

**interface tunnel** <*tunnel name*> **create** *<(local) IP address> <(remote) IP address> <MinBW in kbps>* {*<MaxBW in kbps> |* **auto**}

**interface tunnel** <*tunnel name*> **create appliance-ip** *<(remote) IP address>*

**interface tunnel** <*tunnel name*> **create appliance-ip** *<(remote) IP address> <MinBW in kbps>*  {*<MaxBW in kbps> |* **auto**}

#### **Arguments**

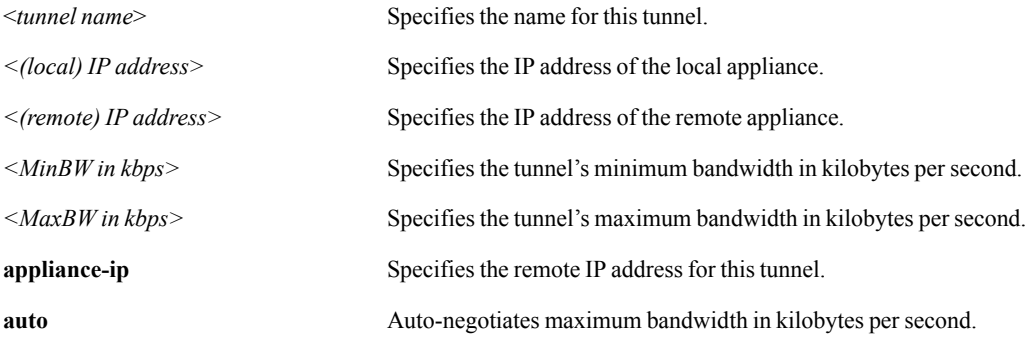

## **Defaults**

None.

#### Command Mode

Global Configuration Mode

## See Also

- **n** ["interface tunnel acceleration cifs" on page 97](#page-108-0)
- **u** ["interface tunnel admin" on page 99](#page-110-0)
- **u.** ["interface tunnel compression" on page 101](#page-112-0)
- ["interface tunnel control-packet" on page 103](#page-114-0)
- **u** ["interface tunnel gre-protocol" on page 107](#page-118-0)
- ["interface tunnel ipsec" on page 109](#page-120-0)
- **u** ["interface tunnel max-bandwidth" on page 111](#page-122-0)
- **u** ["interface tunnel min-bandwidth" on page 113](#page-124-0)
- **u** ["interface tunnel mode" on page 115](#page-126-0)
- **u** ["interface tunnel mtu" on page 117](#page-128-0)
- **n** ["interface tunnel packet" on page 119](#page-130-0)
- **n** ["interface tunnel threshold" on page 121](#page-132-0)
- **u** ["interface tunnel traffic-class" on page 123](#page-134-0)
- **u** ["interface tunnel udp-flow" on page 125](#page-136-0)
- **n** ["interface tunnel udp-port" on page 127](#page-138-0)
- **Show interfaces tunnel**" on page 267

To see a list of the available tunnel names you may use, enter the following command:

```
<silver-peak> (config) # interface tunnel ?
```
## **Examples**

# **interface tunnel gre-protocol**

## <span id="page-118-0"></span>**Description**

Use the **interface tunnel gre-protocol** command to configure the GRE protocol ID for a tunnel.

Use the **no** form of this command to reset the GRE protocol ID for this tunnel to its default.

#### **Syntax**

**interface tunnel** <*tunnel name*> **gre-protocol** *<Layer-2 protocol ID>*

**no interface tunnel** <*tunnel name*> **gre-protocol**

#### **Arguments**

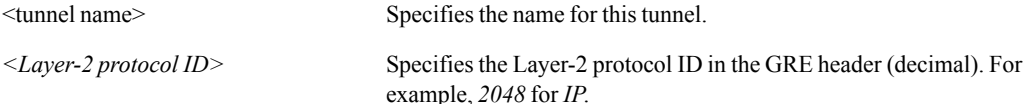

#### **Defaults**

The default Layer-2 protocol ID in the GRE header (decimal) is **2048**.

#### Command Mode

Global Configuration Mode

#### See Also

- **n** ["interface tunnel acceleration cifs" on page 97](#page-108-0)
- **u** ["interface tunnel admin" on page 99](#page-110-0)
- **u.** ["interface tunnel compression" on page 101](#page-112-0)
- ["interface tunnel control-packet" on page 103](#page-114-0)
- **u** ["interface tunnel create" on page 105](#page-116-0)
- **n** ["interface tunnel ipsec" on page 109](#page-120-0)
- **u** ["interface tunnel max-bandwidth" on page 111](#page-122-0)
- **u.** ["interface tunnel min-bandwidth" on page 113](#page-124-0)
- **u** ["interface tunnel mode" on page 115](#page-126-0)
- **u** ["interface tunnel mtu" on page 117](#page-128-0)
- **n** ["interface tunnel packet" on page 119](#page-130-0)
- **n** ["interface tunnel threshold" on page 121](#page-132-0)
- **u** ["interface tunnel traffic-class" on page 123](#page-134-0)
- **n** ["interface tunnel udp-flow" on page 125](#page-136-0)
- **n** ["interface tunnel udp-port" on page 127](#page-138-0)
- ["show interfaces tunnel" on page 267](#page-278-0)

To see a list of the available tunnel names you may use, enter the following command:

```
<silver-peak> (config) # interface tunnel ?
```
# **Examples**

# **interface tunnel ipsec**

### <span id="page-120-0"></span>**Description**

Use the **interface tunnel ipsec** command to create IPSec (Internet Protocol Security) options for this tunnel.

#### **Syntax**

**interface tunnel** <*tunnel name*> **ipsec** {**disable | enable**}

**interface tunnel** <*tunnel name*> **ipsec enable preshared-key** <*key*>

#### **Arguments**

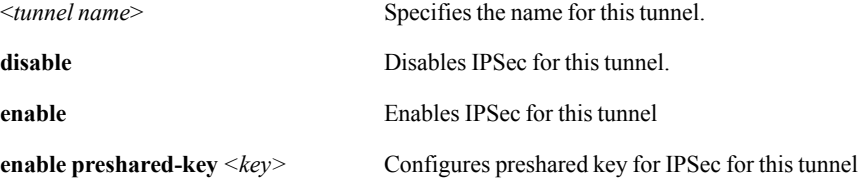

#### **Defaults**

None.

#### Command Mode

Global Configuration Mode

## See Also

- **u** ["interface tunnel acceleration cifs" on page 97](#page-108-0)
- **u** ["interface tunnel admin" on page 99](#page-110-0)
- **u.** ["interface tunnel compression" on page 101](#page-112-0)
- ["interface tunnel control-packet" on page 103](#page-114-0)
- **u** ["interface tunnel create" on page 105](#page-116-0)
- **u** ["interface tunnel gre-protocol" on page 107](#page-118-0)
- **u** ["interface tunnel max-bandwidth" on page 111](#page-122-0)
- **u** ["interface tunnel min-bandwidth" on page 113](#page-124-0)
- **u** ["interface tunnel mode" on page 115](#page-126-0)
- **n** ["interface tunnel mtu" on page 117](#page-128-0)
- **u** ["interface tunnel packet" on page 119](#page-130-0)
- **n** ["interface tunnel threshold" on page 121](#page-132-0)
- **u** ["interface tunnel traffic-class" on page 123](#page-134-0)
- **u** ["interface tunnel udp-flow" on page 125](#page-136-0)
- **n** ["interface tunnel udp-port" on page 127](#page-138-0)
- ["show interfaces tunnel" on page 267](#page-278-0)

To see a list of the available tunnel names you may use, enter the following command:

```
<silver-peak> (config) # interface tunnel ?
```
#### **Configurable IPSEC anti-replay Window**

Version 2.4.3.1 adds the ability to configure the NX appliance's IPSec anti-replay window. In environments with significant out-of-order packet delivery IPSec may drop packets that are outside of the anti-replay window.

 To determine whether packets are falling outside of the antireplay window, execute the following CLI command:

show interfaces tunnel <tunnel name> stats ipsec

and look for increases in "Total bytes dropped in replay check".

In order to change the IPSec anti-replay window, use the following CLI command:

interface tunnel <tunnel name> ipsec replay-check-window <64|1024|disable>

# **Examples**

# <span id="page-122-0"></span>**interface tunnel max-bandwidth**

### **Description**

Use the **interface tunnel max-bandwidth** command to configure maximum bandwidth for this tunnel.

#### **Syntax**

**interface tunnel** <*tunnel name*> **max-bandwidth** {*<kbps> |* **auto**}

#### **Arguments**

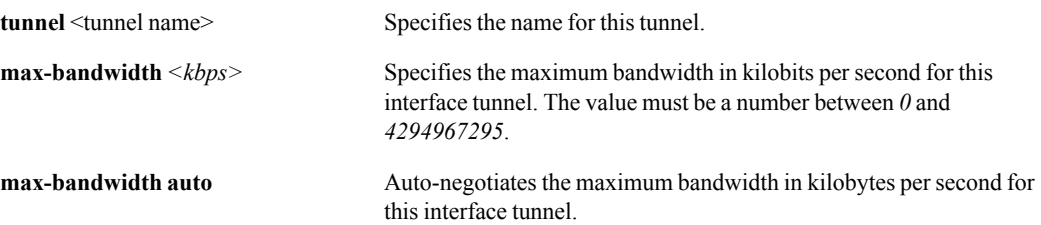

#### **Defaults**

None.

#### Command Mode

Global Configuration Mode

### See Also

- **n** ["interface tunnel acceleration cifs" on page 97](#page-108-0)
- **n** ["interface tunnel admin" on page 99](#page-110-0)
- **n** ["interface tunnel compression" on page 101](#page-112-0)
- **u** ["interface tunnel control-packet" on page 103](#page-114-0)
- **n** ["interface tunnel create" on page 105](#page-116-0)
- **n** ["interface tunnel gre-protocol" on page 107](#page-118-0)
- **n** ["interface tunnel ipsec" on page 109](#page-120-0)
- **u** ["interface tunnel min-bandwidth" on page 113](#page-124-0)
- **n** ["interface tunnel mode" on page 115](#page-126-0)
- **n** ["interface tunnel mtu" on page 117](#page-128-0)
- **n** ["interface tunnel packet" on page 119](#page-130-0)
- **n** ["interface tunnel threshold" on page 121](#page-132-0)
- **n** ["interface tunnel traffic-class" on page 123](#page-134-0)
- **n** ["interface tunnel udp-flow" on page 125](#page-136-0)
- **n** ["interface tunnel udp-port" on page 127](#page-138-0)
- ["show interfaces tunnel" on page 267](#page-278-0)

To see a list of the available tunnel names you may use, enter the following command:

```
<silver-peak> (config) # interface tunnel ?
```
# **Examples**

# **interface tunnel min-bandwidth**

### <span id="page-124-0"></span>**Description**

Use the **interface tunnel min-bandwidth** command to configure minimum bandwidth for this tunnel.

#### **Syntax**

**interface tunnel** <*tunnel name*> **min-bandwidth** *<kbps>*

#### **Arguments**

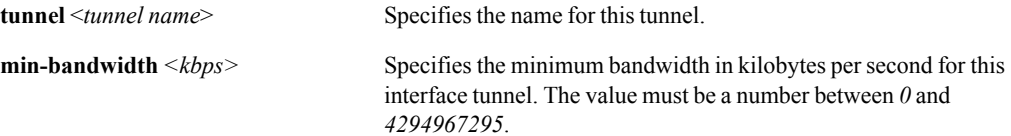

#### **Defaults**

None.

## Command Mode

Global Configuration Mode

#### See Also

- **n** ["interface tunnel acceleration cifs" on page 97](#page-108-0)
- **u** ["interface tunnel admin" on page 99](#page-110-0)
- **number** ["interface tunnel compression" on page 101](#page-112-0)
- **u** ["interface tunnel control-packet" on page 103](#page-114-0)
- **n** ["interface tunnel create" on page 105](#page-116-0)
- **n** ["interface tunnel gre-protocol" on page 107](#page-118-0)
- **n** ["interface tunnel ipsec" on page 109](#page-120-0)
- **u** ["interface tunnel max-bandwidth" on page 111](#page-122-0)
- **u** ["interface tunnel mode" on page 115](#page-126-0)
- **n** ["interface tunnel mtu" on page 117](#page-128-0)
- **n** ["interface tunnel packet" on page 119](#page-130-0)
- **n** ["interface tunnel threshold" on page 121](#page-132-0)
- **n** ["interface tunnel traffic-class" on page 123](#page-134-0)
- **n** ["interface tunnel udp-flow" on page 125](#page-136-0)
- **n** ["interface tunnel udp-port" on page 127](#page-138-0)
- ["show interfaces tunnel" on page 267](#page-278-0)

To see a list of the available tunnel names you may use, enter the following command:

```
<silver-peak> (config) # interface tunnel ?
```
# **Examples**

# **interface tunnel mode**

## <span id="page-126-0"></span>**Description**

Use the **interface tunnel mode** command to configure the encapsulation mode for this tunnel as either GRE or UDP.

Use the **no** form of this command to reset the mode for this tunnel to its default.

#### **Syntax**

**interface tunnel** <*tunnel name*> **mode** {**gre** | **udp**}

**no interface tunnel** <*tunnel name*> **mode**

## **Arguments**

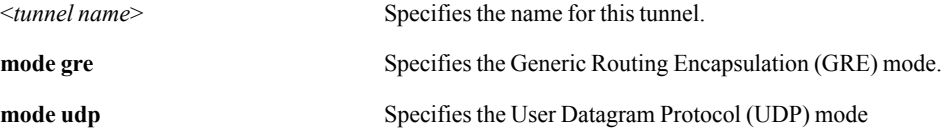

# **Defaults**

The default mode is **gre**.

## Command Mode

Global Configuration Mode

# See Also

- **n** ["interface tunnel acceleration cifs" on page 97](#page-108-0)
- **n** ["interface tunnel admin" on page 99](#page-110-0)
- **number** ["interface tunnel compression" on page 101](#page-112-0)
- ["interface tunnel control-packet" on page 103](#page-114-0)
- **n** ["interface tunnel create" on page 105](#page-116-0)
- **n** ["interface tunnel gre-protocol" on page 107](#page-118-0)
- **n** ["interface tunnel ipsec" on page 109](#page-120-0)
- **u** ["interface tunnel max-bandwidth" on page 111](#page-122-0)
- **n** ["interface tunnel min-bandwidth" on page 113](#page-124-0)
- **n** ["interface tunnel packet" on page 119](#page-130-0)
- **n** ["interface tunnel threshold" on page 121](#page-132-0)
- **n** ["interface tunnel traffic-class" on page 123](#page-134-0)
- **n** ["interface tunnel udp-flow" on page 125](#page-136-0)
- **n** ["interface tunnel udp-port" on page 127](#page-138-0)
- ["show interfaces tunnel" on page 267](#page-278-0)

None.

# **Examples**

To configure the tunnel, *Paris\_London*, for UDP mode:

(config) # **interface tunnel Paris\_London mode udp**

To reset the tunnel, *Paris\_London*, to the default mode, GRE:

(config) # **no interface tunnel Paris\_London mode**

# **interface tunnel mtu**

## <span id="page-128-0"></span>**Description**

Use the **interface tunnel mtu** command to configure Maximum Transmission Unit (MTU) for this tunnel.

Use the **no** form of this command to reset the MTU for this tunnel to its default.

#### **Syntax**

**interface tunnel** <*tunnel name*> **mtu** *<MTU in bytes>*

**no interface tunnel** <*tunnel name*> **mtu**

#### **Arguments**

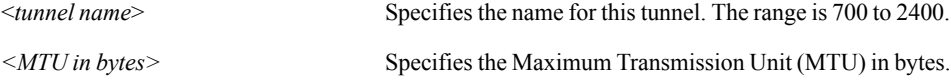

#### **Defaults**

The default MTU is **1500**.

#### Command Mode

Global Configuration Mode

#### See Also

- $\blacksquare$  ["interface tunnel acceleration cifs" on page 97](#page-108-0)
- **n** ["interface tunnel admin" on page 99](#page-110-0)
- **number** ["interface tunnel compression" on page 101](#page-112-0)
- **u** ["interface tunnel control-packet" on page 103](#page-114-0)
- **n** ["interface tunnel create" on page 105](#page-116-0)
- **number** ["interface tunnel gre-protocol" on page 107](#page-118-0)
- **n** ["interface tunnel ipsec" on page 109](#page-120-0)
- **u** ["interface tunnel max-bandwidth" on page 111](#page-122-0)
- **u.** ["interface tunnel min-bandwidth" on page 113](#page-124-0)
- **u.** ["interface tunnel mode" on page 115](#page-126-0)
- **n** ["interface tunnel packet" on page 119](#page-130-0)
- $\blacksquare$  ["interface tunnel threshold" on page 121](#page-132-0)
- **u** ["interface tunnel traffic-class" on page 123](#page-134-0)
- **u** ["interface tunnel udp-flow" on page 125](#page-136-0)
- **u** ["interface tunnel udp-port" on page 127](#page-138-0)
- **Solution** ["show interfaces tunnel" on page 267](#page-278-0)

# **interface tunnel packet**

## <span id="page-130-0"></span>**Description**

Use the **interface tunnel packet** command to configure packet options for this tunnel.

Use the **no** form of this command to negate or reset the packet options for this tunnel.

#### **Syntax**

**interface tunnel** <*tunnel name*> **packet coalesce** {**disable | enable**}

**interface tunnel** <*tunnel name*> **packet coalesce wait** <*TIME in msecs*> **no interface tunnel** <*tunnel name*> **packet coalesce wait**

**interface tunnel** <*tunnel name*> **packet fec** {**disable | enable | auto**}

**interface tunnel** <*tunnel name*> **packet fec ratio** {**1:10 | 1:20 | 1:5**} **no interface tunnel** <*tunnel name*> **packet fec ratio**

**interface tunnel** <*tunnel name*> **packet** reorder **wait** <*TIME in msec*> **no interface tunnel** <*tunnel name*> **packet** reorder **wait**

### **Arguments**

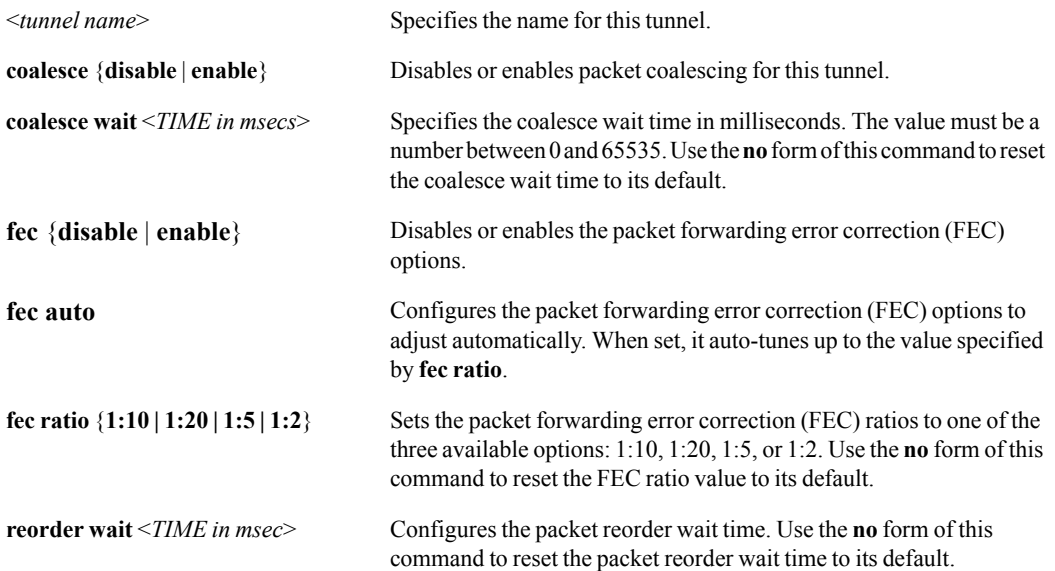

#### **Defaults**

The default packet coalesce wait time is 0 milliseconds.

The default packet reorder wait time is 0 milliseconds.

#### Command Mode

Global Configuration Mode

# See Also

See the following related commands:

- **n** ["interface tunnel acceleration cifs" on page 97](#page-108-0)
- **u** ["interface tunnel admin" on page 99](#page-110-0)
- **u.** ["interface tunnel compression" on page 101](#page-112-0)
- ["interface tunnel control-packet" on page 103](#page-114-0)
- **n** ["interface tunnel create" on page 105](#page-116-0)
- **u** ["interface tunnel gre-protocol" on page 107](#page-118-0)
- **u** ["interface tunnel ipsec" on page 109](#page-120-0)
- **u** ["interface tunnel max-bandwidth" on page 111](#page-122-0)
- **u** ["interface tunnel min-bandwidth" on page 113](#page-124-0)
- **n** ["interface tunnel mode" on page 115](#page-126-0)
- $\blacksquare$  ["interface tunnel mtu" on page 117](#page-128-0)
- **u** ["interface tunnel packet" on page 119](#page-130-0)
- **n** ["interface tunnel threshold" on page 121](#page-132-0)
- **u** ["interface tunnel traffic-class" on page 123](#page-134-0)
- **n** ["interface tunnel udp-flow" on page 125](#page-136-0)
- ["interface tunnel udp-port" on page 127](#page-138-0)
- ["show interfaces tunnel" on page 267](#page-278-0)

#### Usage Guidelines

To see a list of the available tunnel names you may use, enter the following command:

<silver-peak> (config) # **interface tunnel ?**

#### **Examples**

To reset the packet coalesce wait time for the tunnel, *big-pipe*, to the default value of 0 (zero):

<silver-peak> (config) # **no interface tunnel big-pipe packet coalesce wait**

# **interface tunnel threshold**

### <span id="page-132-0"></span>**Description**

Use the **interface tunnel threshold** command to configure threshold options for this tunnel.

#### **Syntax**

**interface tunnel** <*tunnel name*> **threshold retry-count** <*retry-count*>

#### **Arguments**

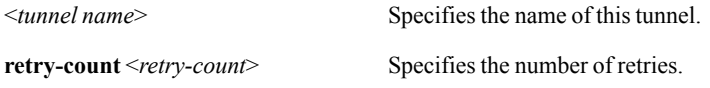

#### **Defaults**

The default number of retries is 10.

#### Command Mode

Global Configuration Mode

## See Also

- $\blacksquare$  ["interface tunnel acceleration cifs" on page 97](#page-108-0)
- **u** ["interface tunnel admin" on page 99](#page-110-0)
- **number** ["interface tunnel compression" on page 101](#page-112-0)
- **u** ["interface tunnel control-packet" on page 103](#page-114-0)
- **n** ["interface tunnel create" on page 105](#page-116-0)
- **n** ["interface tunnel gre-protocol" on page 107](#page-118-0)
- **n** ["interface tunnel ipsec" on page 109](#page-120-0)
- **n** ["interface tunnel max-bandwidth" on page 111](#page-122-0)
- **u** ["interface tunnel min-bandwidth" on page 113](#page-124-0)
- **n** ["interface tunnel mode" on page 115](#page-126-0)
- **u** ["interface tunnel mtu" on page 117](#page-128-0)
- **n** ["interface tunnel packet" on page 119](#page-130-0)
- **u** ["interface tunnel traffic-class" on page 123](#page-134-0)
- $\blacksquare$  ["interface tunnel udp-flow" on page 125](#page-136-0)
- **n** ["interface tunnel udp-port" on page 127](#page-138-0)
- ["show interfaces tunnel" on page 267](#page-278-0)

To see a list of the available tunnel names you may use, enter the following command:

```
<silver-peak> (config) # interface tunnel ?
```
# **Examples**

# **interface tunnel traffic-class**

### <span id="page-134-0"></span>**Description**

Use the **interface tunnel traffic-class** command to configure traffic class options for this tunnel.

#### **Syntax**

**interface tunnel** <*tunnel name*> **traffic-class** *<id>* {**excess-weight** *<0-100>* **| max-bandwidth**  *<kbps>* **| max-bytes-q** *<bytes>* **| max-bytes-qflow** *<bytes>* **| max-pkts-q** *<packets>* **| max-pkts-qflow** *<packets>* **| max-wait** *<msec>* **| min-bandwidth** *<kbps>* **| network-qos** *<1-4>* **| priority** *<1-10>*}

#### **Arguments**

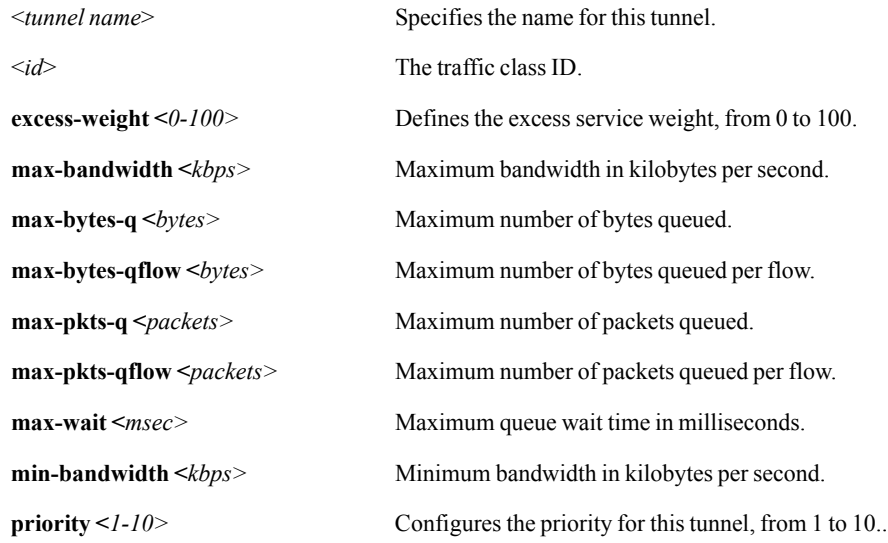

#### **Defaults**

None.

### Command Mode

Global Configuration Mode

## See Also

- $\blacksquare$  ["interface tunnel acceleration cifs" on page 97](#page-108-0)
- **n** ["interface tunnel admin" on page 99](#page-110-0)
- **number** ["interface tunnel compression" on page 101](#page-112-0)
- **n** ["interface tunnel control-packet" on page 103](#page-114-0)
- **n** ["interface tunnel create" on page 105](#page-116-0)
- **number** ["interface tunnel gre-protocol" on page 107](#page-118-0)
- **n** ["interface tunnel ipsec" on page 109](#page-120-0)
- **n** ["interface tunnel max-bandwidth" on page 111](#page-122-0)
- **u** ["interface tunnel min-bandwidth" on page 113](#page-124-0)
- **n** ["interface tunnel mode" on page 115](#page-126-0)
- **n** ["interface tunnel mtu" on page 117](#page-128-0)
- **n** ["interface tunnel packet" on page 119](#page-130-0)
- **n** ["interface tunnel threshold" on page 121](#page-132-0)
- **n** ["interface tunnel udp-flow" on page 125](#page-136-0)
- **n** ["interface tunnel udp-port" on page 127](#page-138-0)
- ["show interfaces tunnel" on page 267](#page-278-0)

To see a list of the available tunnel names you may use, enter the following command:

```
<silver-peak> (config) # interface tunnel ?
```
#### **Examples**

To set the maximum bandwidth for Traffic Class 4 in the tunnel, *Sacramento\_Portland*, to 9500 kilobytes per second:

(config) # **interface tunnel Sacramento\_Portland traffic-class 4 max-bandwidth 9500**

To configure the tunnel, *Sacramento\_Portland*, to have a maximum of 5400 packets queued per flow in traffic class 4:

(config) # **interface tunnel Sacramento\_Portland traffic-class 4 max-pkts-qflow 5400**

To configure a priority of 2 for traffic class 2 in the tunnel, *HomeJames*:

(config) # **interface tunnel HomeJames traffic-class 2 priority 2**

# **interface tunnel udp-flow**

### <span id="page-136-0"></span>**Description**

Use the **interface tunnel udp-flow** command to configure the number of UDP flows for this tunnel.

Use the **no** form of this command to reset the number of UDP flows for this tunnel to its default.

#### **Syntax**

**interface tunnel** <*tunnel name*> **udp-flow** *< flows>*

**no interface tunnel** <*tunnel name*> **udp-flow**

### **Arguments**

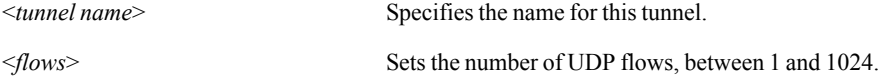

### **Defaults**

The default number of flows is *256*.

#### Command Mode

Global Configuration Mode

# See Also

- $\blacksquare$  ["interface tunnel acceleration cifs" on page 97](#page-108-0)
- **n** ["interface tunnel admin" on page 99](#page-110-0)
- **number** ["interface tunnel compression" on page 101](#page-112-0)
- **u** ["interface tunnel control-packet" on page 103](#page-114-0)
- **n** ["interface tunnel create" on page 105](#page-116-0)
- **n** ["interface tunnel gre-protocol" on page 107](#page-118-0)
- **n** ["interface tunnel ipsec" on page 109](#page-120-0)
- **u** ["interface tunnel max-bandwidth" on page 111](#page-122-0)
- **u** ["interface tunnel min-bandwidth" on page 113](#page-124-0)
- **n** ["interface tunnel mode" on page 115](#page-126-0)
- **n** ["interface tunnel mtu" on page 117](#page-128-0)
- **n** ["interface tunnel packet" on page 119](#page-130-0)
- **n** ["interface tunnel threshold" on page 121](#page-132-0)
- **u** ["interface tunnel traffic-class" on page 123](#page-134-0)
- **n** ["interface tunnel udp-port" on page 127](#page-138-0)

■ ["show interfaces tunnel" on page 267](#page-278-0)

#### Usage Guidelines

To see a list of the available tunnel names you may use, enter the following command:

```
<silver-peak> (config) # interface tunnel ?
```
# **Examples**

To set the maximum number of UDP flows for the tunnel, *HastaLaVista*:

(config) # **interface tunnel HastaLaVista udp-flow 1024**

To reset the number of UDP flows to the default of 256 for the tunnel, *HastaLaVista*:

(config) # **no interface tunnel HastaLaVista udp-flow**

# **interface tunnel udp-port**

## <span id="page-138-0"></span>**Description**

Use the **interface tunnel udp-port** command to configure the UDP destination port for this tunnel.

Use the **no** form of this command to reset the UDP destination port for this tunnel to its default.

#### **Syntax**

**interface tunnel** <*tunnel name*> **udp-port** *<UDP destination port>*

**no interface tunnel** <*tunnel name*> **udp-port**

#### **Arguments**

<*tunnel name*> Specifies the name for this tunnel. *<UDP destination port>* Specifies the UDP destination port for this tunnel.

### **Defaults**

The default UDP destination port is *4163*.

### Command Mode

Global Configuration Mode

# See Also

- $\blacksquare$  ["interface tunnel acceleration cifs" on page 97](#page-108-0)
- **n** ["interface tunnel admin" on page 99](#page-110-0)
- **number** ["interface tunnel compression" on page 101](#page-112-0)
- **u** ["interface tunnel control-packet" on page 103](#page-114-0)
- **n** ["interface tunnel create" on page 105](#page-116-0)
- **n** ["interface tunnel gre-protocol" on page 107](#page-118-0)
- **n** ["interface tunnel ipsec" on page 109](#page-120-0)
- **Example 111** ["interface tunnel max-bandwidth" on page 111](#page-122-0)
- **u** ["interface tunnel min-bandwidth" on page 113](#page-124-0)
- **n** ["interface tunnel mode" on page 115](#page-126-0)
- **n** ["interface tunnel mtu" on page 117](#page-128-0)
- **n** ["interface tunnel packet" on page 119](#page-130-0)
- **n** ["interface tunnel threshold" on page 121](#page-132-0)
- **u** ["interface tunnel traffic-class" on page 123](#page-134-0)
- **Example 125** ["interface tunnel udp-flow" on page 125](#page-136-0)

**s** ["show interfaces tunnel" on page 267](#page-278-0)

# Usage Guidelines

To see a list of the available tunnel names you may use, enter the following command:

```
<silver-peak> (config) # interface tunnel ?
```
# **Examples**

To make UDP port 407 the destination for the tunnel, *MataHari*:

<silver-peak> (config) # **interface tunnel MataHari udp-port** *407*

# **interface vrrp**

#### **Description**

Use the **interface vrrp** commands to configure network interface Virtual Router Redundancy Protocol (VRRP) instances.

#### **Syntax**

**interface** <*interface name*> **vrrp** *<1–255>* **admin** {**down | up**} **no interface** <*interface name*> **vrrp** <*1–255*>

**interface** <*interface name*> **vrrp** <*1–255*> **authentication** <*text*> **no interface** <*interface name*> **vrrp** <*1–255*> **authentication**

**interface** <*interface name*> **vrrp** *<1–255>* **debug action {dump\_info | clear\_stats | mem\_stats}**

**interface** <*interface name*> **vrrp** *<1–255>* **debug packet\_trace no interface** <*interface name*> **vrrp** *<1–255>* **debug packet\_trace**

**interface** <*interface name*> **vrrp** *<1–255>* **description** *<text>* **no interface** <*interface name*> **vrrp** *<1–255>* **description**

**interface** <*interface name*> **vrrp** *<1–255>* **ip** *<IP address>*

**interface** <*interface name*> **vrrp** *<1–255>* **preempt no interface** <*interface name*> **vrrp** *<1–255>* **preempt**

**interface** <*interface name*> **vrrp** *<1–255>* **priority** *<1–254>* **no interface** <*interface name*> **vrrp** *<1–255>* **priority**

**interface** <*interface name*> **vrrp** *<1–255>* **timers advertise** *<1–255>* **no interface** <*interface name*> **vrrp** *<1–255>* **timers advertise**

**interface** <*interface name*> **vrrp** *<1–255>* **timers holddown** *<1–255>* **no interface** <*interface name*> **vrrp** *<1–255>* **timers holddown**

#### **Arguments**

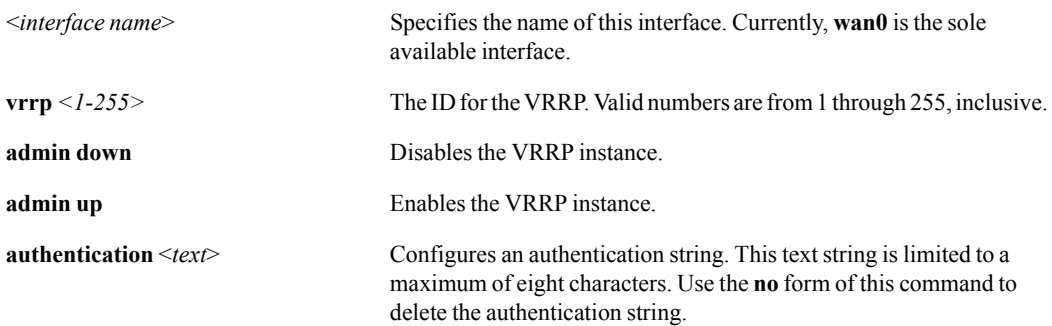

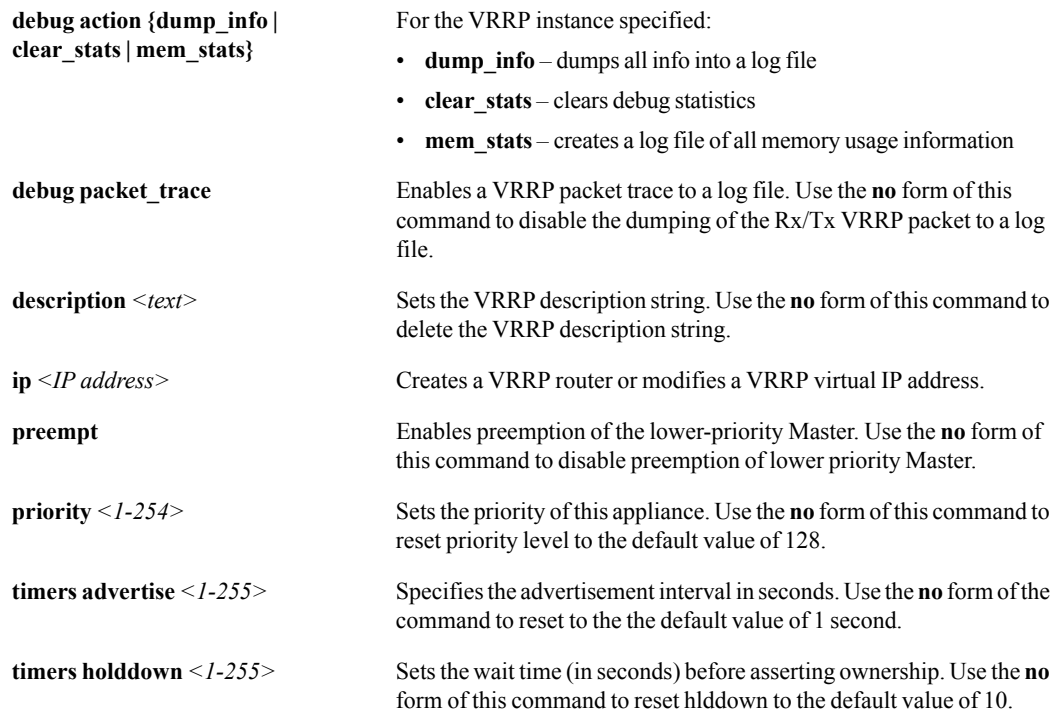

## **Defaults**

The default priority is 128.

The default advertisement interval is 1 second.

### Command Mode

Global Configuration Mode

# See Also

See the following related commands:

- **s** ["show interfaces" on page 260](#page-271-0)
- **Show interfaces vrrp**" on page 270
- **SHOW vrrp**" on page 325

## Usage Guidelines

The **interface vrrp** commands are only valid when the appliance is in router mode. Also, they only support the wan0 interface.

To see a list of the available interface names you may use, enter the following command:

```
<silver-peak> (config) # interface ?
```
# **Examples**

To delete the vrrp authentication strong for the VRRP ID, 7:

(config) # **no interface wan0 vrrp 7 authentication**

To reset the appliance priority level to the default value for the VRRP ID, 243:

(config) # **no interface wan0 vrrp 243 priority**

# **ip datapath route**

## **Description**

Use the **ip datapath route** command to configure next-hop address(es) for LAN-side networks that are not directly connected to a bridge-mode appliance.

Use the **no** form of **ip datapath route** command to remove datapath static route.

### **Syntax**

**ip datapath route** <*network prefix>* <*netmask or mask length>* < *next hop IP address>* 

**ip datapath route** <*network prefix>* <*netmask or mask length>* < *next hop IP address*> **metric** *<1..255>* 

**no** ip datapath route <network prefix> <netmask or mask length> [< destination>]

## **Arguments**

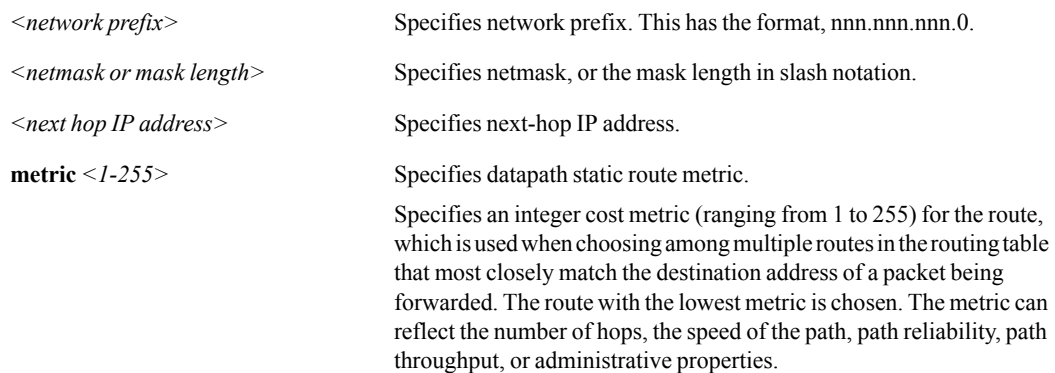

#### **Defaults**

None.

#### Command Mode

Global Configuration Mode

### See Also

- **u** ["ip default-gateway" on page 134](#page-145-0)
- **n** ["ip domain-list" on page 135](#page-146-0)
- **u** ["ip host" on page 136](#page-147-0)
- **u** ["ip name-server" on page 137](#page-148-0)
- **u** ["ip route" on page 138](#page-149-0)
- **show ip" on page 271**
# Usage Guidelines

None.

## **Examples**

To configure a datapath route from the 10.10.10.0 network to the next-hop IP, 172.11.15.13, use one of the following:

(config) # **ip datapath route 10.10.10.0 /24 172.11.15.13** (config) # **ip datapath route 10.10.10.0 255.255.255.0 172.11.15.13**

# **ip default-gateway**

#### <span id="page-145-0"></span>**Description**

Use the **ip default-gateway** command to set the default route to the specified next-hop or interface.

Use the **no** form of this command to remove the current default route.

#### **Syntax**

**ip default-gateway** <next-hop IP address or interface name> [< interface name>]

#### **no ip default-gateway**

#### **Arguments**

*<next-hop IP address or interface name>* Specifies the IP address for the default gateway route.

*<interface name>* Either **mgmt0** or **mgmt1**. The interface named here forces the next-hop to use the named management interface, binding the next-hop.

#### **Defaults**

None.

#### Command Mode

Global Configuration Mode

#### See Also

See the following related commands:

- **n** ["ip datapath route" on page 132](#page-143-0)
- **u** ["ip domain-list" on page 135](#page-146-0)
- **u** ["ip host" on page 136](#page-147-0)
- **u** ["ip name-server" on page 137](#page-148-0)
- **u** ["ip route" on page 138](#page-149-0)
- **show ip**" on page 271

#### Usage Guidelines

None.

#### **Examples**

To set the default gateway to 10.10.4.5:

(config) # **ip default-gateway 10.10.4.5**

# **ip domain-list**

## <span id="page-146-0"></span>**Description**

Use the **ip domain-list** command to add a domain name to use when resolving hostnames.

Use the **no** form of this command to remove a domain name.

#### **Syntax**

**ip domain-list** *<domain name>* 

**no ip domain-list** *<domain name>*

#### **Arguments**

*<domain name>* Defines a domain name. For example, *silver-peak*.

### **Defaults**

None.

#### Command Mode

Global Configuration Mode

### See Also

See the following related commands:

- **u** ["ip datapath route" on page 132](#page-143-0)
- **u** ["ip default-gateway" on page 134](#page-145-0)
- **n** ["ip host" on page 136](#page-147-0)
- **u** ["ip name-server" on page 137](#page-148-0)
- $\blacksquare$  ["ip route" on page 138](#page-149-0)

#### Usage Guidelines

None.

#### **Examples**

To add the domain name, "silver-peak":

(config) # **ip domain-list silver-peak**

# **ip host**

### <span id="page-147-0"></span>**Description**

Use the **ip host** command to configure a static hostname or IP address mapping.

Use the **no** form of this command to remove static hostname or IP address mapping.

#### **Syntax**

**ip host** *<host name> <IP address>* 

**no ip host** *<host name> <IP address>* 

#### **Arguments**

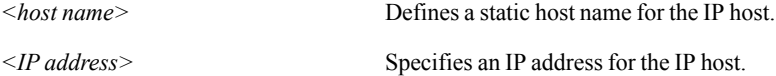

#### **Defaults**

None.

#### Command Mode

Global Configuration Mode

#### See Also

See the following related commands:

- **u** ["ip datapath route" on page 132](#page-143-0)
- **n** ["ip default-gateway" on page 134](#page-145-0)
- **n** ["ip domain-list" on page 135](#page-146-0)
- **u** ["ip name-server" on page 137](#page-148-0)
- **u** ["ip route" on page 138](#page-149-0)
- **n** ["show hosts" on page 258](#page-269-0)

#### Usage Guidelines

Useful for a URL definition where you want to use a name instead of an IP address.

#### **Examples**

To be able to use the name, "redshoes", for the IP address, 10.10.10.4:

(config) # **ip host redshoes 10.10.10.4**

# **ip name-server**

#### <span id="page-148-0"></span>**Description**

Use the **ip name-server** command to add a DNS server.

Use the **no** form of this command to remove a DNS server.

#### **Syntax**

**ip name-server** *<IP address>*

**no ip name-server** *<IP address>*

#### **Arguments**

*<IP address>* Specifies an IP address for the DNS server.

#### **Defaults**

None.

#### Command Mode

Global Configuration Mode

#### See Also

See the following related commands:

- **u** ["ip datapath route" on page 132](#page-143-0)
- **u** ["ip default-gateway" on page 134](#page-145-0)
- $\blacksquare$  ["ip domain-list" on page 135](#page-146-0)
- $\blacksquare$  ["ip host" on page 136](#page-147-0)
- **u** ["ip route" on page 138](#page-149-0)
- **Solution** ["show hosts" on page 258](#page-269-0)

#### Usage Guidelines

The system allows a maximum of three DNS servers and tells you when you try to request more.

The appliance tries to access DNS servers, as needed, in the order they were configured. Also, if you remove the first host in a list of three, the second host becomes the first host. A newly added host always goes to the bottom of the list.

#### **Examples**

To add a Domain Name Server with the IP address, 172.30.56.89:

(config) # **ip name-server 172.30.56.89**

# **ip route**

### <span id="page-149-0"></span>**Description**

Use the **ip route** command to add a static route. Static routes help the appliance route management traffic out of the appliance to different subnets.

Use the **no** form of this command to remove a static route.

#### **Syntax**

ip route <network prefix> <netmask or mask length> <next hop IP address or interface name>

ip route <network prefix> <netmask or mask length> <next hop IP address or interface name> [*<interface name>*]

**no ip route** *<network prefix> <netmask>* [*<destination>*]

## **Arguments**

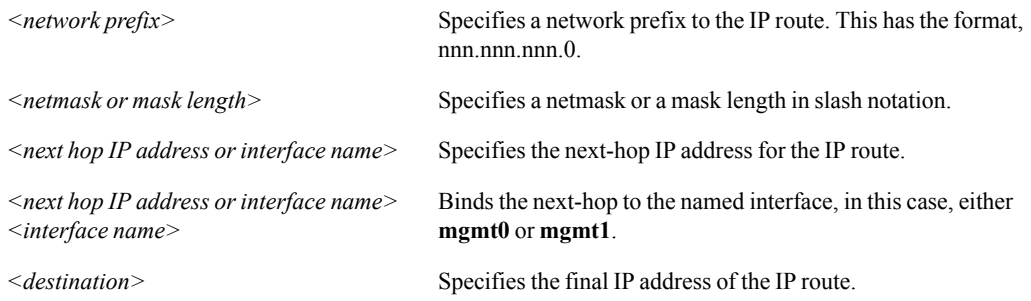

## **Defaults**

None.

#### Command Mode

Global Configuration Mode

#### See Also

See the following related commands:

- **u** ["ip datapath route" on page 132](#page-143-0)
- **u** ["ip default-gateway" on page 134](#page-145-0)
- **n** ["ip domain-list" on page 135](#page-146-0)
- **u** ["ip host" on page 136](#page-147-0)
- **u** ["ip name-server" on page 137](#page-148-0)
- **show ip" on page 271**

# Usage Guidelines

None.

# **Examples**

To define a static route for an internal subnet with IP address 172.16.15.0 and netmask 255.255.255.0 using an internal router with IP address 172.16.30.7:

(config) # **ip route 172.11.15.0 /24 172.11.30.7**

# **ntp**

## <span id="page-151-0"></span>**Description**

Use the **ntp** commands to configure Network Time Protocol (NTP) on the appliance.

Use the **no** forms of the command to negate certain NTP options.

#### **Syntax**

**ntp** {**disable | enable**} **no ntp** {**disable | enable**}

**ntp server** *<IP address>* **no ntp server** *<IP address>*

**ntp server** *<IP address>* **ping**

**ntp server** *<IP address>* **version** *<version number>*

**ntp server** *<IP address>* **disable no ntp server** *<IP address>* **disable**

**ntp status**

#### **Arguments**

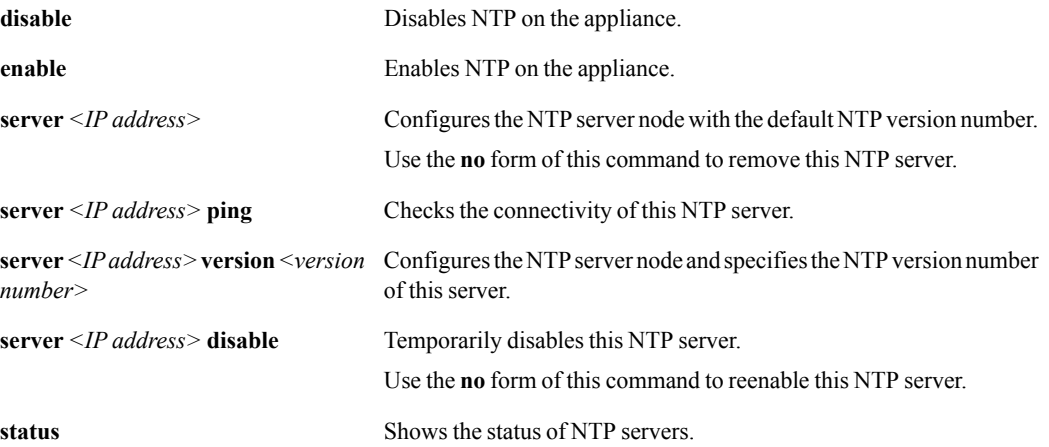

#### **Defaults**

None.

#### Command Mode

Global Configuration Mode

## See Also

See the following related commands:

- **n** ["ntpdate" on page 142](#page-153-0)
- **Show ntp**" on page 286

# Usage Guidelines

Use the **no** form of **ntp enable** and **ntp disable** negate the NTP option. In other words, to disable NTP, you can use the **no ntp enable**; to enable ntp, use the **no ntp disable**.

To remove an NTP server with the address, 170.10.10.4:

<silver-peak> (config) # **no ntp server 170.10.10.4**

# **ntpdate**

#### <span id="page-153-0"></span>**Description**

Use the **ntpdate** command to set the system clock once from a remote server using Network Time Protocol (NTP).

#### **Syntax**

**ntpdate** *<IP address>*

# **Arguments**

*<IP address>* Specifies the IP address of the remote NTP server.

#### **Defaults**

None.

# Command Mode

Privileged EXEC Mode

Global Configuration Mode

#### See Also

See the following related commands:

- $\blacksquare$  ["ntp" on page 140](#page-151-0)
- **Show ntp**" on page 286

#### Usage Guidelines

None.

#### **Examples**

To synchronize the server to the NTP server, 216.27.190.202:

(config) # **ntpdate 216.27.190.202**

# **opt-map**

#### <span id="page-154-0"></span>**Description**

The Silver Peak appliance allows you to configure how your traffic is optimized by creating *optimization maps*. Optimization maps make it easy for you to explicitly filter for the traffic you want to optimize, and then apply an action to that flow.

Optimization maps — like Route maps and QoS maps — are made up of ordered entries. Each map entry consists of a *match* statement paired with a *set* action. Set actions are specific to the type of map.

Match statements can be as simple or detailed as you want. The available criteria include:

- **Protocol**
- Source IP Address / Subnet
- Destination IP Address / Subnet
- Source Port Number
- **Destination Port Number**
- Application (standard or user-defined, or a user-defined application group)
- $\blacksquare$  DSCP value
- VLAN

If you want to reuse the same match criteria in more than one map, you can pre-define ACLs, which are, essentially, reusable match statements.

Set actions are specific to the type of map. An optimization map has set actions related to optimization and compression features:

- **Network Memory**
- CIFS acceleration
- **TCP** acceleration
- $\blacksquare$  SSL acceleration
- **SRDF** acceleration
- **Payload compression**

Map entries are ordered according to their assigned *priorities*. Priorities identify, as well as order, entries within a map. For any entry, both the match statement and its set action (statement) share the same priority number. Across entries, all priority values must be unique (in other words, no two *entries* in a given map can have the same priority value).

In the following example, we'll add a new entry, with a priority of *50*, to the default map, *map1*. The first statement matches all traffic associated with the application, *AOL*. The second statement enables CIFS acceleration as the action for that traffic:

(config) # **opt-map map1 50 match app aol** (config) # **opt-map map1 50 set cifs enable** If you enter a new priority statement for an existing optimization map, the CLI adds that entry to the optimization map. However, if the map already has a *match* or *set* statement with the same priority, the new entry overwrites the previous one (and the CLI does not provide a warning). You can have up to 100 priority entries in a single optimization map.

If you want to create a new optimization map, the CLI creates the map the first time you name it in a match statement. You can create up to ten optimization maps.

Every optimization map automatically includes a default entry with the priority, 65535, the highest possible number. That default entry applies all the optimization and compression features to all traffic subject to the optimization map.

By default, three other entries — 10000, 10010, and 10020 — enable protocol-specific optimizations for CIFS and SSL, and their common ports.

By default, one optimization map is always active. You can change the active map at any time, simply by activating a different map.

#### See Also

See the following related commands:

- **n** ["opt-map match" on page 145](#page-156-0)
- **n** ["opt-map set" on page 150](#page-161-0)
- **n** ["opt-map activate" on page 153](#page-164-0)
- **n** ["no opt-map" on page 154](#page-165-0)
- **n** ["opt-map modify-priority" on page 155](#page-166-0)
- $\blacksquare$  ["show opt-map" on page 287](#page-298-0)

#### Usage Guidelines

If you attempt to create more than ten optimization maps, the CLI responds with message that it cannot create another, because your maximum was reached.

# **opt-map match**

#### <span id="page-156-0"></span>**Description**

Use the **opt-map match** command to create an optimization map entry that uses match criteria to delineate traffic. Also use this command to change the matching conditions associated with an existing entry.

#### **Syntax**

**opt-map** <*opt map name*> <*priority value*> **match acl** <*ACL name*>

**opt-map** <*opt map name*> <*priority value*> **match app** {<*application name*> | <*application group*>}

**opt-map** <*opt map name*> <*priority value*> **match dscp** {<*dscp value*> | **any**}

**opt-map** <*opt map name*> <*priority value*> **match protocol** <*IP protocol number or name*> {<*source ip address/netmask*> | **any**} {<*destination ip address/netmask*> | **any**} [**dscp** {<*dscp value*> | **any**}] [**vlan** {**any** | <*1..4094*> | <*interface.tag*> | <*any.tag*> | <*interface.any*> | <*interface.native*>}]

**opt-map** <*opt map name*> <*priority value*> **match protocol ip** {<*source ip address*/*netmask*> | **any**} {<*destination ip address/netmask*> | **any**} [**app** {<*application name*> | **any**}] [**dscp** {<*dscp value*> | **any**}] [**vlan** {**any** | <*1..4094*> | <*interface.tag*> | <*any.tag*> | <*interface.any*> | <*interface.native*>}]

**opt-map** <*opt map name*> <*priority value*> **match protocol** {**tcp** | **udp**} {<*source IP address/netmask*> | **any**} {<*destination IP address/netmask*> | **any**} [{<*source port number*> | **any**} {<*destination port number*> | **any**}] [**dscp** {<*dscp value*> | **any**}] [**vlan** {**any** | <*1..4094*> | <*interface.tag*> | <*any.tag*> | <*interface.any*> | <*interface.native*>}]

**opt-map** <*opt map name*> <*priority value*> **match vlan** {**any** *|* <*1..4094> | <interface.tag> | <any.tag> | <interface.any> | <interface.native>*}

# Arguments

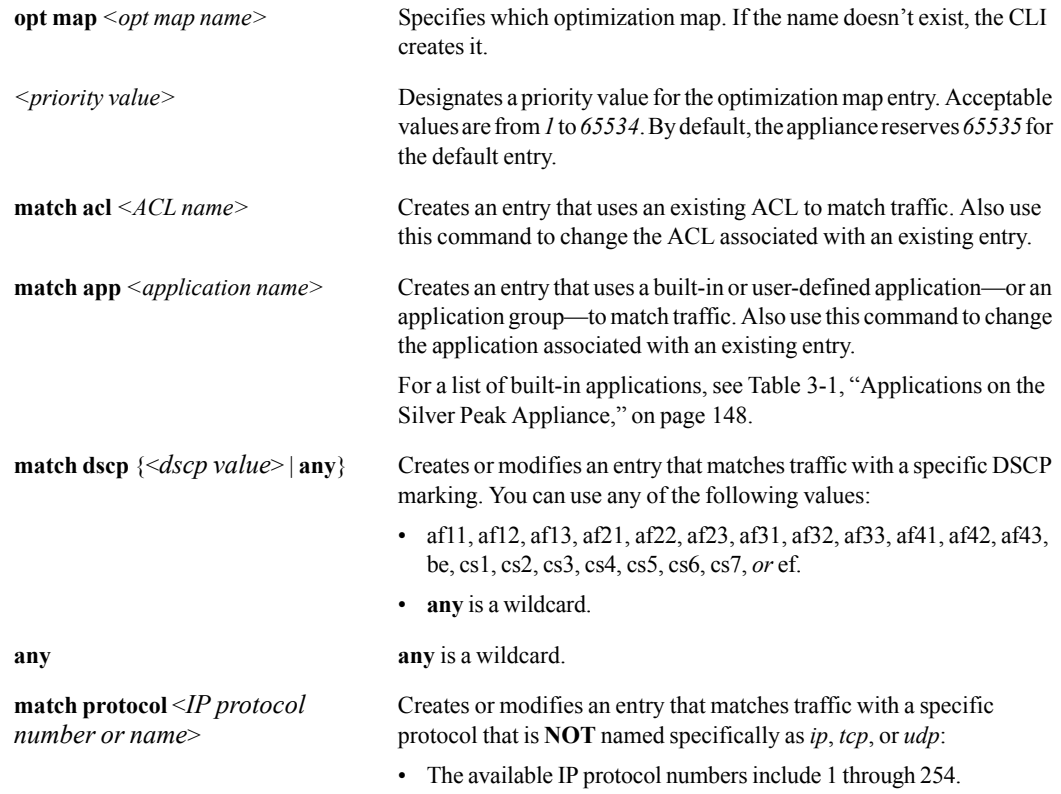

• The available IP protocol names include:

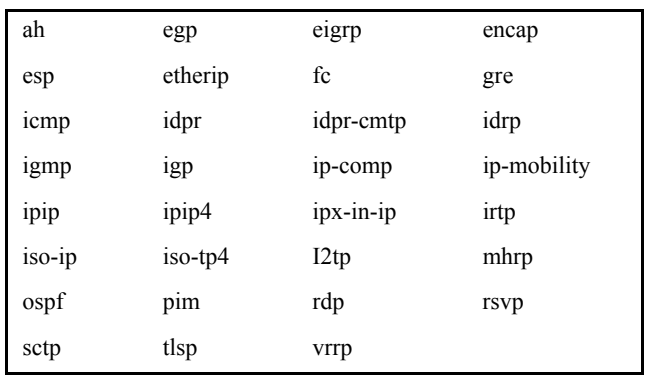

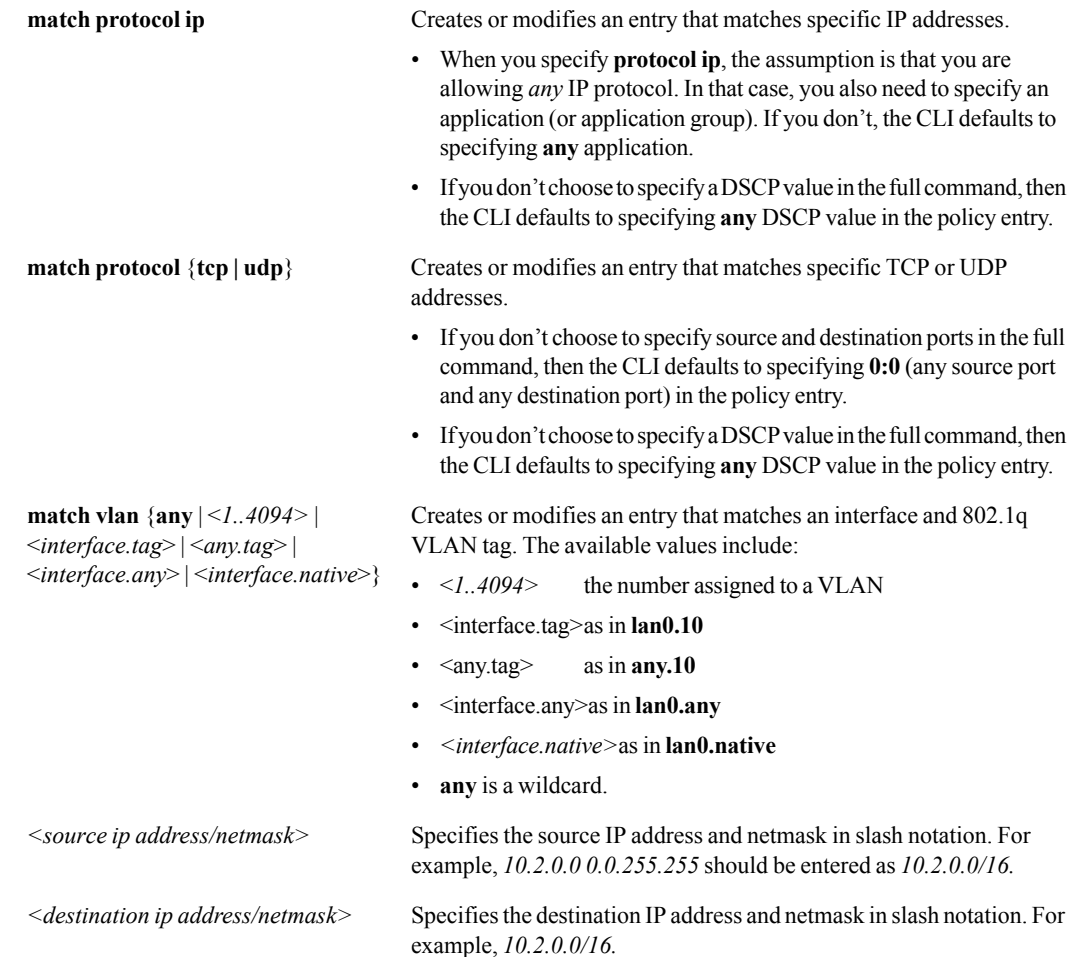

## **Defaults**

None.

# Command Mode

Global Configuration Mode

## See Also

See the following related commands:

- **"** ["opt-map" on page 143](#page-154-0)
- **•** ["opt-map set" on page 150](#page-161-0)
- **•** ["opt-map activate" on page 153](#page-164-0)
- **n** ["no opt-map" on page 154](#page-165-0)
- **"** ["opt-map modify-priority" on page 155](#page-166-0)
- **"** ["show opt-map" on page 287](#page-298-0)

# Usage Guidelines

You can specify one of the following standard (built-in) applications (alphabetically left to right):

<span id="page-159-0"></span>Table 3-1 Applications on the Silver Peak Appliance

| 3par                 | aol             | aol_im                | aspera         |
|----------------------|-----------------|-----------------------|----------------|
| avamar               | backweb         | bit_torrent           | bluearc        |
| celerra              | centera         | cifs_smb              | cisco_skinny   |
| citrix               | commvault       | cuseeme               | cvs            |
| datadomain           | ddm             | ddm_ssl               | dns            |
| doom                 | doubletake      | echo                  | edonkey        |
| fcip                 | filenet         | ftp                   | ftps           |
| gnutella             | $h$ _323        | hadoop                | hostname       |
| http                 | https           | ibm_db2               | ifcp           |
| imap                 | imap4s          | ipsec                 | irc            |
| irc_ssl              | isakmp          | iscsi                 | isns           |
| ivisit               | kazaa           | kerberos              | 12tp           |
| ldap                 | ldaps           | lotus_cc_mail         | lotus_notes    |
| matip                | ms_exchange     | ms media              | ms_messenger   |
| ms_odbc              | ms_ole          | ms_rpc                | ms_sql         |
| ms_terminal_services | ms_zone         | nameserver            | ndmp           |
| netbios              | nfs             | nntp                  | nntps          |
| novell               | ntp             | openwindows           | oracle         |
| pcanywhere           | pcmail          | pcoip                 | peoplesoft     |
| pop                  | pop3s           | pptp                  | printer        |
| quake                | recoverpoint    | rlogin                | routing        |
| rtcp                 | rtsp            | sap                   | sgcp           |
| sgmp                 | shell           | silverpeak_comm       | silverpeak gms |
| silverpeak_internal  | silverpeak-peer | silverpeak-tcpperf    | sip            |
| sip_tls              | smtp            | smtps                 | snapmirror     |
| snmp                 | sql             | $\operatorname{srdf}$ | ssh            |
| sshell               | sun_rpc         | sybase                | syslog         |
| $t_{120}$            | tacacs          | telnet                | telnets        |
| tftp                 | timbuktu        | time                  | uucp           |
| vnc                  | vplex           | vvr                   | xwindows       |
| yahoo_games          | yahoo im        |                       |                |

For each **opt-map match** command with a given priority, you must create an **opt-map set** command(s) with the same priority. But, you cannot create the **set** command without having first created the **match** command.

#### **Examples**

To create a match criteria with a priority of "100" for the map, "express", that filters for all traffic coming from the LAN with a DSCP marking of "best effort":

(config) # **opt-map express 100 match dscp be**

To create a match criteria with a priority of "70" for the map, "express", that filters for the application group, "secure":

```
(config) # opt-map express 70 match app secure
```
To create a match criteria with a priority of "20" for "map2" that filters for all AOL traffic that's headed from the LAN to 172.34.8.0:

```
(config) # opt-map map2 20 match protocol ip any 172.34.8.0 aol
```
Since you haven't specified a DSCP value, the criteria will include all DSCP values, as if you had written it as follows:

(config) # **opt-map map2 20 match protocol ip any 172.34.8.0 aol any**

To create a match criteria with a priority of "30" for the map, "arthouse" that filters for all UDP traffic coming from port 41 and having a destination of 122.33.44.0/24:

```
(config) # opt-map arthouse 30 match protocol udp any 122.33.4.0/24 41:0
```
Since you haven't specified a DSCP value, the criteria will include all DSCP values, as if you had written it as follows:

(config) # **opt-map arthouse 30 match protocol udp any 122.33.4.0/24 41:0 any**

To create a match criteria with a priority of "10" for the map, "waldo" that filters for all Interior Gateway Protocol (IGP) traffic that has a DSCP marking of "af11":

(config) # **opt-map waldo 10 match protocol igp any any dscp af11**

# **opt-map set**

#### <span id="page-161-0"></span>**Description**

The **opt-map set** command specifies or modifies an entry's set action. You cannot create a **set** command for an entry until you first issue a **match** command.

#### **Syntax**

**opt-map** <*opt map name*> <*priority value*> **set network-memory** {**disable** | **balanced | min-latency | max-reduction**}

**opt-map** <*opt map name*> <*priority value*> **set payload** {**enable** | **disable**}

**opt-map** <*opt map name*> <*priority value*> **set tcp** {**enable** | **disable**}

**opt-map** <*opt map name*> <*priority value*> **set protocol-specific** {**none** | **cifs | ssl | srdf**} [**network-memory** {**disable** | **balanced | min-latency | max-reduction**}]

**opt-map** <*opt map name*> <*priority value*> **set protocol-specific** {**none** | **cifs | ssl | srdf**} **network-memory** {**disable** | **balanced | min-latency | max-reduction**} **payload** {**enable** | **disable**} **tcp** {**enable** | **disable**}

**opt-map** <*opt map name*> <*priority value*> **set advanced-tcp congestion-control** {**standard** | **optimized | aggressive**}

**opt-map** <*opt map name*> <*priority value*> **set advanced-tcp max-l2w-buffer** {**enable** | **disable**} <*Kbytes*>

**opt-map** <*opt map name*> <*priority value*> **set advanced-tcp max-w2l-buffer** {**enable** | **disable**} <*Kbytes*>

**opt-map** <*opt map name*> <*priority value*> **set advanced-tcp slow-lan-defense** <*threshold*>

**opt-map** <*opt map name*> <*priority value*> **set advanced-tcp window-scale-factor** <*threshold*>

**opt-map** <*opt map name*> <*priority value*> **set advanced-tcp preserve-pkt-boundary** {**enable** | **disable**}

**opt-map** <*opt map name*> <*priority value*> **set advanced-tcp propagate-syn** {**enable** | **disable**}

**opt-map** <*opt map name*> <*priority value*> **set advanced-tcp route-policy-override** {**enable** | **disable**}

**opt-map** <*opt map name*> <*priority value*> **set advanced-tcp auto-reset-flows** {**enable** | **disable**}

**opt-map** <*opt map name*> <*priority value*> **set advanced-tcp adjust-mss-to-mtu** {**enable** | **disable**}

# Arguments

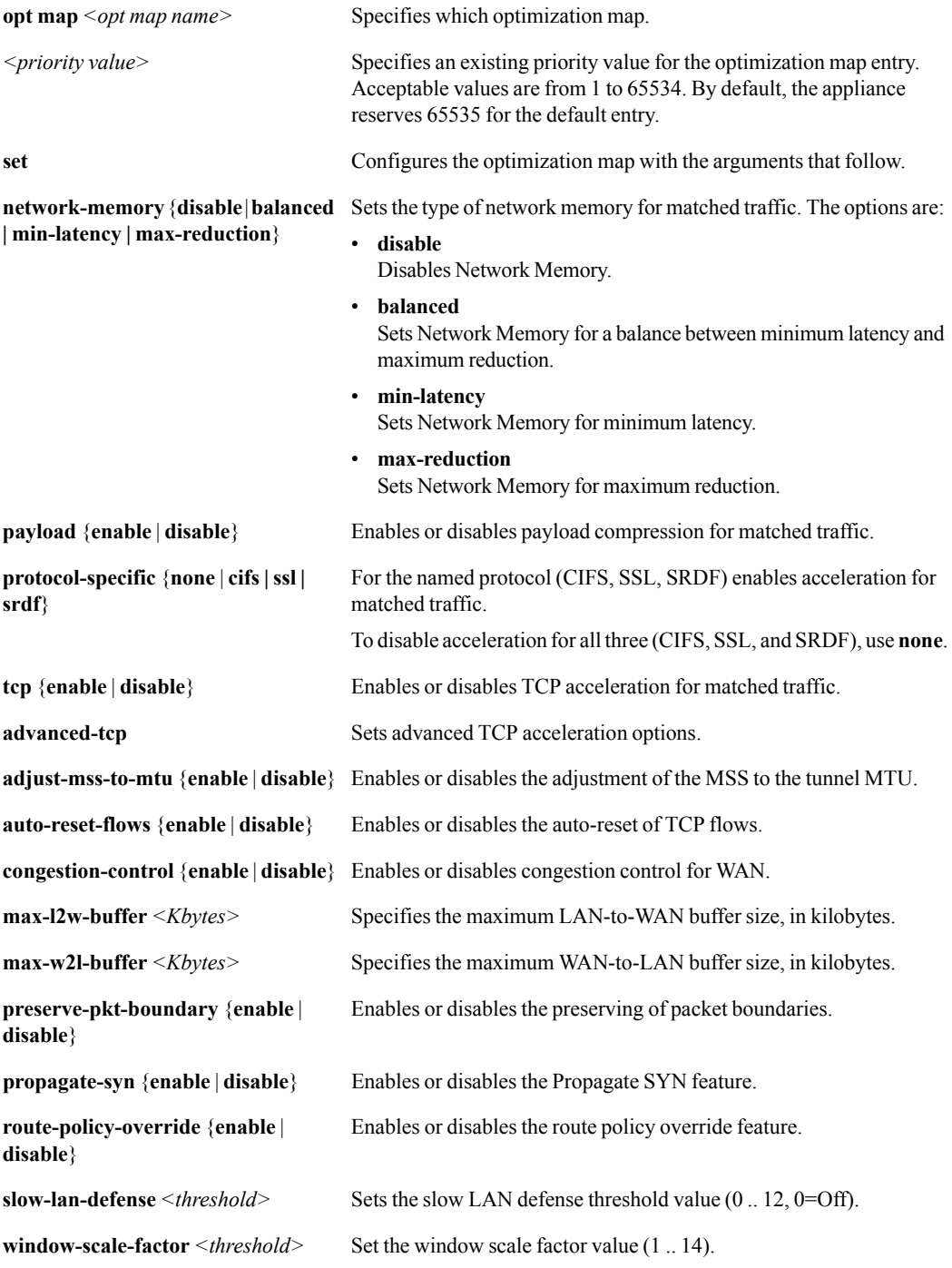

# **Defaults**

By default, the optimization map entry enables protocol-specific acceleration for CIFS and SSL.

# Command Mode

Global Configuration Mode

# See Also

See the following related commands:

- **•** ["opt-map" on page 143](#page-154-0)
- **•** ["opt-map match" on page 145](#page-156-0)
- " $\bullet$  ["opt-map activate" on page 153](#page-164-0)
- **n** ["no opt-map" on page 154](#page-165-0)
- **•** ["opt-map modify-priority" on page 155](#page-166-0)
- **s** ["show opt-map" on page 287](#page-298-0)

# Usage Guidelines

You cannot create a **set** command for an entry until you first issue a **match** command. And, until you create a **set** command, no Set Actions exist for that entry's priority.

#### **Examples**

None. show

# **opt-map activate**

#### <span id="page-164-0"></span>**Description**

Use the **opt-map activate** command to activate an inactive optimization map.

#### **Syntax**

**opt-map** <*opt map name*> **activate**

#### **Arguments**

*<opt map name>* Specifies which existing, inactive optimization map.

#### **Defaults**

None.

#### Command Mode

Global Configuration Mode

#### See Also

See the following related commands:

- **•** ["opt-map" on page 143](#page-154-0)
- **•** ["opt-map match" on page 145](#page-156-0)
- **n** ["opt-map set" on page 150](#page-161-0)
- ["no opt-map" on page 154](#page-165-0)
- ["opt-map modify-priority" on page 155](#page-166-0)
- ["show opt-map" on page 287](#page-298-0)

# Usage Guidelines

Only one optimization map can be active at a time. The Silver Peak appliance has a default optimization map,  $map1$ , that's active until you create and activate a new optimization map.

#### **Examples**

To activate the new optimization map, *rambo*:

(config) # **opt-map rambo activate**

# **no opt-map**

#### <span id="page-165-0"></span>**Description**

Use the **no opt-map** command to delete an optimization map or a specific priority entry from an optimization map.

#### **Syntax**

**no opt-map** <*opt map name*>

**no opt-map** <*opt map name*> <*priority value>*

#### **Arguments**

*<opt map name>* Specifies which optimization map. *<priority value>* Designates a priority value for the optimization map entry. Acceptable values are from 1 to 65534. By default, the appliance reserves 65535 for the default entry.

#### **Defaults**

None.

#### Command Mode

Global Configuration Mode

#### See Also

See the following related commands:

- **•** ["opt-map" on page 143](#page-154-0)
- **n** ["opt-map match" on page 145](#page-156-0)
- **•** ["opt-map set" on page 150](#page-161-0)
- **n** ["opt-map activate" on page 153](#page-164-0)
- **n** ["opt-map modify-priority" on page 155](#page-166-0)
- ["show opt-map" on page 287](#page-298-0)

#### Usage Guidelines

You can only delete an optimization map if it's inactive. Therefore, to delete the active optimization map, you must first activate a different optimization map. For example:

(config) # **opt-map ginger activate** (config) # **no opt-map fred**

You can also delete a specific entry in an optimization map by using the **no opt-map** command and specifying a priority value. For example, the following statement deletes the priority *100* entry (*match* and *set* statements) from the optimization map, *fred*:

(config) # **no opt-map fred 100**

# **opt-map modify-priority**

#### <span id="page-166-0"></span>**Description**

Use **opt-map modify-priority** command to modify the priority value of an existing entry in the optimization map.

#### **Syntax**

**opt-map** <*opt map name*> <*current priority value*> **modify-priority** <*new priority value*>

#### **Arguments**

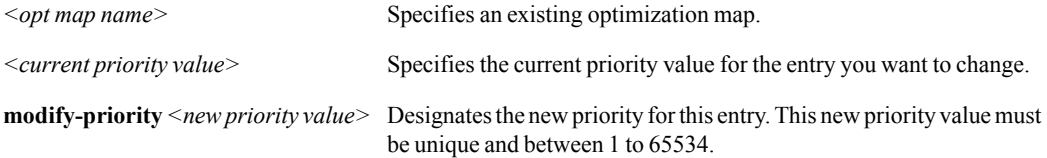

#### **Defaults**

None.

#### Command Mode

Global Configuration Mode

#### See Also

See the following related commands:

- ["opt-map" on page 143](#page-154-0)
- **•** ["opt-map match" on page 145](#page-156-0)
- **n** ["opt-map set" on page 150](#page-161-0)
- **n** ["opt-map activate" on page 153](#page-164-0)
- **n** ["no opt-map" on page 154](#page-165-0)
- $\blacksquare$  ["show opt-map" on page 287](#page-298-0)

## Usage Guidelines

If you try renumber the entry to a priority number that already exists, the CLI informs you that that's the case and that you can't make that modification.

#### **Examples**

To change the priority of entry 40 to be 60 for the map, *wiser*:

```
(config) # opt-map wiser 40 modify-priority 60
```
# **preposition ftp**

#### **Description**

Use the **preposition ftp** command to configure the pre-positioning FTP interface. The appliances' FTP server capability enables administrators to FTP files or directories into Network Memory, pre-positioning the data to get the benefit of second-pass network performance.

### **Syntax**

**preposition ftp {enable | disable}**

**preposition ftp anonymous {disable | enable}**

**preposition ftp max-clients** <*integer***>**

## **Arguments**

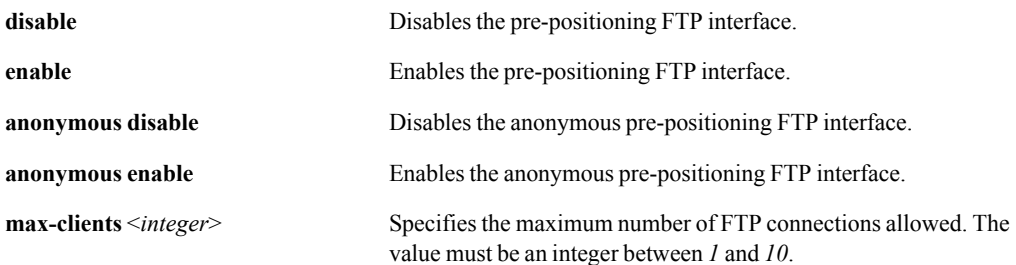

## **Defaults**

None.

#### Command Mode

Global Configuration Mode

### See Also

See ["show preposition" on page 293.](#page-304-0)

#### Usage Guidelines

- It's important to make sure that the relevant tunnels are admin-ed up before FTP transfer.
- When a user is able to ftp anonymously, they are not authenticated. Otherwise, the user must be a valid user on the appliance.

## **Examples**

None.

# **qos-map**

#### <span id="page-168-0"></span>**Description**

The Silver Peak appliance allows you to configure the Quality of Service (QoS) for your traffic by creating *QoS maps*. QoS maps make it easy for you to explicitly match the traffic that you want to queue, and then (1) send that traffic to a particular queue, and (2) specify the DSCP markings for WAN and LAN packets.

You can create elaborate combinations of match criteria, using IP addresses, ports, protocol, and/or DSCP markings. You can also create more complex matches within ACLs. Or, you can choose to simplify your match criteria by using well-known or user-defined applications, or application groups. By default, one QoS map is always active, and you can change the active map at any time, simply by activating a different map.

Each QoS map may have multiple entries. A map entry consists of one or more *match* statements, which specifies packet fields to be matched, and one *set* statement, which specifies the traffic class, or queue, for the traffic. You can also specify DSCP markings for the LAN (inner) and WAN (outer, or tunnel) packets.

For example, in the following example, the first statement matches all traffic that is associated with the application, *AOL*. The second statement specifies a traffic class ID of 9 for that traffic:

```
(conf) # qos-map fred 50 match app aol
(conf) # qos-map fred 50 set traffic-class 9
```
You create a new QoS map with a single, default entry which serves as a catch-all. In this example, if the QoS map, *fred*, did not exist, the CLI would create it when you entered the match statement. You can create up to ten QoS maps.

Entries in a map are ordered according to their assigned *priorities*. Priorities are used to identify, as well as to order entries within a map. All priority values must be unique (in other words, no two entries in a given map can have the same priority value). In the above example, the priority for the entries is *50*.

If you enter a new priority statement for an existing QoS map, the CLI adds that entry to the QoS map. However, if you enter a statement that has the same priority as one that already exists, the new entry overwrites the previous one (and the CLI does not provide a warning). You can have up to 100 priority entries in a single QoS map.

A QoS map entry can match traffic that satisfies either a pre-defined ACL or any of the following attributes:

- IP Protocol
- Source IP Address
- **Destination IP Address**
- Source Port Number
- **Destination Port Number**
- **Application**
- DSCP value
- VLAN

# See Also

See the following related commands:

- **qos-map match**" on page 159
- **qos-map set**" on page 164
- " $q$ os-map activate" on page 166
- **n** ["no qos-map" on page 167](#page-178-0)
- **qos-map modify-priority**" on page 168
- **"** ["show qos-map" on page 294](#page-305-0)

# Usage Guidelines

If you attempt to create more than ten QoS maps, the CLI responds with message that it cannot create another, because your maximum was reached.

# **qos-map match**

#### <span id="page-170-0"></span>**Description**

Use the **qos-map match** command to create a QoS map entry that uses match criteria to delineate traffic. Also use this command to change the matching conditions associated with an existing entry.

#### **Syntax**

**qos-map** <*qos map name*> <*priority value*> **match acl** <*ACL name*>

**qos-map** <*qos map name*> <*priority value*> **match app** {<*application name*> | <*application group*>}

**qos-map** <*qos map name*> <*priority value*> **match dscp** {<*dscp value*> | **any**}

**qos-map** <*qos map name*> <*priority value*> **match protocol** <*IP protocol number or name*> {<*source ip address/netmask*> | **any**} {<*destination ip address/netmask*> | **any**} [**dscp** {<*dscp value*> | **any**}] [**vlan** {**any** | <*1..4094*> | <*interface.tag*> | <*any.tag*> | <*interface.any*> | <*interface.native*>}]

**qos-map** <*qos map name*> <*priority value*> **match protocol ip** {<*source ip address/netmask*> | **any**} {<*destination ip address/netmask*> | **any**} [**app** {<*application name*> | **any**}] [dscp {<*dscp value*> | **any**}] [**vlan** {**any** | <*1..4094*> | <*interface.tag*> | <*any.tag*> | <*interface.any*> | <*interface.native*>}]

**qos-map** <*qos map name*> <*priority value*> **match protocol** {**tcp** | **udp**} {<*source IP address/netmask*> | **any**} {<*destination IP address/netmask*> | **any**} [{<*source port number*> | **any**} {<*destination port number*> | any}] [dscp {<*dscp value*> | any}] [vlan {any | <*1..4094*> | <*interface.tag*> | <*any.tag*> | <*interface.any*> | <*interface.native*>}]

**qos-map** <*qos map name*> <*priority value*> **match vlan** {**any** *|* <*1..4094> | <interface.tag> | <any.tag> | <interface.any> | <interface.native>*}

## **Arguments**

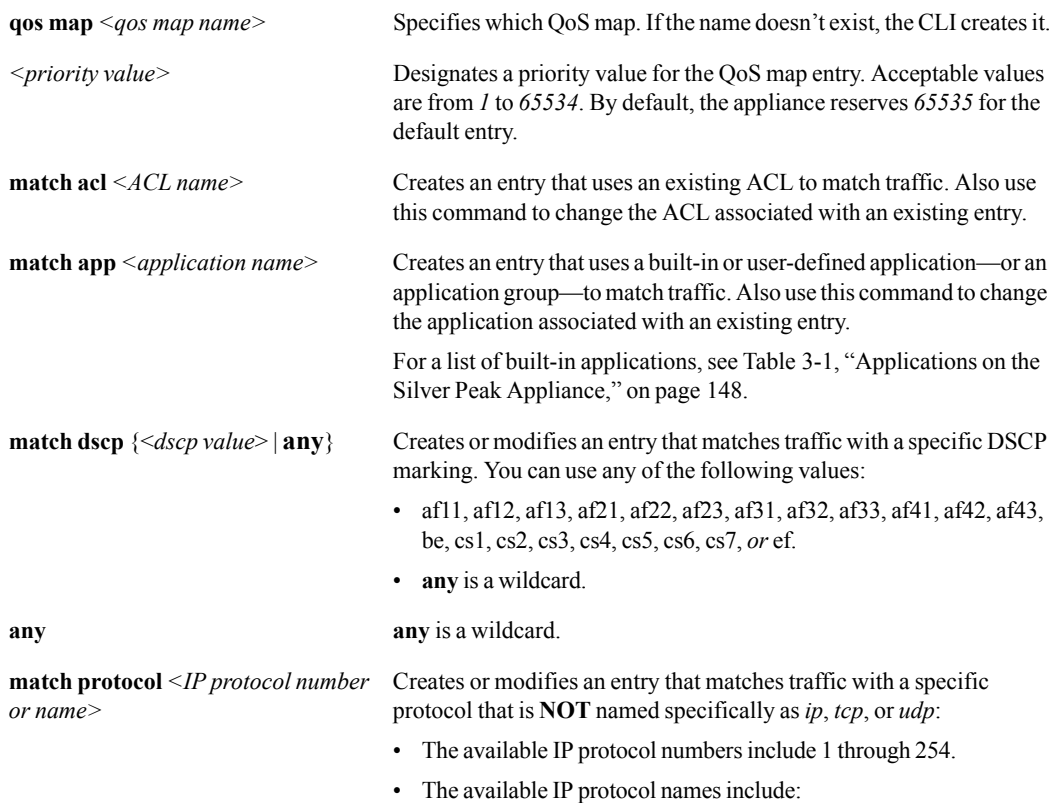

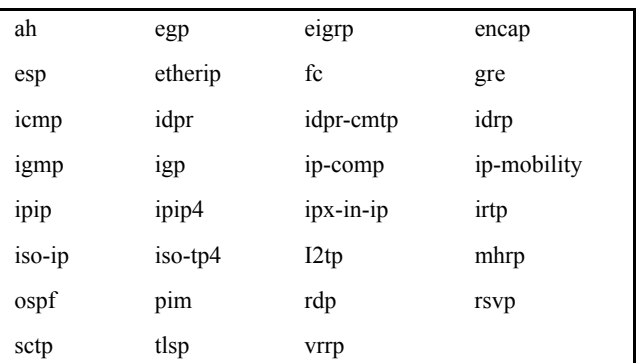

**match protocol ip Creates or modifies an entry that matches specific IP addresses.** 

- When you specify **protocol ip**, the assumption is that you are allowing *any* IP protocol. In that case, you also need to specify an application (or application group). If you don't, the CLI defaults to specifying **any** application.
- If you don't choose to specify a DSCP value in the full command, then the CLI defaults to specifying **any** DSCP value in the policy entry.

**match protocol** {**tcp** | **udp**} Creates or modifies an entry that matches specific TCP or UDP addresses.

- If you don't choose to specify source and destination ports in the full command, then the CLI defaults to specifying **0:0** (any source port and any destination port) in the policy entry.
- If you don't choose to specify a DSCP value in the full command, then the CLI defaults to specifying **any** DSCP value in the policy entry.

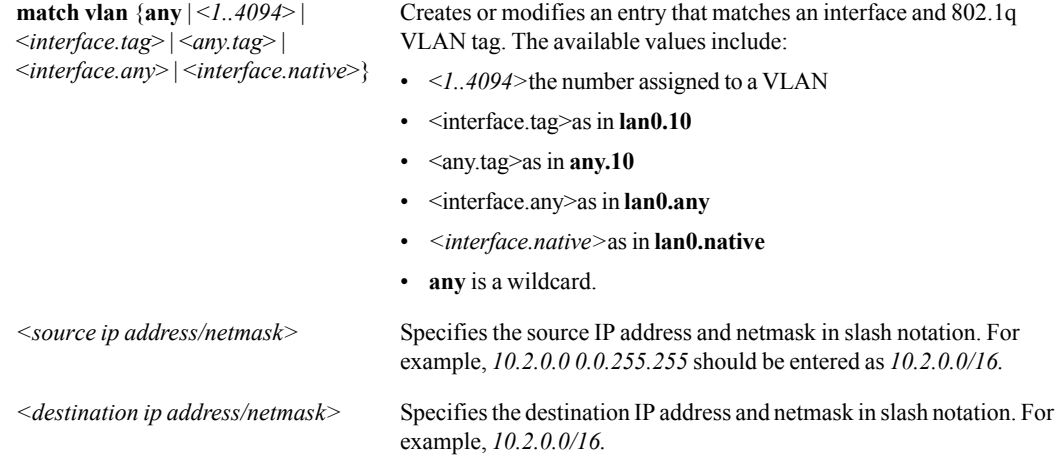

#### **Defaults**

None.

# Command Mode

Global Configuration Mode

# See Also

See the following related commands:

- "" ["qos-map" on page 157](#page-168-0)
- **qos-map set**" on page 164
- **qos-map activate**" on page 166
- $\blacksquare$  ["no qos-map" on page 167](#page-178-0)
- **qos-map modify-priority**" on page 168
- **"** ["show qos-map" on page 294](#page-305-0)

# Usage Guidelines

You can specify one of the following standard (built-in) applications (listed alphabetically left to right):

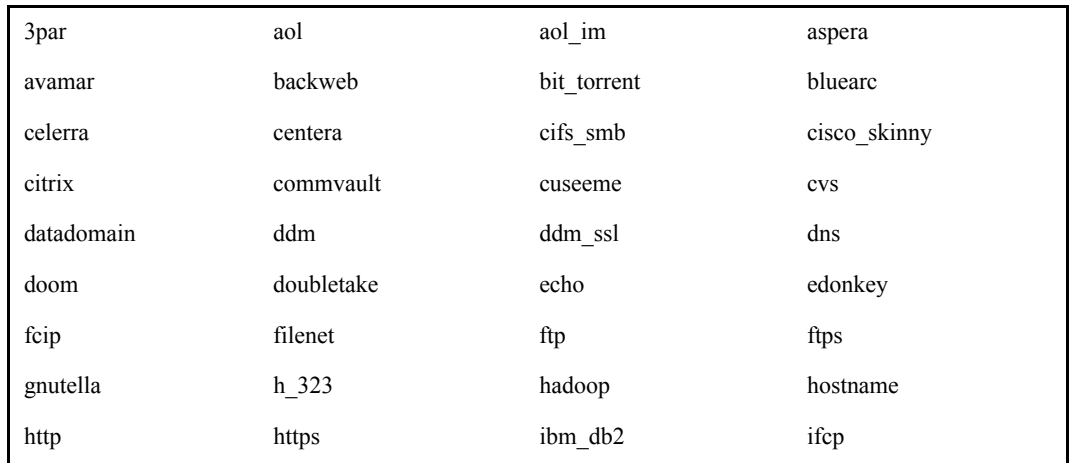

Table 3-2 Applications on the Silver Peak Appliance

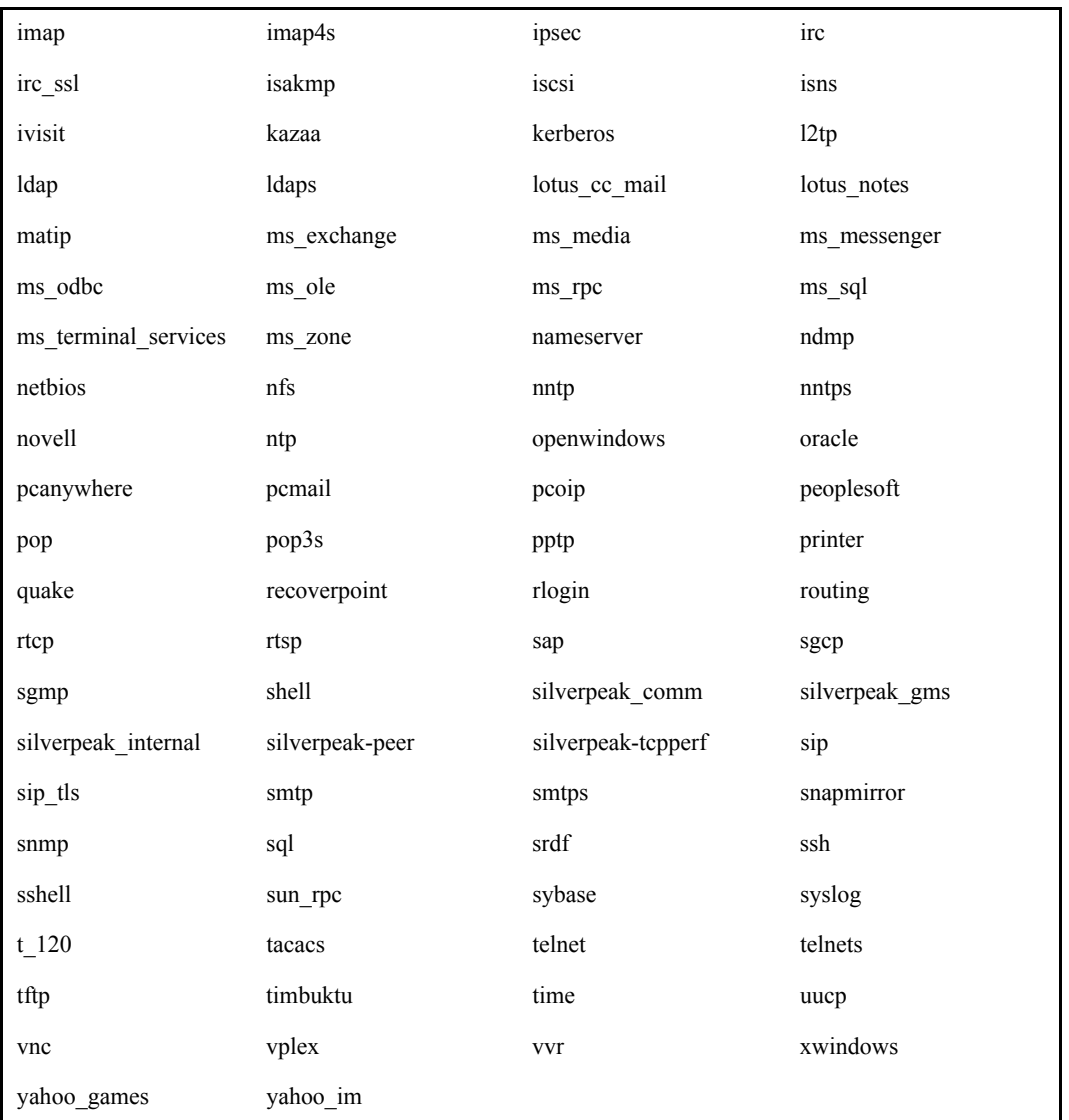

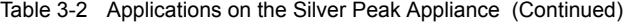

For each **qos-map match** command with a given priority, you must create a **qos-map set** command with the same priority. But, you cannot create a **set** command without having first created the **match** command.

#### **Examples**

To create a match criteria with a priority of "100" for the map, "express", that filters for all traffic coming from the LAN with a DSCP marking of "best effort":

(config) # **qos-map express 100 match dscp be**

To create a match criteria with a priority of "70" for the map, "express", that filters for the application group, "secure":

(config) # **qos-map express 70 match app secure**

To create a match criteria with a priority of "20" for "map2" that filters for all AOL traffic that's headed from the LAN to 172.34.8.0:

(config) # **qos-map map2 20 match protocol ip any 172.34.8.0 aol**

Since you haven't specified a DSCP value, the criteria will include all DSCP values, as if you had written it as follows:

(config) # **qos-map map2 20 match protocol ip any 172.34.8.0 aol any**

To create a match criteria with a priority of "30" for the map, "arthouse" that filters for all UDP traffic coming from port 41 and having a destination of 122.33.44.0/24:

```
(config) # qos-map arthouse 30 match protocol udp any 122.33.4.0/24 41:0
```
Since you haven't specified a DSCP value, the criteria will include all DSCP values, as if you had written it as follows:

(config) # **qos-map arthouse 30 match protocol udp any 122.33.4.0/24 41:0 any**

To create a match criteria with a priority of "10" for the map, "waldo" that filters for all Interior Gateway Protocol (IGP) traffic that has a DSCP marking of "af11":

(config) # **qos-map waldo 10 match protocol igp any any dscp af11**

# **qos-map set**

#### <span id="page-175-0"></span>**Description**

The **qos-map set** command specifies or modifies the set statement in a QoS map entry. You cannot use a **set** command until you first issue a **match** command.

#### **Syntax**

**qos-map** <*qos map name*> <*priority value*> **set traffic-class** <*traffic class ID*>

**qos-map** <*qos map name*> <*priority value*> **set traffic-class** <*traffic class ID*> **lan-qos** {**trust-lan** | <*dscp value*>} **wan-qos** {**trust-lan** | <*dscp value*>}

**qos-map** <*qos map name*> <*priority value*> **set lan-qos** {**trust-lan** | <*dscp value*>}

**qos-map** <*qos map name*> <*priority value*> **set wan-qos** {**trust-lan** | <*dscp value*>}

#### **Arguments**

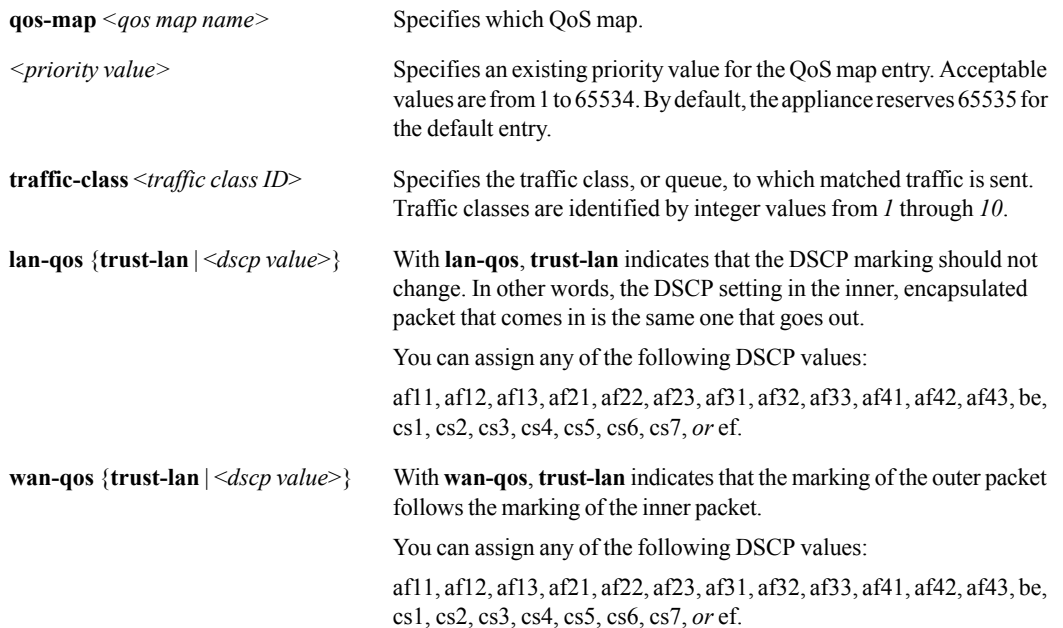

#### **Defaults**

By default, the **set** part of the default optimization map entry (priority 65535) is:

#### **qos-map set traffic-class 1 lan-qos trust-lan wan-qos trust-lan**

#### Command Mode

Global Configuration Mode

# See Also

See the following related commands:

- **qos-map**" on page 157
- **qos-map match**" on page 159
- **qos-map activate**" on page 166
- $\blacksquare$  "no gos-map" on page 167
- **qos-map modify-priority**" on page 168
- ["show qos-map" on page 294](#page-305-0)

#### Usage Guidelines

You cannot create a **set** command for an entry until you first issue a **match** command. And, until you create a **set** command, no Set Actions exist for that entry's priority.

- **•** When creating an entry (priority) with the Appliance Manager Graphical User Interface, the QoS map defaults are:
	- Traffic class = 1
	- **•** LAN QoS = trust-lan
	- **•** WAN QoS = trust-lan
- **•** When you create the first **qos-mapt set** command *for a priority* with the CLI and you use a syntax that doesn't specify all three Set Actions, the CLI automatically creates the rest as defaults in the background.

For example, if your first set command for priority "10" in "map1" is:

(config) # **qos-map map1 10 set lan-qos be**

then, the CLI also creates the following two additional entries behind the scenes:

(config) # **qos-map map1 10 set traffic-class 1** (config) # **qos-map map1 10 set wan-qos trust-lan**

You can verify these results by using the command, ["show qos-map" on page 294](#page-305-0).

You can assign specific attributes to a particular traffic class by using a related traffic class command. For more information, see ["interface tunnel traffic-class" on page 123](#page-134-0).

For pass-through traffic, any **lan-qos** specification is ignored. Any **wan-qos** specification is placed in the ToS field of the packet.

#### **Examples**

None.

# **qos-map activate**

#### <span id="page-177-0"></span>**Description**

Use the **qos-map activate** command to activate an inactive QoS map.

#### **Syntax**

**qos-map** <*qos map name*> **activate**

#### **Arguments**

*<qos map name>* Specifies which existing, inactive QoS map.

#### **Defaults**

None.

#### Command Mode

Global Configuration Mode

#### See Also

See the following related commands:

- **"** ["qos-map" on page 157](#page-168-0)
- **qos-map match**" on page 159
- **qos-map set**" on page 164
- ["no qos-map" on page 167](#page-178-0)
- " "qos-map modify-priority" on page  $168$
- $\blacksquare$  ["show qos-map" on page 294](#page-305-0)

# Usage Guidelines

Only one QoS map can be active at time. The Silver Peak appliance has a default QoS map, *map1*, that is active until you create and activate a new QoS map.

#### **Examples**

To activate the new QoS map, *houdini*:

(config) # **qos-map houdini activate**

# **no qos-map**

#### <span id="page-178-0"></span>**Description**

Use the **no qos-map** command to delete a QoS map or a specific priority entry from a QoS map.

#### **Syntax**

**no qos-map** <*qos map name*>

**no qos-map** <*qos map name*> <*priority value>*

#### **Arguments**

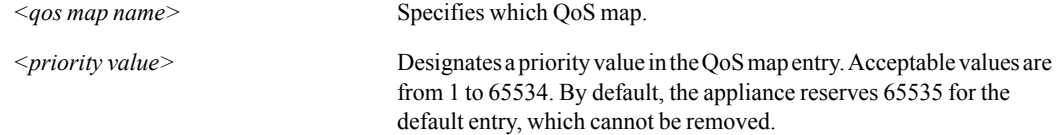

#### **Defaults**

None.

#### Command Mode

Global Configuration Mode

# See Also

See the following related commands:

- "" (qos-map" on page 157
- **qos-map match**" on page 159
- **qos-map set**" on page 164
- **qos-map activate**" on page 166
- **qos-map modify-priority**" on page 168
- **n** ["show qos-map" on page 294](#page-305-0)

#### Usage Guidelines

You can only delete a QoS map if it's inactive. To delete the active QoS map, you must first activate a different QoS map. For example:

```
(config) # qos-map ginger activate
(config) # no qos-map fred
```
You can also delete a specific entry in a QoS map by using the **no qos-map** command and specifying a priority value. For example, the following statement deletes the priority *100* entry (*match* and *set* statements) from the QoS map, *fred*:

```
(config) # no qos-map fred 100
```
# **qos-map modify-priority**

#### <span id="page-179-0"></span>**Description**

Use **qos-map modify-priority** command to modify the priority value of an existing entry.

#### **Syntax**

**qos-map** <*qos map name*> <*current priority value*> **modify-priority** <*new priority value*>

#### **Arguments**

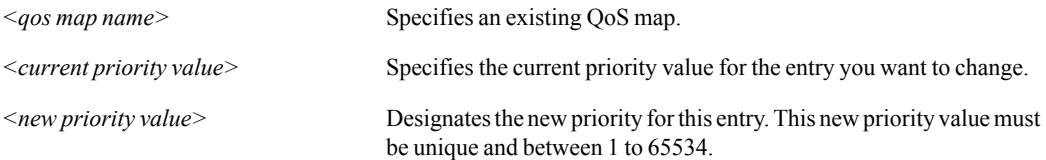

#### **Defaults**

None.

#### Command Mode

Global Configuration Mode

#### See Also

See the following related commands:

- **qos-map**" on page 157
- **qos-map match**" on page 159
- **qos-map set**" on page 164
- **qos-map activate**" on page 166
- **n** ["no qos-map" on page 167](#page-178-0)
- $\blacksquare$  ["show qos-map" on page 294](#page-305-0)

#### Usage Guidelines

.

If you try renumber the entry to a priority number that already exists, the CLI informs you that that's the case and that you can't make that modification.

#### **Examples**

To change the priority of entry 40 to be 60 for the map, *DesMoines*:

(config) # **opt-map DesMoines 40 modify-priority 60**
# **route-map**

#### <span id="page-180-0"></span>**Description**

The Silver Peak appliance allows you to manage your packet flow by creating *route maps*. Route maps make it easy for you to identify exactly the traffic that you need to manage. You can create elaborate combinations of match criteria, using IP addresses, ports, protocol, and/or DSCP markings. You can also create more complex matches within ACLs. Or, you can choose to simplify your match criteria by using well-known or user-defined applications, or application groups. By default, one route map is always active, and you can change the active map at any time, simply by activating a different map.

Each route map may have multiple entries. A map entry consists of one or more *match* statements, which specifies packet fields to be matched, and one *set* statement, which takes action on the matched traffic, such as sending it to a tunnel or dropping it.

For example, in the following example, the first statement matches all traffic that is associated with the application, *AOL*. The second statement sends that AOL traffic through the tunnel named *Holland*:

```
(conf) # route-map fred 50 match app aol
(conf) # route-map fred 50 set tunnel Holland
```
You create a new route map with a single, default entry which serves as a catch-all. In this example, if the route map, *fred*, did not exist, the CLI would create it when you entered the match statement. You can create up to ten route maps.

Entries in a map are ordered according to their assigned *priorities*. Priorities are used to identify, as well as to order entries within a map. All priority values must be unique (in other words, no two entries in a given map can have the same priority value). In the above example, the priority for the entries is *50*.

If you enter a new priority statement for an existing route map, the CLI adds that entry to the route map. However, if you enter a statement that has the same priority as one that already exists, the new entry overwrites the previous one (and the CLI does not provide a warning). You can have up to 100 priority entries in a single route map.

A route map entry can match traffic that satisfies either a pre-defined ACL or any of the following attributes:

- $\blacksquare$  IP protocol
- Source IP address and subnet mask
- **Destination IP address and subnet mask**
- Source port number
- **Destination port number**
- **Application**
- $\blacksquare$  DSCP value
- VLAN

# See Also

- **•** ["route-map match" on page 171](#page-182-0)
- **•** ["route-map set" on page 176](#page-187-0)
- **n** ["route-map activate" on page 178](#page-189-0)
- **n** ["no route-map" on page 179](#page-190-0)
- **•** ["route-map modify-priority" on page 180](#page-191-0)

# **route-map match**

#### <span id="page-182-0"></span>**Description**

Use the **route-map match** command to create a route map entry that uses match criteria to delineate traffic. Also use this command to change the matching conditions associated with an existing entry.

#### **Syntax**

**route-map** <*route map name*> <*priority value*> **match acl** <*ACL name*>

**route-map** <*route map name*> <*priority value*> **match app** {<*application name*> | <*application group*>}

**route-map** <*route map name*> <*priority value*> **match dscp** {<*dscp value*> | **any**}

**route-map** <*route map name*> <*priority value*> **match protocol** <*IP protocol number or name*> {<*source ip address/netmask*> | **any**} {<*destination ip address/netmask*> | **any**} [**dscp** {<*dscp value*> | **any**}] [**vlan** {**any** | <*1..4094*> | <*interface.tag*> | <*any.tag*> | <*interface.any*> | <*interface.native*>}]

**route-map** <*route map name*> <*priority value*> **match protocol ip** {<*source ip address/netmask*> | **any**} {<*destination ip address/netmask*> | **any**} [**app** {<*application name*> | **any**}] [**dscp** {<*dscp value*> | **any**}] [**vlan** {**any** | <*1..4094*> | <*interface.tag*> | <*any.tag*> | <*interface.any*> | <*interface.native*>}]

**route-map** <*route map name*> <*priority value*> **match protocol** {**tcp** | **udp**} {<*source IP address/netmask*> | **any**} {<*destination IP address/netmask*> | **any**} [{<*source port number*> | **any**} {<*destination port number*> | **any**}] [dscp {<*dscp value*> | **any**}] [**vlan** {**any** | <*1..4094*> | <*interface.tag*> | <*any.tag*> | <*interface.any*> | <*interface.native*>}]

**route-map** <*route map name>* <*priority value>* **match vlan** { $\text{any}$  | <*1..4094>* | <*interface.tag>* | *<any.tag> | <interface.any> | <interface.native>*}

## **Arguments**

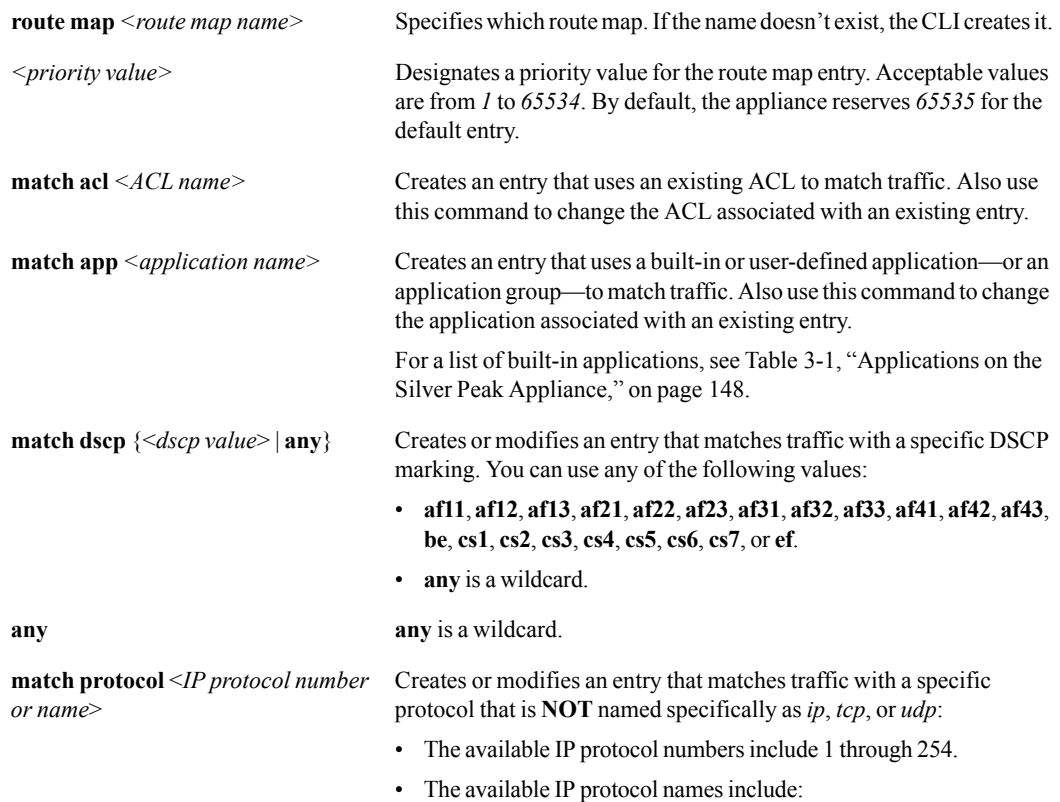

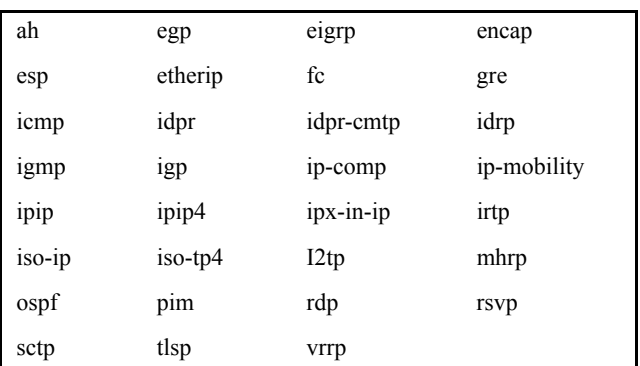

**match protocol ip Creates or modifies an entry that matches specific IP addresses.** 

- When you specify **protocol ip**, the assumption is that you are allowing *any* IP protocol. In that case, you also need to specify an application (or application group). If you don't, the CLI defaults to specifying **any** application.
- If you don't choose to specify a DSCP value in the full command, then the CLI defaults to specifying **any** DSCP value in the policy entry.

**match protocol** {**tcp** | **udp**} Creates or modifies an entry that matches specific TCP or UDP addresses.

- If you don't choose to specify source and destination ports in the full command, then the CLI defaults to specifying **0:0** (any source port and any destination port) in the policy entry.
- If you don't choose to specify a DSCP value in the full command, then the CLI defaults to specifying **any** DSCP value in the policy entry.

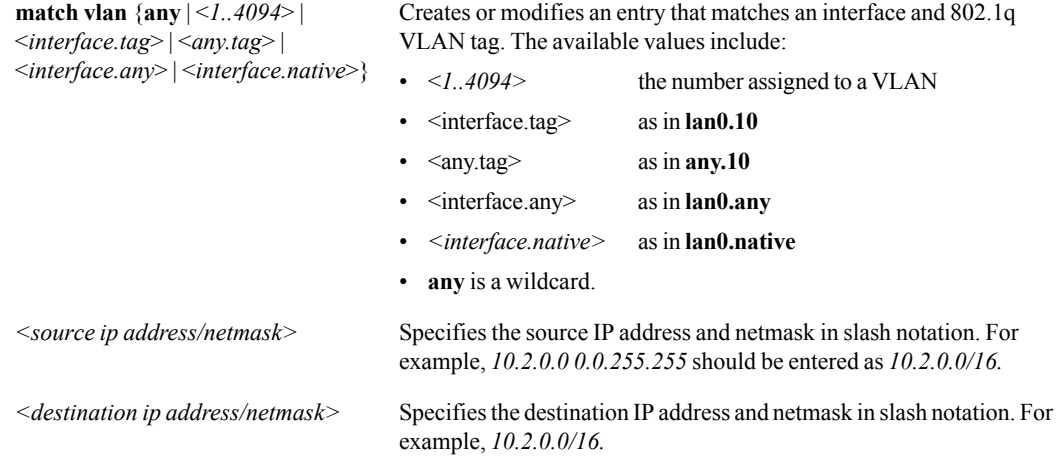

#### **Defaults**

None.

#### Command Mode

Global Configuration Mode

# See Also

See the following related commands:

- **•** ["route-map" on page 169](#page-180-0)
- **•** ["route-map set" on page 176](#page-187-0)
- **n** ["route-map activate" on page 178](#page-189-0)
- ["no route-map" on page 179](#page-190-0)
- **The Contract Contract Contract Contract Contract Contract Contract Contract Contract Contract Contract Contract Contract Contract Contract Contract Contract Contract Contract Contract Contract Contract Contract Contract C**
- **Solution** ["show route-map" on page 298](#page-309-0)

# Usage Guidelines

You can specify one of the following standard (built-in) applications (listed alphabetically left to right):

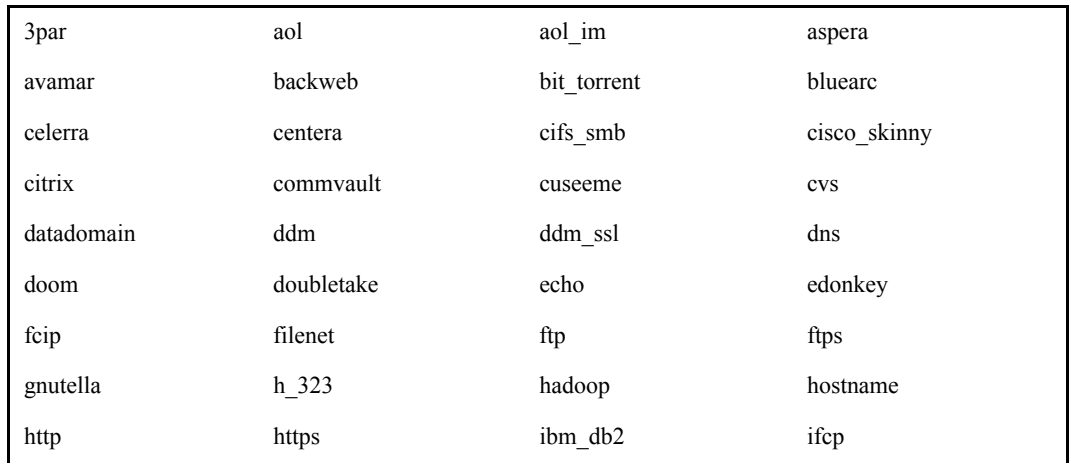

Table 3-3 Applications on the Silver Peak Appliance

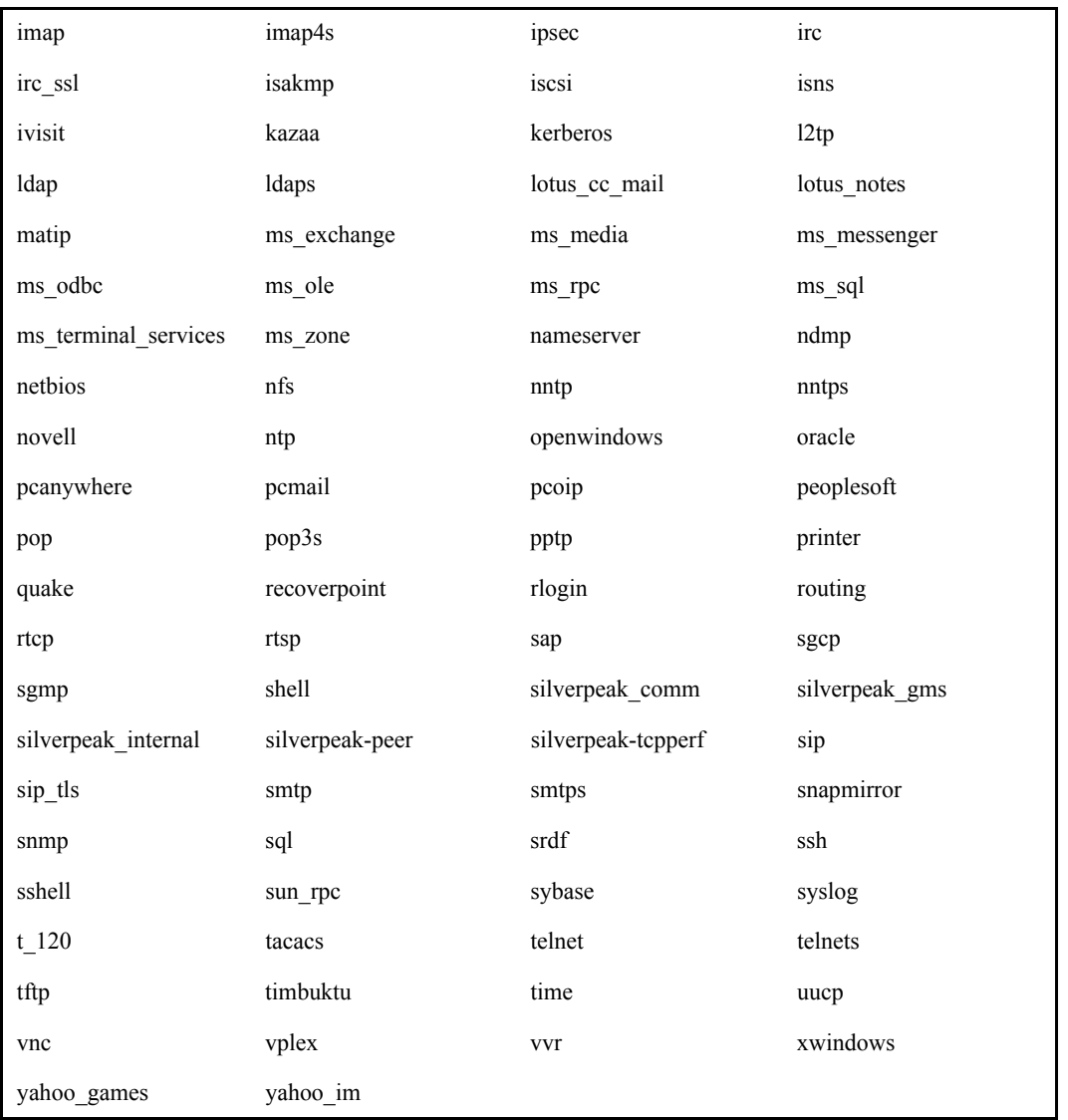

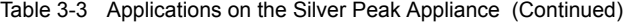

For each **route-map match** command with a given priority, you must create a **route-map set** command with the same priority. But, you cannot create a **set** command without having first created the **match** command.

### **Examples**

To create a match criteria with a priority of "100" for the map, "vinnie", that filters for all traffic coming from the LAN with a DSCP marking of "best effort":

(config) # **route-map vinnie 100 match dscp be**

To create a match criteria with a priority of "70" for the map, "vinnie", that filters for the application group, "secure":

(config) # **route-map vinnie 70 match app secure**

To create a match criteria with a priority of "20" for "map2" that filters for all AOL traffic that's headed from the LAN to 172.34.8.0:

(config) # **route-map map2 20 match protocol ip any 172.34.8.0 aol**

Since you haven't specified a DSCP value, the criteria will include all DSCP values, as if you had written it as follows:

(config) # **route-map map2 20 match protocol ip any 172.34.8.0 aol any**

To create a match criteria with a priority of "30" for the map, "arthouse" that filters for all UDP traffic coming from port 41 and having a destination of 122.33.44.0/24:

```
(config) # route-map arthouse 30 match protocol udp any 122.33.4.0/24 41:0
```
Since you haven't specified a DSCP value, the criteria will include all DSCP values, as if you had written it as follows:

(config) # **route-map arthouse 30 match protocol udp any 122.33.4.0/24 41:0 any**

To create a match criteria with a priority of "10" for the map, "autobahn" that filters for all Interior Gateway Protocol (IGP) traffic that has a DSCP marking of "af11":

(config) # **route-map autobahn 10 match protocol igp any any dscp af112**

# **route-map set**

#### <span id="page-187-0"></span>**Description**

The **route-map set** command specifies or modifies the SET part of an entry in a given route map. You cannot use a **set** command until you first issue a **match** command.

#### **Syntax**

**route-map** <*route map name*> <*priority value*> **set auto-optimize** [**if-down** {**pass-through** | **pass-through-unshaped** | **continue** | **drop**}]

**route-map** <*route map name*> <*priority value*> **set tunnel** <*tunnel name*> [**if-down** {**pass-through** | **pass-through-unshaped** | **continue** | **drop**}]

**route-map** <*route map name*> <*priority value*> **set drop**

**route-map** <*route map name*> <*priority value*> **set pass-through** {**shaped** | **unshaped**}

#### **Arguments**

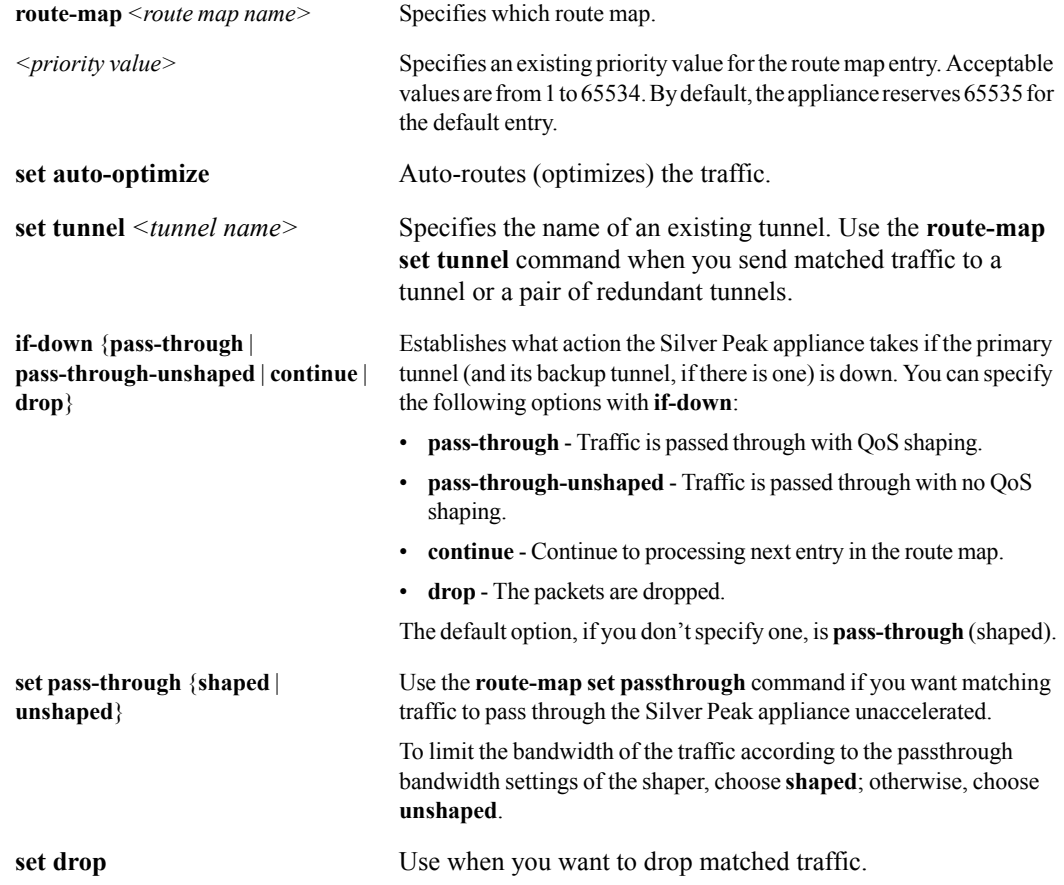

#### **Defaults**

The default action for **if-down** is to send the traffic through as pass-through and shaped.

### Command Mode

Global Configuration Mode

## See Also

- **n** ["route-map" on page 169](#page-180-0)
- **The Contract Contract Contract Contract Contract Contract Contract Contract Contract Contract Contract Contract Contract Contract Contract Contract Contract Contract Contract Contract Contract Contract Contract Contract C**
- **n** ["route-map activate" on page 178](#page-189-0)
- **n** ["no route-map" on page 179](#page-190-0)
- **n** ["route-map modify-priority" on page 180](#page-191-0)
- **n** ["show route-map" on page 298](#page-309-0)

#### Usage Guidelines

- You cannot use a **set** command until you first issue a **match** command.
- By default, the set part of the default route map entry (with priority *65535*) is **auto-optimize**, which means that the appliances determine the appropriate, available tunnel for the traffic. You can modify this to drop or pass-through unshaped as follows:

**route-map** <*route map name*> **65535 set drop**

**route-map** <*route map name*> **65535 set pass-through-unshaped**

## **Examples**

# **route-map activate**

#### <span id="page-189-0"></span>**Description**

Use the **route-map activate** command to activate a route map.

#### **Syntax**

**route-map** <*route\_map\_name*> **activate**

#### **Arguments**

*<route map name>* Specifies which route map.

#### **Defaults**

None.

#### Command Mode

Global Configuration Mode

#### See Also

See the following related commands:

- **•** ["route-map" on page 169](#page-180-0)
- **The "route-map match"** on page 171
- **•** ["route-map set" on page 176](#page-187-0)
- ["no route-map" on page 179](#page-190-0)
- **•** ["route-map modify-priority" on page 180](#page-191-0)
- **Solution** ["show route-map" on page 298](#page-309-0)

# Usage Guidelines

Only one route map can be active at time. The Silver Peak appliance has a default route map, *map1*, that is active until you create and activate a new route map.

#### **Examples**

To activate the new route map, *whichway*:

(config) # **qos-map whichway activate**

# **no route-map**

<span id="page-190-0"></span>You can use the **no route-map** command to delete a route map or a specific priority entry from a route map.

#### **Syntax**

**no route-map** <*route\_map\_name*>

**no route-map** <*route map name*> <*priority value>*

#### **Arguments**

*<route map name>* Specifies which existing route map. *<priority value>* Designates a priority value for the route map entry. Acceptable values are from 1 to 65534. By default, the appliance reserves 65535 for the default entry.

#### **Defaults**

None.

#### Command Mode

Global Configuration Mode

#### See Also

See the following related commands:

- **n** ["route-map" on page 169](#page-180-0)
- **•** ["route-map match" on page 171](#page-182-0)
- **n** ["route-map set" on page 176](#page-187-0)
- **n** ["route-map activate" on page 178](#page-189-0)
- **•** ["route-map modify-priority" on page 180](#page-191-0)
- **n** ["show route-map" on page 298](#page-309-0)

#### Usage Guidelines

You can only delete a route map if it's inactive. To delete the active route map, you must first activate a different route map. For example:

```
(config) # route-map ginger activate
(config) # no route-map fred
```
You can also delete a specific entry in a route map by using the **no route-map** command and specifying a priority value. For example, the following statement deletes the priority *100* entry (*match* and *set* statements) from the route map, *fred*:

```
(config) # no route-map fred 100
```
# **route-map modify-priority**

#### <span id="page-191-0"></span>**Description**

Use **route-map modify-priority** command to modify the priority value of an existing entry.

#### **Syntax**

**route-map** <*route map name*> <*current priority value*> **modify-priority** <*new priority value*>

#### **Arguments**

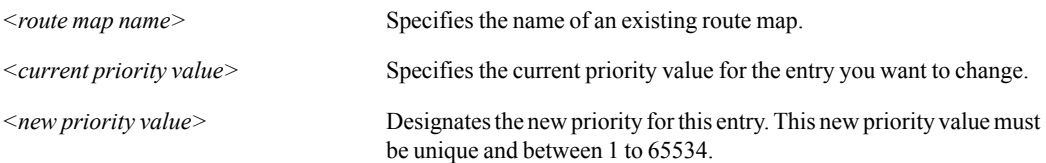

#### **Defaults**

None.

#### Command Mode

Global Configuration Mode

#### See Also

See the following related commands:

- **n** ["route-map" on page 169](#page-180-0)
- **•** ["route-map match" on page 171](#page-182-0)
- **n** ["route-map set" on page 176](#page-187-0)
- **n** ["route-map activate" on page 178](#page-189-0)
- **n** ["no route-map" on page 179](#page-190-0)
- $\blacksquare$  ["show route-map" on page 298](#page-309-0)

#### Usage Guidelines

If you try renumber the entry to a priority number that already exists, the CLI informs you that that's the case and that you can't make that modification.

### **Examples**

To change the priority of entry 40 to be 60 for the map, *lunar*:

(config) # **route-map lunar 40 modify-priority 60**

# **snmp-server**

#### <span id="page-192-0"></span>**Description**

Use the **snmp-server** command to configure SNMP server options.

#### **Syntax**

**snmp-server community** <*community name*> [**ro**] **no snmp-server community**

**snmp-server contact** <*name of contact*> **no snmp-server contact**

**snmp-server enable no snmp-server enable**

**snmp-server enable traps no snmp-server enable traps**

**snmp-server encrypt** {**md5** | **sha**} {**plaintext** <*password*> | **prompt**}

**snmp-server host** <*IP address*> [**disable**] **no snmp-server host** <*IP address*> [**disable**]

**snmp-server host** <*IP address*> **traps** [**version** <*traps version>*] <*community string>*

**snmp-server listen enable no snmp-server listen enable**

**snmp-server listen interface <***interface>* **no snmp-server listen interface <***interface>*

**snmp-server location <***location of system>* **no snmp-server location**

**snmp-server traps event raise-alarm no snmp-server traps event raise-alarm**

# Arguments

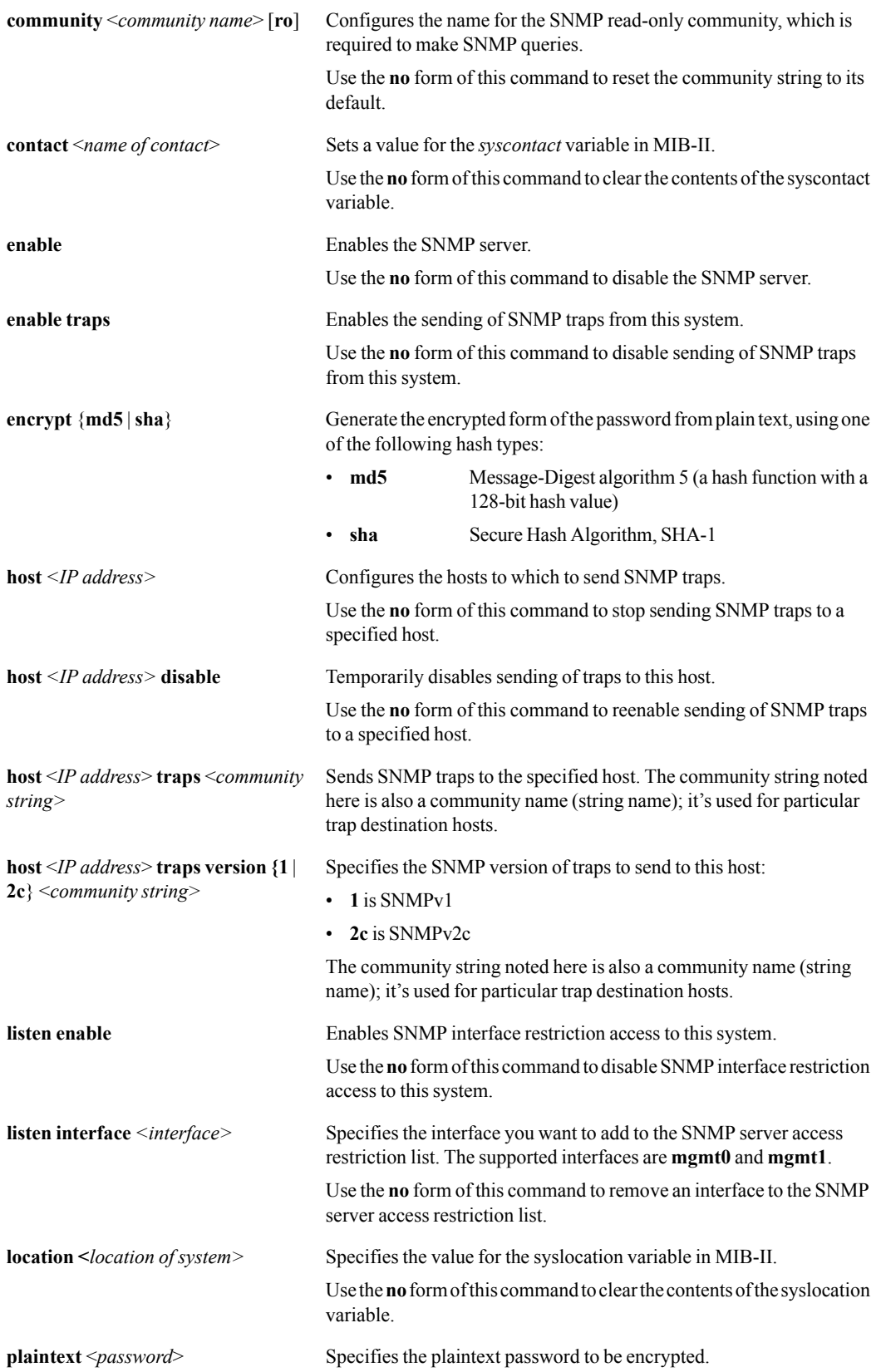

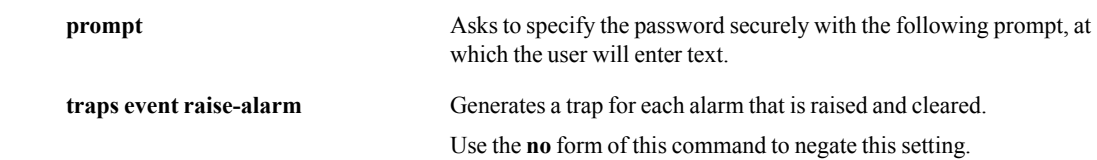

#### **Defaults**

None.

#### Command Mode

Global Configuration Mode

# See Also

See the following related commands:

- **"** ["snmp-server user v3" on page 184](#page-195-0)
- **Show snmp**" on page 304

# Usage Guidelines

You need an SNMP manager application such as HP OpenViewTM to browse the MIB II data and receive traps. There are many shareware and freeware SNMP manager applications available from the internet.

# **Examples**

# **snmp-server user v3**

#### <span id="page-195-0"></span>**Description**

Use the **snmp-server user v3** command to configure SNMP access on a per-user basis for v3 security parameters.

#### **Syntax**

**snmp-server user** <*username*> **v3 enable no snmp-server user** <*username*> **v3 enable**

**snmp-server user** <*username*> **v3 auth** {**md5 | sha**} <*password*>

**snmp-server user** <*username*> **v3 auth** {**md5 | sha**} <*password*> **priv** {**des | aes-128**} [<*password*>]

**snmp-server user** <*username*> **v3 encrypted auth** {**md5 | sha**} <*password*>

**snmp-server user** <*username*> **v3 encrypted auth** {**md5 | sha**} <*password*> **priv** {**des | aes-128**} [<*password*>]

**snmp-server user** <*username*> **v3 prompt auth** {**md5 | sha**} <*password*>

**snmp-server user** <*username*> **v3 prompt auth** {**md5 | sha**} <*password*> **priv** {**des | aes-128**} [<*password*>]

# **Arguments**

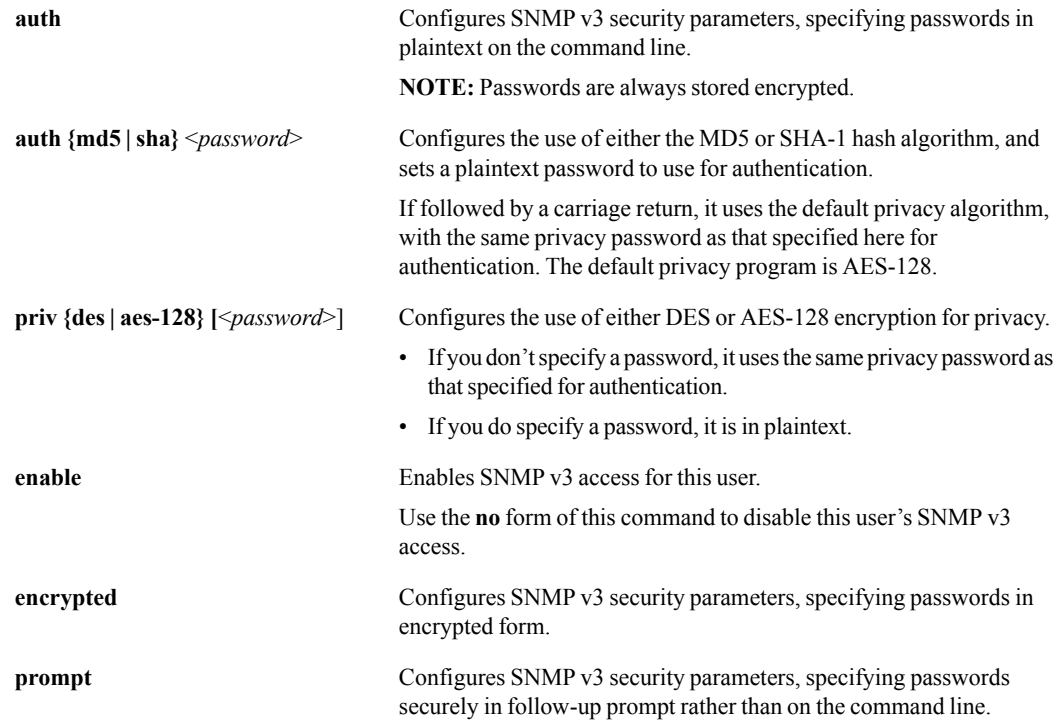

## **Defaults**

The default privacy (encryption) program is **AES-128**.

#### Command Mode

Global Configuration Mode

#### See Also

See the following related commands:

- **"** ["snmp-server" on page 181](#page-192-0)
- **show snmp**" on page 304

#### Usage Guidelines

- Only **admin** is allowed as an SNMP v3 user.
- **Passwords must be at least eight (8) characters in length.**

## **Examples**

 To configure the passwords for **admin**'s SNMP v3 security paramenters as a follow-up after entering the command:

```
Tallinn2 (config) # snmp-server user admin v3 prompt auth md5 priv des
Auth password: ********
       Confirm: ********
Privacy password: **********
         Confirm: **********
Tallinn2 (config) #
```
# **ssl host-certificate**

#### **Description**

Use the **ssl host-certificate** command to configure SSL host certificate parameters.

#### **Syntax**

**ssl host-certificate delete all**

**ssl host-certificate delete subject-name** <*certificate subject name*>

**ssl host-certificate delete subject-name** <*certificate subject name*> **issuer-name** <*certificate issuer name*>

**ssl host-certificate install cert-file** <*certificate file or URL*> **key-file** <*private key file or URL*> [**key-passphrase** <*private key file or URL*>]

**ssl host-certificate install pfx-file** <*PFX file or URL*>

**ssl host-certificate install pfx-file** <*PFX file or URL*> **mac-password** <*MAC password*> [**crypt-password** <*encryption password*>]

**ssl host-certificate list** [**brief** | **detail** | **subject-name** <*certificate subject name*>]

**ssl host-certificate list subject-name** <*certificate subject name*> [**brief** | **detail**]

**ssl host-certificate list subject-name** <*certificate subject name*> **issuer-name** <*certificate issuer name*> [**brief** | **detail**]

#### **Arguments**

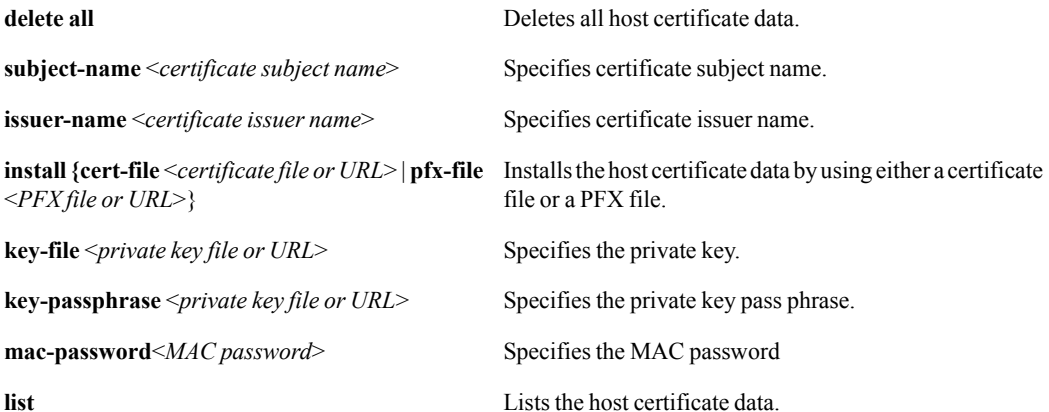

#### **Defaults**

# Command Mode

Privileged EXEC Mode

Global Configuration Mode

# See Also

See the following related commands:

**Show tunnel**" on page 317

# Usage Guidelines

None.

# Examples

# **system 10gigabit**

#### <span id="page-199-0"></span>**Description**

Use the **system 10gigabit** command to configure the appliance 10-Gigabit option.

#### **Syntax**

**system 10gigabit {enable | disable}**

#### **Arguments**

**enable | disable** Globally enables or disables the 10-Gigabit option.

#### **Defaults**

None.

#### Command Mode

Global Configuration Mode

#### See Also

- **System appliance-ip interface**" on page 190
- ["system arp-table-size" on page 192](#page-203-0)
- ["system auto-reset-tcp-flows" on page 194](#page-205-0)
- ["system auto-tunnel" on page 196](#page-207-0)
- **u** ["system bandwidth" on page 198](#page-209-0)
- **s** ["system bonding" on page 200](#page-211-0)
- **System bypass**" on page 202
- **System contact**" on page 204
- $\blacksquare$  ["system disk" on page 46](#page-57-0)
- **System disk**" on page 206
- ["system hostname" on page 208](#page-219-0)
- **System location**" on page 210
- ["system mode" on page 212](#page-223-0)
- **System network-memory**" on page 214
- **System ssl-ipsec-override**" on page 216
- **System tcp-rpol-override**" on page 218
- **System wan-next-hop**" on page 220
- ["show system" on page 310](#page-321-0)

## Usage Guidelines

This is applicable for platforms that have both 1Gbps and 10Gbps datapath interfaces. This includes the NX-9610, NX-8700, and NX-9700.

For example, the NX-9610 has 6 physical LAN/WAN interfaces and can run in one of two modes (either 4 x 1Gbps fiber interfaces *or* 2 x 10Gbps fiber interfaces). Use this command to switch between them. Also this command requires a reboot.

## **Examples**

■ To run the 2 x 10Gbps fiber interfaces:

(config) # **system 10gigabit enable**

 $\blacksquare$  To run the 4 x 1Gbps fiber interfaces:

(config) # **system 10gigabit disable**

# **system appliance-ip interface**

#### <span id="page-201-0"></span>**Description**

Use the **system appliance-ip interface** command for designating an interface other than the default (for example, a VLAN) as the IP address used in tunnel creation.

#### **Syntax**

**system appliance-ip interface bvi***<.vlan>*

Use the **no** form of this command to reset the default Appliance IP to **bvi0**.

## **Arguments**

**bvi** $\langle$ *vian*> Which VLAN to configure as the default Appliance IP interface.

#### **Defaults**

None.

#### Command Mode

Global Configuration Mode

#### See Also

- **System 10gigabit**" on page 188
- **s** ["system arp-table-size" on page 192](#page-203-0)
- **System auto-reset-tcp-flows**" on page 194
- **s** ["system auto-tunnel" on page 196](#page-207-0)
- **u** ["system bandwidth" on page 198](#page-209-0)
- **s** ["system bonding" on page 200](#page-211-0)
- **Similar 1.5 System bypass**" on page 202
- **System contact**" on page 204
- **s** ["system disk" on page 46](#page-57-0)
- **System disk**" on page 206
- **Signal** ["system hostname" on page 208](#page-219-0)
- **System location**" on page 210
- **u** ["system mode" on page 212](#page-223-0)
- **System network-memory" on page 214**
- **System ssl-ipsec-override**" on page 216
- **System tcp-rpol-override**" on page 218
- **System wan-next-hop**" on page 220
- **Show system**" on page 310

# Usage Guidelines

In certain topologies, specifying a VLAN interface as the source IP for a tunnel allows return packets to be routed naturally and tagged appropriately by WAN-side routers.

## **Examples**

# **system arp-table-size**

#### <span id="page-203-0"></span>**Description**

Use the **system arp-table-size** command to configure the maximum system ARP table size.

#### **Syntax**

**system arp-table-size** *<maximum arp table size 1024 – 10240000>*

#### **Arguments**

*<maximum arp table size 1024 – 10240000>* Configure maximum ARP table size. The range is 1024 to 10240000 entries.

#### **Defaults**

None.

### Command Mode

Global Configuration Mode

#### See Also

- **System 10gigabit**" on page 188
- **s** ["system appliance-ip interface" on page 190](#page-201-0)
- **System auto-reset-tcp-flows**" on page 194
- **s** ["system auto-tunnel" on page 196](#page-207-0)
- **S** ["system bandwidth" on page 198](#page-209-0)
- **s** ["system bonding" on page 200](#page-211-0)
- **System bypass**" on page 202
- **System contact**" on page 204
- **System disk**" on page 46
- **System disk**" on page 206
- **Signal** ["system hostname" on page 208](#page-219-0)
- **System location**" on page 210
- **u** ["system mode" on page 212](#page-223-0)
- **System network-memory**" on page 214
- **System ssl-ipsec-override**" on page 216
- **System tcp-rpol-override**" on page 218
- **System wan-next-hop**" on page 220
- **n** ["show system" on page 310](#page-321-0)

# Usage Guidelines

None.

# Examples

# **system auto-reset-tcp-flows**

#### <span id="page-205-0"></span>**Description**

Use the **system auto-reset-tcp-flows** command to configure the automatic resetting of asymmetric TCP flows.

#### **Syntax**

**system auto-reset-tcp-flows** {**disable | enable**}

#### **Arguments**

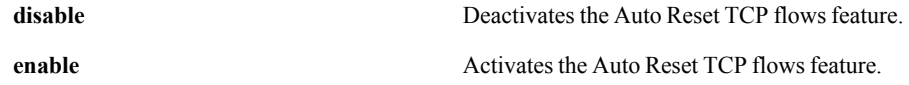

#### **Defaults**

By default, the feature is disabled.

#### Command Mode

Global Configuration Mode

### See Also

- **s** ["system 10gigabit" on page 188](#page-199-0)
- **s** ["system appliance-ip interface" on page 190](#page-201-0)
- **s** ["system arp-table-size" on page 192](#page-203-0)
- **s** ["system auto-tunnel" on page 196](#page-207-0)
- **s** ["system bandwidth" on page 198](#page-209-0)
- **s** ["system bonding" on page 200](#page-211-0)
- **Similar 1.5 System bypass**" on page 202
- **System contact**" on page 204
- **s** ["system disk" on page 46](#page-57-0)
- **System disk**" on page 206
- **System hostname" on page 208**
- **System location**" on page 210
- **Solution** system mode" on page 212
- **System network-memory" on page 214**
- **System ssl-ipsec-override**" on page 216
- **System tcp-rpol-override**" on page 218
- **System wan-next-hop**" on page 220

**Show system**" on page 310

#### Usage Guidelines

Silver Peak's Network Acceleration optimizations require that the Silver Peak appliances are present for the TCP syn/syn-ack exchange.

In the event of a network or appliance failure, it's possible that the appliances won't see the syn/syn-ack exchange and therefore Network Acceleration features will not be enabled for some flows.

Automatic TCP Connection Reset ensures full optimization in such cases by automatically resetting TCP flows that are not accelerated but are in the tunnel.

Use this feature with caution because resetting flows in most production environments may be undesirable. The typical user case for this feature is replication environments where Network Acceleration is a key requirement to maintaining production Service Level Agreements (SLAs).

By default, this feature — called **Auto Reset TCP Flows** — is disabled.

### **Examples**

# **system auto-tunnel**

### <span id="page-207-0"></span>**Description**

Use the **system auto-tunnel** command to configure the auto-tunnel option, which automatically creates tunnels between Silver Peak appliances that have network connectivity and active flows.

#### **Syntax**

**system auto-tunnel** {**disable | enable**}

### **Arguments**

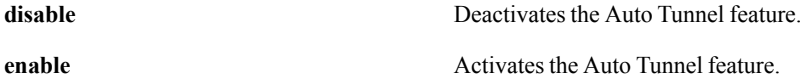

#### **Defaults**

The default state is auto-tunnels disabled.

#### Command Mode

Global Configuration Mode

#### See Also

- **System 10gigabit**" on page 188
- **System appliance-ip interface**" on page 190
- **System arp-table-size**" on page 192
- ["system auto-reset-tcp-flows" on page 194](#page-205-0)
- **System bandwidth**" on page 198
- **s** ["system bonding" on page 200](#page-211-0)
- **System bypass**" on page 202
- **System contact**" on page 204
- $\blacksquare$  ["system disk" on page 46](#page-57-0)
- **System disk**" on page 206
- ["system hostname" on page 208](#page-219-0)
- **System location**" on page 210
- ["system mode" on page 212](#page-223-0)
- **System network-memory**" on page 214
- **System ssl-ipsec-override**" on page 216
- **System tcp-rpol-override**" on page 218
- ["system wan-next-hop" on page 220](#page-231-0)

**Show system**" on page 310

# Usage Guidelines

None.

# Examples

# **system bandwidth**

#### <span id="page-209-0"></span>**Description**

Use the **system bandwidth** command to configure appliance bandwidth.

#### **Syntax**

**system bandwidth max** *<kbps>*

**system bandwidth rx-target** *<kbps>*

#### **Arguments**

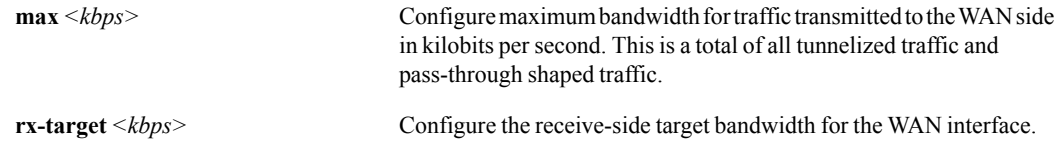

#### **Defaults**

None.

#### Command Mode

Global Configuration Mode

### See Also

- **System 10gigabit**" on page 188
- **s** ["system appliance-ip interface" on page 190](#page-201-0)
- **s** ["system arp-table-size" on page 192](#page-203-0)
- **System auto-reset-tcp-flows**" on page 194
- **s** ["system auto-tunnel" on page 196](#page-207-0)
- **s** ["system bonding" on page 200](#page-211-0)
- **System bypass**" on page 202
- **System contact**" on page 204
- **s** ["system disk" on page 46](#page-57-0)
- **s** ["system disk" on page 206](#page-217-0)
- **Signal** ["system hostname" on page 208](#page-219-0)
- **System location**" on page 210
- **System mode" on page 212**
- **System network-memory" on page 214**
- **System ssl-ipsec-override**" on page 216
- **System tcp-rpol-override**" on page 218
- **System wan-next-hop**" on page 220
- **Show system**" on page 310

## Usage Guidelines

Receive-side bandwidth is an NX feature that prevents one appliance from overwhelming another appliance by sending it more data than the recipient can process.

## **Examples**

To configure the appliance to transmit at a maximum bandwidth of 8000 kilobytes per second:

(config) # **system bandwidth max 8000**

# **system bonding**

#### <span id="page-211-0"></span>**Description**

Use the **system bonding** command to configure the appliance etherchannel bonding option. When using a four-port Silver Peak appliance, you can bond pairs of Ethernet ports into a single port with one IP address per pair.

#### **Syntax**

**system bonding** {**disable | enable**}

### **Arguments**

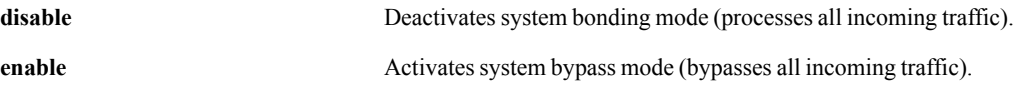

#### **Defaults**

None.

### Command Mode

Global Configuration Mode

#### See Also

- **Solution** System 10gigabit" on page 188
- **s** ["system appliance-ip interface" on page 190](#page-201-0)
- **s** ["system arp-table-size" on page 192](#page-203-0)
- **system auto-reset-tcp-flows**" on page 194
- **s** ["system auto-tunnel" on page 196](#page-207-0)
- **s** ["system bandwidth" on page 198](#page-209-0)
- **Similar 1.5 system bypass**" on page 202
- **System contact**" on page 204
- **S** ["system disk" on page 46](#page-57-0)
- **Similar 1988** ["system disk" on page 206](#page-217-0)
- **s** ["system hostname" on page 208](#page-219-0)
- **Solution** ["system location" on page 210](#page-221-0)
- **Solution** system mode" on page 212
- **System network-memory" on page 214**
- **System ssl-ipsec-override**" on page 216
- **System tcp-rpol-override**" on page 218
- **System wan-next-hop**" on page 220
- **Show system**" on page 310

# Usage Guidelines

None.

# Examples

# **system bypass**

### <span id="page-213-0"></span>**Description**

Use the **system bypass** command to configure the appliance bypass option. With this, the appliance mechanically isolates itself from the network, allowing traffic to flow without intervention.

#### **Syntax**

```
system bypass {disable | enable}
```
### **Arguments**

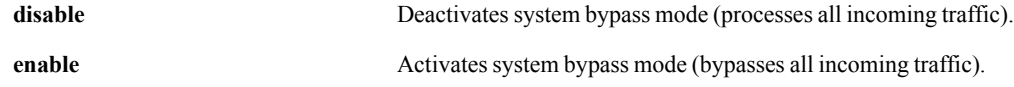

#### **Defaults**

None.

#### Command Mode

Global Configuration Mode

### See Also

- **s** ["system 10gigabit" on page 188](#page-199-0)
- **s** ["system appliance-ip interface" on page 190](#page-201-0)
- **s** ["system arp-table-size" on page 192](#page-203-0)
- **system auto-reset-tcp-flows**" on page 194
- **s** ["system auto-tunnel" on page 196](#page-207-0)
- **Solution** ["system bandwidth" on page 198](#page-209-0)
- **s** ["system bonding" on page 200](#page-211-0)
- **System contact**" on page 204
- **s** ["system disk" on page 46](#page-57-0)
- **System disk**" on page 206
- **System hostname" on page 208**
- **System location**" on page 210
- **Solution** system mode" on page 212
- **System network-memory" on page 214**
- **System ssl-ipsec-override**" on page 216
- **System tcp-rpol-override**" on page 218
- **Solution** ["system wan-next-hop" on page 220](#page-231-0)

**Show system**" on page 310

## Usage Guidelines

None.

# **Examples**

To configure the appliance so that all traffic flows through the appliance without processing any of the traffic:

(config) # **system bypass enable**

# **system contact**

#### <span id="page-215-0"></span>**Description**

Use the **system contact** command to configure contact information for this appliance.

#### **Syntax**

**system contact** *<contact info>*

#### **Arguments**

<*contact info*> Defines the contact information for the appliance.

#### **Defaults**

None.

#### Command Mode

Global Configuration Mode

#### See Also

- **System 10gigabit**" on page 188
- **System appliance-ip interface**" on page 190
- ["system arp-table-size" on page 192](#page-203-0)
- ["system auto-reset-tcp-flows" on page 194](#page-205-0)
- ["system auto-tunnel" on page 196](#page-207-0)
- **System bandwidth**" on page 198
- **System bonding**" on page 200
- **System bypass**" on page 202
- $\blacksquare$  ["system disk" on page 46](#page-57-0)
- **System disk**" on page 206
- ["system hostname" on page 208](#page-219-0)
- **System location**" on page 210
- ["system mode" on page 212](#page-223-0)
- **System network-memory**" on page 214
- **System ssl-ipsec-override**" on page 216
- **System tcp-rpol-override**" on page 218
- **System wan-next-hop**" on page 220
- ["show system" on page 310](#page-321-0)
If you want to include spaces in the contact information, wrap the entire phrase in quotes.

## **Examples**

To configure Sherlock Holmes as the system contact:

(config) # **system contact "Sherlock Holmes"**

## **system disk**

## <span id="page-217-0"></span>**Description**

Use the **system disk** command to configure the appliance disk options.

#### **Syntax**

**system disk encryption** {**disable | enable**}

**system disk** <*disk ID*> {**insert | remove**}

## **Arguments**

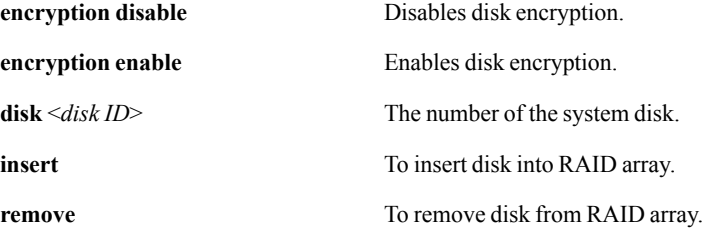

## **Defaults**

None.

#### Command Mode

Global Configuration Mode

### See Also

- **s** ["system 10gigabit" on page 188](#page-199-0)
- **s** ["system appliance-ip interface" on page 190](#page-201-0)
- **s** ["system arp-table-size" on page 192](#page-203-0)
- **system auto-reset-tcp-flows**" on page 194
- **s** ["system auto-tunnel" on page 196](#page-207-0)
- **s** ["system bandwidth" on page 198](#page-209-0)
- **s** ["system bonding" on page 200](#page-211-0)
- **Similar 1.5 System bypass**" on page 202
- **s** ["system contact" on page 204](#page-215-0)
- **s** ["system disk" on page 46](#page-57-0)
- **s** ["system hostname" on page 208](#page-219-0)
- **Signal** ["system location" on page 210](#page-221-0)
- **System mode"** on page 212
- **System network-memory**" on page 214
- **System ssl-ipsec-override**" on page 216
- **System tcp-rpol-override**" on page 218
- **System wan-next-hop**" on page 220
- **Show system**" on page 310

None.

## **Examples**

None.

## **system hostname**

### <span id="page-219-0"></span>**Description**

Use the **system hostname** command to configure host name for this appliance.

#### **Syntax**

**system hostname** *<hostname>*

### **Arguments**

*<hostname>* Designates the host name for the appliance.

#### **Defaults**

None.

### Command Mode

Global Configuration Mode

### See Also

- **System 10gigabit**" on page 188
- **System appliance-ip interface**" on page 190
- ["system arp-table-size" on page 192](#page-203-0)
- ["system auto-reset-tcp-flows" on page 194](#page-205-0)
- ["system auto-tunnel" on page 196](#page-207-0)
- **System bandwidth**" on page 198
- **System bonding**" on page 200
- **System bypass**" on page 202
- **u** ["system contact" on page 204](#page-215-0)
- " system disk" on page  $46$
- ["system disk" on page 206](#page-217-0)
- **System location**" on page 210
- ["system mode" on page 212](#page-223-0)
- **System network-memory**" on page 214
- **System ssl-ipsec-override**" on page 216
- **System tcp-rpol-override**" on page 218
- **System wan-next-hop**" on page 220
- ["show system" on page 310](#page-321-0)

Hostnames may contain letters, numbers, periods ('.'), and hyphens ('-'), but may not begin with a hyphen. Hostnames cannot contain spaces.

## **Examples**

None.

# **system location**

## <span id="page-221-0"></span>**Description**

Use the **system location** command to configure location information for this appliance.

#### **Syntax**

**system location** *<location info>*

### **Arguments**

*<location info>* Specifies the location information for the appliance.

### **Defaults**

None.

### Command Mode

Global Configuration Mode

## See Also

- **System 10gigabit**" on page 188
- **System appliance-ip interface**" on page 190
- ["system arp-table-size" on page 192](#page-203-0)
- ["system auto-reset-tcp-flows" on page 194](#page-205-0)
- ["system auto-tunnel" on page 196](#page-207-0)
- **System bandwidth**" on page 198
- **System bonding**" on page 200
- **System bypass**" on page 202
- **u** ["system contact" on page 204](#page-215-0)
- " system disk" on page  $46$
- ["system disk" on page 206](#page-217-0)
- ["system hostname" on page 208](#page-219-0)
- ["system mode" on page 212](#page-223-0)
- **System network-memory**" on page 214
- **System ssl-ipsec-override**" on page 216
- **System tcp-rpol-override**" on page 218
- **System wan-next-hop**" on page 220
- ["show system" on page 310](#page-321-0)

If you want to include spaces in the contact information, wrap the entire phrase in quotes.

## **Examples**

To specify the appliance location as "Pittsburgh":

(config) # **system location Pittsburgh**

To specify the appliance location as Earth (specified as a phrase):

(config) # **system location "third rock from the sun"**

## **system mode**

## <span id="page-223-0"></span>**Description**

Use the **system mode** command to configure the appliance's mode (bridge or router) and next-hop IP. When using a 4-port appliance, you can configure two next-hops (one for each WAN interface).

Use the **no** form of the command to reset the router or bridge mode setting to its default.

#### **Syntax**

**system mode bridge ip** *<IP address> <netmask or mask length>* **nexthop** *<IP address>* [**second-ip** *<IP address> <netmask or mask length>* **second-nexthop** *<IP address>*]

**system mode router ip** *<IP address> <netmask or mask length>* **nexthop** *<IP address>* [**second-ip** *<IP address> <netmask or mask length>* **second-nexthop** *<IP address>*]

#### **no system mode**

## **Arguments**

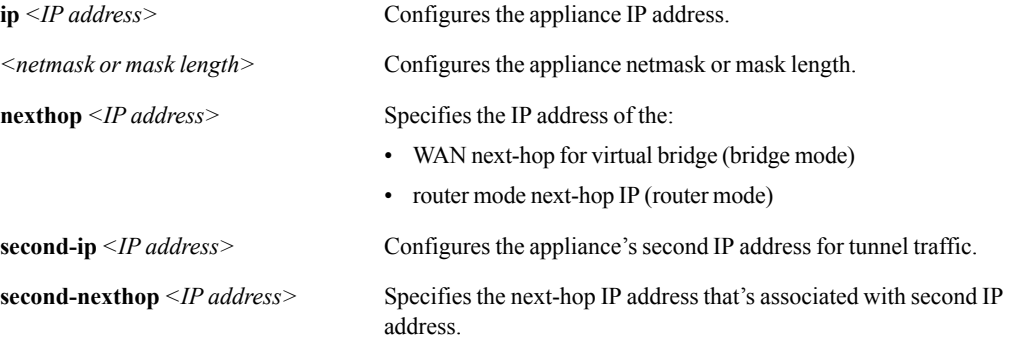

#### **Defaults**

The default system mode is bridge (in-line) mode.

## Command Mode

Global Configuration Mode

## See Also

- **System 10gigabit**" on page 188
- **System appliance-ip interface**" on page 190
- **s** ["system arp-table-size" on page 192](#page-203-0)
- **System auto-reset-tcp-flows**" on page 194
- ["system auto-tunnel" on page 196](#page-207-0)
- **System bandwidth**" on page 198
- ["system bonding" on page 200](#page-211-0)
- **System bypass**" on page 202
- **s** ["system contact" on page 204](#page-215-0)
- " system disk" on page  $46$
- ["system disk" on page 206](#page-217-0)
- **System hostname**" on page 208
- **System location**" on page 210
- **System network-memory**" on page 214
- **System ssl-ipsec-override**" on page 216
- **System tcp-rpol-override**" on page 218
- ["system wan-next-hop" on page 220](#page-231-0)
- **Show system**" on page 310

None.

## **Examples**

To configure an appliance with the IP addresss, 172.27.120.1 to be in router mode, with a netmask of 255.255.255.0 and a next-hop IP address of 172.27.120.2:

(config) # **system mode router ip 172.27.120.1 /24 nexthop 172.27.120.2**

To reset the system to the default (bridge) mode:

(config) # **no system mode**

## **system network-memory**

### <span id="page-225-0"></span>**Description**

Use the **system network-memory** command to configure system network memory.

### **Syntax**

**system network-memory erase**

**system network-memory ram**

**system network-memory ram-and-disk**

## **Arguments**

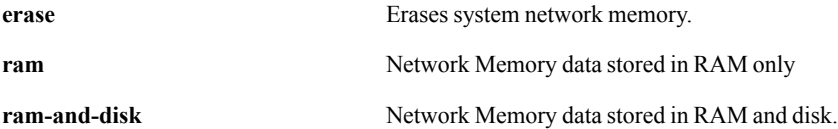

### **Defaults**

The default Network Memory mode is 0.

### Command Mode

Global Configuration Mode

## See Also

- **System 10gigabit**" on page 188
- **s** ["system appliance-ip interface" on page 190](#page-201-0)
- **s** ["system arp-table-size" on page 192](#page-203-0)
- **System auto-reset-tcp-flows**" on page 194
- **s** ["system auto-tunnel" on page 196](#page-207-0)
- **S** ["system bandwidth" on page 198](#page-209-0)
- **s** ["system bonding" on page 200](#page-211-0)
- **System bypass**" on page 202
- **System contact**" on page 204
- **s** ["system disk" on page 46](#page-57-0)
- **s** ["system disk" on page 206](#page-217-0)
- **Solution** ["system hostname" on page 208](#page-219-0)
- **System location**" on page 210
- **System mode"** on page 212
- **System ssl-ipsec-override**" on page 216
- **System tcp-rpol-override"** on page 218
- **System wan-next-hop**" on page 220
- $\blacksquare$  ["show system" on page 310](#page-321-0)

None.

## **Examples**

None.

# **system ssl-ipsec-override**

### <span id="page-227-0"></span>**Description**

Use the **system ssl-ipsec-override** command to configure SSL IPSec override.

#### **Syntax**

**system ssl-ipsec-override** {**disable | enable**}

## **Arguments**

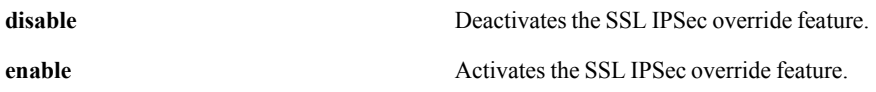

### **Defaults**

This feature is disabled by default.

## Command Mode

Global Configuration Mode

#### See Also

- **System 10gigabit**" on page 188
- **System appliance-ip interface**" on page 190
- ["system arp-table-size" on page 192](#page-203-0)
- **System auto-reset-tcp-flows**" on page 194
- ["system auto-tunnel" on page 196](#page-207-0)
- **u** ["system bandwidth" on page 198](#page-209-0)
- **System bonding**" on page 200
- **System bypass**" on page 202
- **System contact**" on page 204
- $\blacksquare$  ["system disk" on page 46](#page-57-0)
- ["system disk" on page 206](#page-217-0)
- ["system hostname" on page 208](#page-219-0)
- **System location**" on page 210
- ["system mode" on page 212](#page-223-0)
- ["system network-memory" on page 214](#page-225-0)
- **System tcp-rpol-override**" on page 218
- **System wan-next-hop**" on page 220
- **Show system**" on page 310

None.

## Examples

None.

# **system tcp-rpol-override**

## <span id="page-229-0"></span>**Description**

Use the **system tcp-rpol-override** command to configure asymmetric TCP route policy override.

#### **Syntax**

**system tcp-rpol-override** {**disable | enable**}

### **Arguments**

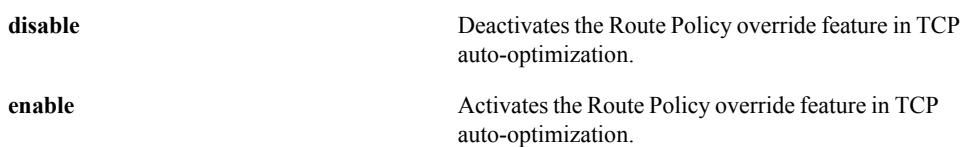

## **Defaults**

This feature is enabled by default.

### Command Mode

Global Configuration Mode

## See Also

- **s** ["system 10gigabit" on page 188](#page-199-0)
- **System appliance-ip interface" on page 190**
- **s** ["system arp-table-size" on page 192](#page-203-0)
- **system auto-reset-tcp-flows**" on page 194
- **s** ["system auto-tunnel" on page 196](#page-207-0)
- **s** ["system bandwidth" on page 198](#page-209-0)
- **s** ["system bonding" on page 200](#page-211-0)
- **Similar 1.5 system bypass**" on page 202
- **s** ["system contact" on page 204](#page-215-0)
- **s** ["system disk" on page 46](#page-57-0)
- **System disk**" on page 206
- **System hostname**" on page 208
- **System location**" on page 210
- **System mode"** on page 212
- **System network-memory" on page 214**
- **System ssl-ipsec-override**" on page 216
- **System wan-next-hop**" on page 220
- **Show system**" on page 310

None.

## **Examples**

None.

## **system wan-next-hop**

## <span id="page-231-0"></span>**Description**

Use the **system wan-next-hop** command to set the default gateway for all tunnelized packets. When using a 4-port appliance, you can configure two next-hops and specify whether each is active or backup.

Use the **no** form of the command to use the bridge WAN nexthops.

#### **Syntax**

```
system wan-next-hop <IP address> [active]
```

```
system wan-next-hop <IP address> {active | backup} [<IP address> {active | backup}]
```
no system wan-next-hop

## **Arguments**

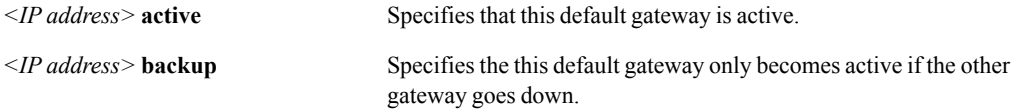

## **Defaults**

None.

## Command Mode

Global Configuration Mode

## See Also

- **System 10gigabit**" on page 188
- **System appliance-ip interface**" on page 190
- ["system arp-table-size" on page 192](#page-203-0)
- ["system auto-reset-tcp-flows" on page 194](#page-205-0)
- ["system auto-tunnel" on page 196](#page-207-0)
- **System bandwidth**" on page 198
- **System bonding**" on page 200
- **System bypass**" on page 202
- **u** ["system contact" on page 204](#page-215-0)
- **s** ["system disk" on page 46](#page-57-0)
- ["system disk" on page 206](#page-217-0)
- ["system hostname" on page 208](#page-219-0)
- **System location**" on page 210
- ["system mode" on page 212](#page-223-0)
- **System network-memory**" on page 214
- **System ssl-ipsec-override**" on page 216
- **System tcp-rpol-override**" on page 218
- **Show system**" on page 310

- If you're making one IP address **active** and the other **backup**, it makes no difference which one you specify first.
- To configure load sharing, make both IP addresses **active**.
- If you try to configure both IP addresses as **backup**, you'll get an error message.

## **Examples**

To configure 10.10.10.1 as the active default gateway and 10.10.10.2 as the backup:

(config) # **system wan-next-hop 10.10.10.1 active 10.10.10.2 backup**

To configure 10.10.10.1 and 10.10.10.2 to load share the tunnelized traffic:

(config) # **system wan-next-hop 10.10.10.1 active 10.10.10.2 active**

## **wccp**

#### **Description**

Use the **wccp** command to configure the Web Cache Communications Protocol (WCCP).

Use the **no** form of the command to remove a WCCP configuration.

#### **Syntax**

**wccp** {**enable** | **disable**}

**wccp multicast-ttl** <*1..15*>

**wccp** <*51..255*> **admin** {**up** | **down**}

**wccp** <*51..255*> **assignment method** {**hash** | **mask** | **either**}

**wccp** <*51..255*> **assignment method** {**hash** | **mask** | **either**} **assignment-detail** {**lan-ingress** | **wan-ingress**}

**wccp** <*51..255*> **assignment method** {**hash** | **mask** | **either**} **assignment-detail custom hash-srcip** {**enable** | **disable**} **hash-dstip** {**enable** | **disable**} **hash-srcport** {**enable** | **disable**} **hash-dstport** {**enable** | **disable**} **mask-srcip** <*32-bit value in hex*> **mask-dstcip** <*32-bit value in hex*> **mask-srcport** <*16-bit value in hex*> **mask-dstport** <*16-bit value in hex*>

**wccp** <*51..255*> **compatibility-mode** {**ios** | **nexus**}

**wccp** <*51..255*> **force-l2-return** {**enable** | **disable**}

**wccp** <*51..255*> **forwarding-method** {**gre** | **l2** | **either**}

**wccp** <*51..255*> **password** <*password*>

**wccp** <*51..255*> **router** <*IP address*> **protocol** {**tcp** | **udp**} **interface** {**lan0** | **wan0**}

**wccp** <*51..255*> **router** <IP *address*> **protocol** {**tcp** | **udp**} **interface** {**lan0** | **wan0**} **priority** <*0..255*> [**forwarding-method** {**gre** | **l2** | **either**}]

**wccp** <*51..255*> **router** <*IP address*> **protocol** {**tcp** | **udp**} **interface** {**lan0** | **wan0**} **priority** <*0..255*> **forwarding-method** {**gre** | **l2** | **either**} [**weight** <*0..65535*>]

**wccp** <*51..255*> **router** <*IP address*> **protocol** {**tcp** | **udp**} **interface** {**lan0** | **wan0**} **priority** <*0..255*> **forwarding-method** {**gre** | **l2** | **either**} **weight** <*0..65535*> [**password** <*password*>]

**wccp** <*51..255*> **weight** <*weight*>

**no wccp** <*51..255*>

## Arguments

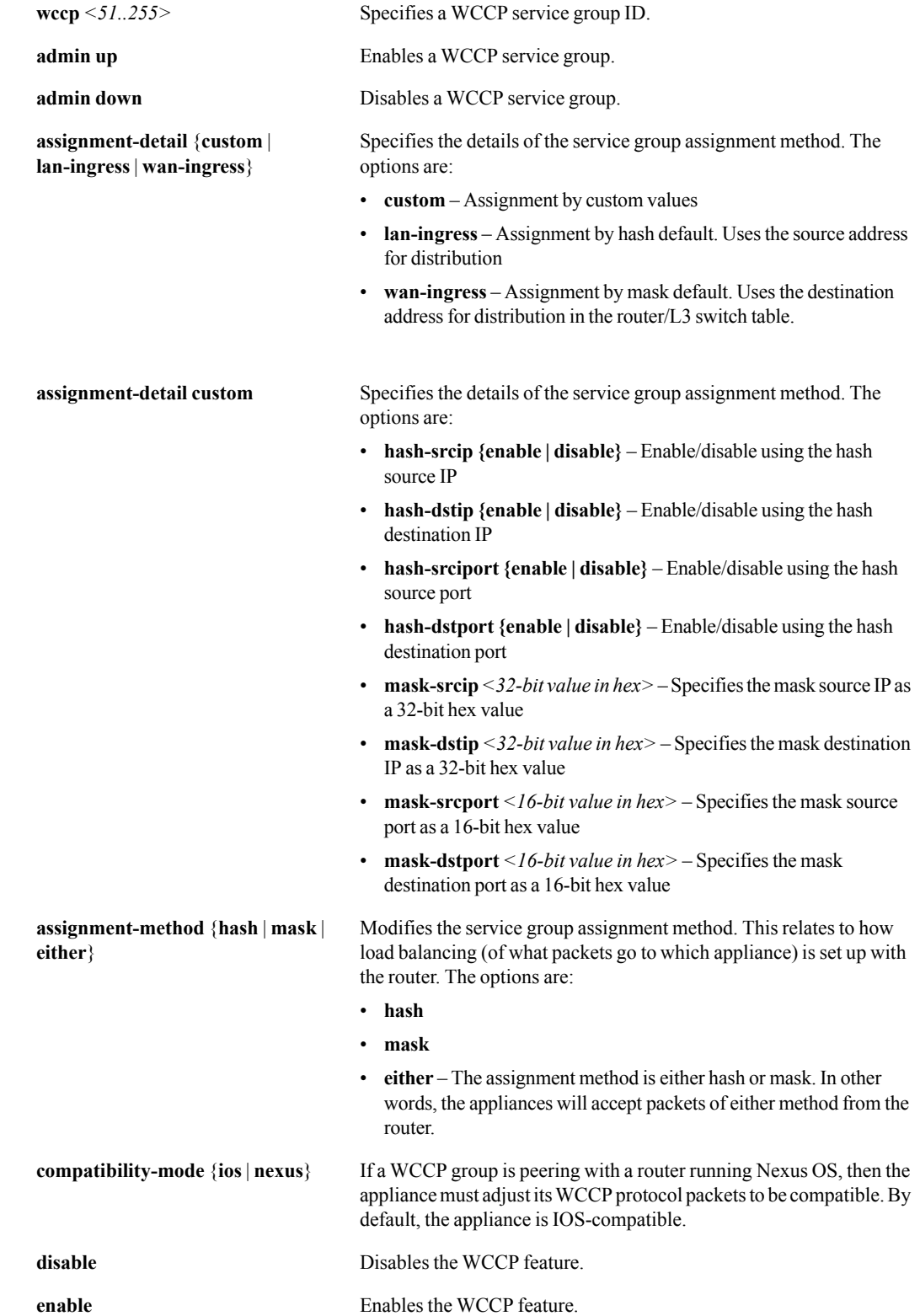

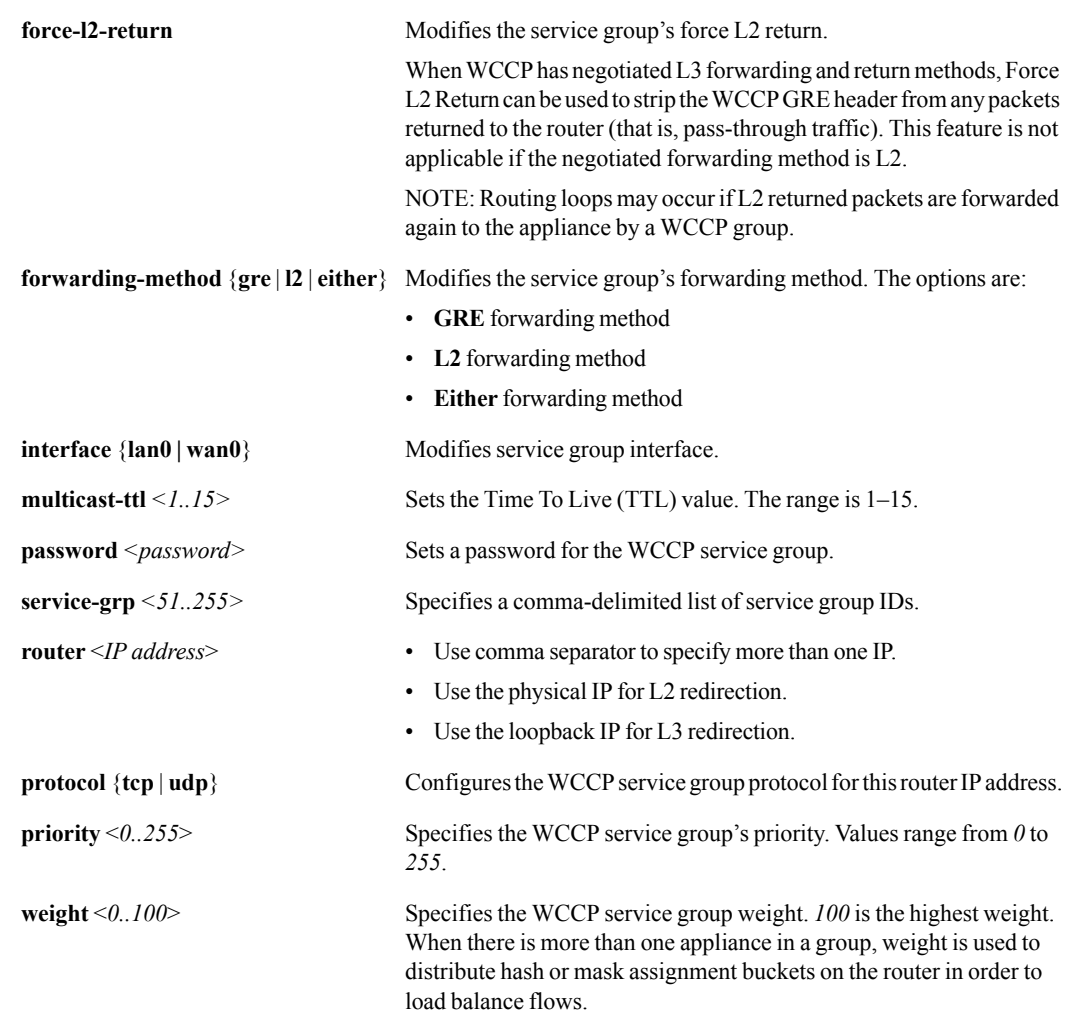

## **Defaults**

None.

## Command Mode

Global Configuration Mode

## See Also

See ["show wccp" on page 326.](#page-337-0)

## Usage Guidelines

To generate output for the **assignment** and **detail** arguments, you must enable WCCP after configuration.

## **Examples**

None.

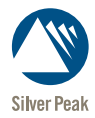

CHAPTER 4

# **Monitoring Commands**

This chapter describes monitoring commands. Monitoring commands display information about Silver Peak NX Series appliances.

## **monitor**

## **Description**

Use the **monitor** command to monitor interface bandwidth statistics.

## **Syntax**

**monitor** <*interface*> [<*interface*>] [<*interface*>] [<*interface*>]

## **Arguments**

*<interface>* Specifies the interface name. You can specify up to 4 interfaces.

## **Defaults**

None.

## Command Mode

All levels

## See Also

None.

## Usage Guidelines

Once you execute the command, the output updates every second. To discontinue, use **Ctrl** + **C**.

The available interfaces include:

- **•** wan0
- **•** lan0
- **•** mgmt0
- **•** mgmt1
- **•** wan1
- **•** lan1

## **Examples**

To monitor the lan0 and wan0 interfaces:

Tallinn (config) # **monitor lan0 wan0**

## **show aaa**

## **Description**

Use the **show aaa** command to display AAA authentication settings.

## **Syntax**

**show aaa**

## **Arguments**

None.

### **Defaults**

None.

## Command Mode

Privileged EXEC Mode

Global Configuration Mode

## See Also

None.

## Usage Guidelines

None.

## **Examples**

```
Tallinn (config) # show aaa
AAA authorization:
     Default User: admin
     Map Order: remote-first
Authentication method(s):
    local
```
Tallinn (config) #

## **show access-list**

## **Description**

Use the **show access-list** command to display all existing Access Control Lists (ACLs). You can also specify a particular ACL to display.

#### **Syntax**

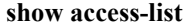

**show access-list** *<ACL name>*

## **Arguments**

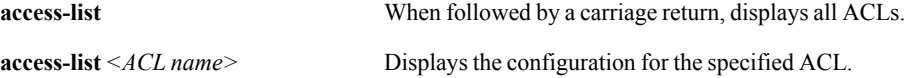

#### **Defaults**

None.

## Command Mode

Privileged EXEC Mode

Global Configuration Mode

## See Also

None.

## Usage Guidelines

None.

## **Examples**

■ The following displays the rules in the ACL, *acl1*:

```
Tallinn (config) # show access-list acl1
ACL acl1 configuration
```
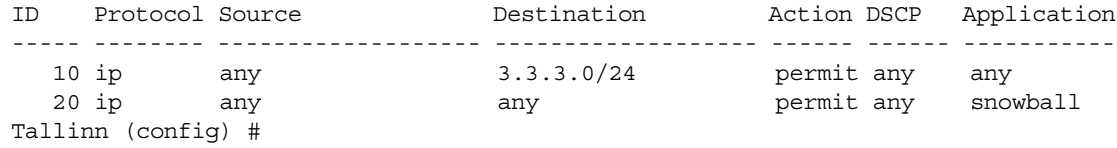

## **show alarms**

## **Description**

Use the **show alarms** command to display the details for all outstanding alarms.

#### **Syntax**

```
show alarms [<alarm ID> | outstanding | summary]
```
#### **Arguments**

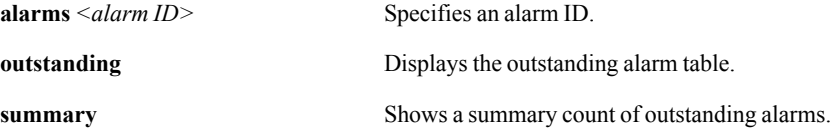

### **Defaults**

None.

## Command Mode

Privileged EXEC Mode

Global Configuration Mode

## See Also

None.

## Usage Guidelines

If you use the **show alarms** command without an argument, the CLI displays all outstanding alarms in detail.

#### **Examples**

■ To view a list of all alarm details:

```
Tallinn (config) # show alarms
Alarm Details List:
Alarm Id: 1
Severity: MAJ
Type: EQU
Sequence Id: 5
Name: equipment gateway connect
Description: Datapath Gateway Connectivity Test Failed
Source: system
Time: 2007/06/11 17:40:19
Acknowledged: no<br>Active: yes
Active:
Clearable: no
Service Affect: yes
```
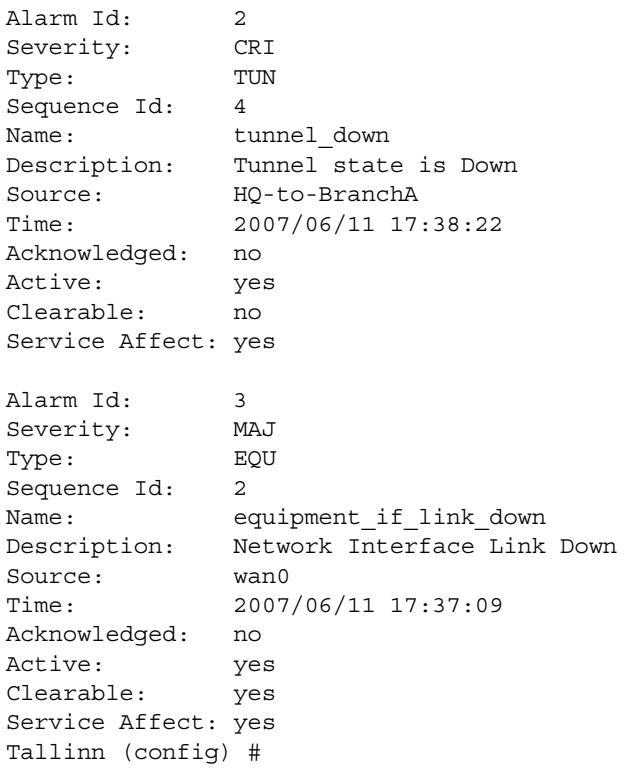

■ To view a table of details for all outstanding alarms:

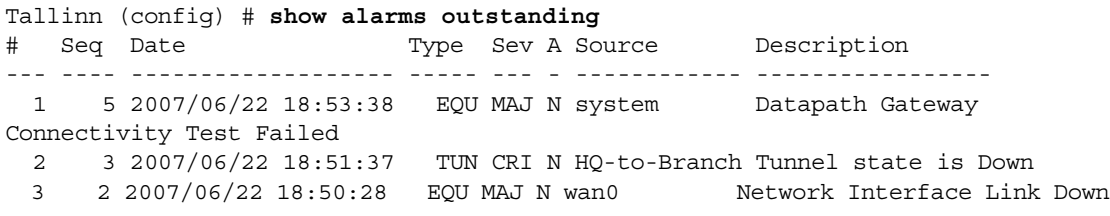

## **show app-stats**

## **Description**

Use the **show app-stats pass-through** command to display application statistics.

## **Syntax**

**show app-stats** *<application name>* **pass-through**

**show app-stats** *<application name>* **tunnel** *<tunnel name>*

## **Arguments**

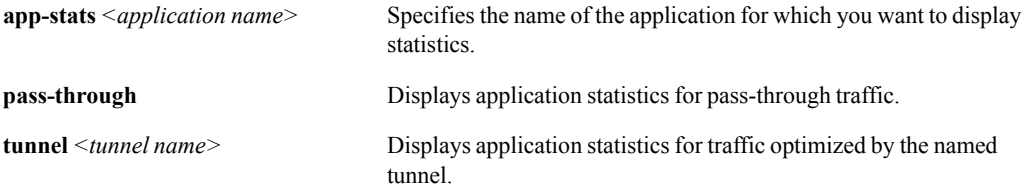

## **Defaults**

None.

## Command Mode

User EXEC Mode

Privileged EXEC Mode

Global Configuration Mode

#### See Also

None.

## Usage Guidelines

You can specify one of the following applications:

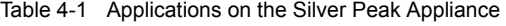

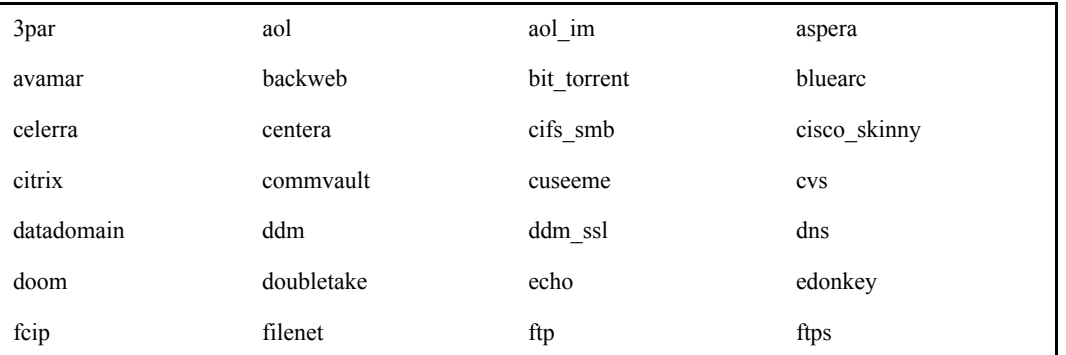

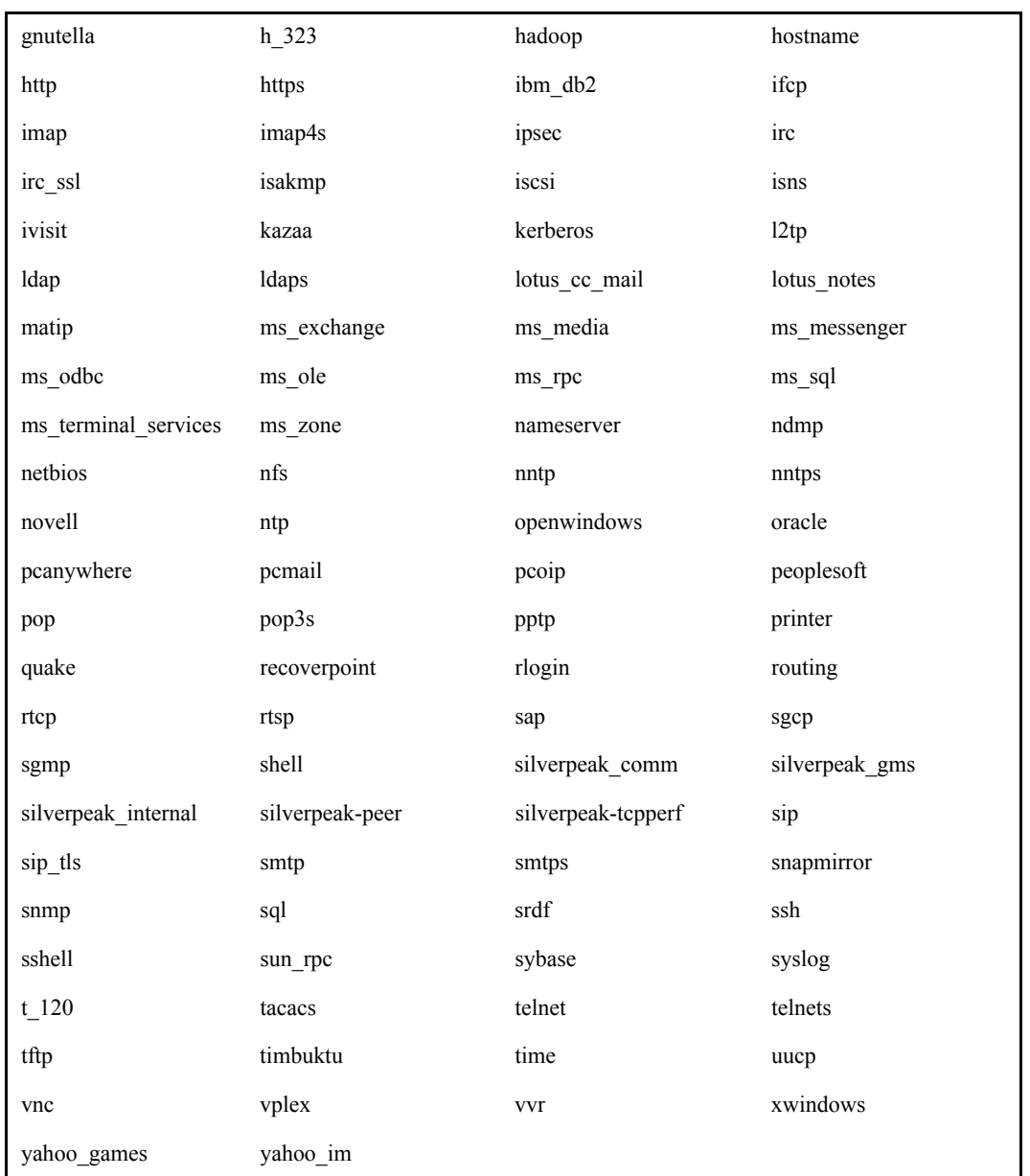

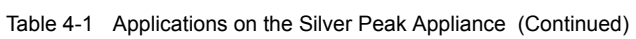

## **Examples**

■ To show the statistics for the application, "h\_323", in tunnel, "tunnel-2-8504":

eh-3500-1 (config) # **show app-stats h\_323 tunnel tunnel-2-8504** Application Lan Rx Bytes Lan Tx Bytes Wan Rx Bytes Wan Tx Bytes ----------- ---------------- ---------------- ---------------- --------------- h\_323 65198395 82434796 124963667 123124553

To show the statistics for the application, "rtcp", as pass-through traffic:

```
eh-3500-1 (config) # show app-stats rtcp pass-through
```
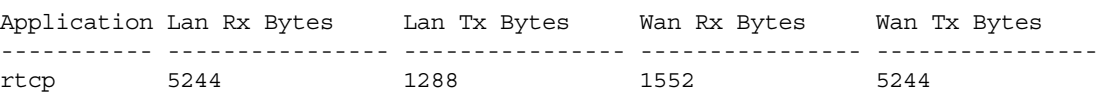

# **show application**

## **Description**

Use the **show application** command to display custom (user-defined) applications, with their associated information for protocol, port(s), DSCP, and VLAN.

#### **Syntax**

**show application**

**show application**  $\leq$ *application priority* $>$  [flows | **stats**]

**show application** [**brief** | **stats**]

**show application name** *<application name>*

## **Arguments**

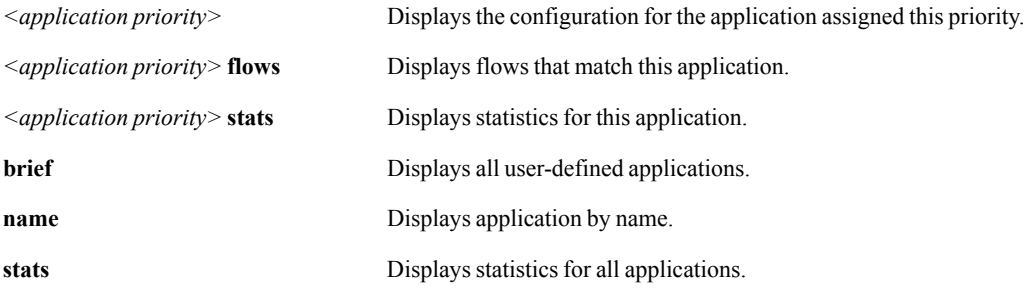

## **Defaults**

None.

## Command Mode

Privileged EXEC Mode

Global Configuration Mode

### See Also

See ["application" on page 67.](#page-78-0)

## Usage Guidelines

None.

## **Examples**

■ To display all user-defined applications:

```
tallinn3 (config) # show application
Application rule 10 configuration
 Application: one more
 Protocol: tcp
```

```
 Src IP Range:
                   any
  Dst IP Range:
                   any
  Src Port Range:
                   any
  Dst Port Range:
                   any
  DSCP: be
  VLAN: any.any
Application rule 20 configuration
 Application: another one
  Protocol: etherip
  Src IP Range:
                   any
  Dst IP Range:
                   172.50.50.0/24
  Src Port Range:
                   any
  Dst Port Range:
                   any
  DSCP: any
  VLAN: any.any
```

```
tallinn3 (config) #
```
■ To view the details of the user-defined application, *one-more*, only:

```
tallinn3 (config) # show application name one_more
Application rule 10 configuration
 Application: one more
 Protocol: tcp
  Src IP Range:
                   any
  Dst IP Range:
                   any
  Src Port Range:
                   any
  Dst Port Range:
                   any
  DSCP: be
  VLAN: any.any
```
tallinn3 (config) #

# **show application-builtin**

## **Description**

Use the **show application-builtin** command to display all of the appliance's built-in applications, along with their associated ports.

#### **Syntax**

**show application-builtin**

#### **Arguments**

None.

## **Defaults**

None.

## Command Mode

Privileged EXEC Mode

Global Configuration Mode

## See Also

None.

### Usage Guidelines

None.

#### **Examples**

Tallinn (config) # **show application-builtin**

```
Application Ports
  ------------ ------
          aol 5191-5193
       aol_im 4443,5190
      backweb 370
      cifs_smb 139,445
  cisco_skinny 2000-2001
       citrix 1494,1604
       cuseeme 7648-7652,24032
           dns 53
```
Only a small portion of the returned results are shown above.

## **show application-group**

#### **Description**

Use the **show application-group** command to display a list of all application groups, or to display the contents of a specific application group.

#### **Syntax**

#### **show application-group**

**show application-group** *<application group name>*

**show application-group** *<application group name>* **debug**

#### **Arguments**

**application-group** *<application group name>* Specifies the name of an existing application group. **debug** Displays debug information for the specific application group named.

## **Defaults**

None.

#### Command Mode

Privileged EXEC Mode

Global Configuration Mode

### See Also

None.

#### Usage Guidelines

To get a list of the available application groups, enter the following command:

<silver-peak> # **show application-group ?**

#### **Examples**

■ To display all existing application-groups within the appliance:

```
Tallinn (config) # show application-group
Application Group VoIP : cisco_skinny,h_323,sip
Application Group web : http, https
Tallinn (config) #
```
■ To display the applications included in a specific application group:

```
Tallinn (config) # show application-group VoIP
```

```
Application Group VoIP : cisco_skinny, h_323, sip
Tallinn (config) #
```
■ To display the debug information for the application group, *VoIP*:

Tallinn (config) # **show application-group VoIP debug** Application-Group VoIP Debug Information

```
Tallinn (config) # h_323,sip,
Tallinn (config) #
```
## **show arp**

## **Description**

Use the **show arp** command to display the contents of the ARP cache.

## **Syntax**

**show arp** [**static**]

## **Arguments**

**static** Limits the returned results to all statically configured ARP entries.

#### **Defaults**

None.

### Command Mode

Privileged EXEC Mode

Global Configuration Mode

## See Also

None.

#### Usage Guidelines

If you use the **show arp** command with no arguments, the CLI displays all static and dynamic entries in the ARP cache.

## **Examples**

Tallinn2 (config) # **show arp** 10.0.40.33 dev mgmt0 lladdr 00:1b:d4:73:ce:bf REACHABLE 1.1.1.1 dev wan0 INCOMPLETE

## **show banner**

## **Description**

Use **show banner** command to display the Message of the Day (MOTD) and Login message banners.

### **Syntax**

**show banner**

## **Arguments**

None.

### **Defaults**

None.

## Command Mode

User EXEC Mode

Privileged EXEC Mode

Global Configuration Mode

## See Also

None.

### Usage Guidelines

None.

## **Examples**

```
Tallinn (config) # show banner
Banners:
    MOTD: Time for a margarita
    Login: How about some coffee?
Tallinn (config) #
```
# **show bootvar**

## **Description**

Use **show bootvar** command to display installed system images and boot parameters.

#### **Syntax**

**show bootvar**

#### **Arguments**

None.

#### **Defaults**

None.

## Command Mode

User EXEC Mode

Privileged EXEC Mode

Global Configuration Mode

## See Also

None.

#### Usage Guidelines

None.

#### **Examples**

```
Tallinn (config) # show bootvar
Installed images:
  Partition 1:
  hidalgo 2.0.0.0_15449 #1-dev 2007-05-30 06:12:39 x86_64 root@bigchief:unknown
  Partition 2:
  hidalgo 2.0.0.0_15619 #1-dev 2007-06-07 20:00:58 x86_64 root@bigchief:unknown
Last boot partition: 2
Next boot partition: 2
Tallinn (config) #
```
# **show bridge**

## **Description**

Use the **show bridge** command to display bridge information.

#### **Syntax**

**show bridge**

**show bridge [brief]**

**show bridge interface {lan0 | wan0 | lan1 | wan1}**

**show bridge mac-address-table** [**address** *<address>* **| bridge** *<bridge>* **| interface** *<interface>*]

## **Arguments**

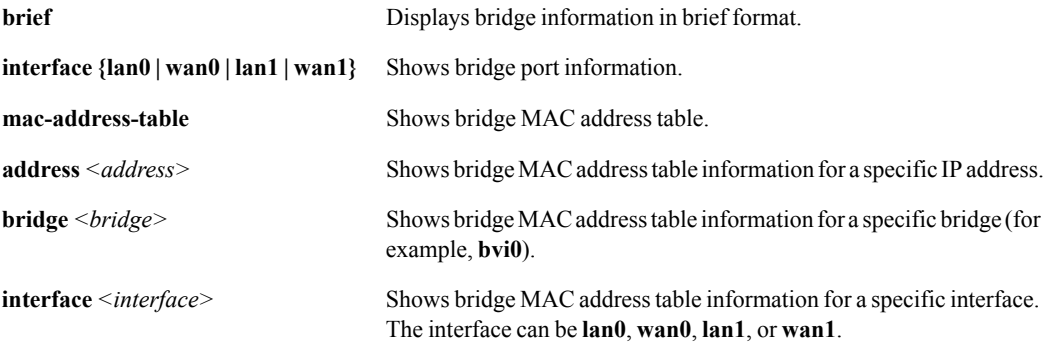

### **Defaults**

None.

## Command Mode

Privileged EXEC Mode

Global Configuration Mode

## See Also

See ["bridge" on page 73.](#page-84-0)

#### Usage Guidelines

MAC table information is not available in router mode.

#### **Examples**

To display bridge information for the *lan1* interface:

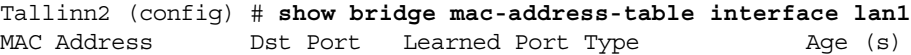

----------------- ---------- ------------ --------------- ------- 00:e0:ed:0c:19:69 lan1 same local 0.00

# **show cdp**

## <span id="page-255-0"></span>**Description**

Use the **show cdp** command to display Cisco Discovery Protocol (CDP) information.

#### **Syntax**

**show cdp show cdp neighbors [detail]**

**show cdp traffic**

## **Arguments**

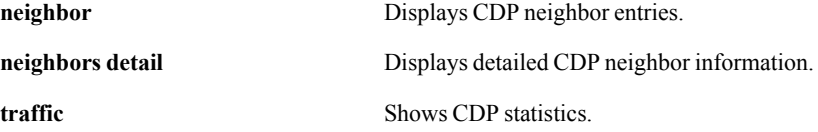

#### **Defaults**

None.

#### Command Mode

Privileged EXEC Mode

Global Configuration Mode

#### See Also

See the following related commands:

- $\blacksquare$  ["cdp" on page 74](#page-85-0)
- **Clear**" on page 15
- **n** ["interface cdp" on page 88](#page-99-0)
- **n** ["show interfaces cdp" on page 262](#page-273-0)

### Usage Guidelines

None.

## **Examples**

■ To show the basic CDP settings:

```
Tallinn2 (config) # show cdp
Global CDP information:
         Sending CDP packets every 60 seconds
         Sending a holdtime value of 180 seconds
         Sending CDPv2 advertisements is enabled
```
■ To display the CDP neighbors:

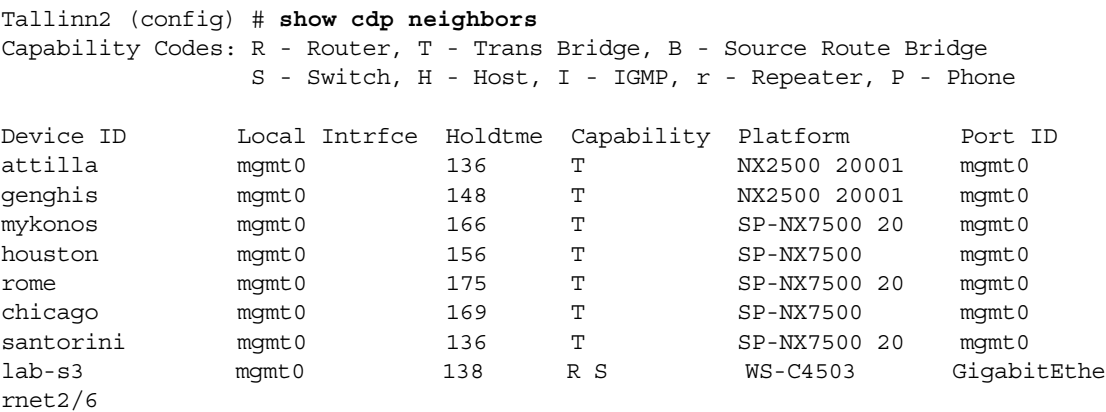

■ To show CDP statistics:

```
Tallinn2 (config) # show cdp traffic
CDP counters:
 Total packets output: 990, Input: 9902
 Hdr syntax: 0, Chksum error: 0, No memory: 991
```
# **show cli**

# **Description**

Use the **show cli** command to display Command Line Interface options.

# **Syntax**

**show cli** 

# **Arguments**

None.

## **Defaults**

None.

## Command Mode

User EXEC Mode

Privileged EXEC Mode

Global Configuration Mode

## See Also

None.

# Usage Guidelines

None.

## **Examples**

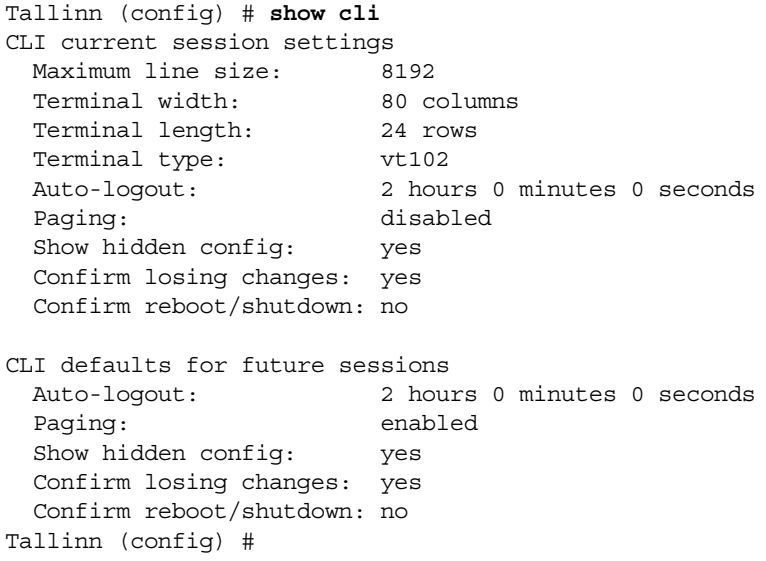

# **show clock**

# **Description**

Use the **show clock** command to display system time and date.

## **Syntax**

**show clock** 

## **Arguments**

None.

## **Defaults**

None.

## Command Mode

User EXEC Mode

Privileged EXEC Mode

Global Configuration Mode

## See Also

None.

## Usage Guidelines

None.

## **Examples**

```
Tallinn (config) # show clock
Time: 21:41:59
Date: 2007/06/16
Time zone: America North United_States Pacific
Tallinn (config) #
```
# **show cluster**

# <span id="page-259-0"></span>**Description**

Use the **show cluster** command to display cluster information.

#### **Syntax**

**show cluster**

**show cluster spcp**

## **Arguments**

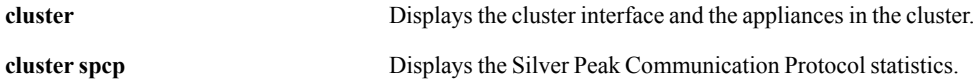

## **Defaults**

None.

## Command Mode

Privileged EXEC Mode

Global Configuration Mode

## See Also

See the following related commands:

- **Cluster**" on page 78.
- **The Contract Contract Strategier 1 Contract Contract Contract Contract Contract Contract Contract Contract Contract Contract Contract Contract Contract Contract Contract Contract Contract Contract Contract Contract Cont**
- **Show flow-redirection**" on page 257

### Usage Guidelines

None.

### **Examples**

None.

# **show configuration**

# **Description**

Use the **show configuration** command to display the commands necessary to recreate the active, saved configuration.

## **Syntax**

**show configuration** [**full**]

**show configuration files** [*<filename>*]

**show configuration** [**running | running full**]

**show configuration** [**download status | upload status**]

## **Arguments**

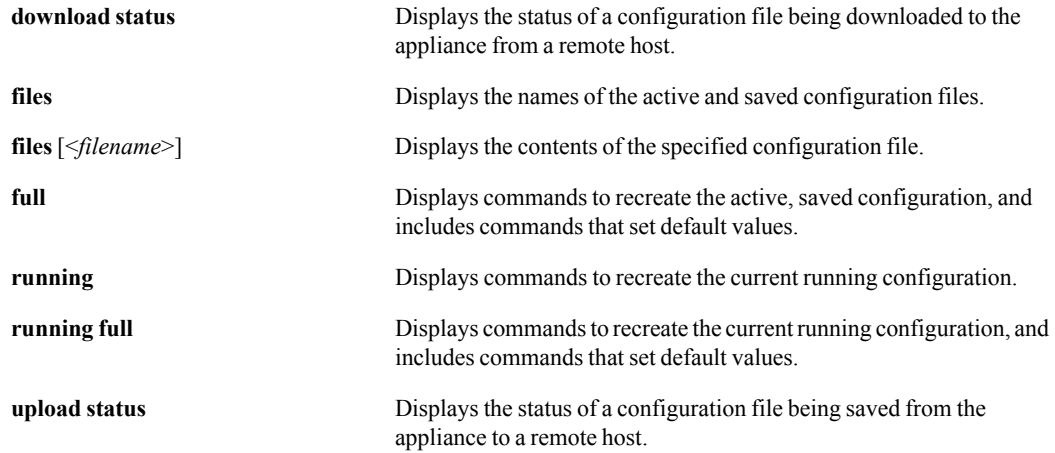

#### **Defaults**

None.

## Command Mode

Privileged EXEC Mode

Global Configuration Mode

#### See Also

None.

# Usage Guidelines

None.

## **Examples**

To display the commands to recreate the active, saved configuration – **excluding** those commands that set default values:

```
> show configuration
```
To display the commands to recreate the active, saved configuration – **including** the commands that set default values:

> show configuration full

To display the commands to recreate the current, running configuration – **excluding** those commands that set default values:

> show configuration running

To display the commands to recreate the current, running configuration – **including** the commands that set default values:

```
> show configuration running full
```
To display a list of configuration files on the appliance:

```
Tallinn (config) # show configuration files
initial (active)
newBaseline
initial.bak
backup.1158658595322.287.NE
Tallinn (config) #
```
To display the contents of the configuration file, *newBaseline*:

```
> show configuration files newBaseline
```
# **show email**

# **Description**

Use the **show email** command to display email and notification settings.

#### **Syntax**

**show email** 

## **Arguments**

None.

#### **Defaults**

None.

## Command Mode

User EXEC Mode

Privileged EXEC Mode

Global Configuration Mode

## See Also

None.

#### Usage Guidelines

None.

#### **Examples**

```
Tallinn (config) # show email
Mail hub:
Mail hub port: 25
Domain: silver-peak (default)
Failure events for which emails will be sent:
   raise-alarm: System Alarm has been raised
No recipients configured.
Autosupport emails
   Enabled: no
   Recipient:
   Mail hub:
Tallinn (config) #
```
# **show excess-flow**

# **Description**

Use the **show excess-flow** command to display information about flows exceeding the number that the appliance supports.

## **Syntax**

**show excess-flow**

**show excess flow log**

## **Arguments**

**log** Displays a log of the excess flows.

### **Defaults**

None.

## Command Mode

User EXEC Mode

Privileged EXEC Mode

Global Configuration Mode

### See Also

None.

# Usage Guidelines

None.

## **Examples**

None.

# **show files**

# **Description**

Use the **show files** command to display a list of available files and/or display their contents.

## **Syntax**

**show files debug-dump** [<*filename*>] **show files job upload status show files stats show files system show files tcpdump**

**show files upload status**

## **Arguments**

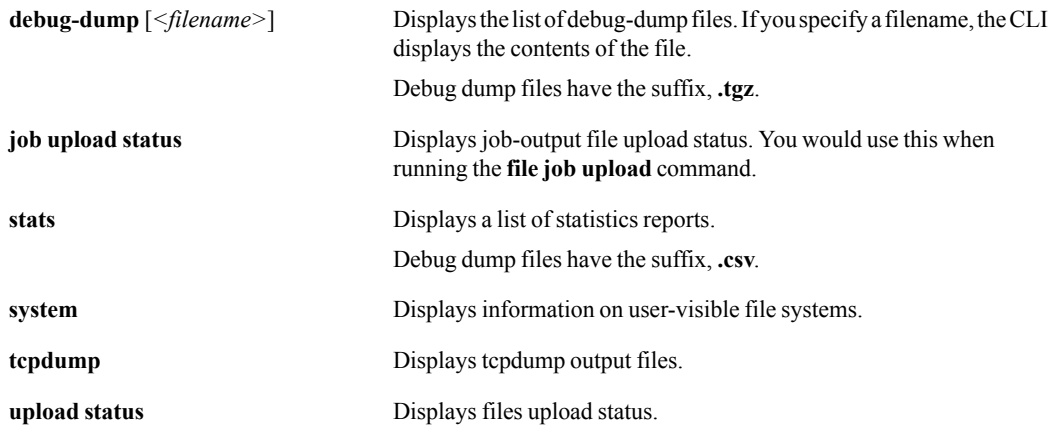

## **Defaults**

None.

#### Command Mode

Privileged EXEC Mode

Global Configuration Mode

## See Also

See also.

## Usage Guidelines

 If you use the **show files debug-dump** command without the argument, the CLI displays a list of available debug dump files.

## **Examples**

■ To display a list of debug-dump files:

```
Tallinn2 (config) # show files debug-dump
sysdump-RDT-2612-2-20070814-101408.tgz
sysdump-RDT-2612-2-20070820-031350.tgz
tunbug-Tallinn2-20090109.tar
sysdump-RDT-2612-2-20070822-231449.tgz
sysdump-RDT-2612-2-20070910-094351.tgz
tunbug-Tallinn2-20090102.tar.gz
tunbug-Tallinn2-20090103.tar.gz
tunbug-Tallinn2-20090104.tar.gz
tunbug-Tallinn2-20090105.tar.gz
tunbug-Tallinn2-20090106.tar.gz
tunbug-Tallinn2-20090107.tar.gz
tunbug-Tallinn2-20090108.tar.gz
Tallinn2 (config) ##
```
# **show flow-debug**

# **Description**

Use the **show flow-debug** command to display the flow-debug summary for the specified flow.

## **Syntax**

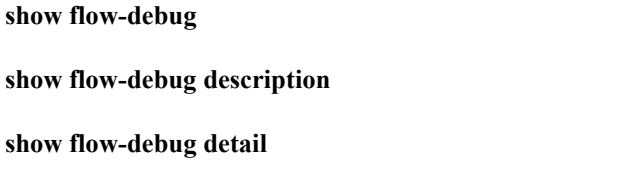

# **Arguments**

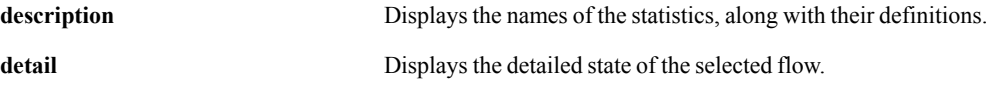

## **Defaults**

None.

## Command Mode

Privileged EXEC Mode

Global Configuration Mode

#### See Also

See ["flow-debug" on page 347](#page-358-0).

## Usage Guidelines

If multiple flows fit the criteria for the configured and enabled **flow-debug** command, then only the first match displays.

## **Examples**

None.

# **show flow-export**

### **Description**

Use the **show flow-export** command to display the NetFlow flow export configuration parameters.

#### **Syntax**

**show flow-export** 

#### **Arguments**

None.

#### **Defaults**

None.

### Command Mode

Privileged EXEC Mode

Global Configuration Mode

#### See Also

See ["flow-export" on page 84](#page-95-0).

#### Usage Guidelines

None.

### **Examples**

```
Tallinn2 # show flow-export
Flow export v5 disabled:
  no valid collectors are configured.
 active-flow-timeout : 1 m
 engine-id : 1
 engine-type : 1
  interface : WANTX
  0 flows exported in 0 udp datagrams
```
Tallinn2 #

# **show flow-redirection**

# <span id="page-268-0"></span>**Description**

Use the **show flow-redirection** command to display the flow redirection state and statistics.

#### **Syntax**

**show flow-redirection** 

#### **Arguments**

None.

#### **Defaults**

None.

## Command Mode

Privileged EXEC Mode

Global Configuration Mode

## See Also

See the following related commands:

- **Cluster**" on page 78
- **"** ["show flow-redirection" on page 257](#page-268-0)
- $\blacksquare$  ["show cluster" on page 248](#page-259-0)

## Usage Guidelines

None.

### **Examples**

Tallinn2 # **show flow-redirection**

Flow Redirection is disabled

Tallinn2 #

# **show hosts**

### **Description**

Use the **show hosts** command to display hostname, DNS (Domain Name Server) configuration, and static host mappings.

#### **Syntax**

**show hosts** 

#### **Arguments**

None.

## **Defaults**

None.

## Command Mode

User EXEC Mode

Privileged EXEC Mode

Global Configuration Mode

## See Also

None.

#### Usage Guidelines

None.

### **Examples**

```
Tallinn (config) # show hosts
Hostname: Tallinn
Name server: 172.2.2.2 (configured)
Name server: 10.50.98.4 (configured)
Name server: 134.55.66.77 (configured)
Domain name: silver-peak (configured)
Domain name: rotorrouter (configured)
Domain name: chacha (configured)
Domain name: airborne (configured)
Domain name: roger (configured)
IP 127.0.0.1 maps to hostname localhost
Tallinn (config) #
```
# **show image**

#### **Description**

Use the **show image** command to display information about system images and boot parameters.

#### **Syntax**

**show image** [**status**]

#### **Arguments**

status **Displays** system image installation status.

#### **Defaults**

None.

#### Command Mode

User EXEC Mode

Privileged EXEC Mode

Global Configuration Mode

#### See Also

None.

#### Usage Guidelines

None.

## **Examples**

To display information about the system images and boot parameters for the appliance, *Tallinn*:

```
Tallinn (config) # show image
Installed images:
  Partition 1:
  hidalgo 2.0.0.0_15449 #1-dev 2007-05-30 06:12:39 x86_64 root@bigchief:unknown
   Partition 2:
  hidalgo 2.0.0.0_15619 #1-dev 2007-06-07 20:00:58 x86_64 root@bigchief:unknown
Last boot partition: 2
Next boot partition: 2
Tallinn (config) #
```
# **show interfaces**

## <span id="page-271-0"></span>**Description**

Use the **show interfaces** command to display the detailed running state for any or all interfaces.

#### **Syntax**

**show interfaces** [**brief** *|* **configured**]

**show interfaces** [*<interface>*]

### **Arguments**

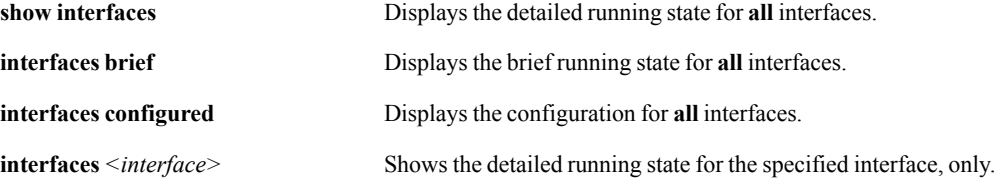

### **Defaults**

None.

#### Command Mode

User EXEC Mode [**only** usable for the **show interfaces** command when it takes no arguments]

Privileged EXEC Mode

Global Configuration Mode

#### See Also

See the following related commands:

- **n** ["show interfaces pass-through" on page 264](#page-275-0)
- ["show interfaces tunnel" on page 267](#page-278-0)

#### Usage Guidelines

For a list of all the available interfaces only, login in Privileged EXEC Mode or Global Configuration Mode, and enter the following command:

Silver-Peak # **show interfaces ?**

## **Examples**

■ To show the detailed running state for lan0.

Tallinn (config) # **show interfaces lan0** Interface lan0 state

 Admin up: no Link up: no IP address: Netmask: Speed: UNKNOWN<br>Duplex: UNKNOWN Duplex: UNKNOWN Interface type: ethernet MTU: 1500<br>HW address: 00:00  $00:0C:BD:00:7F:4B$ RX bytes: 0<br>RX packets: 0 RX packets: RX mcast packets: 0 RX discards: 0 RX errors: 0 RX overruns: 0 RX frame: 0 TX bytes: 0 TX packets: 0 TX discards: 0 TX errors: 0 TX overruns: 0<br>TX carrier: 0 TX carrier: 0<br>TX collisions: 0 TX collisions: Tallinn (config) #

# **show interfaces cdp**

## <span id="page-273-0"></span>**Description**

Use the **show interfaces cdp** command to display Cisco Discovery Protocol (CDP) information related to a specific interface.

#### **Syntax**

**show interfaces** <*interface*> **cdp**

**show interfaces** <*interface*> **cdp neighbors** [**detail**]

#### **Arguments**

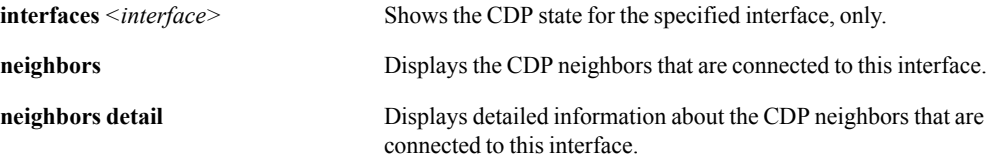

## **Defaults**

None.

#### Command Mode

Privileged EXEC Mode

Global Configuration Mode

## See Also

See the following related commands:

- **show cdp**" on page 244
- ["cdp" on page 74](#page-85-0)
- **u** ["interface cdp" on page 88](#page-99-0)
- **•** ["clear" on page 15](#page-26-0)

#### Usage Guidelines

None.

### **Examples**

■ To display basic CDP information about a network interface:

```
Tallinn2 (config) # show interfaces wan0 cdp
CDP is enabled on interface wan0
```
■ To display detailed information about **wan0**'s CDP neighbors:

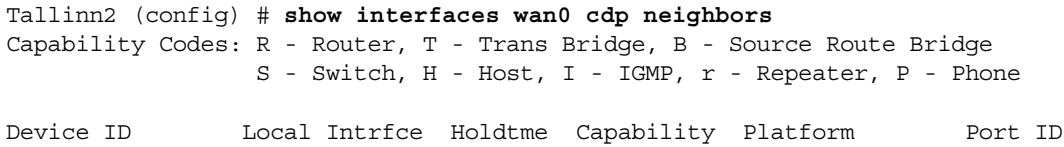

# **show interfaces pass-through**

### <span id="page-275-0"></span>**Description**

Use the **show interfaces pass-through** command to display detailed state of pass-through traffic.

#### **Syntax**

**show interfaces pass-through**

#### **show interfaces pass-through configured**

**show interfaces pass-through stats** {**flow** [<*traffic class 1-10*>] | **qos** [<*DSCP value*>] | **traffic-class** [<*traffic class 1-10*>]}

#### **Arguments**

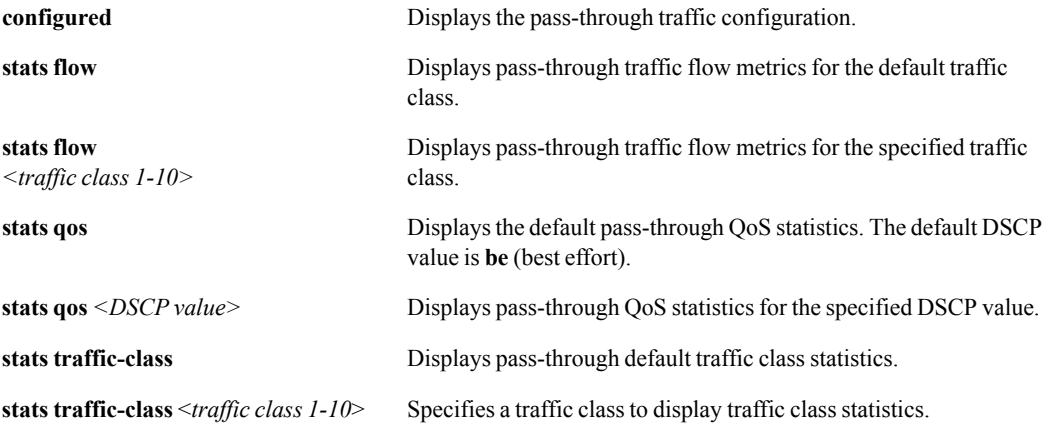

## **Defaults**

The default traffic class is 1.

#### Command Mode

Privileged EXEC Mode

Global Configuration Mode

## See Also

See the following related commands:

- **s** ["show interfaces" on page 260](#page-271-0)
- ["show interfaces tunnel" on page 267](#page-278-0)

#### Usage Guidelines

This command's functionality is the same as ["show pass-through" on page 291](#page-302-0) .

### **Examples**

 $\blacksquare$  To display the detailed state of pass-through traffic:

```
Tallinn (config) # show interfaces pass-through
Pass-through traffic state
  Minimum Bw: 32
  Maximum Bw: 10000
  Tx Bytes: 258
  Tx Pkts: 2
Tallinn (config) #
```
■ To display the pass-through traffic configuration:

```
Tallinn (config) # show interfaces pass-through configured
Pass-through traffic configuration
  Minimum Bw: 32
  Maximum Bw: 10000
Traffic Class:
  ID Priority Min Bw Max Bw Weight
  1 5 500000 1000000 1
 \begin{array}{ccccccccc} 2 & & 10 & & 0 & & 1000000 & 1 \\ 3 & & 10 & & 0 & & 1000000 & 1 \end{array}\begin{array}{ccccccccc} 3 && 10 && 0 && 1000000 & 1 \\ 4 && 10 && 0 && 1000000 & 1 \end{array} 4 10 0 1000000 1
  5 10 0 1000000 1
  6 10 0 1000000 1
  7 10 0 1000000 1
  8 10 0 1000000 1
  9 10 0 1000000 1
  10 10 0 1000000 1
Traffic Class Queue Max:
  ID Packets Bytes Flow Pkts Flow Bytes Wait (ms)
 1 2000 3000000 2000 3000000 500<br>2 500 500000 100 100000 500
  2 500 500000 100 100000 500
  3 500 500000 100 100000 500
  4 500 500000 100 100000 500
  5 500 500000 100 100000 500
  6 500 500000 100 100000 500
  7 500 500000 100 100000 500
  8 500 500000 100 100000 500
  9 500 500000 100 100000 500
  10 500 500000 100 100000 500
Tallinn (config) #
```
To display statistics for pass-through traffic with a DSCP marking of Best Effort:

```
eh-3500-1 (config) # show interfaces pass-through stats qos
Tunnel pass-through QOS be Statistics:
 RX bytes: 107077 TX bytes: 68360
RX packets: 1081 TX packets: 692
 RX processed packets: 0
 RX process bytes: 0
 RX invalid packets: 0
RX lost packets: 0
RX duplicate packets: 0
RX error correcting packets: 0
TX error correcting packets: 0
RX error correcting bytes: 0
TX error correcting bytes: 0
 RX packets lost before error correction: 0
 RX packets lost after error correction: 0
RX reconstructed packets in order: 0
 RX reconstructed packets out of order: 0
RX out of order packets accepted: 0
RX out of order packets dropped: 0
RX out of order packets reordered: 0
RX packets with 1 packet: 0
Tx packets with 1 packet: 0
RX packets with 1 fragment: 0
TX packets with 1 fragment: 0
 RX packets with > 1 packet no fragment: 0
 TX packets with > 1 packet no fragment: 0
 RX packets with > 1 packet and fragment: 0
 TX packets with > 1 packet and fragment: 0
eh-3500-1 (config) #
```
# **show interfaces tunnel**

## <span id="page-278-0"></span>**Description**

Use the **show interfaces tunnel** command to display detailed running state for any and all tunnels.

#### **Syntax**

**show interfaces tunnel** [**brief | configured | summary**] **show interfaces tunnel** *<tunnel name>* [**brief | configured** *|* **ipsec** [**status**] | **summary**] **show interfaces tunnel** *<tunnel name>* **stats flow** [*<traffic class 1-10>*] **show interfaces tunnel** *<tunnel name>* **stats ipsec show interfaces tunnel** *<tunnel name>* **stats latency show interfaces tunnel** *<tunnel name>* **stats qos** [*<DSCP value>*] **show interfaces tunnel** *<tunnel name>* **stats** t**raffic-class** [*<traffic class 1-10>*]

# **Arguments**

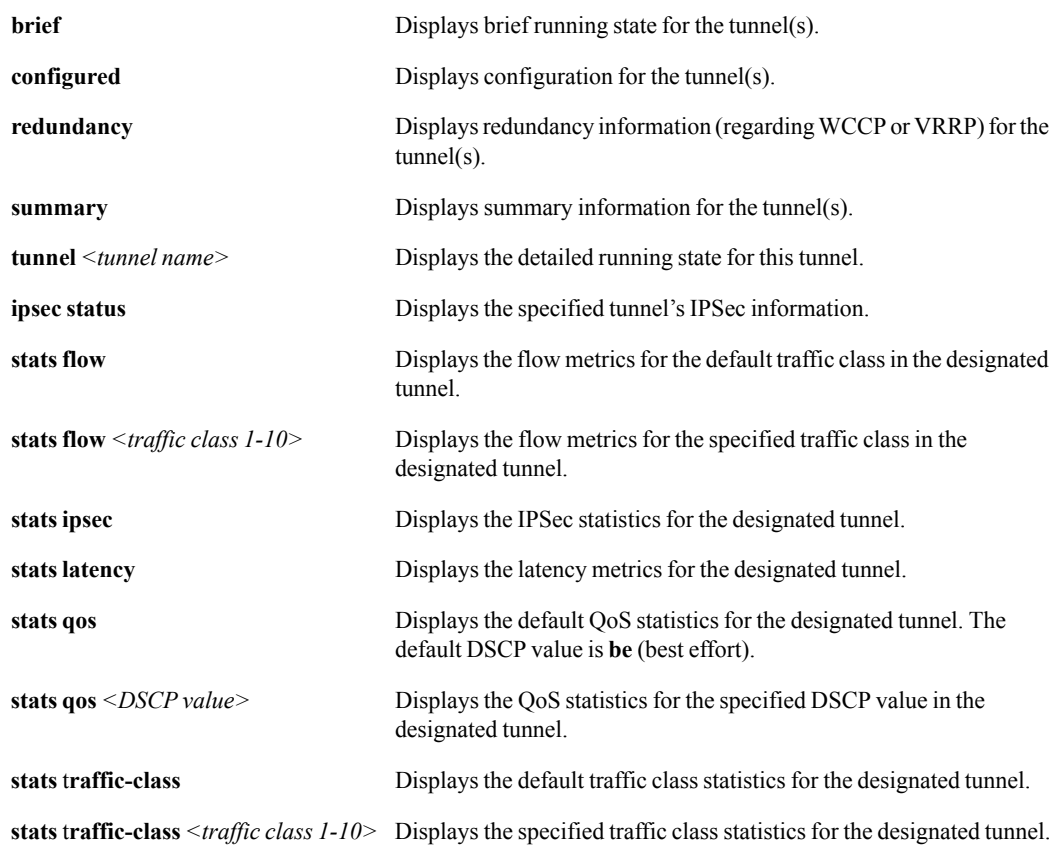

## **Defaults**

- $\blacksquare$  The default traffic class is 1.
- The default DSCP value for QoS is **be** (Best Effort).

## Command Mode

Privileged EXEC Mode

Global Configuration Mode

## See Also

See the following related commands:

- **n** ["show interfaces" on page 260](#page-271-0)
- **n** ["show interfaces pass-through" on page 264](#page-275-0)
- **"** ["show tunnel" on page 317](#page-328-0)

## Usage Guidelines

- If you don't specify a tunnel, then the output includes information for **all** tunnels.
- If you do specify a tunnel, then the output is limited to that tunnel.
- This command is equivalent to the **show tunnel** command.

#### **Examples**

■ To display summary information for the tunnel, "HO-to-Branch":

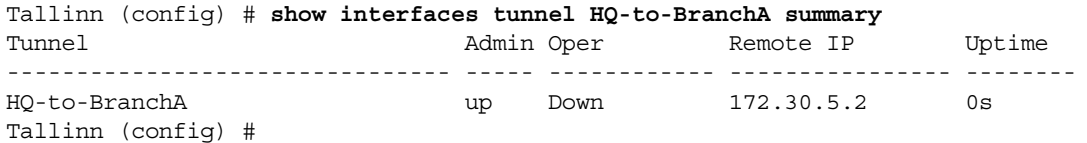

■ To display the IPSec status information for the tunnel, "HQ-to-Branch":

Tallinn (config) # **show interfaces tunnel HQ-to-BranchA ipsec status** Tunnel HQ-to-BranchA ipsec state

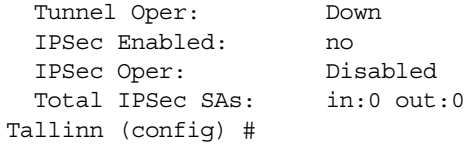

■ To display the default traffic class statistics (Traffic Class 1) for the tunnel, "tunnel-2-8504":

eh-3500-1 (config) # **show interfaces tunnel tunnel-2-8504 stats traffic-class** Tunnel tunnel-2-8504 Traffic Class 1 Statistics: RX bytes: 173768998 TX bytes: 214650482 RX packets: 3105314 TX packets: 3231136 TX Invalid packets: 695 LAN queue dropped packets Packet Overload: 0 Byte Overload: 0 Packet Overload on Flow: 0 Byte Overload on Flow: 0 Queue Time Exceeded: 0 eh-3500-1 (config) #

■ To display the latency statistics for traffic in the tunnel, "tunnel-2-8504":

eh-3500-1 (config) # **show interfaces tunnel tunnel-2-8504 stats latency** Tunnel tunnel-2-8504 QOS 0 Latency Metrics: Minimum Round Trip Time : 1 Maximum Round Trip Time : 4 Average Round Trip Time : 2 eh-3500-1 (config) #

# **show interfaces vrrp**

## **Description**

Use the **show interfaces vrrp** command to display the detailed running state for all VRRPs.

#### **Syntax**

**show interfaces** *<interface>* **vrrp**

**show interfaces** *<interface>* **vrrp** {**brief** | **configured**}

**show interfaces** *<interface>* **vrrp** *<1-255>* {**brief** | **configured**}

## **Arguments**

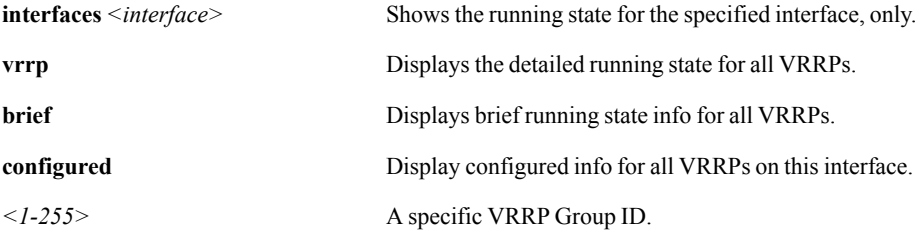

## **Defaults**

None.

#### Command Mode

Privileged EXEC Mode

Global Configuration Mode

## See Also

See ["interface vrrp" on page 129](#page-140-0).

## Usage Guidelines

None.

#### **Examples**

None.

# **show ip**

# **Description**

Use the **show ip** command to display IP-related information.

#### **Syntax**

**show ip datapath route** 

**show ip default-gateway** [**static**]

**show ip route** [**static**]

# **Arguments**

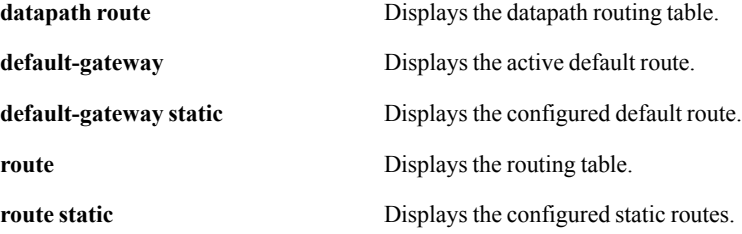

## **Defaults**

None.

## Command Mode

Privileged EXEC Mode

Global Configuration Mode

## See Also

None.

#### Usage Guidelines

None.

## **Examples**

To display the active default datapath route:

Tallinn (config) # **show ip default-gateway** Active default gateway: 10.0.52.5 Tallinn (config) #

# **show jobs**

# **Description**

Use the **show jobs** command to display job configuration and status.

## **Syntax**

**show jobs** *<job ID>*

## **Arguments**

**jobs**  $\leq job$  *ID*> Displays the configuration and status for the specified job.

#### **Defaults**

None.

#### Command Mode

Privileged EXEC Mode

Global Configuration Mode

### See Also

None.

## Usage Guidelines

To display a list of available jobs, enter the following command:

<silver peak> # **show jobs ?**

## **Examples**

None.

# **show licenses**

# **Description**

Use the **show licenses** command to display the installed licenses and licensed features.

## **Syntax**

**show licenses** 

## **Arguments**

None.

## **Defaults**

None.

## Command Mode

Privileged EXEC Mode

Global Configuration Mode

## See Also

None.

## Usage Guidelines

None.

# **Examples**

Tallinn (config) # **show licenses** No licenses have been configured. Tallinn (config) #

# **show log**

#### **Description**

Use the **show log** command to view event log contents.

#### **Syntax**

**show log**

**show log alert show log alert continuous show log alert files** [<*file number*>] **show log alert files** *<file number>* [**matching** *<regular expression>*] **show log alert matching** *<regular expression>*

**show log continuous** [**matching** *<regular expression>*] **show log continuous not matching** *<regular expression>*

**show log files** [<*file number*>] **show log files** *<file number>* **matching** *<regular expression>* **show log files** *<file number>* **not matching** *<regular expression>*

**show log matching** *<regular expression>* **show log not matching** *<regular expression>*

## **Arguments**

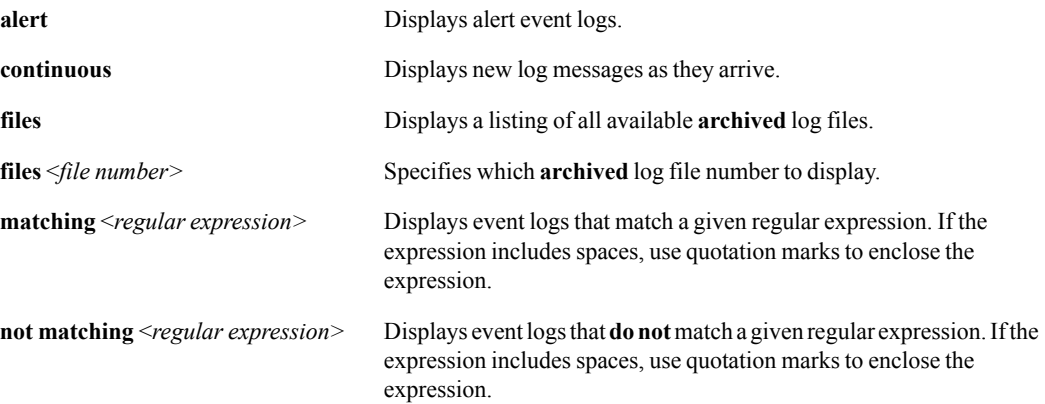

## **Defaults**

- Without arguments, the command, **show log**, displays the *current event log* in a scrollable pager.
- The command, **show log alert**, displays the *current alerts log in* a scrollable pager.
- The appliance keeps up to 30 archived alert log files. The older the file, the higher the file number. The newest file has no number, and the most recent archived file is numbered, "1".

### Command Mode

Privileged EXEC Mode

Global Configuration Mode

#### See Also

None.

#### Usage Guidelines

To see what archived logs are available, use one of the following:

```
(config) # show log files ?
(config) # show log alert files ?
```
#### **Examples**

■ To show a list of all available alert log files:

```
Tallinn (config) # show log files
1
2
Tallinn (config) #
```
■ To show all archived files that match the expression, "ping", in any string:

```
Tallinn (config) # show log matching ping
```

```
r dumping
Jun 17 17:24:45 localhost rename_ifs: Mapping MAC: 00:0C:BD:00:7F:4A to 
interface name: wan0
Jun 17 17:24:45 localhost rename_ifs: Mapping MAC: 00:0C:BD:00:7F:4B to 
interface name: lan0
Jun 17 17:24:45 localhost rename_ifs: Mapping MAC: 00:E0:81:2F:85:98 to 
interface name: mgmt0
Jun 17 17:24:45 localhost rename_ifs: Mapping MAC: 00:E0:81:2F:85:99 to 
interface name: mgmt1
Jun 17 17:25:09 Tallinn sysd[798]: TID 1084225888: [sysd.NOTICE]: WDOG: Gateway 
datapath ping test disabled when in BYPASS.
Jun 17 17:28:09 Tallinn sysd[798]: TID 1084225888: [sysd.ERR]: WDOG: Gateway 
datapath ping test FAILED: 2
Jun 17 17:29:09 Tallinn sysd[798]: TID 1084225888: [sysd.ERR]: WDOG: Gateway 
datapath ping test FAILED: 2
Jun 17 17:30:09 Tallinn sysd[798]: TID 1084225888: [sysd.ERR]: WDOG: Gateway 
datapath ping test FAILED: 2
Jun 17 17:33:09 Tallinn sysd[798]: TID 1084225888: [sysd.ERR]: WDOG: Gateway 
datapath ping test FAILED: 2
Jun 17 17:34:09 Tallinn sysd[798]: TID 1084225888: [sysd.ERR]: WDOG: Gateway 
datapath ping test FAILED: 2
Jun 17 17:34:24 Tallinn cli[2411]: [cli.NOTICE]: user admin: Executing command:
show log matching ping
/tmp/messages_filtered-rvzGgG lines 39947-39958/39958 (END)
```
■ To view new alert log messages as they arrive: Tallinn (config) # **show log continuous**

 $\blacksquare$  To view the #3 archived alert log file:

(config) # **show log alert files 3**
# **show log audit**

#### **Description**

Use the show log command to view audit log contents.

This log lists all configuration changes (create, modify, delete) and all system actions such as login/logout made by any users (CLI, Appliance Manager, or GMS). Each log entry contains a timestamp, the appliance hostname, the username and IP address of the user, the action or change applied, and whether the operation succeeded or failed.

#### **Syntax**

**show log audit**

**show log audit continuous**

**show log audit files** [<*file number*>]

**show log audit files** *<file number>* [**matching** *<regular expression>*]

**show log audit matching** *<regular expression>*

#### **Arguments**

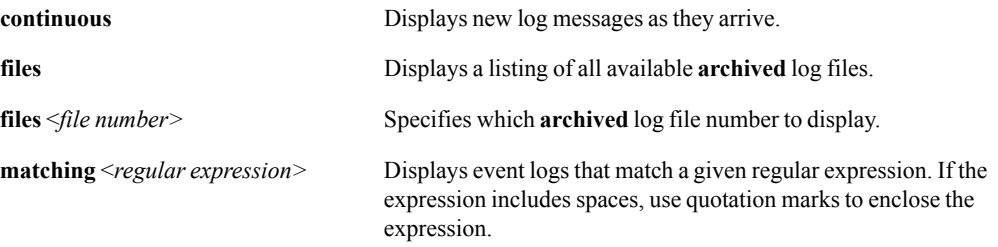

#### **Defaults**

None.

#### Command Mode

Privileged EXEC Mode

Global Configuration Mode

#### See Also

None.

#### Usage Guidelines

To see what archived logs are available, use one of the following:

(config) # **show log audit files ?**

## Examples

■ To view new alert log messages as they arrive:

Tallinn (config) # **show log audit continuous**

 $\blacksquare$  To view the #6 archived audit log file:

(config) # **show log audit files 6**

# **show log-files**

#### **Description**

Use the **show log-files** command to display the a specific log listing.

#### **Syntax**

**show log-files** *<file number>* [**list matching** *<regular expression>*]

#### **Arguments**

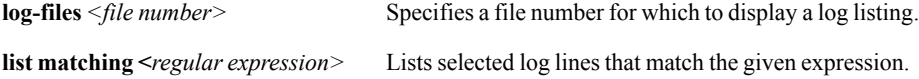

#### **Defaults**

None.

### Command Mode

Privileged EXEC Mode

Global Configuration Mode

#### See Also

None.

#### Usage Guidelines

None.

#### **Examples**

■ To see what log files are available:

```
Tallinn (config) # show log-files ?
<file number>
1
2
Tallinn (config) #
```
■ To list log lines in the archived log file, "1", that match the expression "system":

```
Tallinn (config) # show log-files 1 list matching system
Dec 14 19:38:53 Tallinn mgmtd[850]: [mgmtd.ALERT]: ALARM RAISE: WARN,SW,9, 
system_shutdown,System shutdown has been initiated,System,2006/12/14 
19:38:53,1,no,no,yes,yes.
Dec 14 19:39:00 Tallinn shutdown: shutting down for system reboot
Dec 14 19:41:49 localhost kernel: SCSI subsystem initialized
```
Dec 14 19:41:49 localhost kernel: VFS: Mounted root (ext3 filesystem) readonly. Dec 14 19:41:49 localhost mdinit: Running system image: hidalgo 2.0.0.0\_13180 #1-dev 2006-12-14 07:0 5:03 x86\_64 root@bigchief:unknown Dec 14 19:41:43 localhost rc.sysinit: Checking root filesystem succeeded Dec 14 19:41:43 localhost rc.sysinit: Remounting root filesystem in read-write mode: succeeded Dec 14 19:41:43 localhost fsck: Checking all file systems. Dec 14 19:41:43 localhost rc.sysinit: Checking filesystems succeeded Dec 14 19:41:43 localhost rc.sysinit: Mounting local filesystems: succeeded Dec 14 19:41:59 Tallinn mdinit: Shutting down system logger: Dec 14 19:42:13 Tallinn mgmtd[849]: [mgmtd.ALERT]: ALARM RAISE: CRI,EQU,2, equipment system bypass, S ystem BYPASS mode, System, 2006/12/14 19:42:13, 1, no, yes, no, no. NIC fail-to-wire mode - BYPASS Dec 14 19:43:23 Tallinn mgmtd[849]: [mgmtd.ALERT]: ALARM CLEAR: CRI,EQU,4, equipment\_system\_bypass, System BYPASS mode, System, 2006/12/14 19:42:13,2,no,yes,no,no. NIC fail-to-wire mode - NORMAL Dec 14 19:44:23 Tallinn mgmtd[849]: [mgmtd.ALERT]: ALARM RAISE: MAJ,EQU,5, equipment\_gateway\_connect,Datapath Gateway Connectivity Test Failed,system,2006/12/14 19:44:23,1,no,yes,no,yes. Datapath Gateway Connectivity Test Failed Dec 26 15:45:21 Tallinn mgmtd[849]: [mgmtd.ALERT]: ALARM RAISE: WARN,SW,6, system\_shutdown,System shutdown has been initiated,System,2006/12/26 15:45:21,1,no,no,yes,yes. Dec 26 15:45:26 Tallinn shutdown: shutting down for system reboot lines 1-16

# **show log-list matching**

## **Description**

Use the **show log-list matching** command to list event log lines that match the specified expression.

## **Syntax**

**show log-list matching** *<regular expression>*

## **Arguments**

**matching <***regular expression>* Lists selected log lines that match the given expression.

#### **Defaults**

None.

#### Command Mode

Privileged EXEC Mode

Global Configuration Mode

## See Also

None.

## Usage Guidelines

None.

## **Examples**

None.

# **show logging**

## **Description**

Use the **show logging** command to display the logging configuration.

#### **Syntax**

**show logging show logging facilities show logging files upload status show logging tech-support**

## **Arguments**

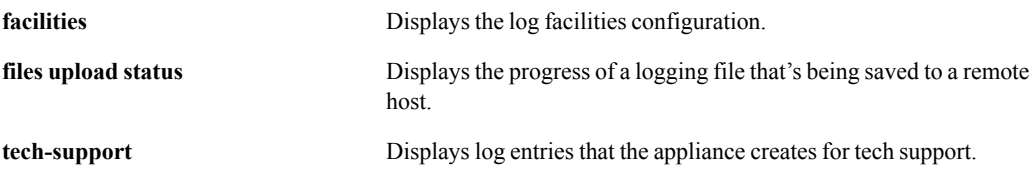

#### **Defaults**

None.

### Command Mode

User EXEC Mode

Privileged EXEC Mode

Global Configuration Mode

## See Also

See the following related commands:

- **Exercise 15** ["show tech-support" on page 315](#page-326-0)
- **Example 12** ["tech-support create job" on page 377](#page-388-0)

## Usage Guidelines

None.

#### **Examples**

 $\blacksquare$  To view the logging configuration:

```
Tallinn (config) # show logging
Local logging level: notice
Default remote logging level: notice
No remote syslog servers configured.
Allow receiving of messages from remote hosts: no
Number of archived log files to keep: 30
Log rotation size threshold: 50 megabytes
Log format: standard
Levels at which messages are logged:
   CLI commands: notice
Tallinn (config) #
```
To monitor the progress of a logging files as it's being copied from the appliance to a remote host.

```
Tallinn (config) # show logging files upload status
File Upload Status
  Name: -not set-
  Status: Ready
  Last Upload Status: The system is ready for upload
 Start time: - not set-
 End time: -not set-
  Total upload size: 0
  Transferred size: 0
  Transfer rate: 0 bps
  Percent complete: 0%
Tallinn (config) #
```
■ To view the information saved for tech support:

```
Tallinn (config) # show logging tech-support
Apr 22 01:15:15 Tallinn sysd[781]: TID 1084225888: [sysd.ERR]: WDOG: Gateway 
datapath ping test FAIL
ED: 2Apr 22 01:15:20 Tallinn tunneld[779]: TID 182912294944: [tunneld.ERR]: 
cipsec_recovery_statemachine:
Took IPSec recovery action - tunnel:Tallinn_to_Helsinki still down..
Apr 22 01:16:10 Tallinn tunneld[779]: TID 182912294944: [tunneld.ERR]: 
cipsec_recovery_statemachine:
Took IPSec recovery action - tunnel:Tallinn_to_Helsinki still down..
Apr 22 01:16:15 Tallinn sysd[781]: TID 1084225888: [sysd.ERR]: WDOG: Gateway 
datapath ping test FAIL
ED: 2
Apr 22 01:17:00 Tallinn tunneld[779]: TID 182912294944: [tunneld.ERR]: 
cipsec_recovery_statemachine:
Took IPSec recovery action - tunnel:Tallinn_to_Helsinki still down..
Apr 22 01:17:15 Tallinn sysd[781]: TID 1084225888: [sysd.ERR]: WDOG: Gateway 
datapath ping test FAIL
ED: 2
Apr 22 01:17:50 Tallinn tunneld[779]: TID 182912294944: [tunneld.ERR]: 
cipsec_recovery_statemachine:
Took IPSec recovery action - tunnel:Tallinn_to_Helsinki still down..
Apr 22 01:18:15 Tallinn sysd[781]: TID 1084225888: [sysd.ERR]: WDOG: Gateway 
datapath ping test FAIL
ED: 2
```
Apr 22 01:18:40 Tallinn tunneld[779]: TID 182912294944: [tunneld.ERR]: cipsec\_recovery\_statemachine: Took IPSec recovery action - tunnel:Tallinn\_to\_Helsinki still down.. Apr 22 01:19:15 Tallinn sysd[781]: TID 1084225888: [sysd.ERR]: WDOG: Gateway datapath ping test FAIL ED: 2 Apr 22 01:19:30 Tallinn tunneld[779]: TID 182912294944: [tunneld.ERR]: cipsec\_recovery\_statemachine: Took IPSec recovery action - tunnel:Tallinn\_to\_Helsinki still down.. Apr 22 01:20:15 Tallinn sysd[781]: TID 1084225888: [sysd.ERR]: WDOG: Gateway datapath ping test FAIL lines 1-12

■ To view the log facilities configuration:

Tallinn3 (config) # show logging facilities Log Facilities Configuration: audit: local0 system: local1 flow: local2 Tallinn3 (config) #

# **show memory**

## **Description**

Use the **show memory** command to display system memory usage.

## **Syntax**

**show memory** 

## **Arguments**

None.

#### **Defaults**

None.

## Command Mode

User EXEC Mode

Privileged EXEC Mode

Global Configuration Mode

#### See Also

None.

## Usage Guidelines

None.

## **Examples**

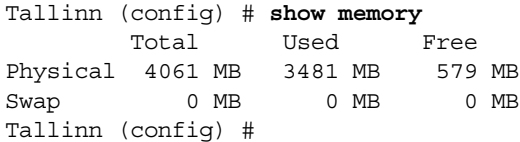

# **show ntp**

## **Description**

Use the **show ntp** command to display NTP settings.

#### **Syntax**

**show ntp** 

## **Arguments**

None.

#### **Defaults**

None.

#### Command Mode

User EXEC Mode

Privileged EXEC Mode

Global Configuration Mode

#### See Also

None.

#### Usage Guidelines

None.

## **Examples**

Tallinn (config) # **show ntp** NTP enabled: no No NTP peers configured. No NTP servers configured. Tallinn (config) #

# **show opt-map**

## **Description**

Use the **show opt-map** command to display a list of all the existing optimization maps. The CLI also indicates which optimization map is currently active.

## **Syntax**

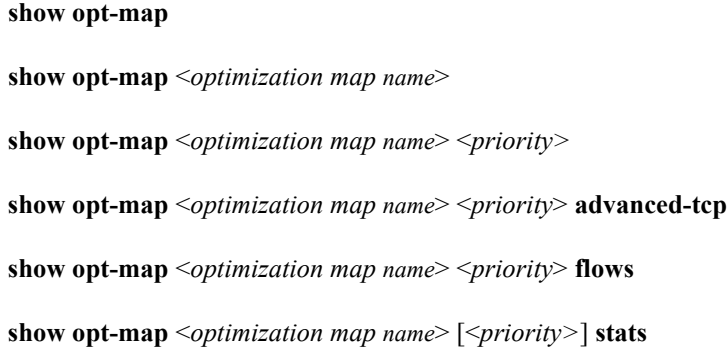

## **Arguments**

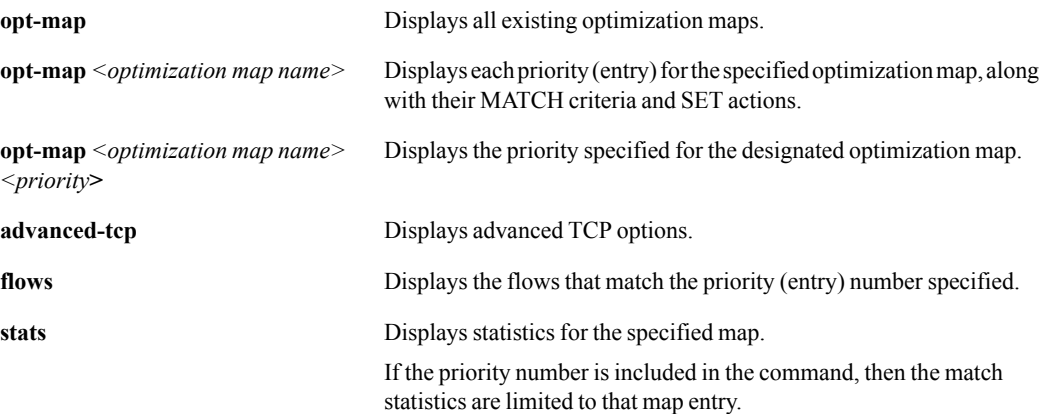

## **Defaults**

None.

## Command Mode

Privileged EXEC Mode

Global Configuration Mode

## See Also

See the following related commands:

- **•** ["opt-map" on page 143](#page-154-0)
- **•** ["opt-map match" on page 145](#page-156-0)

**"** ["opt-map set" on page 150](#page-161-0)

## Usage Guidelines

The default entries in any new opt map are as follows:

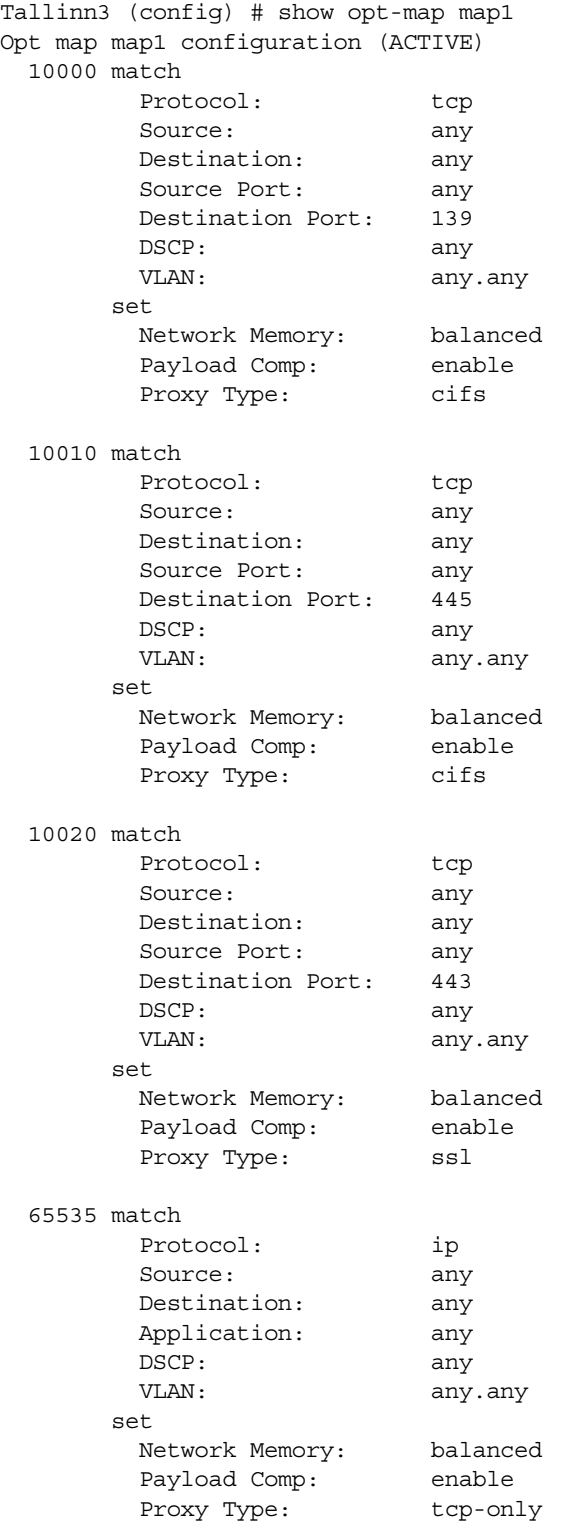

Tallinn3 (config) #

You can view an appliance's list of optimization maps—and determine which map is active—with the command, **show opt-map**:

Silver Peak> # **show opt-map** maryann ginger [ACTIVE]

### **Examples**

■ To view a list of all the priorities included in the optimization map, "map1", for this appliance:

```
Tallinn (config) # show opt-map map1 ?
<cr> Display this optimization map
<1..65535>
10
20
75
85
90
100
110
120
130
65535
Tallinn (config) #
```
To find out how many flows match priority "100" in the optimization map, "ginger" :

```
Silver-Peak (config) # show opt-map ginger 100 flows
Flows matching Optimization Map ginger prio:100:
6 (L->W) sip:10.2.1.128 dip:10.16.1.200 ports:0/0
```
Total flows:1

■ To view the specifics of priority 10 in "map1" of the appliance, Tallinn:

```
Tallinn (config) # show opt-map map1 10
  10 match
Protocol: ip
        Source: 10.10.10.0/24<br>Destination: 10.10.20.0/24
 Destination: 10.10.20.0/24
 Application: any
        DSCP: any<br>VLAN: any
                          any.any
        set
        Network Memory: balanced<br>Payload Comp: enable
        Payload Comp:
        Proxy Type: tcp-only
```

```
Tallinn (config) #
```
To display the statistics for the optimization map, "O-2-3500-2", in the appliance,"eh-3500-1" :

eh-3500-1 (config) # **show opt-map O-2-3500-2 stats** Optimization Map O-2-3500-2 Lookup Statistics:

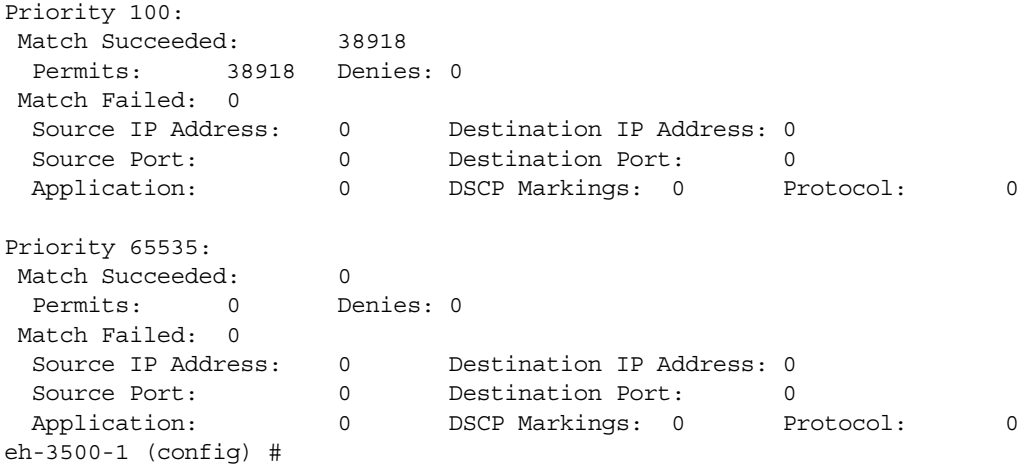

# **show pass-through**

#### **Description**

Use the **show pass-through** command to display detailed information about pass-through traffic.

#### **Syntax**

#### **show pass-through**

#### **show pass-through configured**

**show pass-through stats** {**flow** [<*traffic class 1-10>*] **| qos** [*<DSCP value>*] | **traffic-class** [*<traffic class 1-10>*]}

### **Arguments**

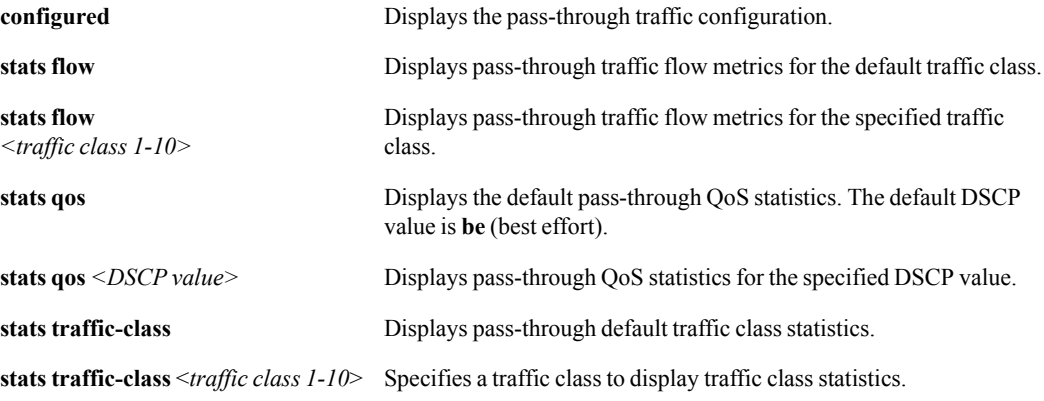

## **Defaults**

The default traffic class is 1.

#### Command Mode

Privileged EXEC Mode

Global Configuration Mode

#### See Also

**This command's functionality is the same as "show interfaces pass-through" on page 264.** 

#### Usage Guidelines

Use the command without arguments to display a detailed state of pass-through traffic.

#### **Examples**

■ To display the default pass-through QoS statistics:

Tallinn (config) # **show pass-through stats qos** Tunnel pass-through QOS be Statistics:

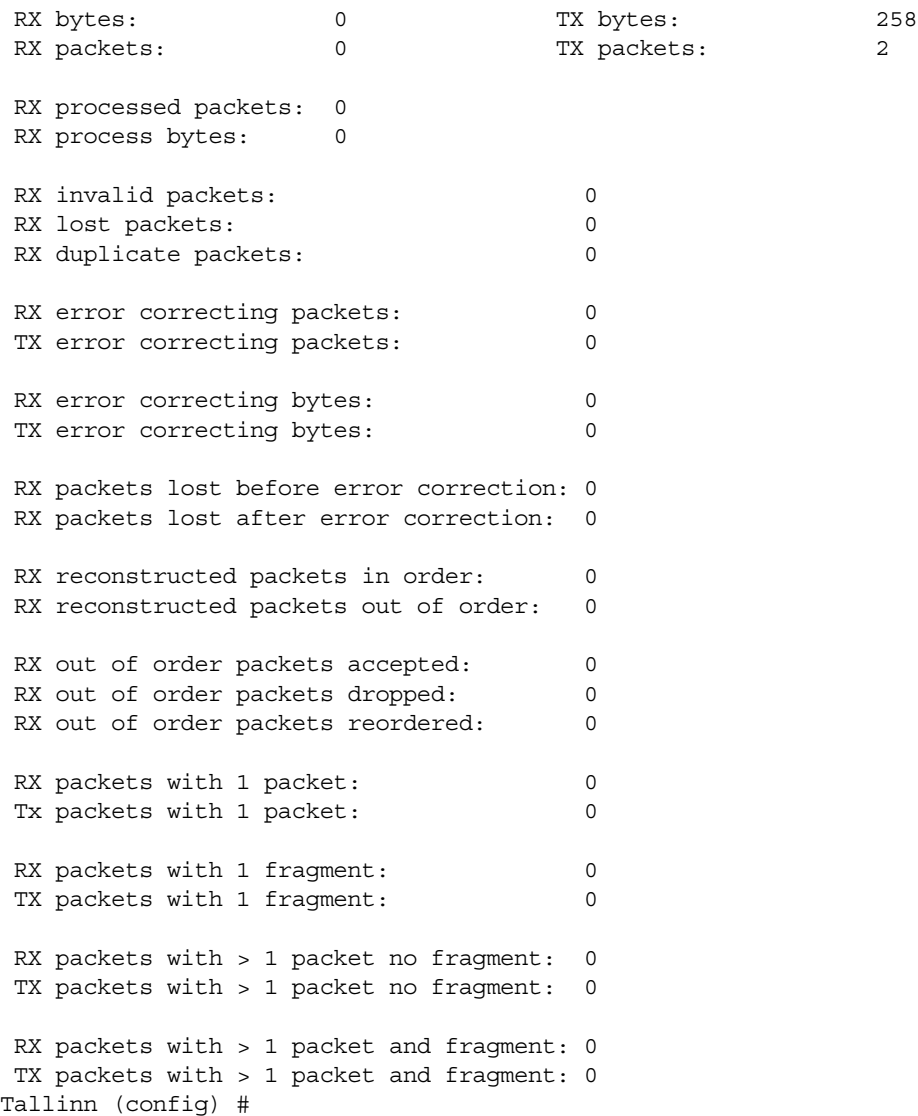

# **show preposition**

## **Description**

Use the **show preposition** command to display pre-positioning interface status.

#### **Syntax**

**show preposition**

**show preposition ftp**

## **Arguments**

**ftp** Displays the pre-positioning FTP interface status.

#### **Defaults**

None.

#### Command Mode

Privileged EXEC Mode

Global Configuration Mode

### See Also

None.

## Usage Guidelines

None.

#### **Examples**

```
Tallinn (config) # show preposition
  FTP server enabled: no
   FTP server status: unmanaged
   FTP server anonymous access: no
  FTP server max clients: 5
Tallinn (config) #
```
## **show qos-map**

#### **Description**

Use the **show qos-map** command to display a list of all the existing QoS maps. The CLI also indicates which QoS map is currently active.

#### **Syntax**

**show qos-map show qos-map** <*QoS map name*> **show qos-map** <*QoS map name*> <*priority>* **show qos-map** <*QoS map name*> <*priority*> **flows show qos-map** <*QoS map name*> [<*priority>*] **stats**

## **Arguments**

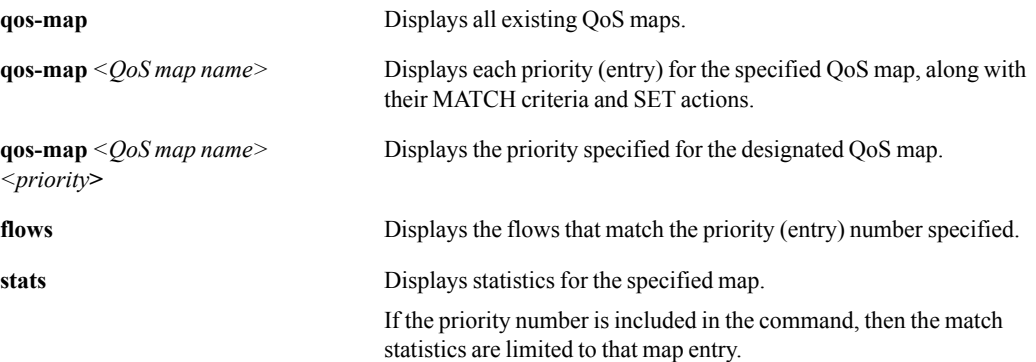

### **Defaults**

None.

### Command Mode

Privileged EXEC Mode

Global Configuration Mode

#### See Also

See the following related commands:

- "" (qos-map" on page 157
- **"** ["qos-map match" on page 159](#page-170-0)
- **qos-map set" on page 164**

## Usage Guidelines

The default entry in any map is always priority 65535. The QoS map specifics are:

```
65535 match
       Protocol: ip
      Source: any<br>Destination: any
      Destination:
       Application: any
       DSCP: any
      set
Traffic Class: 1
LAN QoS: trust-lan
WAN QoS: trust-lan
```
The following example shows the a sample list of QoS maps:

Silver Peak> # **show qos-map** maryann ginger [ACTIVE]

## **Examples**

■ To show all the priorities in the QoS map, "map1":

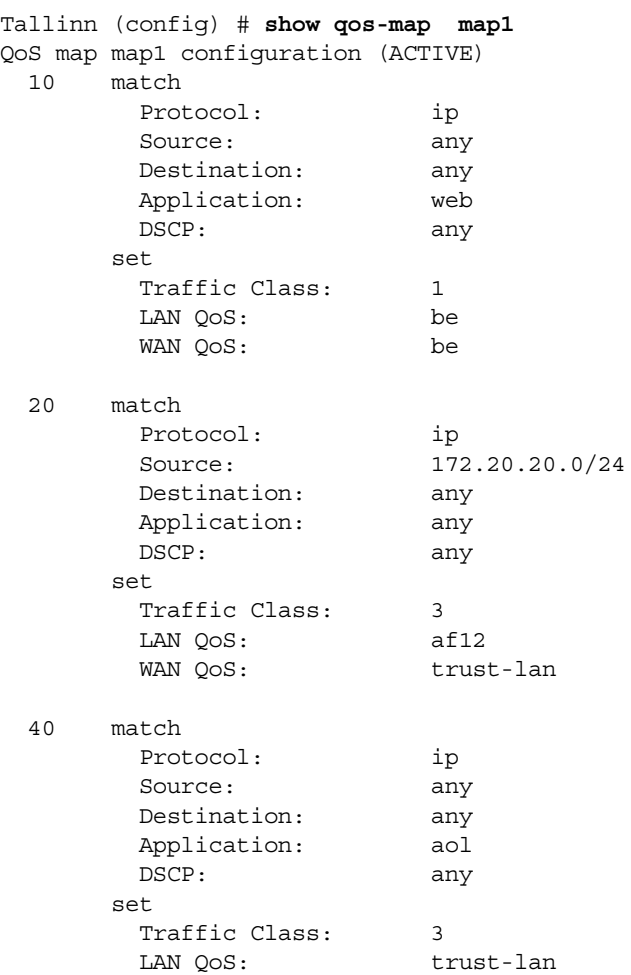

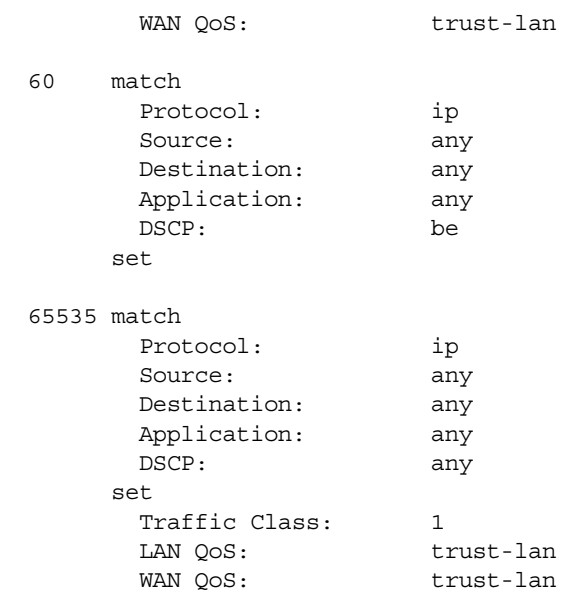

Tallinn (config) #

To disply information similar about flows that match the conditions specified by priority 100 in the map, "ginger":

Silver-Peak (config) # **show qos-map ginger 100 flows** Flows matching QoS Map ginger prio:100: 6 (L->W) sip:10.2.1.128 dip:10.16.1.200 ports:0/0

Total flows:1

## **show radius**

## **Description**

Use the **show radius** command to display RADIUS settings for user authentication.

## **Syntax**

**show radius** 

## **Arguments**

None.

#### **Defaults**

None.

#### Command Mode

Privileged EXEC Mode

Global Configuration Mode

### See Also

None.

#### Usage Guidelines

None.

## **Examples**

To show any RADIUS settings for the appliance, Tallinn:

```
Tallinn (config) # show radius
RADIUS defaults:
    key:
     timeout: 3
    retransmit: 1
No RADIUS servers configured.
Tallinn (config) #
```
## **show route-map**

#### **Description**

Use the **show route-map** command to display a list of all the existing route maps. The CLI also indicates which route map is currently active.

#### **Syntax**

**show route-map**

**show route-map** <*route map name*>

**show route-map** <*route map name*> <*priority>*

**show route-map** <*route map name*> <*priority*> **flows**

**show route-map** <*route map name*> [<*priority>*] **stats**

### **Arguments**

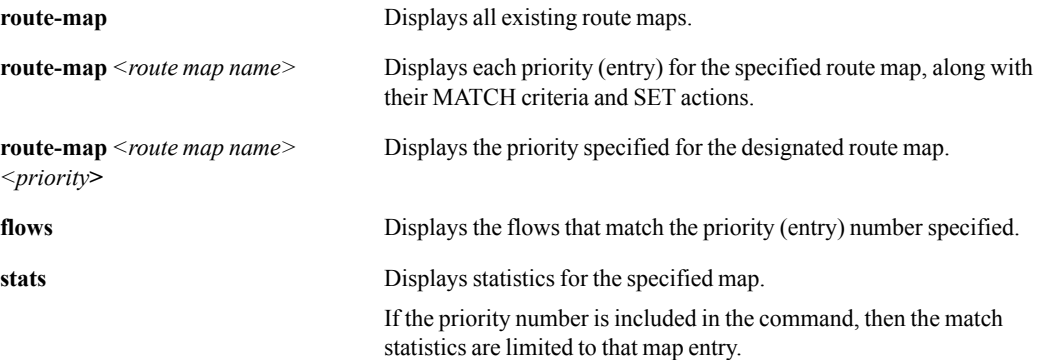

#### **Defaults**

None.

#### Command Mode

Privileged EXEC Mode

Global Configuration Mode

#### See Also

See the following related commands:

- **n** ["route-map" on page 169](#page-180-0)
- **•** ["route-map match" on page 171](#page-182-0)
- **•** ["route-map set" on page 176](#page-187-0)

#### Usage Guidelines

The default entry in any map is always priority 65535. The route map specifics are:

Tallinn (config)  $\#$  show route-map map1 65535

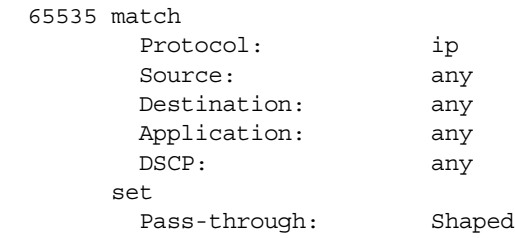

The following example shows the a sample list of route maps:

Silver Peak> # **show route-map** maryann ginger [ACTIVE]

#### **Examples**

■ To show all the priorities in the route map, "map1":

```
Tallinn (config) # show route-map map1
Route map map1 configuration (ACTIVE)
  10 match
        Protocol: ip
        Source: any
        Destination: any
        Application: citrix
        DSCP: any
       set
        Primary Tunnel: HQ-to-BranchA
        Down Action: pass-through
  20 match
        Protocol: etherip
        Source: 10.10.10.0/24
        Destination: 10.10.20.0/24
        DSCP: any
       set
        Primary Tunnel: HQ-to-BranchA
        Down Action: pass-through
  65535 match
        Protocol: ip
        Source: any
        Destination: any
        Application: any
        DSCP: any
       set
        Pass-through: Shaped
```
Tallinn (config) #

 $\blacksquare$  To show the statistics for priority 20 in the route map, R-2-3500-2:

```
eh-3500-1 (config) # show route-map R-2-3500-2 20 stats
Route Map R-2-3500-2 Lookup Statistics:
Priority 20:
 Match Succeeded: 3212721
  Permits: 3212721 Denies: 0
  Match Failed: 483
 Source IP Address: 479 Destination IP Address: 4<br>
Source Port: 0<br>
New 11 action. 0<br>
0<br>
DRCP Markings: 0<br>
P
                         Source Port: 0 Destination Port: 0
  Application: 0 0 DSCP Markings: 0 Protocol: 0
eh-3500-1 (config) #
```
To list all the current flows that match priority 20 for the route map, R-2-3500-2:

eh-3500-1 (config) # **show route-map R-2-3500-2 10 flows** Flows matching Route Map R-2-3500-2 prio:10:

```
Total flows:0
```

```
eh-3500-1 (config) # show route-map R-2-3500-2 20 flows
Flows matching Route Map R-2-3500-2 prio:20:
1155 (L->W) sip:3.3.3.132 dip:3.3.5.132 ports:54317/7079
954 (L->W) sip:3.3.3.60 dip:3.3.5.60 ports:46082/7078
5169 (L->W) sip:3.3.3.79 dip:3.3.5.79 ports:17516/37693
647 (L->W) sip:3.3.3.74 dip:3.3.5.74 ports:30370/62999
4200 (L->W) sip:3.3.3.19 dip:3.3.5.19 ports:48779/1720
4193 (L->W) sip:3.3.3.115 dip:3.3.5.115 ports:50455/63239
3395 (L->W) sip:3.3.3.103 dip:3.3.5.103 ports:48726/1720
640 (L->W) sip:3.3.3.101 dip:3.3.5.101 ports:53199/58066
1368 (L->W) sip:3.3.3.16 dip:3.3.5.16 ports:18124/7079
35468 (L->W) sip:3.3.3.160 dip:3.3.5.160 ports:5060/5060
4475 (L->W) sip:3.3.3.143 dip:3.3.5.143 ports:32129/10581
1219 (L->W) sip:3.3.3.101 dip:3.3.5.101 ports:22793/7078
162 (L->W) sip:3.3.3.77 dip:3.3.5.77 ports:18249/26865
680 (L->W) sip:3.3.3.134 dip:3.3.5.134 ports:31366/38078
4414 (L->W) sip:3.3.3.31 dip:3.3.5.31 ports:8352/28438
120 (L->W) sip:3.3.3.132 dip:3.3.5.132 ports:8972/57105
4325 (L->W) sip:3.3.3.88 dip:3.3.5.88 ports:36950/36893
2354 (L->W) sip:3.3.3.148 dip:3.3.5.148 ports:7078/41540
```
# **show running-config**

## **Description**

Use the **show running-config** command to display the current running configuration.

## **Syntax**

**show running-config** [**full**]

## **Arguments**

**full** Do not exclude commands that set default values.

#### **Defaults**

None.

### Command Mode

Privileged EXEC Mode

Global Configuration Mode

## See Also

None.

## Usage Guidelines

None.

## **Examples**

None.

## **show selftest**

#### **Description**

Use the **selftest** command to run a self test and diagnostics.

#### **Syntax**

**show selftest disk** 

#### **Arguments**

disk **disk** Shows disk self test results.

#### **Defaults**

None.

#### Command Mode

Privileged EXEC Mode

Global Configuration Mode

#### See Also

See the following related commands:

**Subset Selftest**" on page 358

#### Usage Guidelines

None

### **Examples**

 $\blacksquare$  To view disk self test results:

```
Tallinn3 (config) # show selftest disk
```

```
Disk self test results:
Disk read results:
Duration: 26 seconds
Read I/O operations per second (IOPS): 391
Read rate (MBytes/second): 97
Read IOPS compared to optimal: 391%
Read rate compared to optimal: 391%
Disk write results:
Duration: 60 seconds
Write I/O operations per second (IOPS): 169
Write rate (MBytes/second): 42
Write IOPS compared to optimal: 169%
Write rate compared to optimal: 169%
```
Overall result: PASS

A reboot is required after disk selftest. Do you want to restart the appliance? (y/n)

## **show snmp**

#### **Description**

Use the **show snmp** command to display SNMP settings.

#### **Syntax**

```
show snmp [engine ID | user]
```
#### **Arguments**

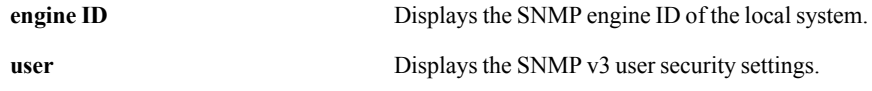

#### **Defaults**

None.

#### Command Mode

User EXEC Mode

Privileged EXEC Mode

Global Configuration Mode

### See Also

None.

#### Usage Guidelines

None.

#### **Examples**

■ To display the SNMP settings:

```
Tallinn (config) # show snmp
SNMP enabled: yes
System location: third rock from the sun
System contact: ET Fone-Hoam
Read-only community: public
Traps enabled: yes
Events for which traps will be sent:
   raise-alarm: System Alarm has been raised
Trap sinks:
    172.20.2.191
       Enabled: yes
       Type: traps version 1
       Community: textstring
Interface listen enabled: yes
No Listen Interfaces.
Tallinn (config) #
```
■ To display the local system's SNMP engine ID:

```
Tallinn2 (config) # show snmp engineID
Local SNMP engineID: 0x80005d3b04393062346436376132336534
Tallinn2 (config) #
```
■ To display the SNMP v3 user security settings:

```
Tallinn2 (config) # show snmp user
User name: admin
   Enabled: no
   Authentication type: sha
   Authentication password: (NOT SET; user disabled)
 Privacy type: aes-128
 Privacy password: (NOT SET; user disabled)
Tallinn2 (config) #
```
## **show ssh**

#### **Description**

Use the **show ssh** command to display SSH settings for server and/or client.

#### **Syntax**

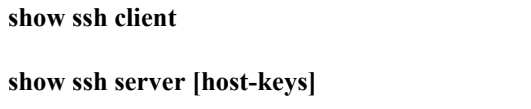

#### **Arguments**

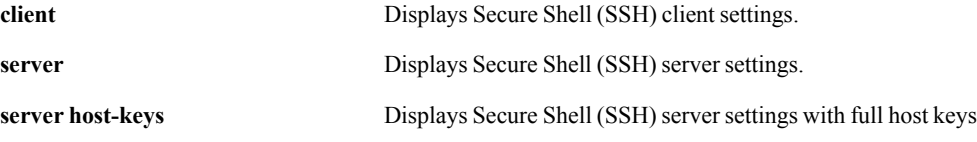

#### **Defaults**

None.

#### Command Mode

User EXEC Mode

Privileged EXEC Mode

Global Configuration Mode

#### See Also

None.

#### Usage Guidelines

None.

#### **Examples**

To show the SSH server settings for the appliance, "Tallinn":

```
Tallinn (config) # show ssh server
SSH server enabled: yes
SSH server listen enabled: yes
    No Listen Interfaces.
RSA v1 host key: 19:7a:68:d4:2b:61:b2:1c:9b:16:aa:d1:bc:ab:36:d1
RSA v2 host key: b7:c4:9c:7e:d2:a7:8e:8f:bd:c7:76:d4:d5:5f:f6:d9
DSA v2 host key: 2d:64:71:ba:98:f6:96:52:53:ad:16:ea:cc:4e:01:d9
Tallinn (config) #
```
## **show stats cpu**

## **Description**

Use the **show stats cpu** command to display CPU utilization statistics.

## **Syntax**

**show stats cpu** 

## **Arguments**

None.

#### **Defaults**

None.

#### Command Mode

User EXEC Mode

Privileged EXEC Mode

Global Configuration Mode

#### See Also

None.

#### Usage Guidelines

None.

## **Examples**

Tallinn (config) # **show stats cpu**

CPU 1 Utilization: 0% Peak Utilization Last Hour: 55% at 2007/06/19 17:00:22 Avg. Utilization Last Hour: 1%

## **show stats tunnel**

#### **Description**

Use the **show stats tunnel** command to display tunnel traffic statistics.

#### **Syntax**

**show stats tunnel** <*tunnel*>

**show stats tunnel** <*tunnel*> **{latency | qos-error} [pretty] show stats tunnel** <*tunnel*> **[pretty]**

**show stats tunnel pass-through {latency | qos-error} [pretty] show stats tunnel pass-through [pretty]**

**show stats tunnel pass-through-unshaped {latency | qos-error} [pretty] show stats tunnel pass-through-unshaped [pretty]**

**show stats tunnel all-traffic {latency | qos-error} [pretty] show stats tunnel all-traffic [pretty]**

**show stats tunnel optimized-traffic {latency | qos-error} [pretty] show stats tunnel optimized-traffic [pretty]**

### **Arguments**

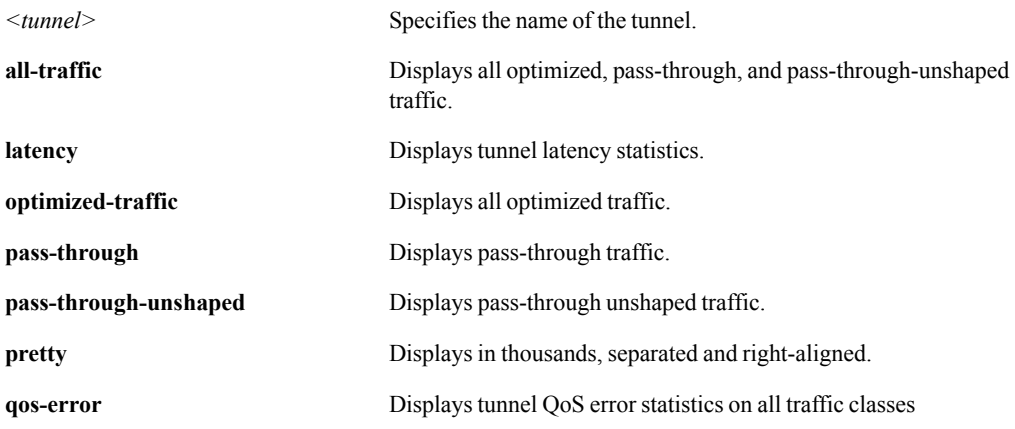

#### **Defaults**

None.

#### Command Mode

User EXEC Mode

Privileged EXEC Mode

Global Configuration Mode

## See Also

None.

#### Usage Guidelines

None.

#### **Examples**

■ To view optimized traffic, formatted for easier reading:

SP42-NX8600 # show stats tunnel optimized-traffic pretty bytes\_wtx: 714,823,758 bytes\_wrx: 729,500,245 bytes\_ltx: 5,739,117,443 bytes\_lrx: 3,231,002,684 pkts\_wtx: 816,634 pkts\_wrx: 977,866 pkts\_ltx: 4,529,350 pkts<sup>-</sup>lrx: 2,731,216 comp  $l2w: 0$ comp w2l: 0 comp\_noohead\_l2w: 0 comp\_noohead\_w2l: 0 latency s: 0 latency min s: 0 flow ext tcp: 1 flow ext tcpacc: 0 flow ext non: 0 flow add: 0 flow rem: 0 loss prefec wrx pkts: 1,308 loss\_postfec\_wrx\_pkts: 0 loss prefec wrx pct: 0 loss postfec wrx pct: 0 ooo\_prepoc\_wrx\_pkts: 0 ooo\_postpoc\_wrx\_pkts: 26 ooo\_prepoc\_wrx\_pct: 0 ooo\_postpoc\_wrx\_pct: 0<br>
ohead\_wrx\_pkts: 3,142,683<br>
ohead\_wtx\_pkts: 3,126,115 ohead wrx pkts: ohead\_wtx\_pkts: ohead\_wrx\_bytes: 463,542,375 ohead\_wtx\_bytes: 474,786,262 ohead\_wrx\_hdr\_bytes: 113,928,904 ohead\_wtx\_hdr\_bytes: 184,900,104 bw\_util\_pct: 0 SP42-NX8600 #

# **show system**

## **Description**

Use the **show system** command to display system configuration information.

#### **Syntax**

**show system show system arp-table-size show system disk** [**brief** | **smart-data**] **show system network-memory media show system** [**nexthops** | **wan-next-hops**] **show system ssl-ipsec-override**

## **Arguments**

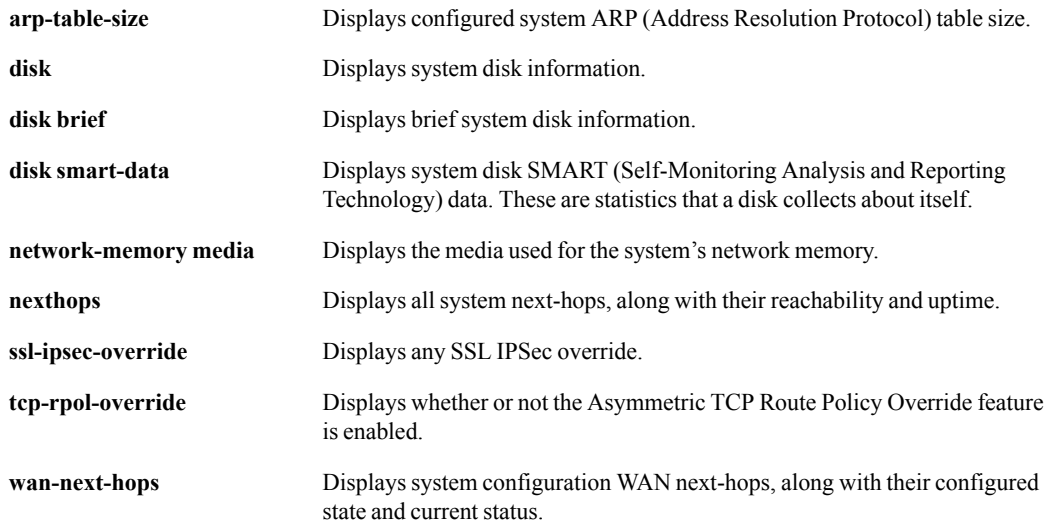

#### **Defaults**

None.

## Command Mode

Privileged EXEC Mode

Global Configuration Mode

## See Also

None.

#### Usage Guidelines

None.

#### **Examples**

■ To display the configured system ARP table size:

```
Tallinn (config) # show system arp-table-size
System Arp Table Size
```

```
 Configured maximum arp table size : 10240
    System's current maximum arp table size : 10240
Tallinn (config) #
```
■ To display the system disk information:

```
Tallinn (config) # show system disk
RAID 0 Info:
Status: OK
Type: Software<br>Size: 216
Size:
Percent Complete: 100
Drives: 1,0
Configuration: RAID_1
Disk ID 0
 Status:<br>Size:
          OK<br>232 GB
  Serial Number: WD-WCAL73249872
Disk ID 1
  Status: OK
 Size: 232 GB
  Serial Number: WD-WCAL73275682
Tallinn (config) #
```
■ To display the brief system disk information:

```
Tallinn (config) # show system disk brief
RAID 0 Info:
Status: OK<br>Type: Software
Type:
Size: 216
Percent Complete: 100
Drives: 1,0
Configuration: RAID_1
ID Status Size(GB) Serial
0 OK 232 WD-WCAL73249872
1 OK 232 WD-WCAL73275682
```

```
Tallinn (config) ##
```
■ To display the type of media being used for Network Memory:

```
SP42-NX8600 # show system network-memory media
Network Memory Media: ram and disk
SP42-NX8600 #
```
## **show tacacs**

## **Description**

Use the **show tacacs** command to display TACACS+ settings.

#### **Syntax**

**show tacacs** 

## **Arguments**

None.

#### **Defaults**

None.

### Command Mode

Privileged EXEC Mode

Global Configuration Mode

### See Also

None.

### Usage Guidelines

None.

## **Examples**

```
Tallinn (config) # show tacacs
TACACS+ defaults:
    key:
     timeout: 3
     retransmit: 1
No TACACS+ servers configured.
Tallinn (config) #
```
# **show tca**

#### **Description**

Use the **show tca** command to display threshold crossing alert settings.

#### **Syntax**

**show tca** 

**show tca** *<tca-name>*

#### **Arguments**

**tca** *<tca-name>* Specifies which threshold crossing alert to display. The options are:

- **file-system-utilization** How much of the file system space has been used, expressed as a percentage.
- **lan-side-rx-throughput** LAN–side Receive throughput, in kilobits per second (**kbps**).
- **latency** Tunnel latency, in milliseconds (**ms**).
- **loss-post-fec** Tunnel loss, as **tenths of a percent**, *after* applying Forward Error Correction (FEC).
- **loss-pre-fec** Tunnel loss, as **tenths of a percent**, *before* applying Forward Error Correction (FEC).
- **oop-post-poc** Tunnel out-of-order packets, as **tenths of a percent**, *after* applying Packet Order Correction (POC).
- **oop-pre-poc** Tunnel out-of-order packets, as **tenths of a percent**, *before* applying Packet Order Correction (POC).
- **optimized flows** Total number of optimized flows.
- **reduction** Tunnel reduction, in percent (**%**).
- **total-flows** Total number of flows.
- **utilization**

Tunnel utilization, as a percent (**%**).

• **wan-side-tx-throughput** WAN–side transmit throughput, in kilobits per second (**kbps**).

#### **Defaults**

#### Command Mode

User EXEC Mode

Privileged EXEC Mode

Global Configuration Mode

#### See Also

None.

#### Usage Guidelines

None.

#### **Examples**

To display a summary of what the defaults are for the various threshold crossing alerts (this information is static because it is **not** the same as reporting the current state of any alert):

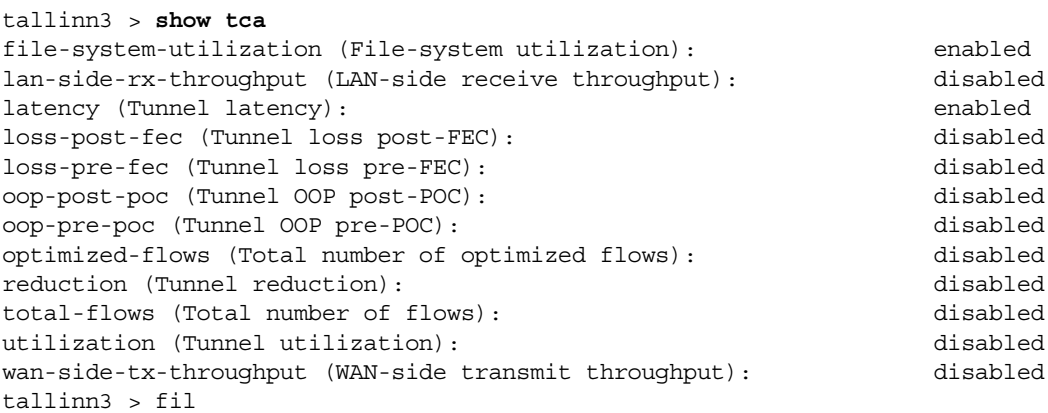

To display how reduction is currently configured in the threshold crossing alerts:

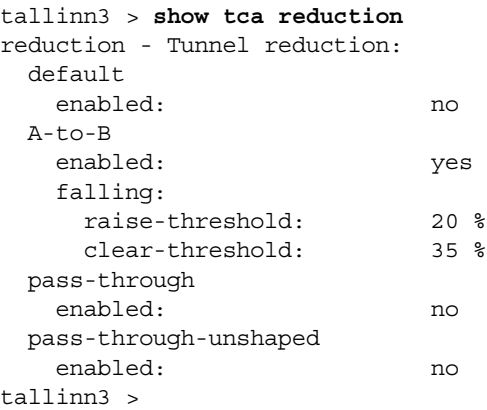

# **show tech-support**

#### **Description**

Use the **show tech-support** command to build a list of troubleshooting information that Silver Peak will request to assist the customer when problems are encountered and technical support has been requested.

#### **Syntax**

**show tech-support** 

#### **Arguments**

None.

#### **Defaults**

None.

#### Command Mode

Privileged EXEC Mode

Global Configuration Mode

#### See Also

See the following related commands:

- **Solution** ["show logging" on page 282](#page-293-0)
- **•** ["tech-support create job" on page 377](#page-388-0)

#### Usage Guidelines

None.

#### **Examples**

# **show terminal**

#### **Description**

Use the **show terminal** command to display the current terminal settings.

#### **Syntax**

**show terminal** 

#### **Arguments**

None.

#### **Defaults**

None.

#### Command Mode

User EXEC Mode

Privileged EXEC Mode

Global Configuration Mode

#### See Also

None.

#### Usage Guidelines

None.

#### **Examples**

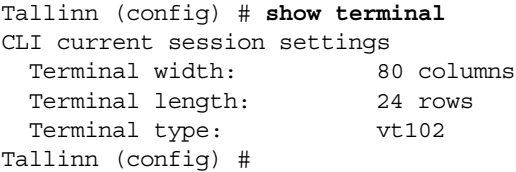

# **show tunnel**

#### **Description**

Use the **show tunnel** command to display the detailed running state for all tunnels.

#### **Syntax**

**show tunnel** [**brief** | **configured** | **summary**]

**show tunnel** *<tunnel name>* [**brief | configured** *|* **ipsec status** | **summary**]

**show tunnel** *<tunnel name>* **stats flow** [*<traffic class 1-10>*]

**show tunnel** *<tunnel name>* **stats ipsec** 

**show tunnel** *<tunnel name>* **stats latency** 

**show tunnel** *<tunnel name>* **stats qos** [*<DSCP value>*]

**show tunnel** *<tunnel name>* **stats traffic-class** [*<traffic class 1-10>*]

**show tunnel stats cifs**

**show tunnel stats ssl**

#### **Arguments**

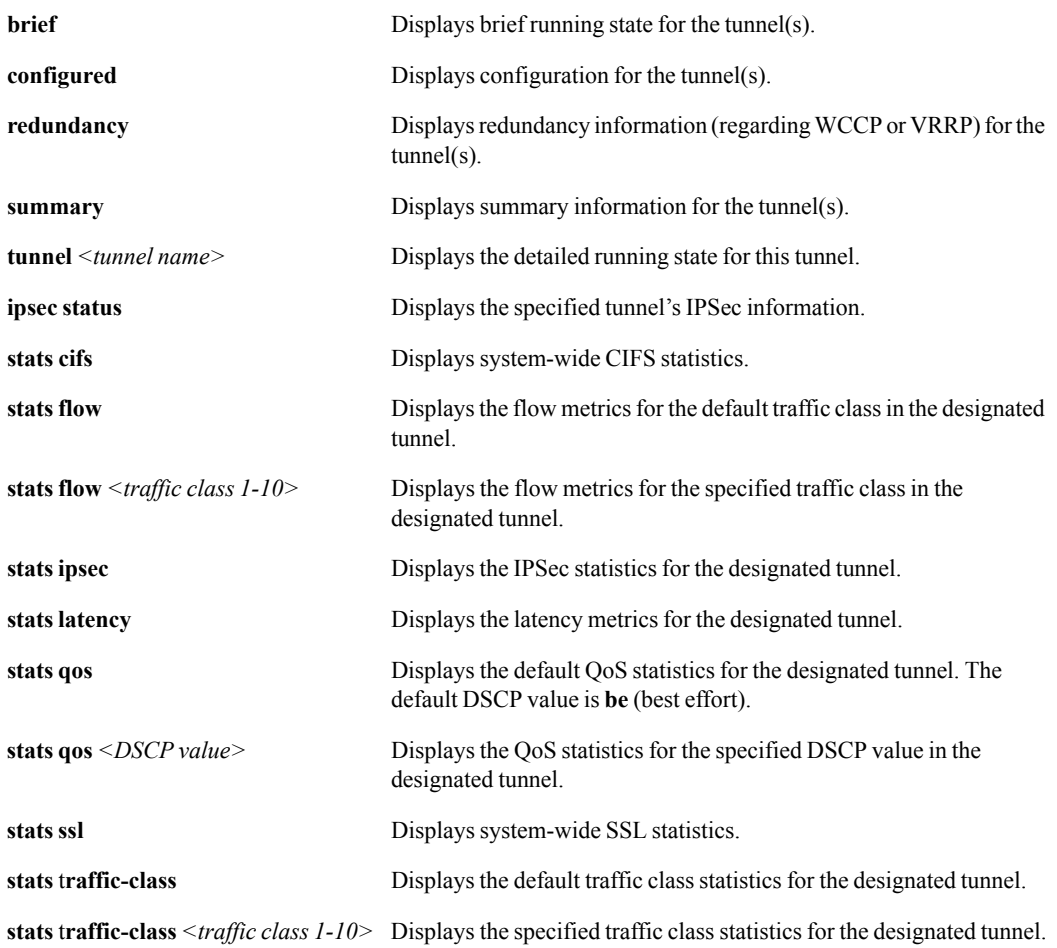

#### **Defaults**

- The default traffic class is 1.
- The default DSCP value for QoS is **be** (Best Effort).

#### Command Mode

Privileged EXEC Mode

Global Configuration Mode

#### See Also

See ["show interfaces tunnel" on page](#page-278-0) 267. It is an equivalent command.

#### Usage Guidelines

- If you don't specify a tunnel, then the output includes information for **all** tunnels.
- If you do specify a tunnel, then the output is limited to that tunnel.

#### **Examples**

 $\blacksquare$  To display the IPSec status for the tunnel, "tunnel-2-7501", in appliance, "eh-3500-1":

```
eh-3500-1 (config) # show tunnel tunnel-2-7501 ipsec status
Tunnel tunnel-2-7501 ipsec state
  Tunnel Oper: Down
  IPSec Enabled: no
  IPSec Oper: Disabled
  Total IPSec SAs: in:0 out:0
eh-3500-1 (config) #
```
■ To display the statistics for Traffic Class 41 for "t1", in appliance, "eh-3500-1":

```
eh-3500-1 (config) # show tunnel t1 stats traffic-class 4
Tunnel t1 Traffic Class 4 Statistics:
RX bytes: 0 TX bytes: 0
RX packets: 0 TX packets: 0
                         TX Invalid packets: 0
 LAN queue dropped packets
 Packet Overload: 0
  Byte Overload: 0
  Packet Overload on Flow: 0
  Byte Overload on Flow: 0
   Queue Time Exceeded: 0
eh-3500-1 (config) #
```
■ To display the latency statistics for "tunnel-2-8504", in appliance, "eh-3500-1":

```
eh-3500-1 (config) # show tunnel tunnel-2-8504 stats latency
Tunnel tunnel-2-8504 QOS 0 Latency Metrics:
Minimum Round Trip Time : 0
Maximum Round Trip Time : 4
Average Round Trip Time : 0
eh-3500-1 (config) #
  Byte Overload on Flow: 0
   Queue Time Exceeded: 0
eh-3500-1 (config) #
```
### **show usernames**

#### **Description**

Use the **show usernames** command to display a list of user accounts.

#### **Syntax**

**show usernames** 

#### **Arguments**

None.

#### **Defaults**

None.

#### Command Mode

Privileged EXEC Mode

Global Configuration Mode

#### See Also

None.

#### Usage Guidelines

None.

#### **Examples**

Tallinn (config) # **show usernames** Chris Capability: admin Password set admin Capability: admin Password set monitor Capability: monitor Password set Tallinn (config) #

### **show users**

#### **Description**

Use the **show users** command to display a list of the users that are currently logged in to the appliance.

#### **Syntax**

**show users** 

**show users history** [**username** *<username>*]

#### **Arguments**

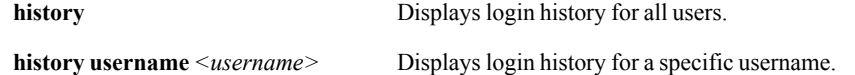

#### **Defaults**

None.

#### Command Mode

Privileged EXEC Mode

Global Configuration Mode

#### See Also

None.

#### Usage Guidelines

None.

#### **Examples**

■ To display which users are currently logged in:

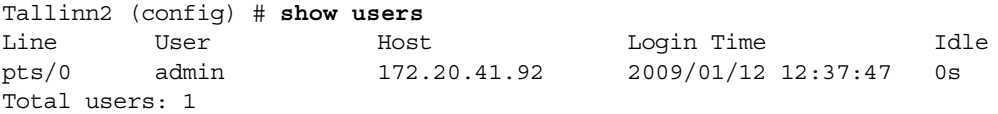

■ To display the login history for the user, "admin":

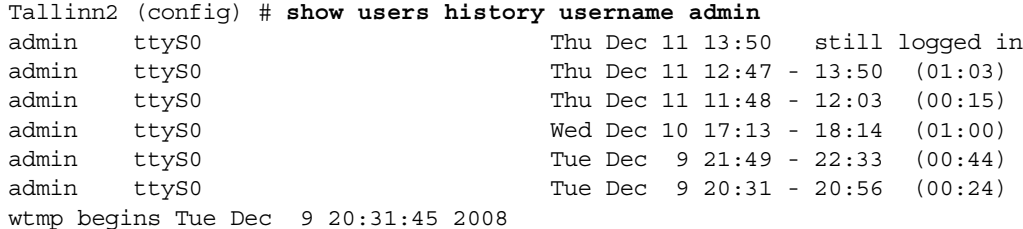

### **show version**

#### **Description**

Use the **show version** command to display version information for current system image.

#### **Syntax**

**show version** [**concise**]

#### **Arguments**

**concise** Displays concise version information.

#### **Defaults**

None.

#### Command Mode

User EXEC Mode

Privileged EXEC Mode

Global Configuration Mode

#### See Also

None.

#### Usage Guidelines

Use the **show version** command without an argument to display verbose version information.

#### **Examples**

■ To display version information for the current system image:

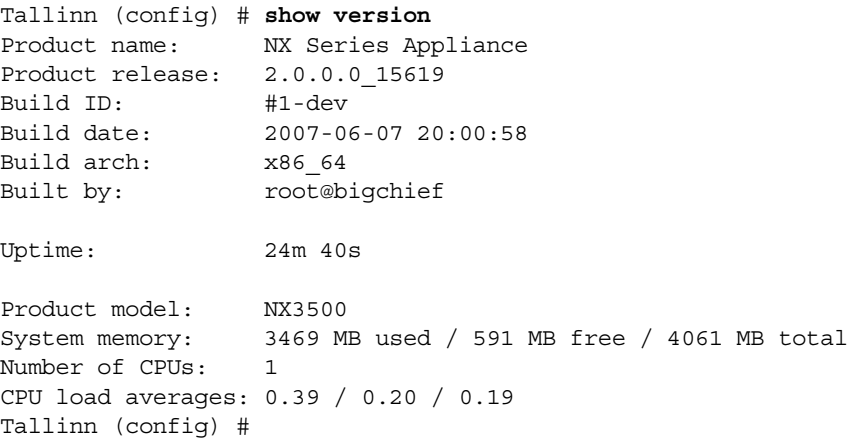

■ To display concise version information for the appliance, "Tallinn":

```
Tallinn (config) # show version concise
hidalgo 2.0.0.0_15619 #1-dev 2007-06-07 20:00:58 x86_64 root@bigchief:unknown
Tallinn (config) #
```
### **show vlan**

#### **Description**

Use the **show vlan** command to display VLAN information.

#### **Syntax**

```
show vlan [<VLAN tag>]
```
#### **Arguments**

<*VLAN tag*> Displays information for the specific VLAN tag.

#### **Defaults**

None.

#### Command Mode

Privileged EXEC Mode

Global Configuration Mode

#### See Also

None.

#### Usage Guidelines

Use the **show vlan** command without an argument to display VLAN information for all instances on all interfaces.

#### **Examples**

■ This is in Standard 4-port mode with two IPs:

[admin@SP1]# show vlan

Tag Interface IP Nexthop Second Nexthop ---- --------- ------------- ------------ 206 bvi0.206 80.80.80.1/24 80.80.80.2 70 bvi0.70 70.70.70.1/24 70.70.70.2

### **show vrrp**

#### **Description**

Use the **show vrrp** command to display VRRP information for all instances on all configured interfaces.

#### **Syntax**

```
show vrrp [brief | configured]
```
#### **Arguments**

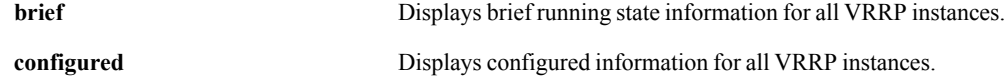

#### **Defaults**

None.

#### Command Mode

Privileged EXEC Mode

Global Configuration Mode

#### See Also

None.

#### Usage Guidelines

Use the **show vrrp** command without an argument to display VRRP information for all instances on all interfaces.

#### **Examples**

```
buenosaires (config) # show vrrp
VRRP Interface wan0 - Group 4
Virtual IP address:1.2.3.4
Advertisement interval:1 secs
Holddown Timer:200 secs
Admin:up
Preemption Enabled:yes
Priority (configured):128
Authentication String:
Description String:
Packet Trace Enabled:no
IP Address Owner:no
Current Priority:128
Current State:init
State Uptime:0 days 0 hrs 23 mins 19 secs
Master State Transitions:0
Master IP address:0.0.0.0
Virtual Mac Address:00:00:00:00:00:00
```
### **show wccp**

#### **Description**

Use the **show wccp** command to display Web Cache Communications Protocol (WCCP) settings.

#### **Syntax**

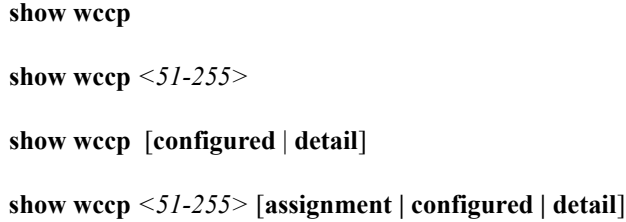

#### **Arguments**

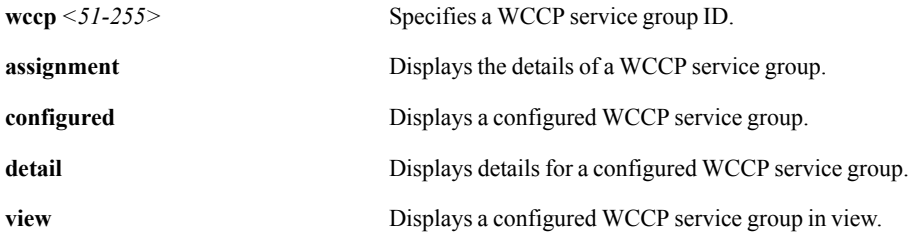

#### **Defaults**

None.

#### Command Mode

Privileged EXEC Mode

Global Configuration Mode

#### See Also

None.

#### Usage Guidelines

Use the **show wccp** command without an argument to display global WCCP information.

#### **Examples**

■ To show an appliance's global WCCP information:

```
Sicily (config) # show wccp
Global WCCP information
```

```
 Appliance information:
   Appliance Identifier: 172.30.2.34
    Protocol Version:
```

```
Multicast TTL:<br>Admin State: 5<br>Disabled
Admin State:
```
% There are no configured WCCP service groups.

■ To display the configuration for the WCCP service group, 51:

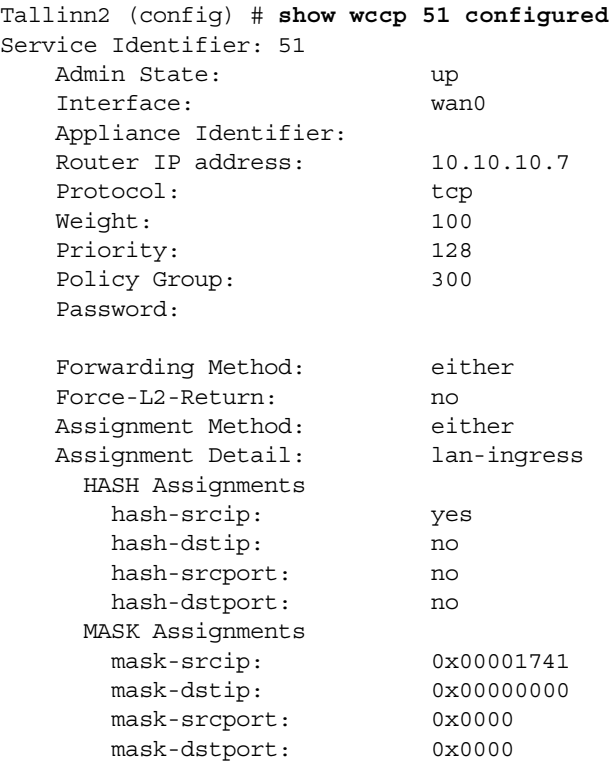

Tallinn2 (config) #

■ To show the compatibility mode of WCCP service group 98:

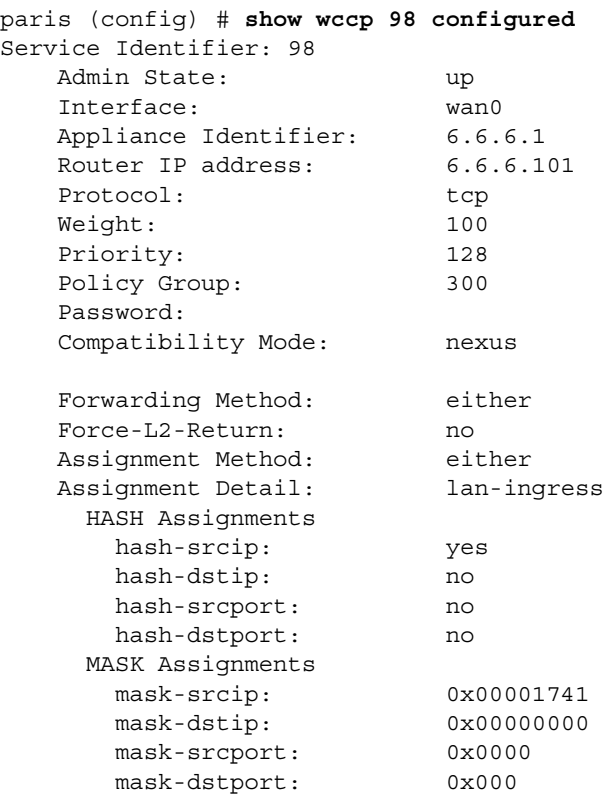

paris (config) #

### **show web**

#### **Description**

Use the **show web** command to display Web user interface configuration and status.

#### **Syntax**

**show web** 

#### **Arguments**

None.

#### **Defaults**

None.

#### Command Mode

Privileged EXEC Mode

Global Configuration Mode

#### See Also

None.

#### Usage Guidelines

None.

#### **Examples**

```
Tallinn (config) # show web
Web User Interface enabled: yes
   HTTP port: 80
   HTTP enabled: yes
   HTTPS port: 443
   HTTPS enabled: yes
    Inactivity timeout: 30 minutes
   Max Web user sessions: 10
   Active Web user sessions: 1
Tallinn (config) #
```
# **show whoami**

#### **Description**

Use the **show whomai** command to display the identity and capabilities of the current user.

#### **Syntax**

**show whoami** 

#### **Arguments**

None.

#### **Defaults**

None.

#### Command Mode

User EXEC Mode

Privileged EXEC Mode

Global Configuration Mode

#### See Also

None.

#### Usage Guidelines

None.

#### **Examples**

```
Tallinn2 > show whoami
Current user: admin
Capabilities: admin
Tallinn2 >
```
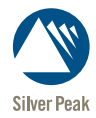

CHAPTER 5

# **Alarm Commands**

This chapter describes alarm commands. Alarm commands display alarms and event logging information.

### **alarms**

#### **Description**

Use the **alarms** command to manage the alarms in the system.

#### **Syntax**

**alarms** {**acknowledge | unacknowledge**} <*alarm sequence number*>

**alarms clear** <*alarm sequence number*>

#### **Arguments**

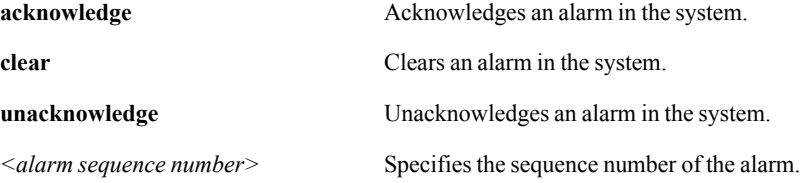

#### **Defaults**

None.

#### Command Mode

Global Configuration Mode

#### See Also

See ["show alarms" on page 229](#page-240-0).

#### Usage Guidelines

For a list of current alarms, use the following command:

(config) # **show alarms outstanding**

```
Tallinn (config) # show alarms outstanding
# Seq Date Type Sev A Source Description
--- ---- ------------------- ----- --- - ------------ -----------------
  1 5 2007/06/19 19:23:54 EQU MAJ N system Datapath Gateway 
Connectivity Test Failed
  2 4 2007/06/19 19:21:58 TUN CRI N HQ-to-Branch Tunnel state is Down
  3 2 2007/06/19 19:20:44 EQU MAJ N wan0 Network Interface Link Down
```
The *alarm sequence number* is **not** the same as the *alarm ID* number.

#### **Examples**

# **logging**

#### <span id="page-344-0"></span>**Description**

Use the **logging <IP Address>** command to configure event logging to a specific syslog server.

Use the **no** form of this command to abstain from sendi

event log messages to this server.

#### **Syntax**

**logging** *<IP address>* **no logging** *<IP address>*

**logging** *<IP address>* **facility {***<facility level> \* **all***}* **no logging** *<IP address>* **facility {***<facility level> \* **all***}*

**logging** *<IP address>* **trap** *<severity level>* 

#### **Arguments**

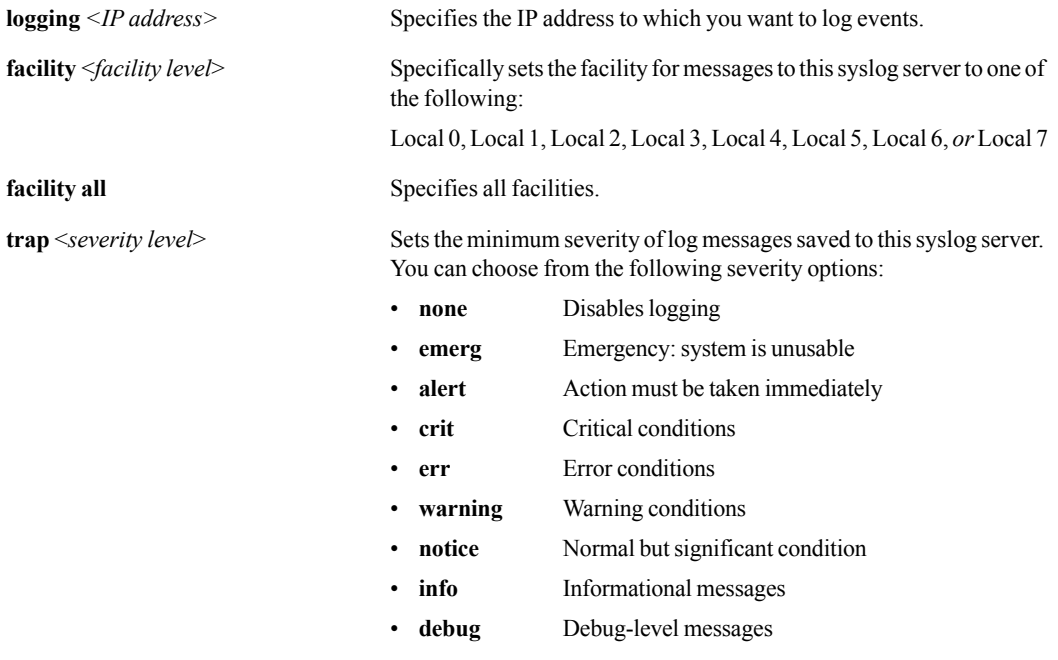

#### **Defaults**

#### Command Mode

Global Configuration Mode

#### See Also

See the following related commands:

- **u** ["logging facility" on page 335](#page-346-0)
- **u** ["logging files" on page 337](#page-348-0)
- **n** ["logging local" on page 339](#page-350-0)
- **u** ["logging process" on page 341](#page-352-0)
- **u** ["logging trap" on page 343](#page-354-0)
- $\blacksquare$  ["show logging" on page 282](#page-293-1)

#### Usage Guidelines

None.

#### **Examples**

To configure the server, 10.10.4.4, to not receive any event logs:

(config) # **no logging 10.10.4.4**

# **logging facility**

#### <span id="page-346-0"></span>**Description**

Use the **logging facility** command to configure event logging to a specific syslog server.

#### **Syntax**

**logging facility auditlog** *<facility level>*

**logging facility flow** *<facility level>*

**logging facility system** *<facility level>*

#### **Argumentsfacility**

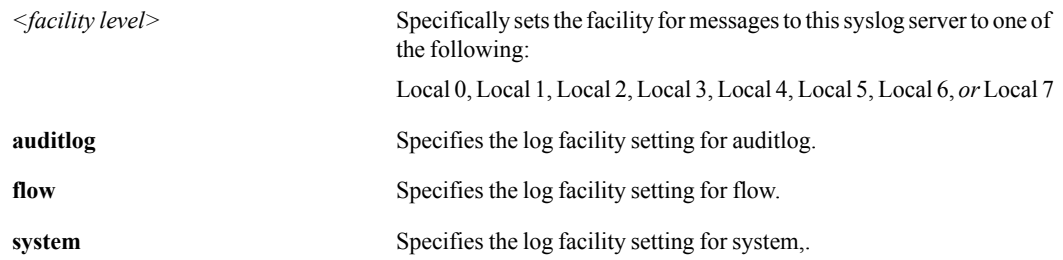

#### **Defaults**

None.

#### Command Mode

Global Configuration Mode

#### See Also

See the following related commands:

- **u** ["logging facility" on page 335](#page-346-0)
- **u** ["logging files" on page 337](#page-348-0)
- **u** ["logging local" on page 339](#page-350-0)
- " ["logging process" on page 341](#page-352-0)
- **u** ["logging trap" on page 343](#page-354-0)
- **Similar** ["show logging" on page 282](#page-293-1)

#### Usage Guidelines

### Examples

# **logging files**

#### <span id="page-348-0"></span>**Description**

Use the **logging files** command to configure settings for local log files.

#### **Syntax**

**logging files rotation criteria frequency {daily | weekly | monthly}**

**logging files rotation criteria size** *<size in megabytes>*

**logging files rotation criteria size-pct** <percentage>

**logging files rotation force**

**logging files rotation max-num** *<number of files>*

**logging files upload** *<filename> <URL or scp://username:password@hostname/path/filename>*

**logging files upload cancel**

#### **Arguments**

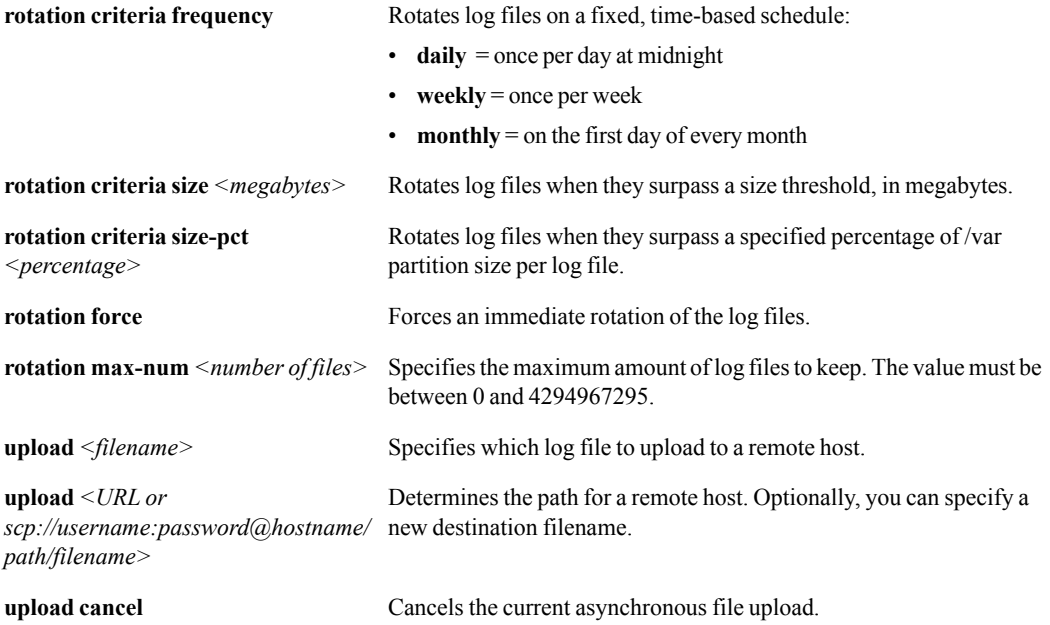

#### **Defaults**

None.

#### Command Mode

Privileged EXEC Mode

Global Configuration Mode

#### See Also

See the following related commands:

- **u** ["logging" on page 333](#page-344-0)
- **u** ["logging local" on page 339](#page-350-0)
- **u** ["logging trap" on page 343](#page-354-0)
- **Solution** ["show logging" on page 282](#page-293-1)

#### Usage Guidelines

None.

#### **Examples**

To delete the four oldest local log files:

(config) # **logging files delete oldest 4**

To keep the most recent 350 local log files:

```
(config) # logging files rotation max-num 350
```
To upload the log file, "messages" to an account at the remote SCP host, "ocean", and rename the file to "messages\_April2007":

```
(config) # logging files upload messages 
scp://root:seminole@ocean/tmp/messagee_April2007
```
To upload the log file, "messages.2.gz" to the URL, www.catchall.com/tmp/, and keep the original file name:

(config) # **logging files upload messages.2.gz www.catchall.com/tmp/**

To rotate the log files when the /var partition surpasses 85% per log file:

(config) # **logging files rotation criteria size-pct 85**

# **logging local**

#### <span id="page-350-0"></span>**Description**

Use the **logging local** command to set minimum severity of log messages saved on the local disk.

Use the **no** form of this command to negate writing event log messages to the local disk.

#### **Syntax**

**logging local** *<severity level>*  **no logging local**

#### **Arguments**

**local**  $\leq$ *severity level* Sets the minimum severity of log messages saved on the local disk. You can choose from the following severity options:

> • **none** Disables logging • **emerg** Emergency: system is unusable • **alert** Action must be taken immediately • **crit** Critical conditions • **err** Error conditions • **warning** Warning conditions • **notice** Normal but significant condition **info** Informational messages • **debug** Debug-level messages

#### **Defaults**

None.

#### Command Mode

Privileged EXEC Mode

Global Configuration Mode

#### See Also

See the following related commands:

- **u** ["logging" on page 333](#page-344-0)
- **u** ["logging files" on page 337](#page-348-0)
- **u** ["logging trap" on page 343](#page-354-0)
- **Solution** ["show logging" on page 282](#page-293-1)

#### Usage Guidelines

#### **Examples**

To disable local logging of all events related to system resources, use one of the following two commands:

(config) # **logging local override class system priority none** (config) # **no logging local override class system**

# **logging process**

#### <span id="page-352-0"></span>**Description**

Use the **logging process** command to configure the log process setting. Each process can have its own logging level.

Use the **no** form of this command to reset a specific process to its default state.

#### **Syntax**

**logging process** *<process name> <severity level>*

**no logging process** *<process name>*

#### **Arguments**

*<process name>* Specifies the process, which can be one of the following:

- **cdpd**
- **cifsproxyd**
- **cli**
- **crond**
- **csoapd**
- **csshd**
- **httpd**
- **launch**
- **mgmtd**
- **netflowd**
- **ntpd**
- **pm**
- **racoon**
- **redd**
- **rh**
- **sched**
- **snmpd**
- **soapd**
- **sshd**
- **sslpd**
- **statsd**
- **statsd2**
- **sysd**
- **tunneld**
- **vsftpd**
- **wccpd**
- **wsmd**
- **xinetd**

*<severity level>* Sets the minimum severity of log messages. Choose from the following severity options:

- **emerg** Emergency: system is unusable
- **alert** Action must be taken immediately
- **crit** Critical conditions
- **err** Error conditions
- **warning** Warning conditions
- **notice** Normal but significant condition
- **info** Informational messages
- **debug** Debug-level messages

#### **Defaults**

None.

#### Command Mode

Global Configuration Mode

#### See Also

See the following related commands:

- **u.** ["logging facility" on page 335](#page-346-0)
- **u** ["logging files" on page 337](#page-348-0)
- **u** ["logging local" on page 339](#page-350-0)
- ["logging process" on page 341](#page-352-0)
- **u** ["logging trap" on page 343](#page-354-0)
- **Solution** ["show logging" on page 282](#page-293-1)

#### Usage Guidelines

None.

#### **Examples**

# **logging trap**

#### <span id="page-354-0"></span>**Description**

Use the **logging trap** to set the minimum severity of log messages sent to **all** syslog servers.

Use the **no** form of this command to negate sending events to all syslog servers.

#### **Syntax**

**logging trap** <*severity level*>

**no logging trap**

#### **Arguments**

**trap** *<severity level>* Specifies the minimum severity of log messages sent to all syslog servers. You can choose from the following severity options:

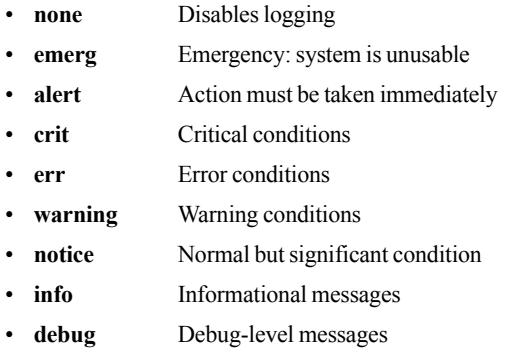

#### **Defaults**

None.

#### Command Mode

Global Configuration Mode

#### See Also

See the following related commands:

- **u** ["logging" on page 333](#page-344-0)
- **u.** ["logging facility" on page 335](#page-346-0)
- **n** ["logging files" on page 337](#page-348-0)
- **u** ["logging local" on page 339](#page-350-0)
- " ["logging process" on page 341](#page-352-0)
- **Solution** ["show logging" on page 282](#page-293-1)

#### Usage Guidelines

None.

#### **Examples**

To set the minimum severity level of log messages sent to all syslog servers to "critical":

(config) # **logging trap crit**

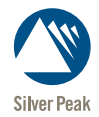

CHAPTER 6

# **Troubleshooting Commands**

This chapter describes the troubleshooting commands. These commands allow you to troubleshoot the Silver Peak NX Series appliances.

# **debug generate dump**

#### **Description**

Use the **debug generate dump** command to generate files that are useful for debugging the system. These are also commonly known as "sysdump" files.

#### **Syntax**

**debug generate dump**

#### **Arguments**

None.

#### **Defaults**

None.

#### Command Mode

Privileged EXEC Mode

Global Configuration Mode

#### See Also

See ["show files" on page 253.](#page-264-0)

#### Usage Guidelines

None.

#### **Examples**

## **flow-debug**

#### **Description**

Use the **flow-debug** command to configure the flow debugging feature to isolate a single flow.

Use the **no** form of this command to remove the previous criteria for isolating a specific flow.

#### **Syntax**

**flow-debug** {**disable** | **enable**}

**flow-debug flow-id** <*flow-id*> **no flow-debug flow-id** <*flow-id*>

**flow-debug ip1**  $\{\leq ip \text{ address>} \mid \text{any} \}$  **ip2**  $\{\leq ip \text{ address>} \mid \text{any} \}$  **protocol**  $\{\leq l..255> \mid \text{any} \}$ **no flow-debug ip1** <*ip address*> **ip2** <*ip address*> **protocol** <*1..255*>

**flow-debug ip1**  $\{\leq ip \text{ address>} \mid \text{any} \}$  **ip2**  $\{\leq ip \text{ address>} \mid \text{any} \}$  **protocol**  $\{\leq l..255> \mid \text{any} \}$ **port1** {<*port number*> | **any**} **port2** {<*port number*> | **any**}

**no flow-debug ip1** <*ip address*> **ip2** <*ip address*> **protocol** <*1..255*> **port1** <*port number*> **port2** <*port number*>

#### **flow-debug reset**

#### **Arguments**

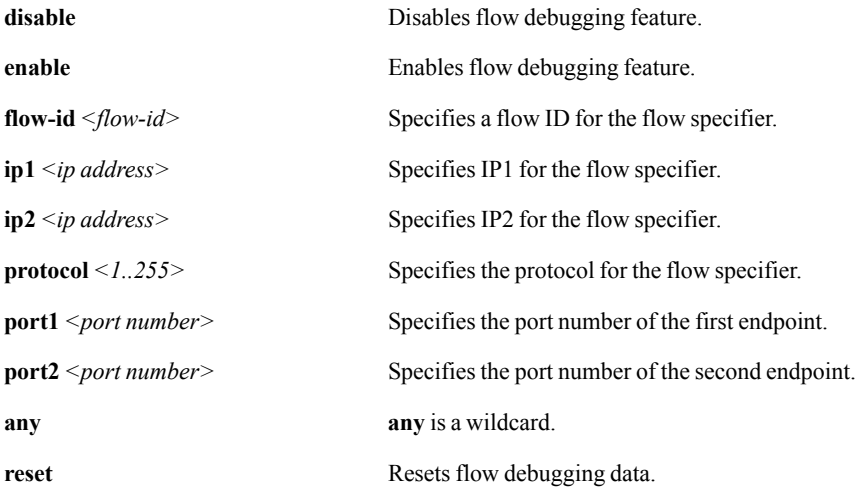

#### **Defaults**

None.

#### Command Mode

Privileged EXEC Mode

Global Configuration Mode

#### See Also

See ["show flow-debug" on page 255.](#page-266-0)

#### Usage Guidelines

The **flow-debug** commands let you narrow down to a single flow and then generate output about that flow. You can isolate a flow by using the flow's ID number or by entering specifics about the endpoints, protocol, and/or ports. When more than one flow fit the criteria you specify, then the first match is what displays.

Generally, you first specify the flow, then **enable** it, and finally, use the **show flow-debug** command to generate the informational output.

You can enable and disable at will. Once you've specified a flow, it remains the target flow until you specify another flow.

#### **Examples**
# **hping2**

## <span id="page-360-0"></span>**Description**

<span id="page-360-1"></span>Use the **hping2** command to send and analyze TCP, UDP, ICMP, and RAW-IP packets to a specified host.

## **Syntax**

**hping2** *<hping2 options> <destination>*

## **Arguments**

*<hping2 options>* Specifies the type of **hping2**. Select one of the following options:

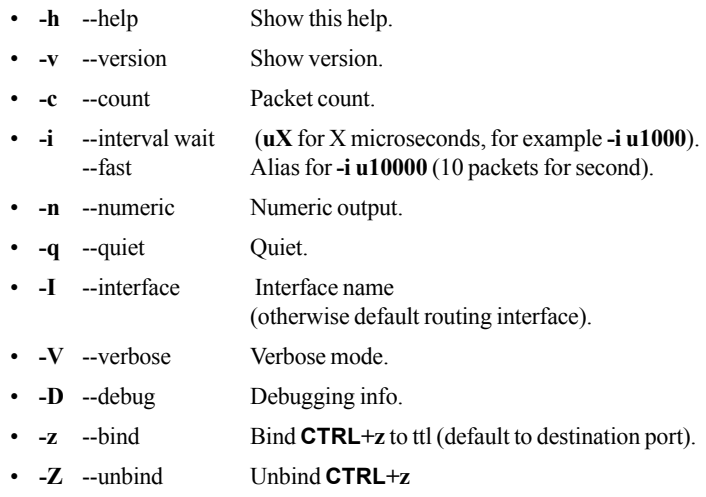

### **MODE**

#### Default mode = TCP

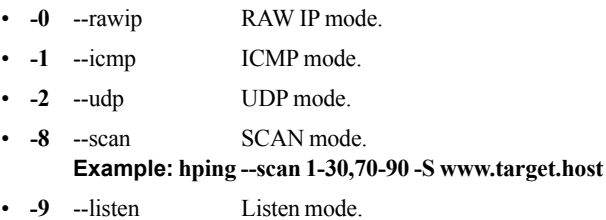

## **IP**

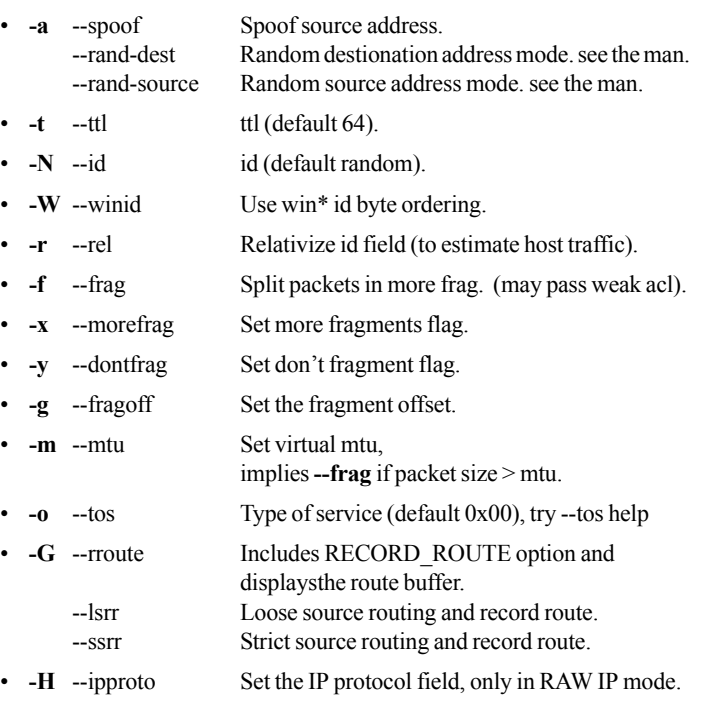

#### **ICMP**

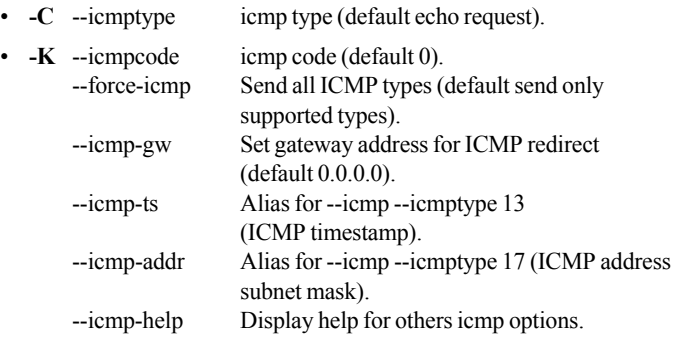

## **UDP/TCP**

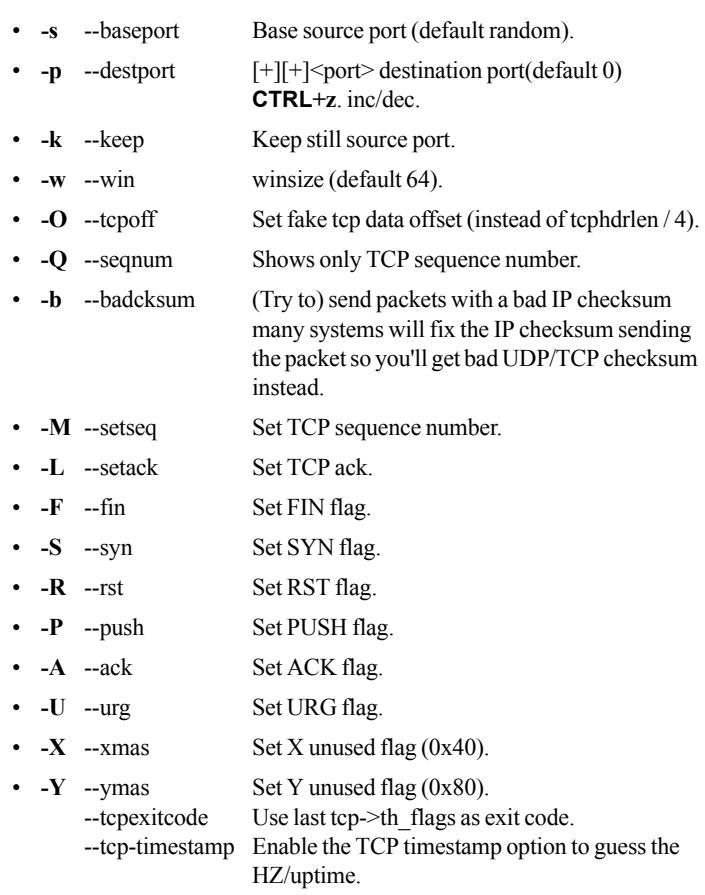

#### **Common**

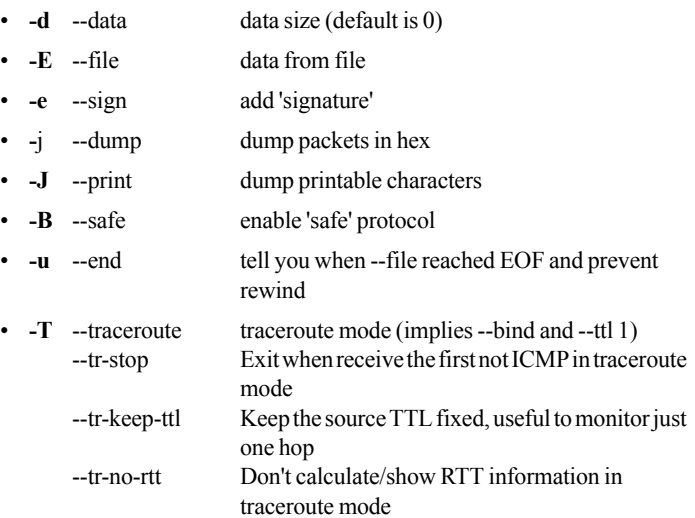

## **ARS packet description (new, unstable)**

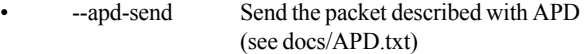

*<destination>* Specifies the IP address of the destination that you are pinging.

## **Defaults**

The default mode is **TCP**.

### Command Mode

User EXEC Mode

Privileged EXEC Mode

Global Configuration Mode

### See Also

See the following related commands:

- **"** ["mtr" on page 353](#page-364-0)
- " ["ping" on page 355](#page-366-0)
- **•** ["tcpdump" on page 369](#page-380-0)
- **u** ["tcptraceroute" on page 374](#page-385-0)
- **u** ["traceroute" on page 380](#page-391-0).

## Usage Guidelines

- **hping2** is a command-line oriented TCP/IP packet assembler/analyzer.
- The interface is inspired by the ping unix command, but hping2 isn't limited to sending ICMP echo requests. It supports TCP, UDP, ICMP, and RAW-IP protocols, and has a traceroute mode.

## **Examples**

## **mtr**

## <span id="page-364-0"></span>**Description**

Use the **mtr** command to probe and report on routers and their response time on an individual route path.

#### **Syntax**

<span id="page-364-1"></span>**mtr**

## **Arguments**

None

## **Defaults**

None.

## Command Mode

User EXEC Mode

Privileged EXEC Mode

Global Configuration Mode

## See Also

See the following related commands:

- **n** ["hping2" on page 349](#page-360-0)
- " ["ping" on page 355](#page-366-0)
- **•** ["tcpdump" on page 369](#page-380-0)
- **u** ["tcptraceroute" on page 374](#page-385-0)
- **u** ["traceroute" on page 380](#page-391-0).

### Usage Guidelines

- **mtr** combines the functionality of traceroute and ping in a single network diagnostic tool.
- **number mtr** probes routers on the route path by limiting the number of hops that individual packets may traverse, and listening to responses of their expiry.

It regularly repeats this process, usually once per second, and keep track of the response times of the hops along the path.

## Examples

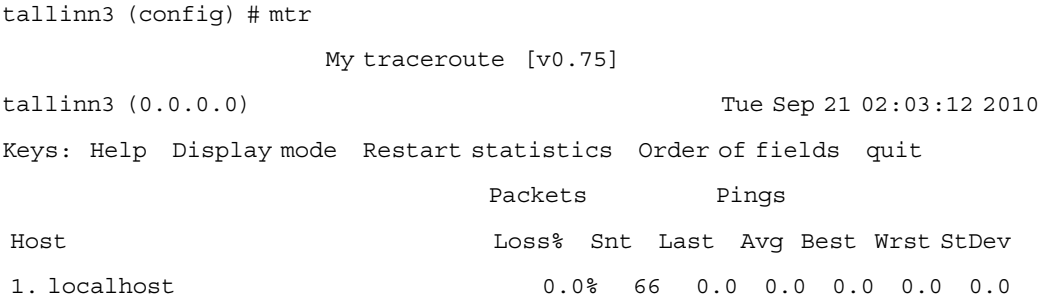

# **ping**

#### <span id="page-366-0"></span>**Description**

<span id="page-366-1"></span>Use the **ping** command to send Internet Control Message Protocol (ICMP) echo requests to a specified host.

#### **Syntax**

**ping** *<ping options> <destination>*

## **Arguments**

*<ping options>* Specifies the type of ping. Select one of the following options:

- **-a**: Audible ping.
- **-A**: *Adaptive ping*. Interpacket interval adapts to round-trip time, so that effectively not more than one (or more, if preload is set) unanswered probes present in the network. Minimal interval is 200 msec if not super-user. On networks with low rtt this mode is essentially equivalent to flood mode.
- **-b**: Allow pinging a broadcast address.
- **-B**: Do not allow ping to change source address of probes. The address is bound to the one selected when ping starts.
- **-c** *count*: Stop after sending count ECHO\_REQUEST packets. With deadline option, ping waits for count ECHO\_REPLY packets, until the time- out expires.
- **-d**: Set the SO\_DEBUG option on the socket being used. This socket option is unused.
- **-F** *flow label*: Allocate and set 20 bit flow label on echo request packets. If value is zero, kernel allocates random flow label.
- **-f**: *Flood ping*. For every ECHO\_REQUEST sent a period "." is printed, while for ever ECHO\_REPLY received a backspace is printed. This provides a rapid display of how many packets are being dropped. If interval is not given, it sets interval to zero and outputs packets as fast as they come back or one hundred times per second, whichever is more. Only the super-user may use this option with zero interval.
- **-i** *interval*: Wait interval seconds between sending each packet. The default is to wait for one second between each packet normally, or not to wait in flood mode. Only super-user may set interval to values less 0.2 seconds.
- **-I***interface address*: Set source address to specified interface address. Argument may be numeric IP address or name of device.
- **-l** *preload*: If preload is specified, ping sends that many packets not waiting for reply. Only the super-user may select preload more than 3.
- **-L**: Suppress loopback of multicast packets. This flag only applies if the ping destination is a multicast address.
- **-n**: Numeric output only. No attempt will be made to lookup symbolic names for host addresses.
- **-p***pattern*: You may specify up to 16 "pad" bytes to fill out the packet you send. This is useful for diagnosing data-dependent problems in a network. For example, -p ff will cause the sent packet to be filled with all ones.
- **-Q** *tos*: Set Quality of Service -related bits in ICMP datagrams. tos can be either decimal or hex number.

Traditionally (RFC1349), these have been interpreted as: 0 for reserved (currently being redefined as congestion control), 1-4 for Type of Service and 5-7 for Precedence.

Possible settings for Type of Service are: minimal cost: 0x02, reliability: 0x04, throughput: 0x08, low delay: 0x10.

Multiple TOS bits should not be set simultaneously.

Possible settings for special Precedence range from priority (0x20) to net control (0xe0). You must be root (CAP\_NET\_ADMIN capability) to use Critical or higher precedence value. You cannot set bit 0x01 (reserved) unless ECN has been enabled in the kernel.

In RFC2474, these fields has been redefined as 8-bit Differentiated Services (DS), consisting of: bits 0-1 of separate data (ECN will be used, here), and bits 2-7 of Differentiated Services Codepoint (DSCP).

- **-q**: *Quiet output*. Nothing is displayed except the summary lines at startup time and when finished.
- **-R**: *Record route*. Includes the RECORD\_ROUTE option in the ECHO\_REQUEST packet and displays the route buffer on returned packets. Note that the IP header is only large enough for nine such routes. Many hosts ignore or discard this option.
- **-r**: Bypass the normal routing tables and send directly to a host on an attached interface. If the host is not on a directly attached network, an error is returned. This option can be used to ping a local host through an interface that has no route through it provided the option -I is also used.
- **-s** *packetsize*: Specifies the number of data bytes to be sent. The default is 56, which translates into 64 ICMP data bytes when combined with the 8 bytes of ICMP header data.
- **-S** *sndbuf*: Set socket sndbuf. If not specified, it is selected to buffer not more than one packet.
- **-t ttl**: Set the IP Time to Live.
- **-T** *timestamp option*: Set special IP timestamp options. timestamp option may be either tsonly (only timestamps), tsandaddr (timestamps and addresses) or tsprespec host1 [host2 [host3 [host4]]] (timestamp prespecified hops).
- **-M** *hint*: Select Path MTU Discovery strategy. hint may be either do (prohibit fragmentation, even local one), want (do PMTU discovery, fragment locally when packet size is large), or dont (do not set DF flag).
- **-U**: Print full user-to-user latency (the old behavior). Normally ping prints network round trip time, which can be different f.e. due to DNS failures.
- **-v**: Verbose output.
- **-V**: Show version and exit.
- **-w** *deadline*: Specify a timeout, in seconds, before ping exits regardless of how many packets have been sent or received. In this case ping does not stop after count packet are sent, it waits either for deadline expire or until count probes are answered or for some error notification from network.

*<destination>* Specifies the IP address of the destination that you are pinging.

### **Defaults**

None.

## Command Mode

User EXEC Mode

Privileged EXEC Mode

Global Configuration Mode

## See Also

See the following related commands:

- **n** ["hping2" on page 349](#page-360-0)
- $\blacksquare$  ["mtr" on page 353](#page-364-0)
- **u** ["tcpdump" on page 369](#page-380-0)
- **u** ["tcptraceroute" on page 374](#page-385-0)
- **u** ["traceroute" on page 380](#page-391-0)

#### Usage Guidelines

None.

## **Examples**

## **selftest**

## **Description**

<span id="page-369-0"></span>Use the **selftest** command to run a self test and diagnostics.

#### **Syntax**

**selftest start disk**

**selftest stop disk**

## **Arguments**

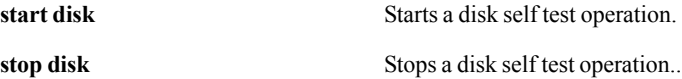

#### **Defaults**

None.

## Command Mode

Privileged EXEC Mode

Global Configuration Mode

## See Also

See the following related commands:

**n** ["show selftest" on page 302](#page-313-0)

## Usage Guidelines

When you enter , the following message appears:

This is an intrusive self test. This test will put the system in bypass mode and perform read/write operations on the disks. The system will not process any network traffic for the duration of the test. At the end of the test, you need to reboot the system. While the test is running, if you attempt to run other commands, you will receive errors.

Do you want to proceed? (y/n) *[If you don't respond, the question times out.]*

Disk self test has been canceled.

## **Examples**

# **slogin**

#### **Description**

<span id="page-370-0"></span>Use the **slogin** command to securely log into another system using Secure Shell (SSH).

#### **Syntax**

**slogin** *<slogin options>* [*user@*] <*hostname*> [*command*]

## **Arguments**

*<slogin options>* Specify one of the following SSH login options:

- -**a**: Disables forwarding of the authentication agent connection.
- -**A**: Enables forwarding of the authentication agent connection. This can also be specified on a per-host basis in a configuration file. Agent forwarding should be enabled with caution. Users with the ability to bypass file permissions on the remote host (for the agent's Unix-domain socket) can access the local agent through the forwarded connection. An attacker cannot obtain key material from the agent, however they can perform operations on the keys that enable them to authenticate using the identities loaded into the agent.
- **-b** *bind\_address*: Specify the interface to transmit from on machines with multiple interfaces or aliased addresses.
- **-c** *cipher\_spec*: Additionally, for protocol version 2 a comma-separated list of ciphers can be specified in order of preference.
- -e ch | ^ch | **none**: Sets the escape character for sessions with a pty (default: ~). The escape character is only recognized at the beginning of a line. The escape character followed by a dot (.) closes the connection, followed by control-Z suspends the connection, and followed by itself sends the escape character once. Setting the character to none fully transparent.
- **-f**: Requests ssh to go to background just before command execution. This is useful if ssh is going to ask for passwords or passphrases, but the user wants it in the background. This implies -n. The recommended way to start X11 programs at a remote site is with something like ssh -f host xterm.
- **-g**: Allows remote hosts to connect to local forwarded ports.
- -i identity file: Selects a file from which the identity (private key) for RSA or DSA authentication is read. The default is \$HOME/.ssh/identity for protocol version 1, and \$HOME/.ssh/id\_rsa and \$HOME/.ssh/id\_dsa for protocol version 2. Identity files may also be specified on a per-host basis in the configuration file. It is possible to have multiple -i options (and multiple identities specified in configuration files).
- **-k**: Disables forwarding of Kerberos tickets and AFS tokens. This may also be specified on a per-host basis in the configuration file.
- **-I** *login name*: Specifies the user to log in as on the remote machine. This also may be specified on a per-host basis in the configuration file.
- **-m** *mac\_spec*: Additionally, for protocol version 2 a comma-separated list of MAC (message authentication code) algorithms can be specified in order of preference.
- **-n**: Redirects stdin from **/dev/null** (actually, prevents reading from stdin). This must be used when ssh is run in the background. A common trick is to use this to run X11 programs on a remote machine. For example, ssh -n shadows.cs.hut.fi emacs and will start an emacs on shadows.cs.hut.fi, and the X11 connection will be automatically forwarded over an encrypted channel. The ssh program will be put in the background. (This does not work if ssh needs to ask for a password or passphrase; see also the **-f** option.)
- **-N**: Do not execute a remote command. This is useful for just forwarding ports (protocol version 2 only).
- **-o** *option*: Can be used to give options in the format used in the configuration file. This is useful for specifying options for which there is no separate command-line flag.
- **-p** *port*: Port to connect to on the remote host. This can be specified on a per-host basis in the configuration file.
- **-q**: *Quiet mode*. Causes all warning and diagnostic messages to be suppressed.
- **-s**: May be used to request invocation of a subsystem on the remote system. Subsystems are a feature of the SSH2 protocol which facilitate the use of SSH as a secure transport for other applications (for example, sftp). The subsystem is specified as the remote command.
- **-t**: Force pseudo-tty allocation. This can be used to execute arbitrary screen-based programs on a remote machine, which can be very useful, for example, when implementing menu services. Multiple -t options force tty allocation, even if ssh has no local tty.
- **-T**: Disable pseudo-tty allocation.
- **-v**: *Verbose mode*. Causes ssh to print debugging messages about its progress. This is helpful in debugging connection, authentication, and configuration problems. Multiple **-v** options increases the verbosity. Maximum is 3.
- **-V:** Display the version number and exit.
- **-x**: Disables X11 forwarding.
- **-X**: Enables X11 forwarding. This can also be specified on a per-host basis in a configuration file. X11 forwarding should be enabled with caution. Users with the ability to bypass file permissions on the remote host (for the user's X authorization database) can access the local X11 display through the forwarded connection. An attacker may then be able to perform activities such as keystroke monitoring.
- **-Y**: Enables trusted X11 forwarding. Trusted X11 forwardings are not subjected to the X11 SECURITY extension controls.
- **-C**: Requests compression of all data (including stdin, stdout, stderr, and data for forwarded X11 and TCP/IP connections). The compression algorithm is the same used by gzip(1), and the *level* CompressionLevel option for protocol version 1. Compression is desirable on modem lines and other slow connections, but will only slow down things on fast networks. The default value can be set on a host-by-host basis in the configuration files.
- **-F** *configfile*: Specifies an alternative per-user configuration file. If a configuration file is given on the command line, the system-wide configuration file (/etc/ssh/ssh\_config) will be ignored. The default for the per-user configuration file is \$HOME/.ssh/config.
- **-L** *port:host:hostport*: Specifies that the given port on the local (client) host is to be forwarded to the given host and port on the remote side. This works by allocating a socket to listen to port on the local side, and whenever a connection is made to this port, the connection is forwarded over the secure channel, and a connection is made to host port hostport from the remote machine. Port forwardings can also be specified in the configuration file. Only root can forward privileged ports. IPv6 addresses can be specified with an alternative syntax: port/host/hostport
- **-R** *port:host:hostport*: Specifies that the given port on the remote (server) host is to be forwarded to the given host and port on the local side. This works by allocating a socket to listen to port on the remote side, and whenever a connection is made to this port, the connection is forwarded over the secure channel, and a connection is made to host port hostport from the local machine. Port forwardings can also be specified in the configuration file. Privileged ports can be forwarded only when logging in as root on the remote machine. IPv6 addresses can be specified with an alternative syntax: port/host/hostport
- **-D** *port*: Specifies a local dynamic This works by allocating a socket to listen to port on the local side, and whenever a connection is made to this port, the connection is forwarded over the secure channel, and the application protocol is then used to determine where to connect to from the remote machine. Currently the SOCKS4 protocol is supported, and ssh will act as a SOCKS4 server. Only root can forward privileged ports. Dynamic port forwardings can also be specified in the configuration file.
- **-1**: Forces ssh to try protocol version 1 only.
- **-2**: Forces ssh to try protocol version 2 only.
- **-4**: Forces ssh to use IPv4 addresses only.
- **-6**: Forces ssh to use IPv6 addresses only.

*user*(*a*) Specifies the name of a user on the remote host.

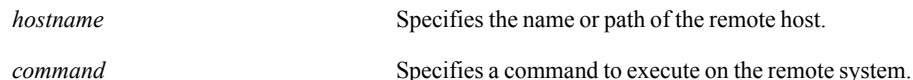

#### **Defaults**

None.

#### Command Mode

User EXEC Mode

Privileged EXEC Mode

Global Configuration Mode

#### See Also

## Usage Guidelines

None.

## Examples

# **ssh client global**

## <span id="page-374-0"></span>**Description**

<span id="page-374-2"></span>Use the **ssh client global** command to configure global SSH client settings.

#### **Syntax**

<span id="page-374-1"></span>**ssh client global host-key-check {yes | no | ask} no ssh client global host-key-check**

**ssh client global known-host** <*known host entry*> **no ssh client global known-host** <*known host entry*>

**ssh client global known-hosts-file** <*filename*> **no ssh client global known-hosts-file**

## **Arguments**

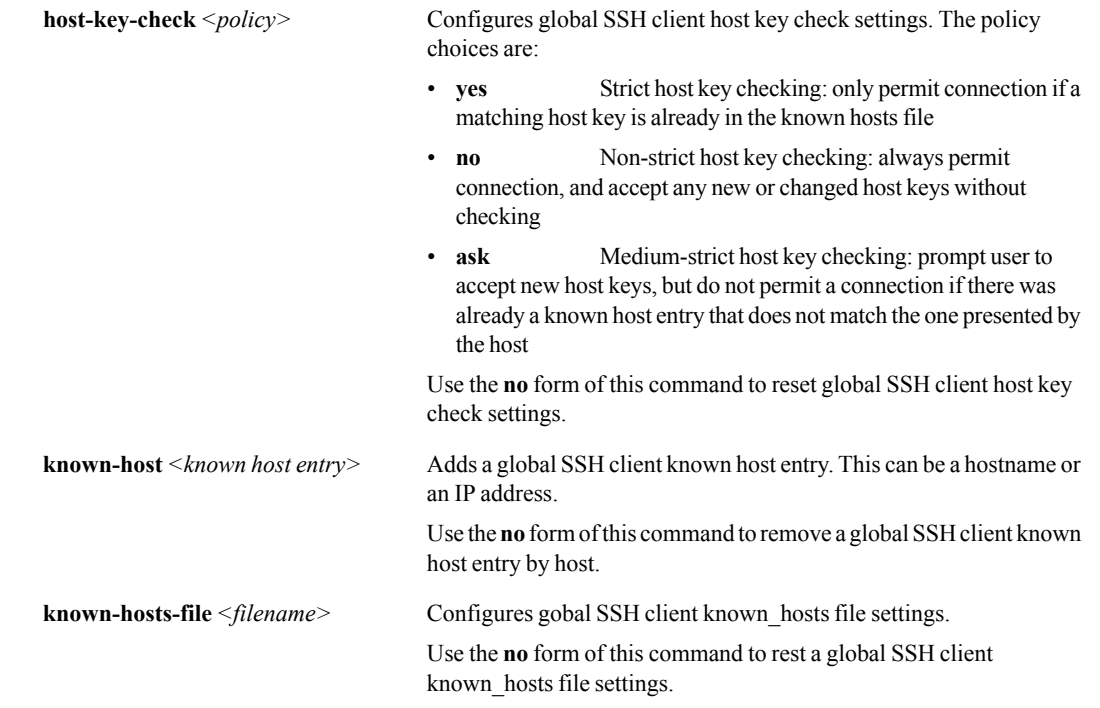

## **Defaults**

None.

#### Command Mode

Global Configuration Mode

## See Also

See the following related commands:

- **s** ["ssh client user" on page 365](#page-376-0)
- ["ssh server" on page 367](#page-378-0)
- **show ssh**" on page 306

## Usage Guidelines

None.

## **Examples**

## **ssh client user**

## <span id="page-376-0"></span>**Description**

<span id="page-376-2"></span>Use the **ssh client user** command to configure the SSHv2 RSA authorized key for the specified SSH user.

#### **Syntax**

<span id="page-376-1"></span>**ssh client user** <*user name*> **authorized-key sshv2** <*public key*> **no ssh client user** <*user name*> **authorized-key sshv2** <*public key*>

**ssh client user** <*user name*> **identity rsa2** {**generate** | **private-key** <*private key*> | **public-key** <*public key*>}

**no ssh client user** <*user name*> **identity rsa2**

**ssh client user** <*user name*> **identity dsa2** {**generate** | **private-key** <*private key*> | **public-key** <*public key*>}

**no ssh client user** <*user name*> **identity dsa2**

**no ssh client user** <*user name*> **identity**

**ssh client user** <*user name*> **known-host** <*known host*> **remove**

#### **Arguments**

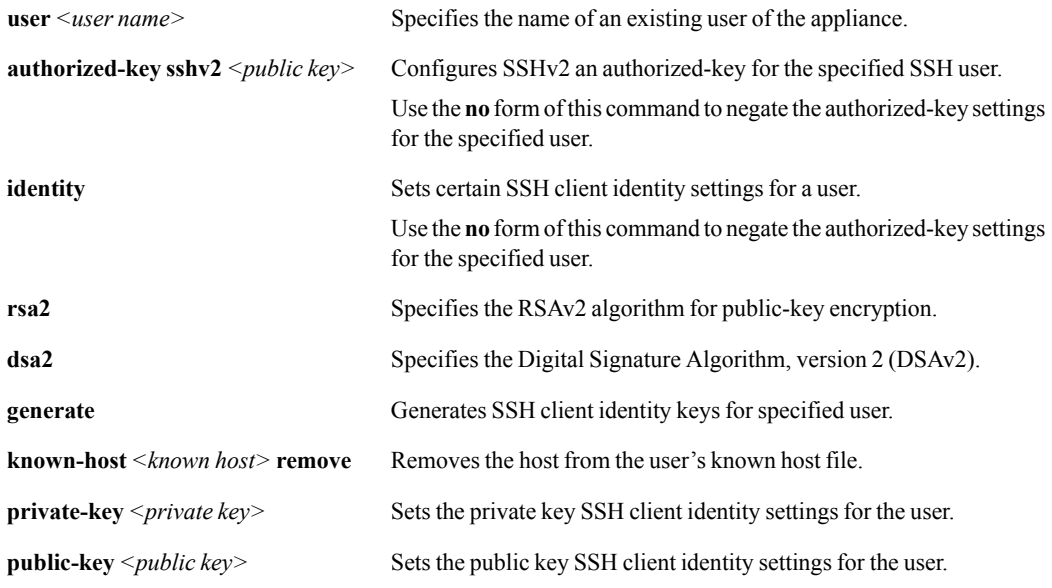

## **Defaults**

None.

#### Command Mode

Global Configuration Mode

## See Also

See the following related commands:

- $\blacksquare$  ["ssh client global" on page 363](#page-374-0)
- **s** ["ssh server" on page 367](#page-378-0)
- **Solution** ["show ssh" on page 306](#page-317-0)

## Usage Guidelines

To negate the SSHv2 authorized-key settings for a specified user named "Chris", where the public key ID is "columbus":

(config) # **no ssh client user Chris authorized-key sshv2 columbus**

To delete all SSH client identity keys for a specified user named "Chris":

(config) # **no ssh client user Chris identity**

To delete the RSAv2 identity for the user named "Chris":

(config) # **no ssh client user Chris identity rsa2**

## **Examples**

## **ssh server**

## <span id="page-378-0"></span>**Description**

<span id="page-378-2"></span>Use the **ssh server** command to configure the Secure Shell (SSH) server.

### **Syntax**

<span id="page-378-1"></span>**ssh server enable no ssh server enable**

**ssh server host-key** <*key type*> {**private-key** <*private key*> | **public-key** <*public key*>}

**ssh server host-key generate**

**ssh server listen enable no ssh server listen enable**

**ssh server listen interface** <*interface*> **no ssh server listen interface** <*interface*>

**ssh server min-version** <*version number*> **no ssh server min-version**

**ssh server ports** <*port*> [<*port*>] [<*port*>] ...

## **Arguments**

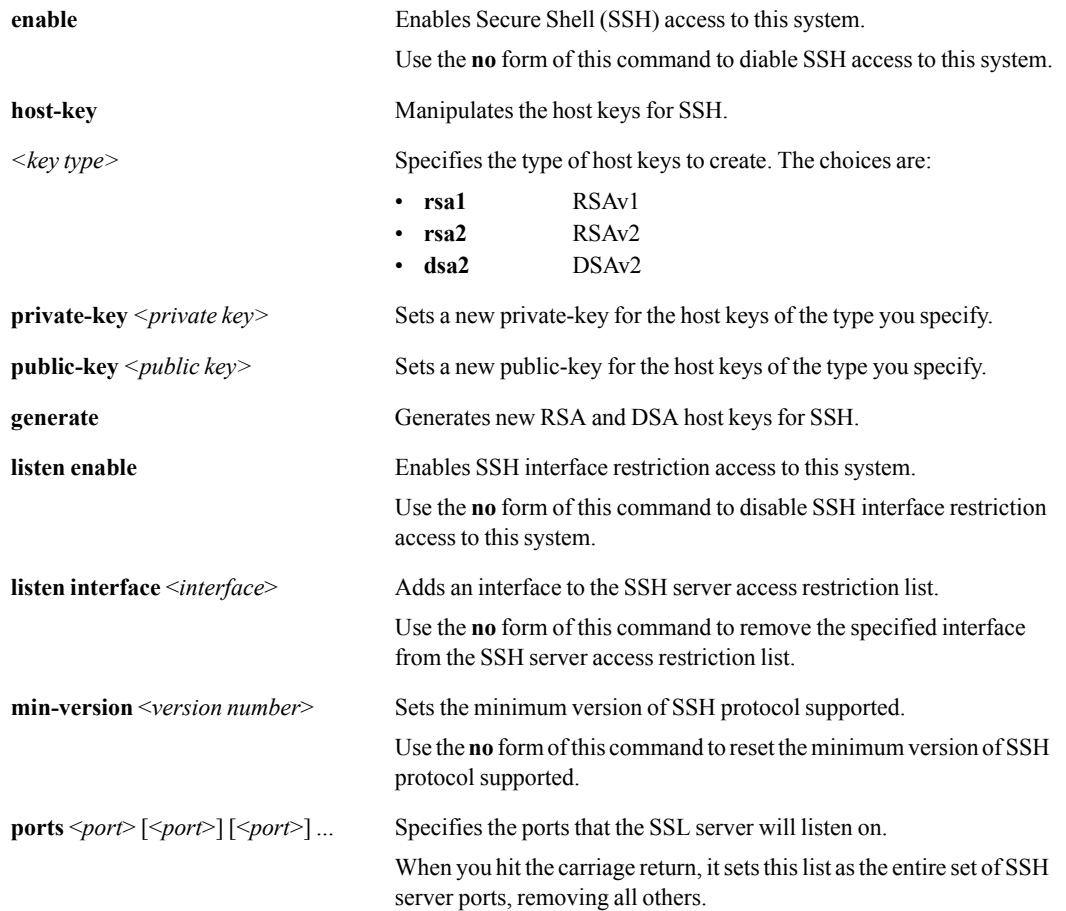

## **Defaults**

None.

## Command Mode

Global Configuration Mode

## See Also

See the following related commands:

- **s** ["ssh client user" on page 365](#page-376-0)
- **s** ["show ssh" on page 306](#page-317-0)

## Usage Guidelines

If you use the optional **listen** argument, then the **ssh server listen enable** command enables SSH interface restriction access to this system.

## **Examples**

To remove lan0 from the SSH server access restriction list:

(config) # **no ssh server listen interface lan0**

# **tcpdump**

## <span id="page-380-0"></span>**Description**

Use the **tcpdump** command to display packets on a network.

#### **Syntax**

**tcpdump** [<*tcpdump options*>]

## **Arguments**

*<tcpdump options>* Enter one of the following options:

- **-A**: Print each packet (minus its link level header) in ASCII. Handy for capturing web pages.
- **-c**: Exit after receiving count packets.
- **-C**: Before writing a raw packet to a savefile, check whether the file is currently larger than file size and, if so, close the current savefile and open a new one. Savefiles after the first savefile will have the name specified with the -w flag, with a number after it, starting at 1 and continuing upward. The units of file\_size are millions of bytes (1,000,000 bytes, not 1,048,576 bytes).
- **-d**: Dump the compiled packet-matching code in a human readable form to standard output and stop.
- **-dd**: Dump packet-matching code as a C program fragment.
- **-ddd**: Dump packet-matching code as decimal numbers (preceded with a count).
- **-D**: Print the list of the network interfaces available on the system and on which tcpdump can capture packets. For each network interface, a number and an interface name, possibly followed by a text description of the interface, is printed. The interface name or the number can be supplied to the -i flag to specify an interface on which to capture.
- **-e**: Print the link-level header on each dump line.

• **-E**: Use spi@ipaddr algo:secret for decrypting IPsec ESP packets that are addressed to addr and contain Security Parameter Index value spi. This combination may be repeated with comma or newline separation.

Note that setting the secret for IPv4 ESP packets is supported at this time.

Algorithms may be des-cbc, 3des-cbc, blowfish-cbc, rc3-cbc, cast128-cbc, or none. The default is des-cbc. The ability to decrypt packets is only present if tcpdump was compiled with cryptography enabled.

secret is the ASCII text for ESP secret key. If preceded by 0x, then a hex value will be read.

The option assumes RFC2406 ESP, not RFC1827 ESP. The option is only for debugging purposes, and the use of this option with a true 'secret' key is discouraged. By presenting IPsec secret key onto command line you make it visible to others, via ps(1) and other occasions.

In addition to the above syntax, the syntax file name may be used to have tcpdump read the provided file in. The file is opened upon receiving the first ESP packet, so any special permissions that tcpdump may have been given should already have been given up.

- **-f**: Print 'foreign' IPv4 addresses numerically rather than symbolically.
- **-F**: Use file as input for the filter expression. An additional expression given on the command line is ignored.
- **-i**: Listen on interface. If unspecified, tcpdump searches the system interface list for the lowest numbered, configured up interface (excluding loopback). Ties are broken by choosing the earliest match.
- **-l**: Make stdout line buffered. Useful if you want to see the data while capturing it. For example,

tcpdump -l | tee dat or tcpdump -l > dat & tail -f dat

- **-L**: List the known data link types for the interface and exit.
- **-m**: Load SMI MIB module definitions from file module. This option can be used several times to load several MIB modules into tcp-dump.
- **-M**: Use secret as a shared secret for validating the digests found in TCP segments with the TCP-MD5 option (RFC 2385), if present.
- **-n**: Don't convert host addresses to names. This can be used to avoid DNS lookups.
- **-nn**: Don't convert protocol and port numbers etc. to names either.
- **-N**: Don't print domain name qualification of host names. For example, if you give this flag then tcpdump will print nic instead of nic.ddn.mil.
- **-O**: Do not run the packet-matching code optimizer. This is useful only if you suspect a bug in the optimizer.
- **-p**: Don't put the interface into promiscuous mode. Note that the interface might be in promiscuous mode for some other reason; hence, **-p** cannot be used as an abbreviation for 'ether host {local-hw-addr} or ether broadcast'.
- **-q**: Quick (quiet?) output. Print less protocol information so output lines are shorter.
- **-R**: Assume ESP/AH packets to be based on old specification (RFC1825 to RFC1829). If specified, tcpdump will not print replay prevention field. Since there is no protocol version field in ESP/AH specification, tcpdump cannot deduce the version of ESP/AH protocol.
- **-r**: Read packets from file (which was created with the -w option). Standard input is used if file is "-".
- **-S**: Print absolute, rather than relative, TCP sequence numbers.
- **-s**: Snarf snaplen bytes of data from each packet rather than the default of 68 (with SunOS's NIT, the minimum is actually 96). 68 bytes is adequate for IP, ICMP, TCP and UDP but may truncate protocol information from name server and NFS packets.Packets truncated because of a limited snapshot are indicated in the output with **[|proto]**, where **proto** is the name of the protocol level at which the truncation has occurred.

Note that taking larger snapshots both increases the amount of time it takes to process packets and, effectively, decreases the amount of packet buffering. This may cause packets to be lost. You should limit snaplen to the smallest number that will capture the protocol information you're interested in. Setting snaplen to 0 means use the required length to catch whole packets.

• **-T**: Force packets selected by "expression" to be interpreted the specified type. Currently known types are:

**aodv** (Ad-hoc On-demand Distance Vector protocol), **cnfp** (Cisco NetFlow protocol), **rpc** (Remote Procedure Call), **rtp** (Real-Time Applications protocol), **rtcp** (Real-Time Applications control protocol), **snmp** (Simple Network Management Protocol), **tftp** (Trivial File Transfer Protocol), **vat** (Visual Audio Tool), and **wb** (distributed White Board).

- **-t**: Don't print a timestamp on each dump line.
- **-tt**: Print an unformatted timestamp on each dump line.
- **-ttt**: Print a delta (in micro-seconds) between current and previous line on each dump line.
- **-tttt**: Print a timestamp in default format proceeded by date on each dump line.
- **-u**: Print undecoded NFS handles.
- **-U**: Make output saved via the **-w** option "packet-buffered"; that is, as each packet is saved, it will be written to the output file, rather than being written only when the output buffer fills.

The -U flag will not be supported if tcpdump was built with an older version of libpcap that lacks the pcap\_dump\_flush() function.

• **-v:** When parsing and printing, produce (slightly more) verbose output. For example, the time to live, identification, total length and options in an IP packet are printed. Also enables additional packet integrity checks such as verifying the IP and ICMP header checksum.

When writing to a file with the -w option, report, every 10 seconds, the number of packets captured.

- **-vv**: Even more verbose output. For example, additional fields are printed from NFS reply packets, and SMB packets are fully decoded.
- **-vvv**: Even more verbose output. For example, telnet SB... SE options are printed in full. With -X Telnet options are printed in hex as well.
- **-w**: Write the raw packets to file rather than parsing and printing them out. They can later be printed with the -r option. Standard output is used if file is "-".
- **-W**: Used in conjunction with the -C option, this will limit the number of files created to the specified number, and begin overwriting files from the beginning, thus creating a 'rotating' buffer. In addition, it will name the files with enough leading 0s to support the maximum number of files, allowing them to sort correctly.
- **-x**: Print each packet (minus its link level header) in hex. The smaller of the entire packet or snaplen bytes will be printed. Note that this is the entire link-layer packet, so for link layers that pad (e.g. Ethernet), the padding bytes will also be printed when the higher layer packet is shorter than the required padding.
- **-xx**: Print each packet, including its link level header, in hex.
- **-X**: Print each packet (minus its link level header) in hex and ASCII. This is very handy for analyzing new protocols.
- **-XX**: Print each packet, including its link level header, in hex and ASCII.
- **-y**: Set the data link type to use while capturing packets to datalinktype.
- **-Z**: Drops privileges (if root) and changes user ID to user and the group ID to the primary group of user.

This behavior can also be enabled by default at compile time.

## **Defaults**

None.

## Command Mode

Privileged EXEC Mode

Global Configuration Mode

## See Also

See the following related commands:

- **n** ["hping2" on page 349](#page-360-0)
- ["mtr" on page 353](#page-364-0)
- " ["ping" on page 355](#page-366-0)
- **•** ["tcpdump" on page 369](#page-380-0)
- **•** ["tcptraceroute" on page 374](#page-385-0)
- **u** ["traceroute" on page 380](#page-391-0)

## Usage Guidelines

None.

## **Examples**

## **tcptraceroute**

#### <span id="page-385-0"></span>**Description**

Use the **tcptraceroute** command to record route information in environments where traditional ICMP traceroute is defeated by firewalls or other filters.

#### **Syntax**

tcptraceroute [-nNFSAE] [-i <interface>] [-f <first ttl>] [-l <packet length>][-q <number of queries>] [-t <tos>][-m <max ttl>] [-pP] <source port>] [-s <source address>][-w <wait time>] <host> [destination port] [packet length]

#### **Arguments**

*<tcptraceroute options>* Specifies the type of **tcptraceroute**. Select from the following options:

- **-n**: Display numeric output, rather than doing a reverse DNS lookup for each hop. By default, reverse lookups are never attempted on RFC1918 address space, regardless of the -n flag.
- **-N**: Perform a reverse DNS lookup for each hop, including RFC1918 addresses.
- **-f** : Set the initial TTL used in the first outgoing packet. The default is 1.
- -**m**: Set the maximum TTL used in outgoing packets. The default is 30.
- **-p**: Use the specified local TCP port in outgoing packets. The default is to obtain a free port from the kernel using *bind*. Unlike with traditional *traceroute*, this number will not increase with each hop.
- **-s**: Set the source address for outgoing packets. See also the -i flag.
- **-i**: Use the specified interface for outgoing packets.
- **-q**: Set the number of probes to be sent to each hop. The default is 3.
- **-w**: Set the timeout, in seconds, to wait for a response for each probe. The default is 3.
- **-S**: Set the TCP SYN flag in outgoing packets. This is the default, if neither -S or -A is specified.
- **-A**: Set the TCP ACK flag in outgoing packets. By doing so, it is possible to trace through stateless firewalls which permit outgoing TCP connections.
- **-E**: Send ECN SYN packets, as described in RFC2481.
- **-t**: Set the IP TOS (type of service) to be used in outgoing packets. The default is not to set any TOS.
- **-F**: Set the IP "don't fragment" bit in outgoing packets.
- **-l**: Set the total packet length to be used in outgoing packets. If the length is greater than the minimum size required to assemble the necessary probe packet headers, this value is automatically increased.
- **-d**: Enable debugging, which may or may not be useful.
- **--dnat**: Enable DNAT detection, and display messages when DNAT transitions are observed. DNAT detection is based on the fact that some NAT devices, such as some Linux 2.4 kernels, do not correctly rewrite the IP address of the IP packets quoted in ICMP time-exceeded messages tcptraceroute solicits, revealing the destination IP address an outbound probe packet was NATed to. NAT devices which correctly rewrite the IP address quoted by ICMP messages, such as some Linux 2.6 kernels, will not be detected. For some target hosts, it may be necessary to use --dnat in conjunction with --track-port. See the examples.txt file for examples.
- **--no-dnat**: Enable DNAT detection for the purposes of correctly identifying ICMP time-exceeded messages that match up with outbound probe packets, but do not display messages when a DNAT transition is observed. This is the default behavior.
- **--no-dnat-strict**: Do not perform any DNAT detection whatsoever. No attempt will be made match up ICMP time-exceeded messages with outbound probe packets, and when tracerouting through a NAT device which does not rewrite the IP addresses of the IP packets quoted in ICMP time-exceeded messages, some hops along the path may appear to be unresponsive. This option should not be needed in the vast majority of cases, but may be utilized if it is suspected that the DNAT detection code is misidentifying ICMP time-exceeded messages.

**host** *<destination port><length>* The destination port and the packet length.

## **Defaults**

The probe packet length is **40**.

#### Command Mode

User EXEC Mode

Privileged EXEC Mode

Global Configuration Mode

#### See Also

See the following related commands:

- ["hping2" on page 349](#page-360-0)
- **"** ["mtr" on page 353](#page-364-0)
- **n** ["ping" on page 355](#page-366-0)
- **•** ["tcpdump" on page 369](#page-380-0)
- ["traceroute" on page 380](#page-391-0)

#### Usage Guidelines

- **tcptraceroute** is a traceroute implementation using TCP packets.
- The more traditional traceroute sends out either UDP or ICMP ECHO packets with a TTL of one, and increments the TTL until the destination has been reached. By printing the gateways that generate ICMP time exceeded messages along the way, it is able to determine the path packets are taking to reach the destination.

The problem is that with the widespread use of firewalls on the modern Internet, many of the packets that **traceroute** sends out end up being filtered, making it impossible to completely trace the path to the destination.

However, in many cases, if hosts sitting behind the firewall are listening for connections on specific ports, then these firewalls will permit inbound TCP packets to those ports.

By sending out TCP SYN packets instead of UDP or ICMP ECHO packets, **tcptraceroute** is able to bypass the most common firewall filters.

 It is worth noting that **tcptraceroute** never completely establishes a TCP connection with the destination host.

If the host is not listening for incoming connections, it will respond with an RST indicating that the port is closed.

If the host instead responds with a SYN|ACK, the port is known to be open, and an RST is sent by the kernel **tcptraceroute** is running on to tear down the connection without completing three-way handshake. This is the same half-open scanning technique that **nmap** uses when passed the **-sS** flag.

## **Examples**

# **tech-support create job**

## **Description**

Use the **tech-support create job** command to create the default tech-support job.

#### **Syntax**

**tech-support create job**

## **Arguments**

None.

## **Defaults**

The appliance always assigns this job the ID, **9999**.

## Command Mode

Global Configuration Mode

## See Also

See the following related commands:

- **Solution** ["show log" on page 274](#page-285-0)
- $\blacksquare$  ["show log-files" on page 279](#page-290-0)
- $\blacksquare$  ["show logging" on page 282](#page-293-0).
- **Exercise 15** ["show tech-support" on page 315](#page-326-0)
- $\blacksquare$  ["job" on page 38](#page-49-0)
- **u** ["job execute" on page 40](#page-51-0)
- **"** ["show jobs" on page 272](#page-283-0)

## Usage Guidelines

None.

## **Examples**

## **telnet**

#### **Description**

Use the **telnet** command to log into another system by using telnet.

#### **Syntax**

**telnet** [*<telnet options>*] <*host*> [<*port*>]

## **Arguments**

*<telnet options>* You may use zero or more of the following options with the **telnet** command:

- **-8**: Specify an 8-bit data path. This causes an attempt to negotiate the TELNET BINARY option on both input and output.
- **-E**: Stop any character from being recognized as an escape character.
	- **-F**: Forward a forwardable copy of the local credentials to the remote system.
- **-K**: Specify no automatic login to the remote system.
- **-L**: Specify an 8-bit data path on output. This causes the BINARY option to be negotiated on output.
- **-S tos**: Set the IP type-of-service (TOS) option for the telnet connection to the value tos, which can be a numeric TOS value (in decimal, or a hex value preceded by 0x, or an octal value preceded by a leading 0) or, on systems that support it, a symbolic TOS name found in the /etc/iptos file.
- **-X** atype: Disable the atype type of authentication.
- **-a**: Attempt automatic login. This sends the user name via the USER variable of the ENVIRON option, if supported by the remote system. The name used is that of the current user as returned by getlogin(2) if it agrees with the current user ID; otherwise it is the name associated with the user ID.
- **-c:** Disable the reading of the user's .telnetrc file.
- **-d**: Set the initial value of the debug flag to TRUE.
- **-e** escape char: Set the initial telnet escape character to escape char. If escape char is omitted, then there will be no escape character.
- **-f**: Forward a copy of the local credentials to the remote system.
- **-k realm**: If Kerberos authentication is being used, request that telnet obtain tickets for the remote host in realm instead of the remote host's realm, as determined by krb realmofhost(3).
- **-l user**: If the remote system understands the ENVIRON option, then user will be sent to the remote system as the value for the variable user. This option implies the -a option. This option may also be used with the open command.

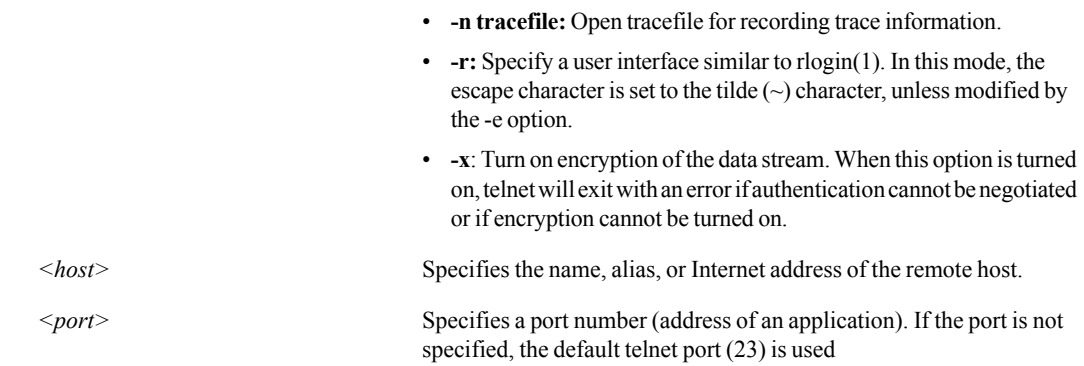

## **Defaults**

None.

## Command Mode

User EXEC Mode

Privileged EXEC Mode

Global Configuration Mode

## See Also

None.

## Usage Guidelines

None.

## **Examples**

## **traceroute**

#### <span id="page-391-0"></span>**Description**

Use the **traceroute** command to trace the route that packets take to a destination.

#### **Syntax**

**traceroute** [*<traceroute options>*] *<host>* [*<packet-length>*]

## **Arguments**

*<traceroute options>* Enter one of the following options:

- **-4**: Use IPv4.
- **-6**: Use IPv6.
- **-A**: Perform AS path lookups in routing registries and print results directly after the corresponding addresses.
- **-f**: Set the initial time-to-live used in the first outgoing probe packet.
- **-F**: Set the "don't fragment" bit. This tells intermediate routers not to fragment the packet when they find it's too big for a network hop's MTU.
- **-d**: Enable socket level debugging.
- **-g**: Specify a loose source route gateway (8 maximum).
- **-i**: Specify a network interface to obtain the source IP address for outgoing probe packets. This is normally only useful on a multi-homed host. (See the -s flag for another way to do this.)
- **-I**: Use ICMP ECHO instead of UDP datagrams.
- **-l**: Use specified flow\_label for IPv6 packets.
- **-m**: Set the max time-to-live (max number of hops) used in outgoing probe packets. The default is 30 hops (the same default used for TCP connections).
- **-n**: Print hop addresses numerically rather than symbolically and numerically (saves a nameserver address-to-name lookup for each gateway found on the path).
- **-N**: The number of probe packets sent out simultaneously. Sending several probes concurrently can speed up traceroute considerably. Default = 16 Note that some routers and hosts can use ICMP rate throttling. In such a situation specifying too large number can lead to loss of some responses.
- **-p**: Set the base UDP port number used in probes (default is 33434). Traceroute hopes that nothing is listening on UDP ports base to base + nhops - 1 at the destination host (so an ICMP PORT\_UNREACHABLE message will be returned to terminate the route tracing). If something is listening on a port in the default range, this option can be used to pick an unused port range.
- **-q**: nqueries
- **-r**: Bypass the normal routing tables and send directly to a host on an attached network. If the host is not on a directly-attached network, an error is returned. This option can be used to ping a local host through an interface that has no route through it (for example, after the interface was dropped by routed(8C)).
- **-s**: Use the following IP address (which usually is given as an IP number, not a hostname) as the source address in outgoing probe packets. On multi-homed hosts (those with more than one IP address), this option can be used to force the source address to be something other than the IP address of the interface the probe packet is sent on. If the IP address is not one of this machine's interface addresses, an error is returned and nothing is sent. (See the -i flag for another way to do this.)
- **-t**: Set the type-of-service in probe packets to the following value (default zero). The value must be a decimal integer in the range 0 to 255. This option can be used to see if different types-of-service result in different paths. (If you are not running 4.4bsd, this may be academic since the normal network services like telnet and ftp don't let you control the TOS). Not all values of TOS are legal or meaningful - see the IP spec for definitions. If TOS value is changed by intermediate routers, (TOS=<value>!) will be printed once: value is the decimal value of the changed TOS byte.
- **-T**: Use TCP SYN for tracerouting.
- **-U**: Use UDP datagram (default) for tracerouting.
- **-V**: Print version info and exit.
- **-w**: Set the time (in seconds) to wait for a response to a probe (default 5 sec.).
- **-z**: Set the time (in milliseconds) to pause between probes (default 0). Some systems such as Solaris and routers such as Ciscos rate limit icmp messages. A good value to use with this is 500 (e.g. 1/2 second).

*<host>* Specifies the name, alias, or Internet address of the remote host.

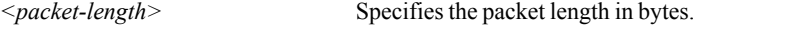

## **Defaults**

The default packet length is 40 bytes.

#### Command Mode

User EXEC Mode

Privileged EXEC Mode

Global Configuration Mode

## See Also

See the following related commands:

- **n** ["hping2" on page 349](#page-360-0)
- $\blacksquare$  ["mtr" on page 353](#page-364-0)
- **n** ["ping" on page 355](#page-366-0)
- **•** ["tcpdump" on page 369](#page-380-0)
- ["tcptraceroute" on page 374](#page-385-0)

**T** ["traceroute" on page 380](#page-391-0)

## Usage Guidelines

None.

## Examples

# **Index of Commands**

## **A**

aaa authentication login default [10](#page-21-0) aaa authorization map [11](#page-22-0) access-list [62](#page-73-0) active-flows [66](#page-77-0) alarms [332](#page-343-0) application [67](#page-78-0) application-group [69](#page-80-0) arp [13](#page-24-0) Auto Reset TCP Flows [195](#page-206-0)

## **B**

banner login [71](#page-82-0) banner motd [72](#page-83-0) boot system [14](#page-25-0) bridge [73](#page-84-0)

## **C**

cdp [74](#page-85-0) clear [15](#page-26-0) cli [17](#page-28-0) clock set [75](#page-86-0) clock timezone [76](#page-87-0) cluster [78](#page-89-0) configuration [19](#page-30-0) configure terminal [79](#page-90-0)

## **D**

debug generate dump [346](#page-357-0) disable [80](#page-91-0)

## **E**

email [23](#page-34-0) email send-test [26](#page-37-0), [27](#page-38-0) enable [81](#page-92-0) enable password [82](#page-93-0) excess-flow [27](#page-38-1) exit [83](#page-94-0)

#### **F**

file debug-dump [28](#page-39-0) file job upload [30](#page-41-0) file stats [31](#page-42-0) file tcpdump [32](#page-43-0) file upload cancel [33](#page-44-0) flow-debug [347](#page-358-0) flow-export [84](#page-95-0) flow-redirection [86](#page-97-0)

## **H**

help [34](#page-45-0) hostname [87](#page-98-0) hping2 [349](#page-360-1)

## **I**

image boot [35](#page-46-0) image install [36](#page-47-0) image upgrade [37](#page-48-0) interface cdp [88](#page-99-0) interface dhcp [89](#page-100-0) interface ip address [90](#page-101-0) interface mtu [92](#page-103-0) interface pass-through [93](#page-104-0) interface shutdown [95](#page-106-0) interface speed-duplex [96](#page-107-0) interface tunnel acceleration cifs [97](#page-108-0) interface tunnel admin [99](#page-110-0) interface tunnel compression [101](#page-112-0) interface tunnel control-packet [103](#page-114-0) interface tunnel create [105](#page-116-0) interface tunnel gre-protocol [107](#page-118-0) interface tunnel ipsec [109](#page-120-0) interface tunnel max-bandwidth [111](#page-122-0) interface tunnel min-bandwidth [113](#page-124-0) interface tunnel mode [115](#page-126-0) interface tunnel mtu [117](#page-128-0) interface tunnel packet [119](#page-130-0) interface tunnel threshold [121](#page-132-0) interface tunnel traffic-class [123](#page-134-0) interface tunnel udp-flow [125](#page-136-0) interface tunnel udp-port [127](#page-138-0) interface vrrp [129](#page-140-0)

ip datapath route [132](#page-143-0) ip default-gateway [134](#page-145-0) ip domain-list [135](#page-146-0) ip host [136](#page-147-0) ip name-server [137](#page-148-0) ip route [138](#page-149-0)

## **J**

job [38](#page-49-1) job execute [40](#page-51-1)

### **L**

license [41](#page-52-0) logging [333](#page-344-0) logging facility [335](#page-346-0) logging files [337](#page-348-0) logging local [339](#page-350-0) logging process [341](#page-352-0) logging trap [343](#page-354-0)

## **M**

monitor [226](#page-237-0) mtr [353](#page-364-1)

## **N**

no aaa authentication login [10](#page-21-1) no aaa authorization map [11](#page-22-1) no access-list [62](#page-73-1) no application [67](#page-78-1) no application-group [69](#page-80-1) no arp [13](#page-24-1) no banner login [71](#page-82-1) no banner motd [72](#page-83-1) no cli [17](#page-28-1) no clock timezone [76](#page-87-1) no cluster peer [78](#page-89-1) no configure [79](#page-90-1) no email [23](#page-34-1) no enable password [82](#page-93-1) no flow-debug [347](#page-358-1) no flow-export destination [84](#page-95-1)

no hostname [87](#page-98-1) no interface dhcp [89](#page-100-1) no interface ip address [90](#page-101-1), [92](#page-103-1) no interface shutdown [95](#page-106-1) no interface tunnel admin [99](#page-110-1) no interface tunnel gre-protocol [107](#page-118-1) no interface tunnel mode [115](#page-126-1) no interface tunnel mtu [117](#page-128-1) no interface tunnel udp-flow [125](#page-136-1) no interface tunnel udp-port [127](#page-138-1) no interface vrrp [129](#page-140-1) no ip datapath route [132](#page-143-1) no ip default-gateway [134](#page-145-1) no ip domain-list [135](#page-146-1) no ip host [136](#page-147-1) no ip name-server [137](#page-148-1) no ip route [138](#page-149-1) no job [38](#page-49-2) no license install [41](#page-52-1) no logging [333](#page-344-1) no logging local [339](#page-350-1) no logging process [341](#page-352-1) no logging trap [343](#page-354-1) no ntp [140](#page-151-0) no opt-map [154](#page-165-0) no qos-map [167](#page-178-0) no radius-server [42](#page-53-0) no route-map [179](#page-190-0) no snmp-server [181](#page-192-0) no snmp-server user v3 [184](#page-195-0) no ssh client global [363](#page-374-1) no ssh client user [365](#page-376-1) no ssh server [367](#page-378-1) no system appliance-ip interface [190](#page-201-0) no system mode [212](#page-223-0) no system wan-next-hop [220](#page-231-0) no tacacs-server [48](#page-59-0) no tca [50](#page-61-0) no terminal [53](#page-64-0) no username [54](#page-65-0) no web [56](#page-67-0) ntp [140](#page-151-1) ntpdate [142](#page-153-0)

## **O**

opt-map [143](#page-154-0) opt-map activate [153](#page-164-0) opt-map match [145](#page-156-0) opt-map modify-priority [155](#page-166-0) opt-map set [150](#page-161-0)

## **P**

ping [355](#page-366-1) preposition ftp [156](#page-167-0)

## **Q**

qos-map [157](#page-168-0) qos-map activate [166](#page-177-0) qos-map match [159](#page-170-0) qos-map modify-priority [168](#page-179-0) qos-map set [164](#page-175-0)

## **R**

radius-server [42](#page-53-1) reboot [44](#page-55-0) reload [45](#page-56-0) route-map [169](#page-180-0) route-map activate [178](#page-189-0) route-map match [171](#page-182-0) route-map modify-priority [180](#page-191-0) route-map set [176](#page-187-0)

## **S**

selftest [358](#page-369-0) show aaa [227](#page-238-0) show access-list [228](#page-239-0) show alarms [229](#page-240-0) show application [234](#page-245-0) show application-builtin [236](#page-247-0) show application-group [237](#page-248-0) show app-stats [231](#page-242-0) show arp [239](#page-250-0) show banner [240](#page-251-0) show bootvar [241](#page-252-0) show bridge [242](#page-253-0) show cdp [244](#page-255-0) show cli [246](#page-257-0) show clock [247](#page-258-0) show cluster [248](#page-259-0) show configuration [249](#page-260-0) show email [251](#page-262-0) show excess-flow [252](#page-263-0) show files [253](#page-264-0) show flow-debug [255](#page-266-0) show flow-export [256](#page-267-0) show flow-redirection [257](#page-268-0) show hosts [258](#page-269-0) show image [259](#page-270-0) show interfaces [260](#page-271-0)

show interfaces cdp [262](#page-273-0) show interfaces pass-through [264](#page-275-0) show interfaces tunnel [267](#page-278-0) show interfaces vrrp [270](#page-281-0) show ip [271](#page-282-0) show jobs [272](#page-283-1) show licenses [273](#page-284-0) show log [274](#page-285-1) show log audit [277](#page-288-0) show log-files [279](#page-290-1) show logging [282](#page-293-1) show log-list matching [281](#page-292-0) show memory [285](#page-296-0) show ntp [286](#page-297-0) show opt-map [287](#page-298-0) show pass-through [291](#page-302-0) show preposition [293](#page-304-0) show qos-map [294](#page-305-0) show radius [297](#page-308-0) show route-map [298](#page-309-0) show running-config [301](#page-312-0) show selftest [302](#page-313-1) show snmp [304](#page-315-0) show ssh [306](#page-317-1) show stats cpu [307](#page-318-0) show stats tunnel [308](#page-319-0) show system [310](#page-321-0) show tacacs [312](#page-323-0) show tca [313](#page-324-0) show tech-support [315](#page-326-1) show terminal [316](#page-327-0) show tunnel [268](#page-279-0), [317](#page-328-0) show usernames [320](#page-331-0) show users [321](#page-332-0) show version [322](#page-333-0) show vlan [324](#page-335-0) show vrrp [325](#page-336-0) show wccp [326](#page-337-0) show web [329](#page-340-0) show whoami [330](#page-341-0) slogin [359](#page-370-0) snmp-server [181](#page-192-1) snmp-server user v3 [184](#page-195-1), [186](#page-197-0) ssh client global [363](#page-374-2) ssh client user [365](#page-376-2) ssh server [367](#page-378-2) ssl host-certificate [186](#page-197-1) system 10gigabit [188](#page-199-0) system appliance-ip interface [190](#page-201-1) system arp-table-size [192](#page-203-0) system auto-reset-tcp-flows [194](#page-205-0) system auto-tunnel [196](#page-207-0)
system bandwidth [198](#page-209-0) system bonding [200](#page-211-0) system bypass [202](#page-213-0) system contact [204](#page-215-0) system disk [46](#page-57-0), [206](#page-217-0) system hostname [208](#page-219-0) system location [210](#page-221-0) system mode [212](#page-223-0) system network-memory [214](#page-225-0) system ssl-ipsec-override [216](#page-227-0) system tcp-rpol-override [218](#page-229-0) system wan-next-hop [220](#page-231-0)

## **T**

tacacs-server [48](#page-59-0) tca [50](#page-61-0) tcpdump [369](#page-380-0) tcptraceroute [374](#page-385-0) tech-support create job [377](#page-388-0) telnet [378](#page-389-0) terminal [53](#page-64-0) traceroute [380](#page-391-0)

## **U**

username [54](#page-65-0)

## **W**

wccp [222](#page-233-0) web [56](#page-67-0) write [58](#page-69-0)

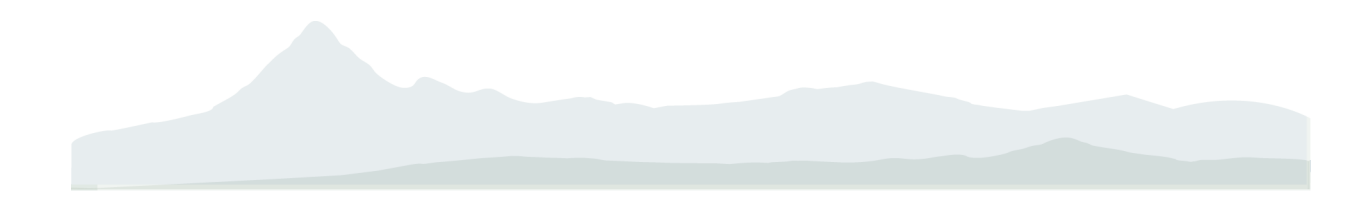

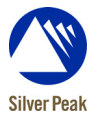

Silver Peak Systems, Inc. 4500 Great America Parkway, Suite 100 Santa Clara, CA 95054

1.877.210.7325 +1.408.935.1850

www.silver-peak.com